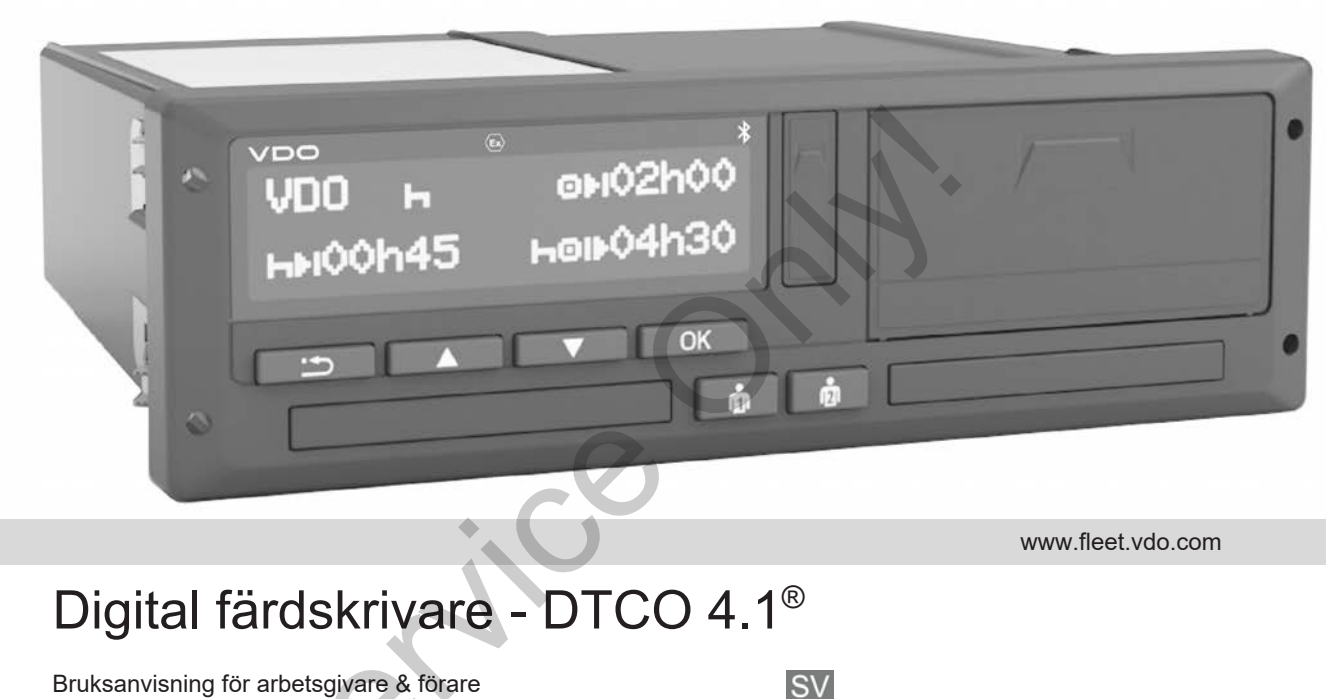

www.fleet.vdo.com

# Digital färdskrivare - DTCO 4.1®

Bruksanvisning för arbetsgivare & förare

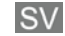

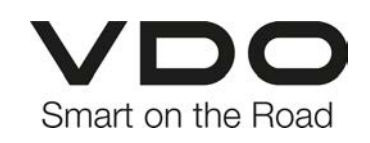

#### **Utgivare**

# <span id="page-1-0"></span>**Utgivare**

 $\Omega$ 

#### **Beskriven Produkt**

• Digital färdskrivare DTCO 1381 Release 4.1 (DTCO 4.1)

#### **Tillverkare**

Continental Automotive Technologies GmbH P.O. Box 1640 78006 Villingen-Schwenningen Germany www.fleet.vdo.com

#### **Originalbruksanvisning**

© 2023-01 Continental Automotive Technologies GmbH

Denna bruksanvisning är skyddad enligt upphovsrätt. Samtliga rättigheter enligt upphovsrätt stannar hos företaget Continental Automotive Technologies GmbH. 9 2023-01<br>
Continental Automotive Technologies<br>
Service Continental Automotive Technologies<br>
OmbH<br>
Denna bruksanvisning är skyddad enligt<br>
upphovsrätt. Samtliga rättigheter enligt<br>
upphovsrätt stannar hos företaget<br>
Contin

Eftertryck, översättning och kopiering är inte tillåtet utan tillverkarens skriftliga medgivande.

Detta är ett originaldokument av Continental Automotive Technologies GmbH.

#### **Varumärket:**

- DTCO® och KITAS® är registrerade varumärken av Continental Automotive Technologies GmbH
- Bluetooth® är ett registrerat varumärke av Bluetooth SIG, Inc.

Andra eventuellt registrerade varumärken används i det följande utan särskild hänvisning till innehavaren.

# **Innehållsförteckning**

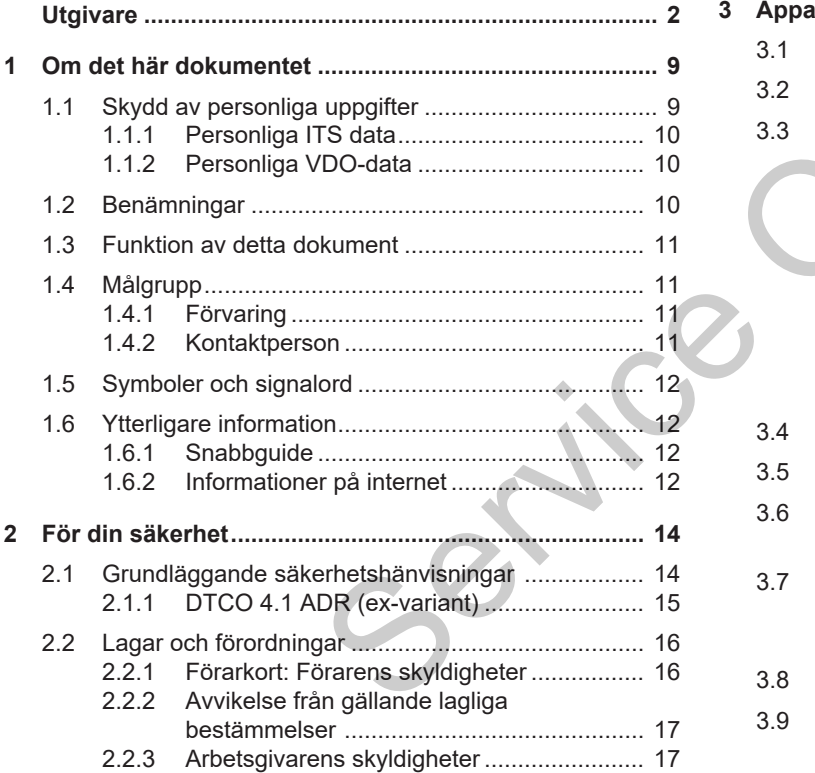

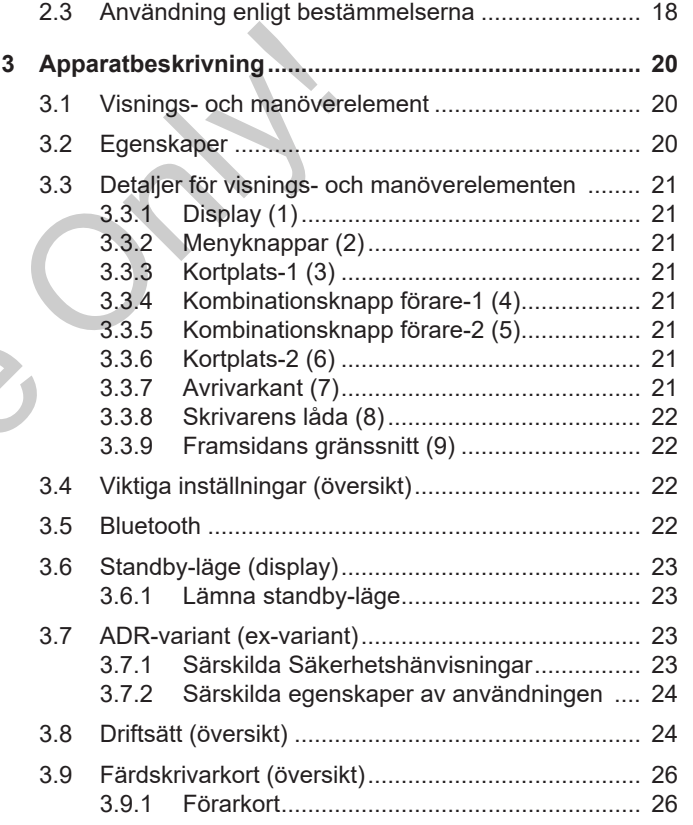

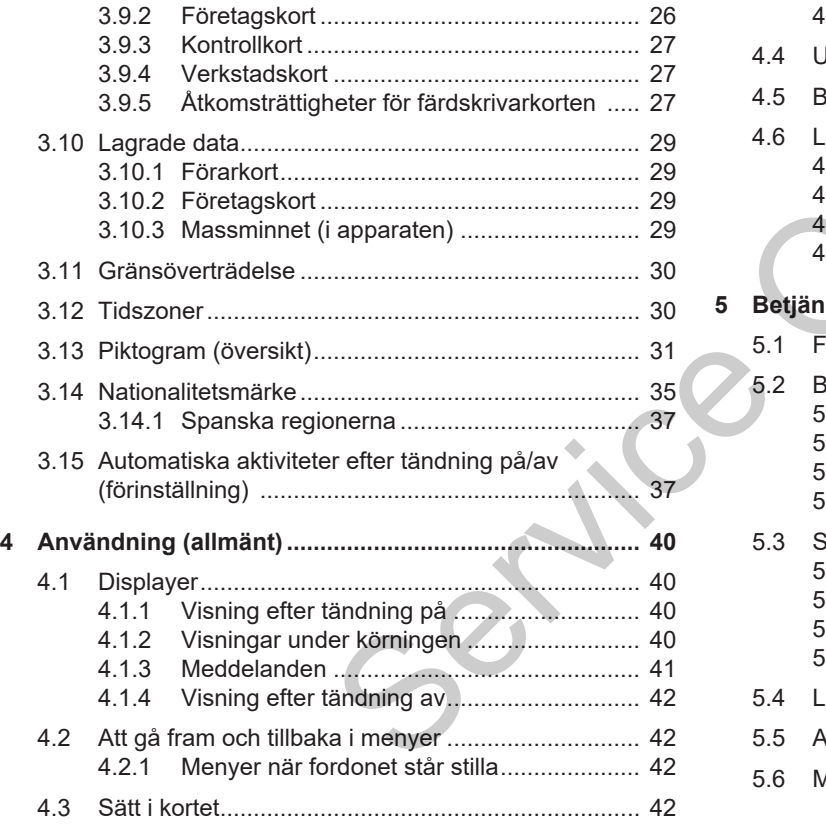

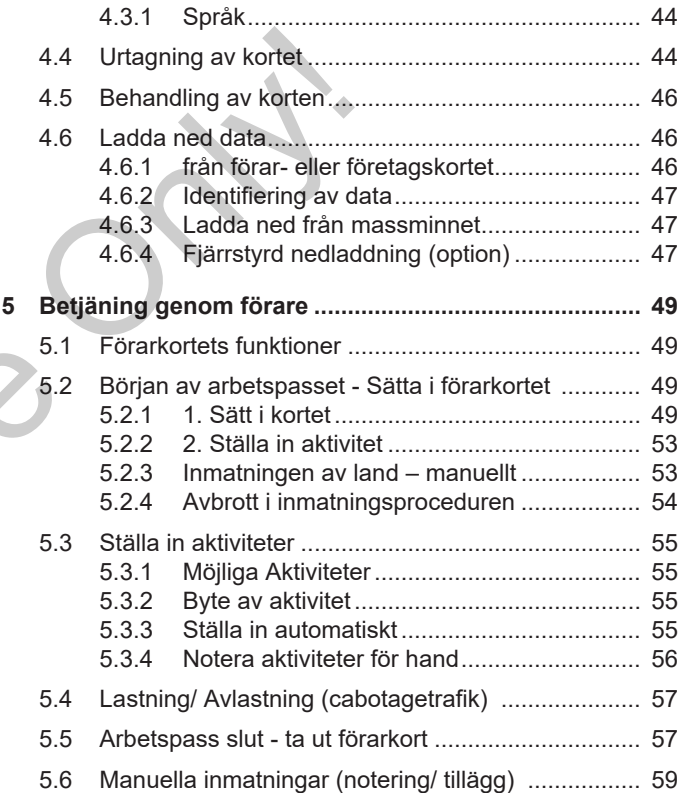

Innehållsförteckning

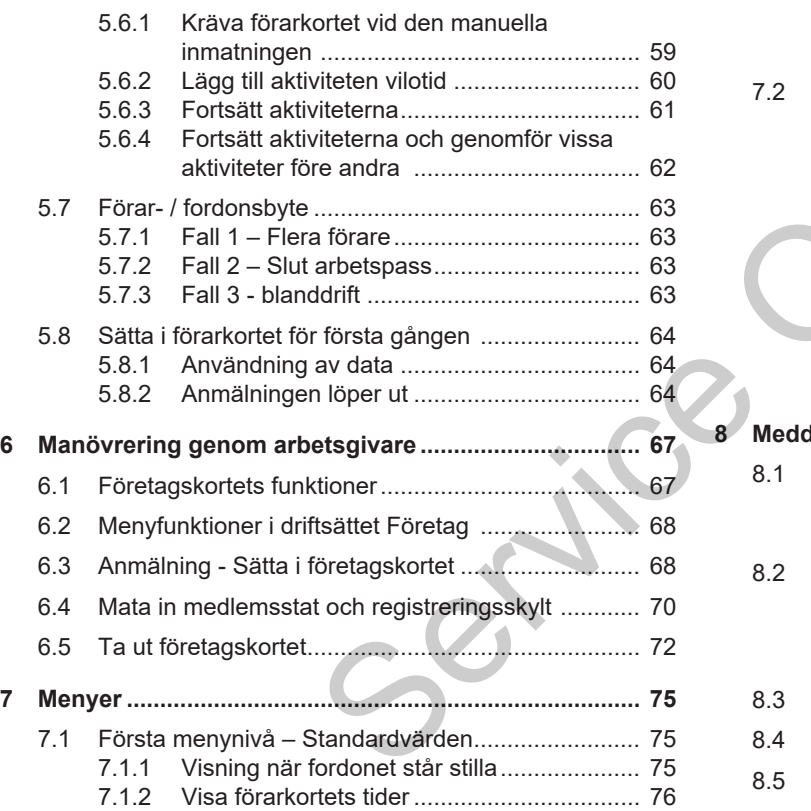

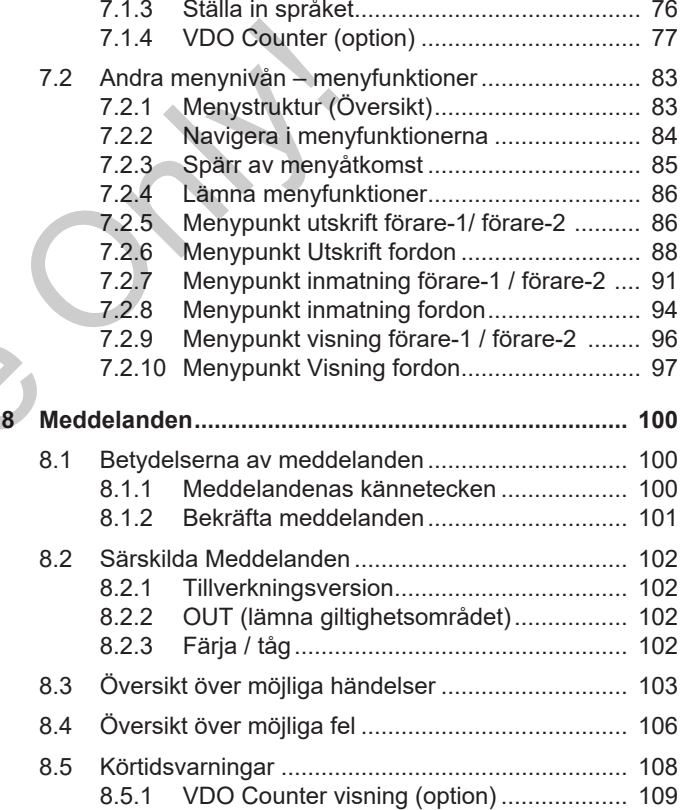

# 0

### Innehållsförteckning

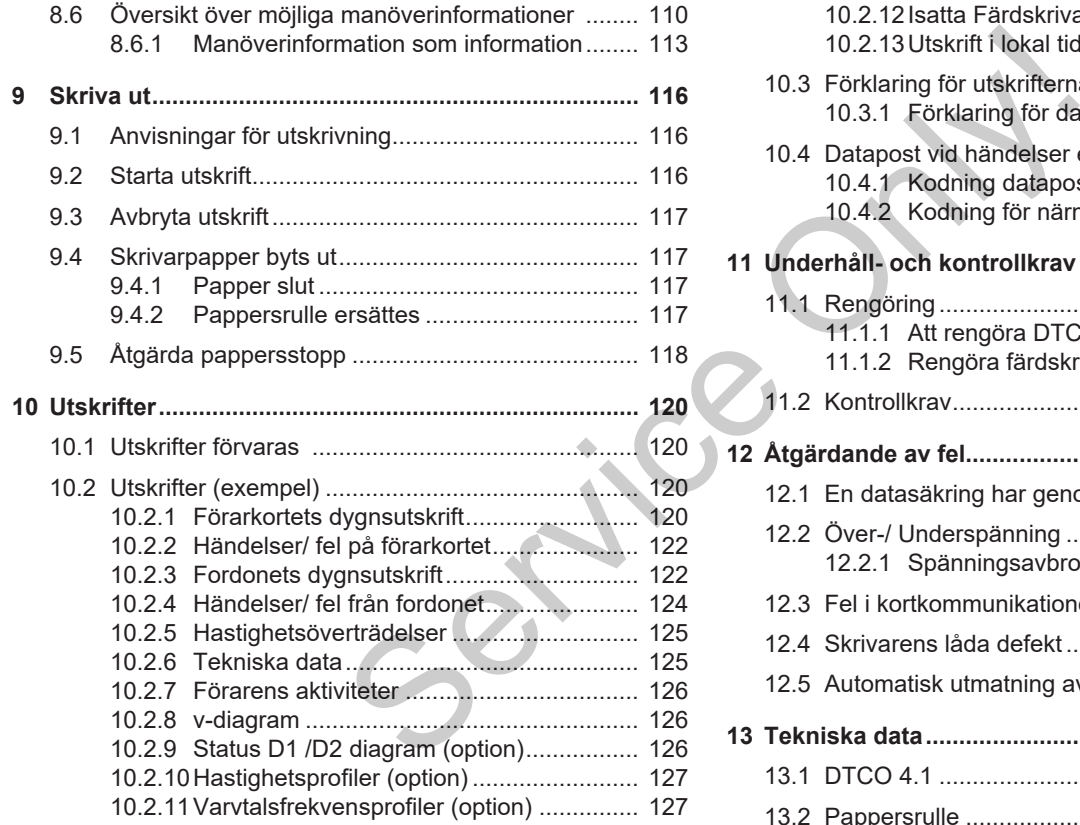

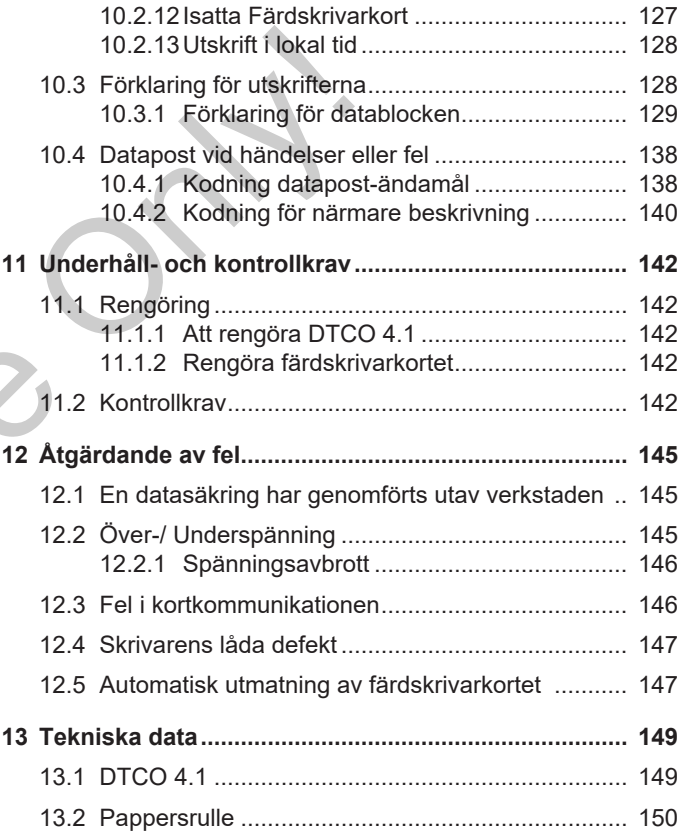

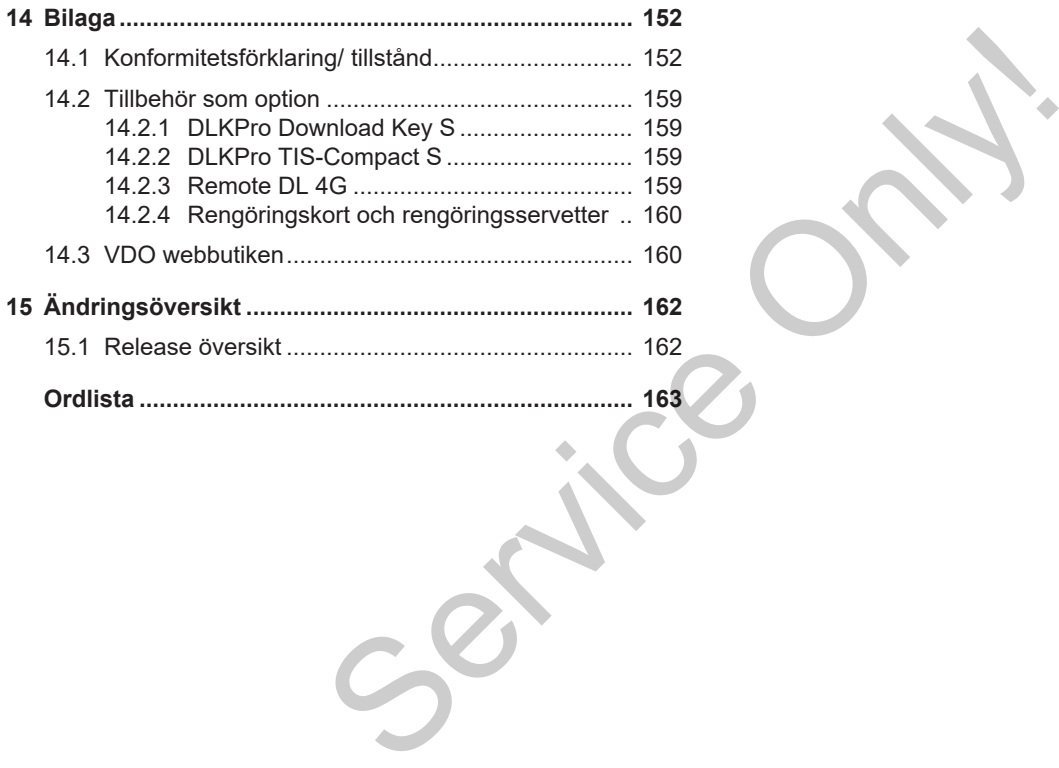

# **Om det här dokumentet**

**Skydd av personliga uppgifter Benämningar Funktion av detta dokument Målgrupp Symboler och signalord Ytterligare information Exampled**<br>
Bruksland Commation<br>
Commation<br>
Commation<br>
Commation<br>
Commation<br>
Commation<br>
Commation<br>
Commation<br>
Commation<br>
Commation<br>
Commation<br>
Commation<br>
Commation<br>
Commation<br>
Commation<br>
Commation<br>
Commation<br>
Commation<br>
Co

# <span id="page-8-0"></span>**Om det här dokumentet**

# <span id="page-8-1"></span>**■ Skydd av personliga uppgifter**

I förordningen (EU) 165/2014 samt i den aktuella formuleringen av tillämpningsföreskrifterna (EU) 2016/799 ställs det många krav på DTCO 4.1 angående skyddet av personliga uppgifter. DTCO 4.1 uppfyller dessutom kraven enligt dataskyddsförordningen (EU) 2016/679 i den aktuellt gällande formuleringen.

Detta beträffar särskilt:

- Förarens godkännande angående bearbetningen av personliga ITS-data è *[Personliga ITS data \[](#page-9-0)*[}](#page-9-0) *[10\]](#page-9-0)*
- Förarens godkännande angående bearbetningen av personliga VDOdata è *[Personliga VDO-data \[](#page-9-1)*} *10]*

Blir förarkortet isatt i DTCO 4.1 för första gången följer efter det manuella tillägget vid färdskrivaren en förfrågan, om föraren godkänner bearbetningen av sin personliga data.

#### **INFORMATION**

Ytterligare information om skydd av personliga uppgifter, särskilt angående omfånget av datainsamlingen och användningen av data erhåller du via din arbetsgivare och/eller uppdragsgivare. Observera att Continental Automotive Technologies GmbH endast arbetar i uppdrag efter anvisning av din arbetsgivare / uppdragsgivare. [S](#page-9-1)[er](#page-91-0)vice information om skydd av MFORM<br>
Ytterligare information om skydd av Data lag<br>
omfanget av datainsamlingen och<br>
användningen av data erhåller du via<br>
(2016/799 uppdragsgivare. Observera att<br>
(2014.1 uppdragsgivare. O

# **INFORMATION**

Observera att ett godkännande som har getts är återkalleligt vid varje tidpunkt. Databehandlingen som har genomförts tills återkallelse sker påverkas inte av ditt godkännande

è *Ändra inställningarna för personliga ITS-data [*} *92]*

è *Ändra inställningar för personliga VDO-data [*} *92]*

#### **INFORMATION**

Data lagras i färdskrivaren. När den maximala datamängden har uppnåtts genomförs en systembetingat överskrivning som börjar med de äldsta inmatningarna - tidigast efter ett år.

Externa apparater som kommunicerar med färdskrivaren har tillgång till data som beskrivs nedan om föraren har godkänt registreringen.

#### **INFORMATION**

Ytterligare information om skydd av personliga data hittar du under https:// www.fleet.vdo.com/support/faq/.

#### <span id="page-9-0"></span>**► Personliga ITS data**

Till den personliga ITS data (ITS: intelligent transportsystem) räknas till exempel:

- Förarens för- och efternamn
- Förarkortets nummer
- Födelsedatum

Godkännande vid första isättning av Förarkort è *[Anmälningen löper ut](#page-63-2) [\[](#page-63-2)*[}](#page-63-2) *[64\]](#page-63-2)*

#### <span id="page-9-1"></span>**► Personliga VDO-data**

Följande personliga kompletterande data registreras:

- D1/D2 statusingångar
- Motorns varvtalsprofil
- Hastighetsprofiler
- 4 Hz-hastighetssignalen

Godkännande vid första isättning av Förarkort è *[Anmälningen löper ut](#page-63-2) [*} *64]*

## **INFORMATION**

Ytterligare informationer om datainsamlingen får du av din arbetsgivare. Forakort <del>9</del> Anmanningen loper to the 641<br>
INFORMATION<br>
Ytterligare informationer om<br>
datainsamlingen får du av din<br>
arbetsgivare.

## <span id="page-9-2"></span>**■ Benämningar**

I denna bruksanvisning används följande benämningar:

- DTCO 1381 Release 4.1 kallas i följande för DTCO 4.1.
- **Framsidans gränssnitt > [Visnings](#page-19-1)***[och manöverelement \[](#page-19-1)*[}](#page-19-1) *[20\]](#page-19-1)* av DTCO 4.1 är till för att ladda ned och parametrera data av DTCO 4.1. Petterande data<br>
pletterande data<br>
benämning<br>
DTCO 1<br>
följande<br>
en<br>
isättning av Paramet<br>
paramet<br>
DTCO 4<br>
paramet<br>
DTCO 4<br>
paramet<br>
DTCO 4<br>
paramet<br>
DTCO 4<br>
paramet<br>
DTCO 4<br>
paramet<br>
PRTCO 1
	- **AETR-överenskommelsen** (**A**ccord **E**uropéen sur les **T**ransports **R**outiers) beslutar bestämmelserna för kör- och viloperioder i den gränsöverskridande transporttrafiken. Det är därmed även del av denna instruktion.
	- **Blanddrift** kallas den blandade användningen av fordon med analoga och digitala färdskrivare.
	- **Flera förare** kallas en körning med två förare.
		- Förare-1 = Den person som just nu kör fordonet.
		- Förare-2 = Den person som just nu inte kör fordonet.

#### Funktion av detta dokument Om det här dokumentet

- **Massminnet** är dataminnet i apparaten.
- Med **Out** (Out of Scope) menar man i denna anvisning att en förordnings giltighetsområde lämnas.

# <span id="page-10-0"></span>**■ Funktion av detta dokument**

Det här dokumentet är en bruksanvisning och beskriver den professionella och enligt förordning (EU) 165/2014 föreskrivna användningen av den **d**igitala **f**ä**r**d**s**krivaren DTCO 4.1. Examples and the properties are the main of the hair dockment at a series of the professionella och enligt förordning<br>
(EU) 165/2014 föreskrivna användningen<br>
(EU) 165/2014 föreskrivna användningen<br>
av den digitala färdsk

Bruksanvisningen skall hjälpa dig med att uppfylla de lagliga bestämmelserna som är kopplade till DTCO 4.1.

Det föreliggande dokumentet är giltigt för DTCO 4.1. Den är inte giltig för äldre apparatgenerationer.

# <span id="page-10-1"></span>**■ Målgrupp**

Denna bruksanvisning riktar sig till förare och arbetsgivare.

Läs noggrant igenom bruksanvisningen och lär känna apparaten.

#### <span id="page-10-2"></span>**► Förvaring**

Förvara bruksanvisningen alltid så att du har den nära till hands i ditt fordon.

#### <span id="page-10-3"></span>**► Kontaktperson**

Vid frågor och önskningar vänligen kontakta din certifierade bilverkstad eller din servicepartner.

# <span id="page-11-0"></span>**■ Symboler och signalord**

# **EXPLOSIONSFARA**

Hänvisningen EXPLOSIONSFARA varnar för en **omedelbart** hotande risk för explosion.

Vid ickebeaktande finns det risk för svåra personskador eller död.

# **VARNING**

Hänvisningen VARNING beskriver en **möjligtvis** hotande fara.

Vid ickebeaktande finns det risk för svåra personskador eller död.

# **FÖRSIKTIGHET**

Hänvisningen FÖRSIKTIGHET varnar för risken av en mindre skada.

Vid ickebeaktande finns det risk för mindre skador.

# **A** VIKTIGT

Hänvisningen VIKTIGT innehåller viktig information för att: undvika dataförluster, förhindra skador på apparaten och för att kunna uppfylla lagar och förordningar. Service Only!

#### **INFORMATION**

INFORMATION av denna typ ger dig goda råd eller ytterligare upplysningar, som kan innebära funktionsfel vid ickebeaktande.

# <span id="page-11-1"></span>**■ Ytterligare information**

#### <span id="page-11-2"></span>**► Snabbguide**

• "Förarens Snabbguide" erbjuder en snabb översikt över de viktigaste manöverstegen.

#### <span id="page-11-3"></span>**► Informationer på internet**

Under www.fleet.vdo.com hittar du i internet:

- Ytterligare information om DTCO 4.1
- En app för användningen av DTCO 4.1 via Bluetooth
- Informationer om Tredje Parts Licens
- Denna Bruksanvisning i PDF-format
- Kontaktadresser
- Krav på externa GNSS-antenner som skall drivas ihop med DTCO 4.1

# **För din säkerhet**

**Grundläggande säkerhetshänvisningar** Grundläggande säkerhet<br>Användning enligt be<br>**Användning enligt be** 

**Lagar och förordningar**

**Användning enligt bestämmelserna**

 $\mathfrak{D}$ 

# <span id="page-13-0"></span>**För din säkerhet**

# <span id="page-13-1"></span>**■ Grundläggande säkerhetshänvisningar**

# **VARNING**

#### **Distraktion genom apparatmeddelanden**

Det består risk för distraktion om det under körningen visas meddelanden på displayen eller om kortet automatiskt matas ut.

• Bry dig inte om detta utan ägna all din uppmärksamhet åt trafiken.

# **A** VIKTIGT

### **Genomför skolningar vid DTCO 4.1**

Enligt förordning (EU) 165/2014 är transportföretag förpliktigade att utbilda sina förare i hanteringen av digitala färdskrivare och att kunna intyga utförandet av skolningarna. A VIKTIGT<br>
Genomför skolningar vid DTCO 4.1<br>
Undvik s<br>
Enligt förordning (EU) 165/2014 är<br>
transportföretag förpliktigade att utbilda<br>
sina förare i hanteringen av digitala<br>
sina förare i hanteringen av digitala<br>
sina f

Vid försummelser måste du möjligtvis betala böter och ta över ett utvidgat ansvar om en skadehändelse äger rum.

• Genomför regelbundna skolningar med dina förare.

# **A** VIKTIGT

# **Undvik skador på DTCO 4.1**

För att undvika att DTCO 4.1 skadas ska du beakta följande punkter:

- DTCO 4.1 installeras och plomberas av auktoriserade kontrollorgan. Utför inga ingrepp vid DTCO 4.1 och i ledningarna som är anslutna till den.
- Sätt endast i respektive färdskrivarkort i kortplatsen.
- Använd endast av tillverkaren specialframtagna och rekommenderade pappersrullar med godkännandemärke (original VDO skrivarpapper).
	- $→$  **[Skrivarpapper byts ut \[](#page-116-1)**↑ [117\]](#page-116-1)
- Manövrera inte knapparna med föremål som har skarpa kanter eller är spetsiga.

# **FÖRSIKTIGHET**

### **Risk för personskada vid kortplatsen**

Du själv och andra personer kan skadas av en öppen kortplats.

• Öppna endast kortplatsen för att lägga i eller ta ur ett färdskrivarkort.

# **A** VIKTIGT

#### **Plomberingar och försegling får ej skadas**

DTCO 4.1 befinner sig annars inte längre i ett tillstånd som motsvarar kraven för godkännande och dess data är inte längre trovärdig.

# **A** VIKTIGT

### **Data får inte manipuleras**

Att förfalska, förhindra eller radera färdskrivarens registreringar är förbjudet. Detsamma gäller för färdskrivarkorten och utskrivna dokument.

# $\mathbf A$  VIKTIGT

# **Inga förändringar får genomföras på DTCO 4.1 och i dess omgivning**

• Den som, speciellt i avsikt att vilseleda, företar förändringar på färdskrivaren eller av signaler till

den, vilket påverkar registreringen och lagringen i färdskrivaren kan bryta mot lagar och förordningar.

• I området på 80 mm får inga förändringar ske, särskilt inte genom apparater med några starka magnetfält (t.ex. genom en DVDspelare). Skrivaren kan<br>
förordningar. Samtliga<br>
1 får inga<br>
irskilt inte genom en Elevanta<br>
ra starka<br>
nom en DVD-<br>
t montera<br>
triska föremål.<br>
Per som inte är en Explosi<br>
Indardutrustning. Per Stapa<br>
EXP

Det är inte tillåtet att montera metalliska eller elektriska föremål.

• Vid drift av apparater som inte är en del av fordonets standardutrustning, måste säkerställas, att dessa inte hindrar funktionen (särskilt GNSSmottagningen) av färdskrivaren. Detta kan leda till vederbörande inmatningar i felminnet (färdskrivare/ förarkort). del av fordonets standardutr<br>
måste säkerställas, att dess<br>
hindrar funktionen (särskilt (<br>
mottagningen) av färdskriva<br>
Detta kan leda till vederböra<br>
inmatningar i felminnet (färd<br>
förarkort).<br>
Detta kan leda till vederb

# <span id="page-14-0"></span>**► DTCO 4.1 ADR (ex-variant)**

Samtliga Informationer (Särskilda egenskaper vid manövreringen och relevanta säkerhetshänvisningar) för -exvarianten ADR har för en bättre översikt sammanfattats i ett enda kapitel.

# **A EXPLOSIONSFARA**

#### **Explosionsfara på grund av restspänningar och öppna gränssnitt**

I miljöer med explosionsrisk leder användningen av knapparna av DTCO 4.1, isättningen av kort, öppnandet av skrivarfacket eller öppnandet av framsidans gränssnitt till explosionsfara.

• Beakta föreskrifterna för transport och hantering av farligt gods i miljöer med risk för explosioner.

è *[ADR-variant \(ex-variant\) \[](#page-22-2)*[}](#page-22-2) *[23\]](#page-22-2)*

# <span id="page-15-0"></span>**■ Lagar och förordningar**

# **A** VIKTIGT

 $\mathfrak{D}$ 

#### **Lagar och förordningar i andra länder**

Lagar och förordningar för de enskilda länderna finns inte med i denna bruksanvisning och måste ytterligare tas hänsyn till.

Användningen av färdskrivaren regleras av följande förordningar och riktlinjer:

- Förordning (EU) 165/2014
- Förordning (EG) 561/2006
- Riktlinje 2006/22/EG

Den för nuvarande aktuella formuleringen är giltig.

Med hjälp av dessa förordningar överför det Europeiska Parlamentet en del krav och skyldigheter på föraren och fordonets ägare (arbetsgivaren).

Dessutom måste även de respektive gällande nationella lagarna beaktas.

Utan anspråk på fullständighet eller juridisk giltighet framhävs följande aspekter: Only!

#### <span id="page-15-1"></span>**► Förarkort: Förarens skyldigheter**

- Föraren ansvarar för att förarkortet och färdskrivaren används korrekt.
- Hur man ska bete sig om färdskrivaren fungerar felaktigt:
- En fortsatt körning är bara möjlig i undantagsfall. Föraren måste på ett separat papper eller på pappersrullens baksida notera de av färdskrivaren inte längre korrekt registrerade eller utskrivna uppgifterna om aktiviteterna. Fördel krav<br>
S[er](#page-55-0)vice and the service of the service of the service of the service of the service of the service of the service of the service of the service of the service of the service of the service of the service of th
	- è *Notera aktiviteter för hand [*} *56]*
	- Skulle returresan till företagets lokalisering inte vara möjlig inom en vecka, ska färdskrivaren lämnas in för reparation hos en godkänd specialverkstad på vägen.
- Dokument som bör medföras vid blanddrift (körningar av fordon med diagramblad och digitala färdskrivare):
	- Förarkort
	- Dygnsutskrifter
	- Diagramblad
	- handskrivna noteringar è *[Förar- / fordonsbyte \[](#page-62-0)*[}](#page-62-0) *[63\]](#page-62-0)*

## **INFORMATION**

En utskriftsfärdig version av formuläret finns på Internet.

- Vid förlust, stöld, skada eller om förarkortet inte fungerar korrekt: Föraren måste i början och vid slutet av körningen skriva ut en dygnsutskrift och förse den med sina personliga uppgifter. Vid behov måste tillgänglighetstider och andra arbetstider kompletteras för hand.
	- è *[Notera aktiviteter för hand \[](#page-55-0)*[}](#page-55-0) *[56\]](#page-55-0)*
	- Om förarkortet har blivit stulet måste dessutom en anmälan göras hos polisen. Först då kan du

ansöka om ett nytt kort vid den lokala myndigheten när du visar polisanmälningen.

- Vid förlust av förarkortet måste du avge en högtidlig försäkran för att erhålla ett nytt kort. Återhittas det gamla kortet måste det lämnas in.
- Om förarkortet skadas eller fungerar felaktigt: Förarkortet lämnas in hos vederbörande myndighet. Ersättningskortet måste begäras inom sju kalenderdagar.
- Utan förarkort får färden fortsättas under en period av 15 kalenderdagar om det krävs för att köra fordonet tillbaka till företagets lokalisering.
- Om myndigheten av en utländsk medlemsstat ersätter förarkortet: Skälen bör omedelbart meddelas till den behöriga myndigheten.
- Förarkortet är giltigt i fem år. Efter det att förarkortets giltighet har löpt ut måste föraren medföra det i fordonet i minst 56 kalenderdagar till.

• Förarkortet dras endast in om det kommer fram att det är förfalskat, eller att en annan förare använder eller har använt kortet. Eller om ansökningen om förarkortet har skett med angivelsen av falska fakta eller falska/ förfalskade dokument. Det betyder, att även om körkortet dras in eller vid ett körförbud får kortet förbli hos föraren. ar förfalskat, eller<br>
nanvänder eller har Kalibrerin<br>
stär endas<br>
stätt med bilverksta<br>
takta eller falska/<br>
bilverksta<br>
takta eller falska/<br>
→ Kontro<br>
takta eller vid ett<br>
bilverksta<br>
→ Kontro<br>
Efter e<br>
takta följ<br>
dat f

#### <span id="page-16-0"></span>**► Avvikelse från gällande lagliga bestämmelser**

För att garantera personers, fordonets eller transportgodsets säkerhet kan avvikelser från gällande lagliga bestämmelser vara nödvändiga. den internal ander dag internal ander transports ander transports in the effect of the statements and the statement of the statement of the statement of the statement of the statement of the statement of the statement of t

I sådana situationer är det förarens plikt, att för hand notera avvikelsens anledning och utseende senast när han kommer fram till en lämplig hållplats. Till exempel:

- På diagrambladet
- $\cdot$  På en utskrift av DTCO 4.1
- I arbetsschemat

#### <span id="page-16-1"></span>**► Arbetsgivarens skyldigheter**

Kalibrering och reparation av DTCO 4.1 får endast genomföras av en certifierad bilverkstad.

- è *[Kontrollkrav \[](#page-141-4)*[}](#page-141-4) *[142\]](#page-141-4)*
- Efter en fordonstransport eller om så inte har skett:

Låt följande kalibreringsdata matas in för hand i DTCO 4.1 av en certifierad bilverkstad:

- Medlemsstat
- Registreringsskylt
- Anmäl eller logga ut företaget vid DTCO 4.1 vid starten / slutet av användningen av fordonet.

è *[Anmälning - Sätta i företagskortet](#page-67-1) [\[](#page-67-1)*[}](#page-67-1) *[68\]](#page-67-1)*

- Se till att det i fordonet finns godkända pappersrullar för skrivaren i tillräckligt antal.
- Kontrollera att färdskrivaren fungerar korrekt, t ex genom att sätta i företagskortet.

 $\mathfrak{D}$ 

- Följ intervallerna för kontrollen av färdskrivaren som föreskrives enligt lag: Periodisk kontroll minst vartannat år.
- Ladda regelbundet ned data från dataminnet av DTCO 4.1 och från förarkorten och lagra datan i enlighet med lagar och förordningar.
- Kontrollera att förarna använder färdskrivaren på korrekt sätt. Kontrollera regelbundet kör- och vilotiderna och påpeka eventuella avvikelser.

# <span id="page-17-0"></span>**■ Användning enligt bestämmelserna**

Den digitala färdskrivaren DTCO 4.1 är en registrerande apparat för övervakningen och registreringen av hastighet, antalet körda kilometer och kör-/ vilotider. Service Containing Containing Certification of the digital a find the digital a find of the mergisterance apparat for the mergisteringen av the entight of the mergistering and the mergistering of the meddel to the meddel t

Detta dokument beskriver hur den digitala färdskrivaren DTCO 4.1 ska användas.

Den av färdskrivaren bearbetade data hjälper dig att utföra dina dagliga uppgifter:

- De hjälper dig, föraren, bland annat att följa gatutrafikens sociala lagstiftning.
- De hjälper dig, arbetsgivaren, att behålla kontrollen över förarna och fordonets användning (med hjälp av lämpliga utvärderingsprogram).

ADR - varianten av DTCO 4.1 får endast användas enligt bestämmelserna i ATEX riktlinjen 2014/34/EU.

# **INFORMATION**

Certifikatet av DTCO 4.1 går ut efter 15 år.

DTCO 4.1 får då inte längre användas.

- Dagen då certifikatet går ut ges ett meddelande ut
- Datum av första användningen  $\rightarrow$ *[Tekniska data \[](#page-124-1)*[}](#page-124-1) *[125\]](#page-124-1)*

# **Apparatbeskrivning**

**Visnings- och manöverelement**

**Egenskaper**

**Detaljer för visnings- och manöverelementen**

**Viktiga inställningar (översikt)**

**Bluetooth**

**Standby-läge (display)**

**ADR-variant (ex-variant)**

**Driftsätt (översikt)**

**Färdskrivarkort (översikt)**

**Lagrade data**

**Gränsöverträdelse**

**Tidszoner**

**Piktogram (översikt)**

**Nationalitetsmärke**

**Automatiska aktiviteter efter tändning på/av (förinställning)** Visnings - och mann<br>
Detaljer för visnings - och mann<br>
C<sup>ykkiga</sup> inställni<br>
Standby<br>
ADR-varia<br>
Drif<br>
Färdskrival<br>
Grän<br>
Pikto<sub>g</sub><br>
Nationomatiska aktiviteter efter tändning på/av<br>
Mati

# <span id="page-19-0"></span>**Apparatbeskrivning**

# <span id="page-19-1"></span>**■ Visnings- och manöverelement**

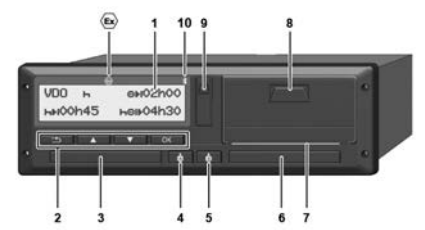

*Avb. 1:* Framsida perspektiv DTCO 4.1

- **(1)** Display
- **(2)** Menyknappar
- **(3)** Kortplats-1 med skydd
- **(4)** Kombinationsknapp förare-1
- **(5)** Kombinationsknapp förare-2
- **(6)** Kortplats-2 med skydd
- **(7)** Avrivarkant Skrivare
- **(8)** Skrivarens låda
- **(9)** Framsidans gränssnitt
- **(10)** Bluetoothsymbol

Med hjälp av optionalt lämpligt tillbehör kan DTCO 4.1 även fjärrstyras.

Därtill behöver du:

- En extern apparat med bluetoothgränssnitt, till exempel smartphone eller kontrollapparat. Film the tillbehör kan DTCO 4.1 aven<br>
filmehör kan DTCO 4.1 aven<br>
film behöver du:<br>
En extern apparat med system of system of the till behöver du:<br>
En extern apparat med bluetoothgränssnitt, till exempel<br>
stronding bluetoo
	- Lämplig programvara (app) på den externa apparaten. Se www.fleet.vdo.com
	- Kännetecken för ADR-Variant (exvariant – option)

# **INFORMATION**

Kortfackens skydd får inte avlägsnas för att förhindra inträngning av damm, smuts eller vattenstänk!

• Se till att kortplatserna alltid förblir stängda.

# <span id="page-19-2"></span>**■ Egenskaper**

Den digitala färdskrivaren DTCO 4.1 med systemkomponenter är fordonsenheten av en färdskrivare eller kontrollapparat av andra generationen (smart färdskrivare V2) enligt kraven i förordningen (EU) nr. 165/2014 samt tillämpningsföreskrifterna (EU) 2016/799 Bilaga I C i den aktuellt gällande formuleringen.

DTCO 4.1 registrerar permanent föraroch fordonsrelaterade data.

Fel i en komponent, i apparaten eller i manövreringen visas på displayen så snart de inträffar.

I ADR-varianten motsvarar DTCO 4.1 ATEX-riktlinjen 2014/34/EU och ADRöverenskommelsen, del 9.

# <span id="page-20-0"></span>**■ Detaljer för visnings- och manöverelementen**

<span id="page-20-1"></span>**► Display (1)**

# **INFORMATION**

Det är inte möjligt att stänga av displayen helt och hållet utom i standbyläge. Endast en dimning på ett minimivärde är möjligt.

Kontrast och ljushet av displayen kan inte förändras.

Dimningen (efter tändning av) kan ändras i verkstaden.

Beroende på fordonets driftläge visas olika indikeringar eller så visas data.

# <span id="page-20-2"></span>**► Menyknappar (2)**

Använd följande knappar för inmatning, visning eller utskrift av data:

/ **Tryck flera gånger på tangenten för den önskade riktningen:** Bläddra genom menynivån fram till den önskade funktionen. ar för inmatning,<br>
data:<br> **ger på**<br> **len önskade**<br>
ddra genom<br>
till den önskade<br> **edtryckt:** Fortsätt<br> **edtryckt:** Fortsätt<br> **only by the Subsett**<br> **only by the Subsett**<br> **only by the Subsett**<br> **only by the Subsett**<br> **only** 

**Håll knappen nedtryckt:** Fortsätt automatiskt att bläddra.

- **Tryck på knappen en kort stund:** Bekräfta funktionen / urvalet.
- **Tryck på knappen en kort stund:** Gå tillbaka till sista inmatningsfältet, avbryt inmatningen av land, eller lämna menyfunktionerna stegvis. Service II<br>
Service II<br>
Service II<br>
Service II<br>
Service II<br>
Service II<br>
Service II<br>
Service II<br>
Service II<br>
Service II<br>
Service II<br>
Service II<br>
Service II<br>
Service II<br>
Service II<br>
Service II<br>
Service II<br>
Service II<br>
Servic

# <span id="page-20-3"></span>**► Kortplats-1 (3)**

Förare-1 som ska köra fordonet, sticker in sitt förarkort i kortfack 1.

è *[Början av arbetspasset - Sätta i](#page-48-2) [förarkortet \[](#page-48-2)*[}](#page-48-2) *[49\]](#page-48-2)*

- <span id="page-20-4"></span>**► Kombinationsknapp förare-1 (4)**
	- **Tryck på knappen en kort stund:** Byte av aktivitet. è *[Ställa in aktiviteter \[](#page-54-0)*[}](#page-54-0) *[55\]](#page-54-0)* **Håll knappen nedtryckt** (min. 2 sekunder): Öppna kortplatsen.
- <span id="page-20-5"></span>**► Kombinationsknapp förare-2 (5)**
	- **Tryck på knappen en kort stund:** Byte av aktiviteten. è *[Ställa in aktiviteter \[](#page-54-0)*[}](#page-54-0) *[55\]](#page-54-0)* **Håll knappen nedtryckt** (min. 2 sekunder): Öppna kortplatsen.
- <span id="page-20-6"></span>**► Kortplats-2 (6)**

Förare-2 som för tillfället inte kör sätter i sitt förarkort i Kortplats-2 (flera förare).

è *[Början av arbetspasset - Sätta i](#page-48-2) [förarkortet \[](#page-48-2)*[}](#page-48-2) *[49\]](#page-48-2)*

# <span id="page-20-7"></span>**► Avrivarkant (7)**

Vid avrivarkanten kan du riva av pappersutskriften av skrivaren.

# <span id="page-21-0"></span>**► Skrivarens låda (8)**

Skrivarens låda för isättningen av pappersrullen.

 $→$  *Skrivarpapper byts ut*  $[}$  $[}$  [117\]](#page-116-1)

### <span id="page-21-1"></span>**► Framsidans gränssnitt (9)**

Via framsidans gränssnitt kan nedladdning och parametrering av data genomföras (verkstad).

Framsidans gränssnitt befinner sig under ett skydd.

Åtkomsträttigheterna för funktionerna av detta gränssnitt är beroende av det isatta färdskrivarkortet.

è *[Åtkomsträttigheter för](#page-26-2) [färdskrivarkorten \[](#page-26-2)*[}](#page-26-2) *[27\]](#page-26-2)*

# <span id="page-21-2"></span>**■ Viktiga inställningar (översikt)**

Viktiga inställningar på DTCO 4.1 är till exempel:

• Inmatningen av registreringsskylten och registreringslandet (om detta inte redan har genomförts utav verkstaden) DTCO 4.1<br>
DTCO 4.1<br>
DTCO 4.1<br>
TCO 4.1<br>
TCO 4.1<br>
TCO 4.1<br>
TCO 4.1<br>
DATIII beht<br>
reringsskylten<br>
LED BE SERIES FOR STRAIN POINT CHERENT PRODUCED FOR STRAIN POINT PRODUCED POINT PRODUCED PRODUCED PRODUCED PRODUCED PRODUCED PR

è *[Mata in medlemsstat och](#page-69-0) [registreringsskylt \[](#page-69-0)*[}](#page-69-0) *[70\]](#page-69-0)*

- Aktivitetsbyte vid Tändning av è *Automatiska aktiviteter efter tändning på/av (förinställning) [*[}](#page-36-1) *[37\]](#page-36-1)* Sig und[e](#page-48-2)r<br>
• Aktivitetsbyte vid Tändning av<br>
• Automatiska aktiviteter efter<br>
tändning på/av (förinställning)<br>
• Registrering av hastighets- oc<br>
• va[rv](#page-89-0)talsprofiler<br>
• Skriva ut hastighetsprofiler<br>
• Skriva ut hastighetspr
	- Registrering av hastighets- och varvtalsprofiler
		- è *[Skriva ut hastighetsprofiler \(option\)](#page-89-0) [*} *90]*
	- D1/D2 Statusindikering è *[Början av arbetspasset - Sätta i](#page-48-2) förarkortet [*} *49]*
	- Visningen av VDO Räknaren (Option) è *VDO Counter (option) [*} *[77\]](#page-76-0)*

# <span id="page-21-3"></span>**■ Bluetooth**

DTCO 4.1 kan fjärrstyras via Bluetooth.

Därtill behöver du:

- En extern apparat med bluetoothgränssnitt, till. ex. en smartphone eller kontrollapparat.
- En lämplig programvara (app) på den externa apparaten: www.fleet.vdo.com.

Aktivering av Bluetooth:

è *[Anmälningen löper ut \[](#page-63-2)*[}](#page-63-2) *[64\]](#page-63-2)* eller

è *[Bluetooth aktivera/ avaktivera \[](#page-91-2)*[}](#page-91-2) *[92\]](#page-91-2)*

Att Bluetooth är aktiverad ser du i standardvisningen på "<sup>\$</sup>" i den översta raden: è *[Displayer \[](#page-39-1)*[}](#page-39-1) *[40\]](#page-39-1)*.

#### **Inmatning av registreringsskylten**

Inmatningen av registreringsskylten samt den registrerande medlemsstaten kan genomföras via en app: www.fleet.vdo.com.

# <span id="page-22-0"></span>**■ Standby-läge (display)**

I driftsättet "*Drift*", som visas på displayen med ett piktogram  $\Phi$ , kopplar DTCO 4.1 under följande villkor till standby-läge:

- Fordonets tändning är frånslagen.
- Det finns inte något meddelande.

Vid "t*ändning av*" dimmas displayvisningen.

Efter ca. 1 minut (kundspecifikt värde) försvinner displayen helt – DTCO 4.1 befinner sig i standby-läge.

Som option kan du ställa in ytterligare ett dimvärde för apparaten (verkstad).

# <span id="page-22-1"></span>**► Lämna standby-läge**

Genom att trycka på en valfri knapp eller tändning på eller en vilotid lämnar du standby-läge.

Displayen kopplas på igen; därefter följer det inte någon aktion.

# <span id="page-22-2"></span>**■ ADR-variant (ex-variant)**

ADR-varianten av DTCO 4.1 är märkt med en ex-symbol på frontpanelen.

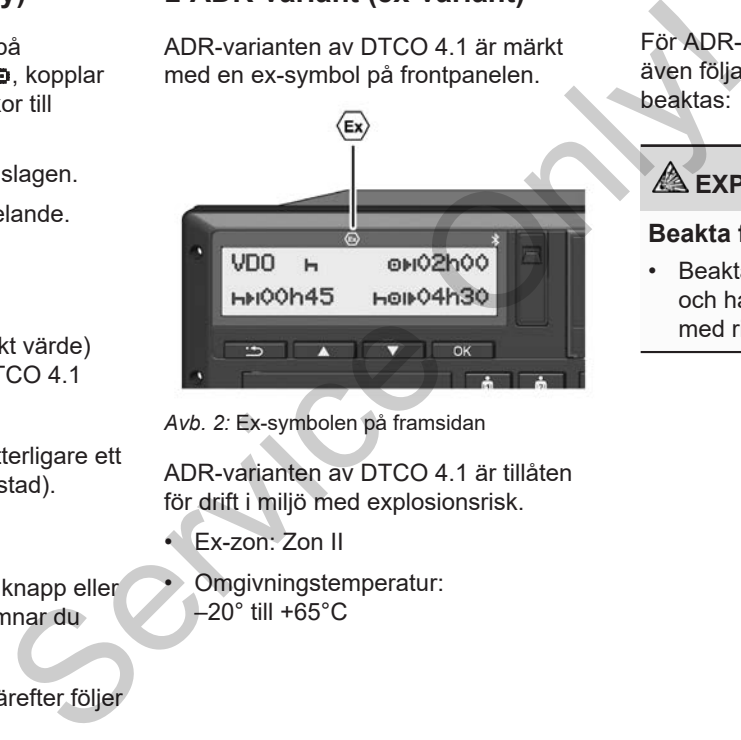

*Avb. 2:* Ex-symbolen på framsidan

ADR-varianten av DTCO 4.1 är tillåten för drift i miljö med explosionsrisk.

- Ex-zon: Zon II
- Omgivningstemperatur:  $-20^\circ$  till +65 $^{\circ}$ C

# <span id="page-22-3"></span>**► Särskilda Säkerhetshänvisningar**

För ADR-varianten av DTCO 4.1 måste även följande säkerhetshänvisningar beaktas:

# **EXPLOSIONSFARA**

### **Beakta föreskrifterna**

• Beakta föreskrifterna för transport och hantering av farligt gods i miljöer med risk för explosioner.

# **EXPLOSIONSFARA**

### **Beakta följande vid lastning och lossning av farligt gods:**

- Båda kortplatser måste vara stängda.
- Skrivarens draglåda måste vara stängd.
- Skyddet av framsidans gränssnitt måste vara stängt.
- Tryck inte på några av färdskrivarens tangenter.
- Det får inte vara några verkstads-, kontroll- eller företagskort isatta.

#### <span id="page-23-0"></span>**► Särskilda egenskaper av användningen**

För att skydda mot explosion reduceras ADR-varianten av DTCO 4.1 i riskmiljöer vid frånslagen tändning till interna funktioner (i motsats till standardmodellen).

Du kan nyttja de fullständiga funktionerna av DTCO 4.1 vid påslagen tändning utanför riskmiljöer.

<span id="page-23-1"></span>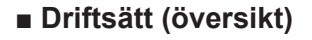

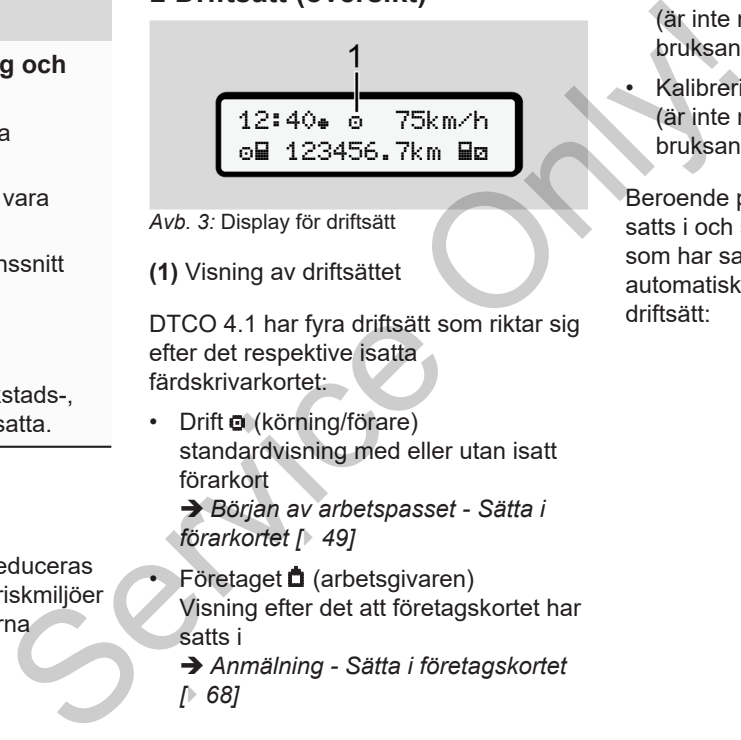

- *Avb. 3:* Display för driftsätt
- **(1)** Visning av driftsättet

DTCO 4.1 har fyra driftsätt som riktar sig efter det respektive isatta färdskrivarkortet:

• Drift **o** (körning/förare) standardvisning med eller utan isatt förarkort è *Början av arbetspasset - Sätta i*

*förarkortet [*} *49]*

- Företaget **n** (arbetsgivaren) Visning efter det att företagskortet har satts i
	- è *Anmälning Sätta i företagskortet [*} *68]*
- Kontrollen  $\mathbf{\bar{r}}$ (är inte någon beståndsdel av denna bruksanvisning)
- Kalibreringen<sup>T</sup> (är inte någon beståndsdel av denna bruksanvisning)

Beroende på om färdskrivarkortet har satts i och sedan vilket färdskrivarkort som har satts i kopplar DTCO 4.1 automatiskt om till ett av följande driftsätt:

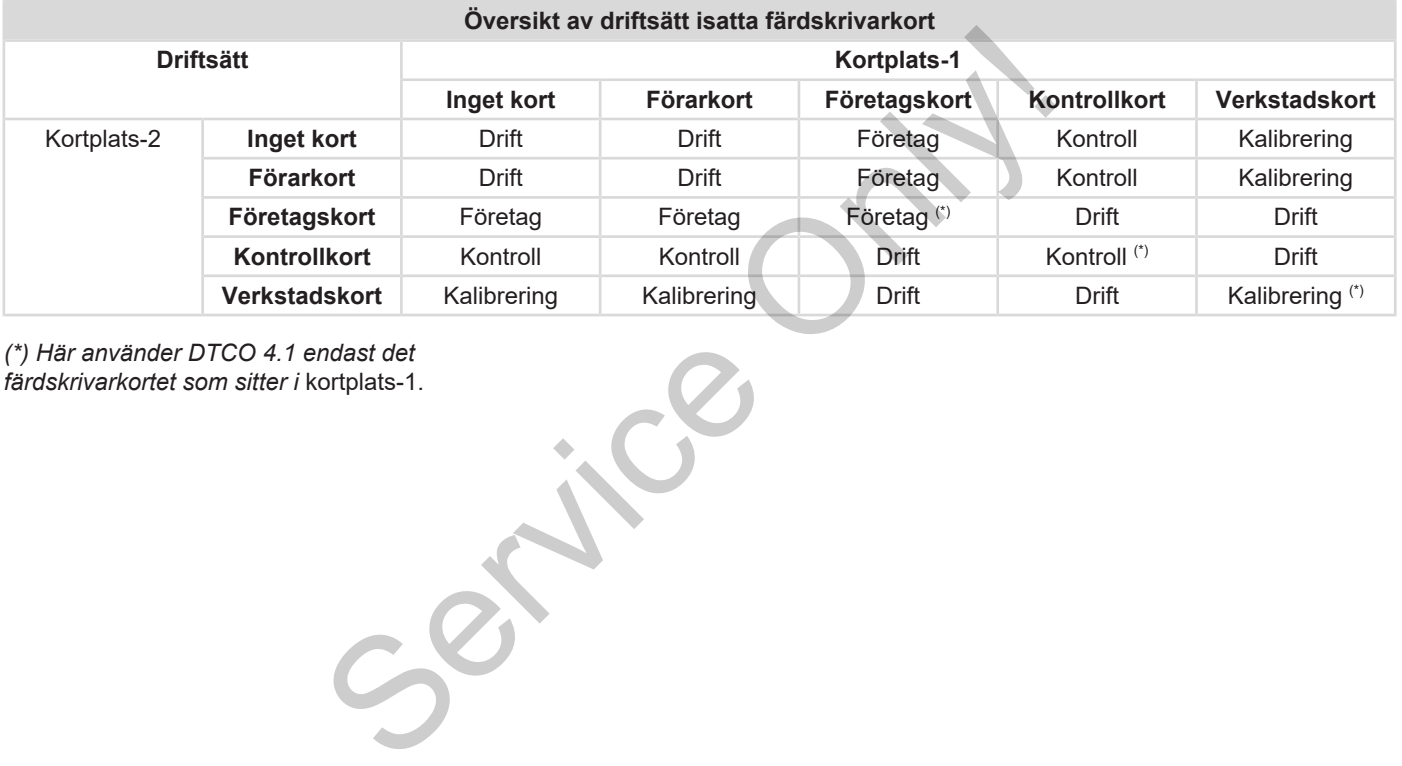

*(\*) Här använder DTCO 4.1 endast det färdskrivarkortet som sitter i* kortplats-1.

# <span id="page-25-0"></span>**■ Färdskrivarkort (översikt)**

De lagligt föreskrivna färdskrivarkorten får du efter vederbörande ansökan genom den respektive EUmedlemsstatens myndigheter. è *[Åtkomsträttigheter för](#page-26-2) [färdskrivarkorten \[](#page-26-2)*[}](#page-26-2) *[27\]](#page-26-2)*

#### **INFORMATION**

Du kan använda färdskrivarkorten av första generationen enligt (EU)3821/85, bilaga I B, samt av andra generationen enligt tillämpningsföreskrifterna (EU) 2016/799, I C, i den för närvarande giltiga formuleringen.

Du kan dock endast använda verkstadskort av andra generationen.

Innehav av ett färdskrivarkort berättigar till användning av DTCO 4.1. Verksamhetsområden och rätt till åtkomst finns angiven i lagstiftningen. è *[Åtkomsträttigheter för](#page-26-2) [färdskrivarkorten \[](#page-26-2)*[}](#page-26-2) *[27\]](#page-26-2)*

#### **INFORMATION**

För att undvika att data går förlorade skall färdskrivarkortet behandlas med omsorg och anvisningarna av färdskrivarkortets utlämningsställe följas. Service internal and the material of the material of the material of the service of anying and the material of the material of the material of the material of the material of the material of the material of the material of

#### <span id="page-25-1"></span>**► Förarkort**

Med ditt förarkort anmäler du dig som förare vid den digitala färdskrivaren.

DTCO 4.1 börjar att visa och lagra alla aktiviteter av föraren.

Du kan skriva ut eller ladda ned data (med ett isatt förarkort).

Därmed används förarkortet till normal drift (som enskild förare eller vid flera förare).

#### <span id="page-25-2"></span>**► Företagskort**

Med företagskortet anmäler du dig som ägare eller innehavare av fordonet vid DTCO 4.1. På det sättet har du åtkomst till företagets lagrade data.

Företagskortet tillåter visning, utskrift och nedladdning av de lagrade data i massminnet samt datan av ett förarkort som är isatt i det andra kortfacket.

## **INFORMATION**

Dessutom ger dig företagskortet rättigheten – för första gången och om detta inte redan har gjorts av en verkstad – att mata in den registrerande medlemsstaten och registreringsskylten. Om du har frågor ta kontakt med en auktoriserad bilverkstad.

Med företagskortet och om du är utrustad med vederbörande system för din fordonsflotta har du även rättigheten att ladda ned användardata fjärrstyrd (remote).

# **INFORMATION**

Företagskortet är avsett för ägaren och innehavaren av fordon med inmonterad digital färdskrivare och får inte överlåtas till andra personer. Företagskortet är inte avsett för körning.

# <span id="page-26-0"></span>**► Kontrollkort**

(är inte någon beståndsdel av denna bruksanvisning)

Kontrollkortet av en tjänsteman av ett kontrollorgan (till exempel polisen) tillåter åtkomsten till massminnet.

Alla lagrade data och de data som finns på ett isatt förarkort är åtkomliga. De kan visas, skrivas ut eller laddas ned via framsidans gränssnitt.

# <span id="page-26-1"></span>**► Verkstadskort**

(är inte någon beståndsdel av denna bruksanvisning)

Personer på en auktoriserad bilverkstad som är berättigade att programmera, kalibrera, aktivera samt kontrollera färdskrivaren erhåller ett verkstadskort.

#### <span id="page-26-2"></span>**► Åtkomsträttigheter för färdskrivarkorten**

Rättigheterna till åtkomst av de i massminnet av DTCO 4.1 lagrade data är reglerade enligt lagstiftningen och erhålls endast med motsvarande färdskrivarkort. e (är inte någon beståndsdel av denna<br>
bruksanvisning)<br>
e Personer på en auktoriserad bilverkstad<br>
som är berättigade att programmera,<br>
kalibrera, aktivera samt kontrollera<br>
färdskrivaren erhåller ett verkstadskort.<br>
▶ **A** 

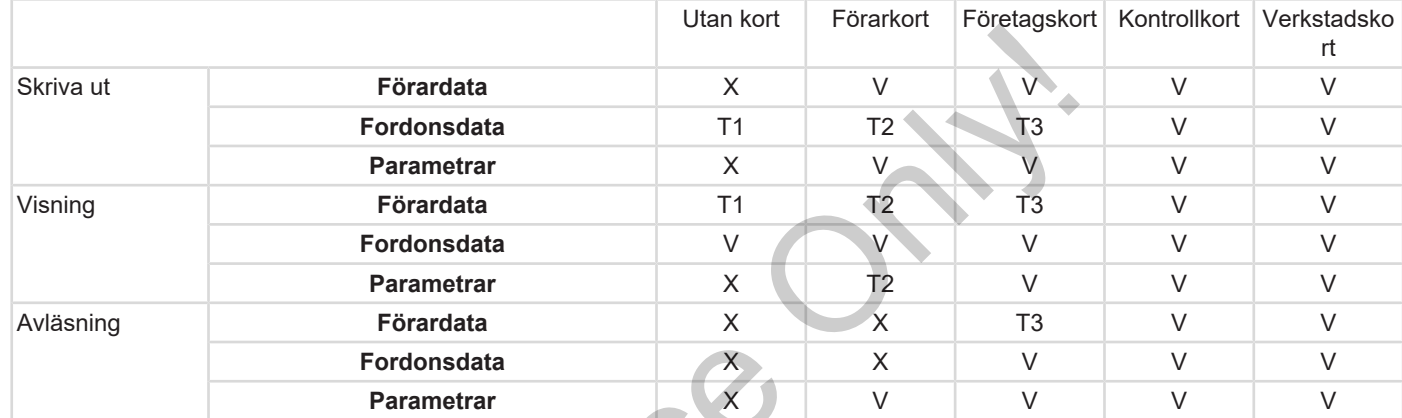

### **Betydelser:**

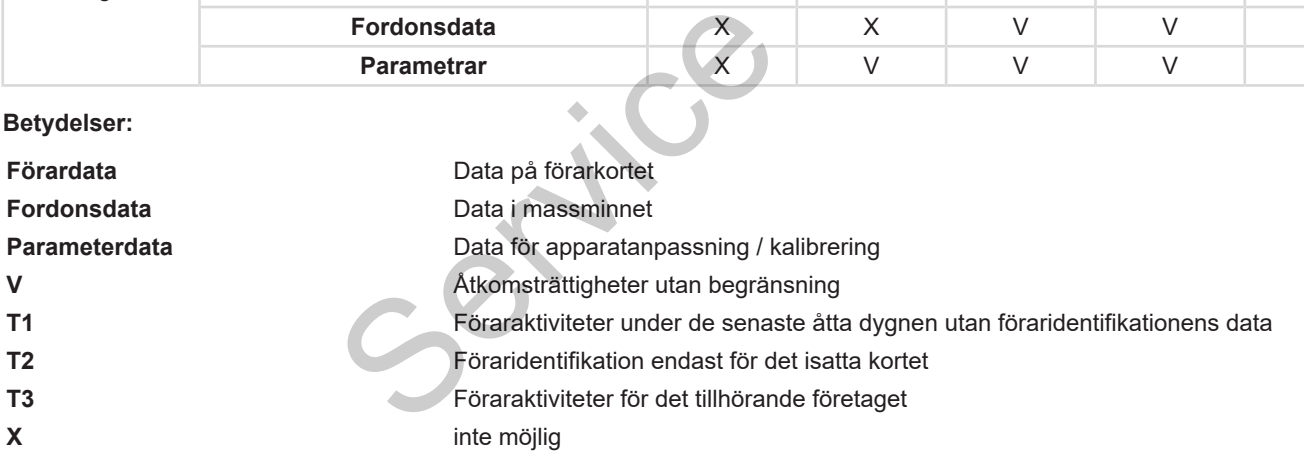

3

# <span id="page-28-0"></span>**■ Lagrade data**

<span id="page-28-1"></span>**► Förarkort**

I princip befinner sig på förarkortet:

• Data för identifiering av föraren. è *[Personliga ITS data \[](#page-9-0)*[}](#page-9-0) *[10\]](#page-9-0)*

Efter varje gång fordonet används lagras följande data på förarkortets chip:

- Isättning och urtagning av kortet
- Använda fordon
- Datum och kilometerställning
- Förarens aktiviteter, vid normal drift minst 56 dagar
- Antal körda kilometer
- Inmatningar av land
- Statusuppgifter (enskild förare eller flera förare)
- Inträffade händelser / fel på förarkortet
- Informationer om kontrollaktiviteter
- Speciella villkor:
	- Körningar med Status färja/ tåg
- Körningar med Status (Out of scope)
- Tid och Ort av lastning / avlastning (cabotagetrafik)
- Tid och ort av gränsöverträdelsen (riktlinje av arbetsgivaren)

Om det interna minnets hela kapacitet är utnyttjad så skriver DTCO 4.1 över äldre data har lack thing / avlastning<br>
shared in Fordor<br>
Identitions overträdelsen<br>
Shared in Schwaren<br>
Shared in Schwaren<br>
Shared in Schwaren<br>
Shared in Schwaren<br>
Shared in Schwaren<br>
Shared in Schwaren<br>
Shared in Schwaren<br>
Shared i

è *[Förarkort: Förarens skyldigheter \[](#page-15-1)*} *16]*

<span id="page-28-2"></span>**► Företagskort**

På företagskortet finns det alltid:

• Data för identifiering av företaget och för auktoriseringen av åtkomsten till lagrade data. → Förarkort: Förarens skyldight<br>
ng<br>
Företagskort<br>
mal drift<br>
På företagskortet finns det alltid<br>
• Data för identifiering av föret<br>
för auktoriseringen av åtkom<br>
lagrade data.<br>
Texter Efter varje användning lagras företa

Efter varje användning lagras följande data på företagskortets chipp:

- Typ av aktivitet
	- Registrera / avregistrera
	- Ladda ned data från massminnet
	- Ladda ned data från förarkortet
- Tidsperiod (från/ till) från vilken data har laddats ned
- Fordonsidentifiering
- Identiteten av förarkortet från vilken data har laddats ned

Om chippminnets hela kapacitet är utnyttjad så skriver DTCO 4.1 över äldre data.

- è *[Arbetsgivarens skyldigheter \[](#page-16-1)*[}](#page-16-1) *[17\]](#page-16-1)*
- <span id="page-28-3"></span>**► Massminnet (i apparaten)**
- Under en tidsperiod på minst 365 kalenderdagar registrerar och lagrar massminnet data enligt tillämpningsföreskrifterna (EU) 2016/799 bilaga I C enligt den aktuellt gällande formuleringen.
- Aktiviteternas utvärdering sker med en minuts intervaller, där DTCO 4.1 identifierar den längsta sammanhängande aktiviteten per intervall.
- Färdskrivaren DTCO 4.1 har möjligheten att lagra ca 168 timmar hastighetsvärden med en sekunds

upplösning. Värdena registreras med det på sekunden exakta klockslaget samt datumet.

• De lagrade hastighetsvärdena med en hög upplösning (en minut före och en minut efter en ovanlig fördröjning) kan hjälpa till vid utvärderingen av en trafikolycka.

Via framsidans gränssnitt kan dessa data läsas ut (bara med företagskortet):

- Ladda ned data från förarkortet.
- Nedladdning från massminnet med en Download Key (option).

# <span id="page-29-0"></span>**■ Gränsöverträdelse**

DTCO 4.1 känner automatiskt igen en gränsöverträdelse.

Detta gäller för alla länder på kortet NUTS0: [https://ec.europa.eu/eurostat/](https://ec.europa.eu/eurostat/documents/345175/7451602/2021-NUTS-0-map.pdf) [documents/345175/7451602/2021-](https://ec.europa.eu/eurostat/documents/345175/7451602/2021-NUTS-0-map.pdf) [NUTS-0-map.pdf](https://ec.europa.eu/eurostat/documents/345175/7451602/2021-NUTS-0-map.pdf). atiskt igen en de la DTCO 4.1<br>
tillverkaren<br>
er på kortet de la Tidsnoterir<br>
illsonterir da.<br>
1602/2021- UTC-tiden<br>
24 tidszont jordklotet.

Även de spanska regionerna känns igen automatiskt.

För ytterligare länder måste landet fyllas i manuellt vid arbetspassets start  $\rightarrow$ *Inmatning av landet vid arbetspassets start [*} *53]*. rtet.<br>
et med en För ytterligare länder måste land<br>
i manuellt vid arbetspassets start<br>
Inmatring av landet vid arbetspa<br>
start [ 53].

# <span id="page-29-1"></span>**■ Tidszoner**

I DTCO 4.1 har klockslaget av tillverkaren ställts in i UTC-tid.

Tidsnoteringar lagras DTCO 4.1 i UTCtid.

UTC-tiden motsvarar tidszonen 0 på det i 24 tidszoner (–12 ... +12) uppdelade jordklotet.

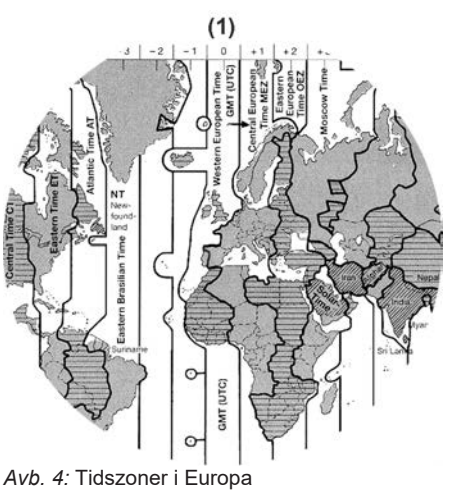

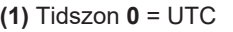

**Omräkning till UTC-tid**

 $UTC-tid = Lokal tid - (TD + SO)$ 

vid sommartid)

TD = tidszoner-differens SO = sommartid (endast

 $(TD + SO) =$  tidsdifferens som måste ställas in

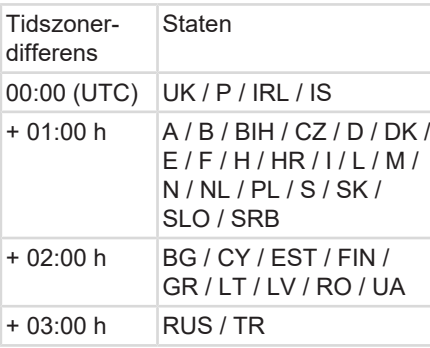

#### **Exempel:**

Lokal tid i Tyskland = 15:30 h (sommartid)

- $UTC-tid = Lokal tid (TD + SO)$ 
	- = Klockan 15:30 (01:00 h + 01:00 h)
- **UTC-tid = Klockan 13:30**

I denna meny kan du ställa in lokal tid: è *[Ställa in lokal tid \[](#page-94-0)*[}](#page-94-0) *[95\]](#page-94-0)*

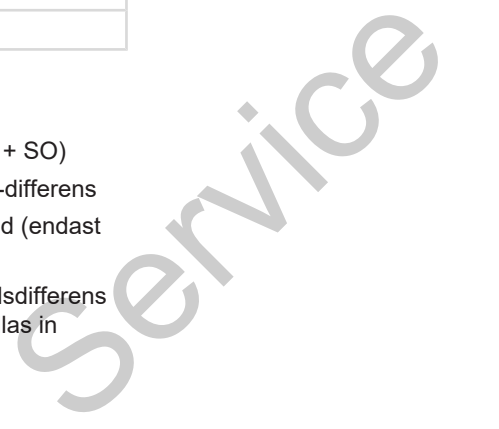

# <span id="page-30-0"></span>**■ Piktogram (översikt)**

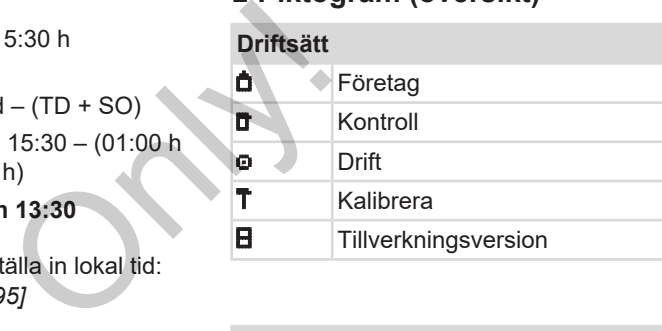

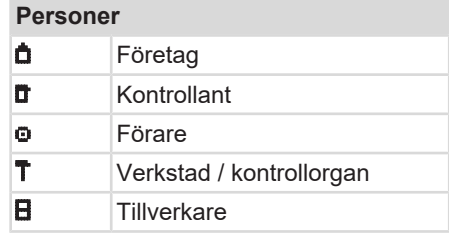

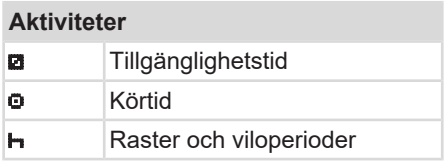

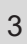

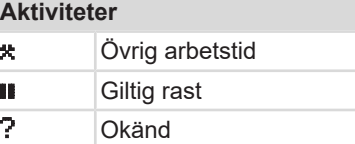

# **Apparater / funktioner** 1 Kortplats-1; Förare-1 2 Kortplats-2; Förare-2 Färdskrivarkortet (fullständigt inläst) **Färdskrivarkortet har satts i:** relevanta data inläst. **G** Klockslag Skrivare / utskrift **Inmatning D** Visning \$ Licenskod Extern lagring; Ladda ned data (kopiera)  $\frac{3}{2}$ Dataöverföring pågår **1** Givare

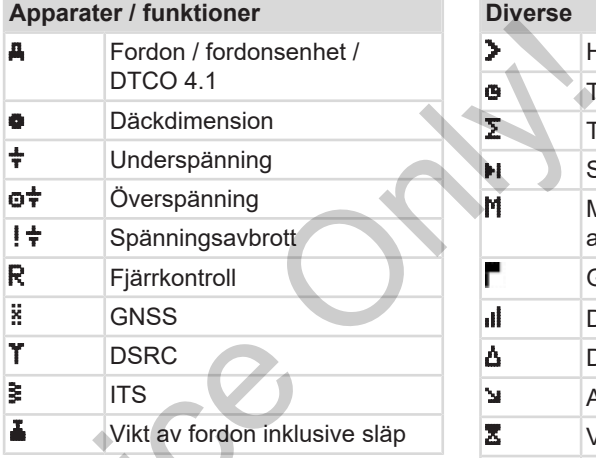

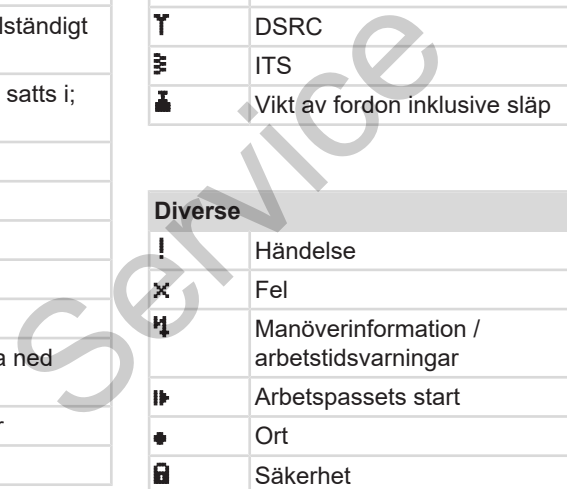

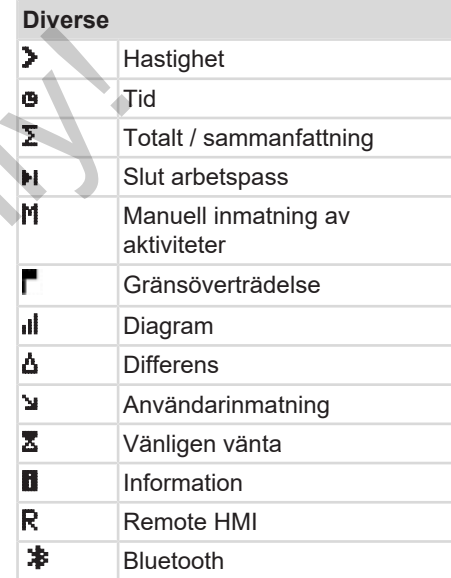

# **Speciella villkor**

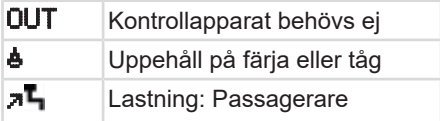

## Piktogram (översikt) Apparatbeskrivning Apparatbeskrivning

3

# **Speciella villkor**

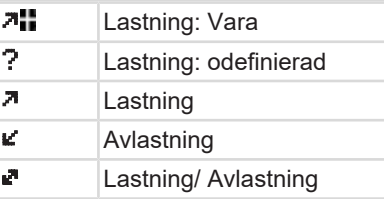

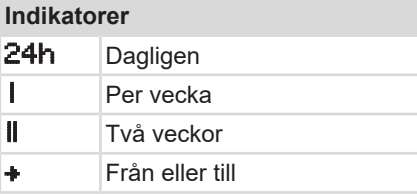

### **Piktogram-kombinationer**

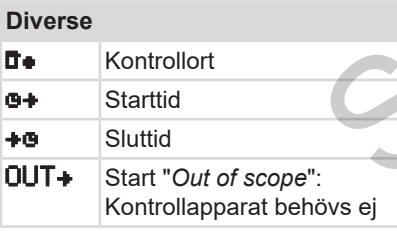

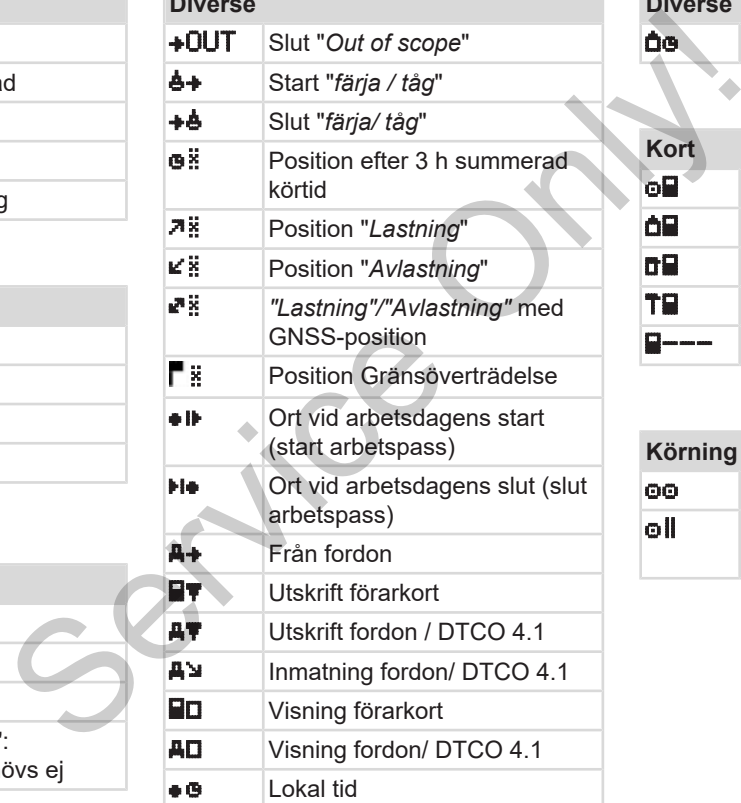

**Diverse**

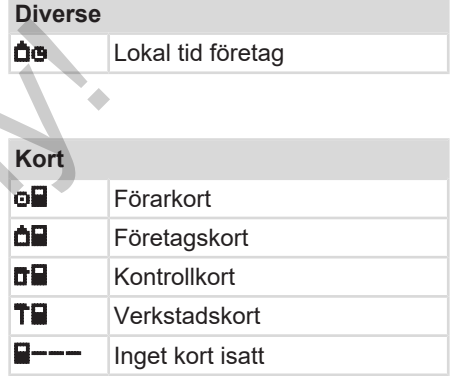

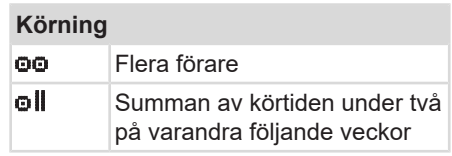

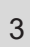

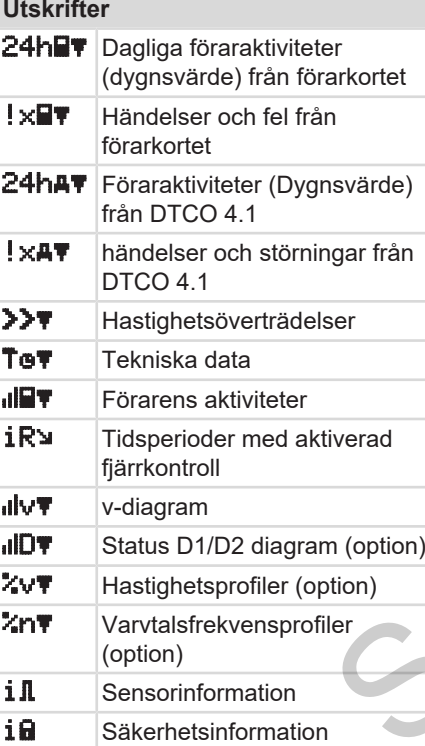

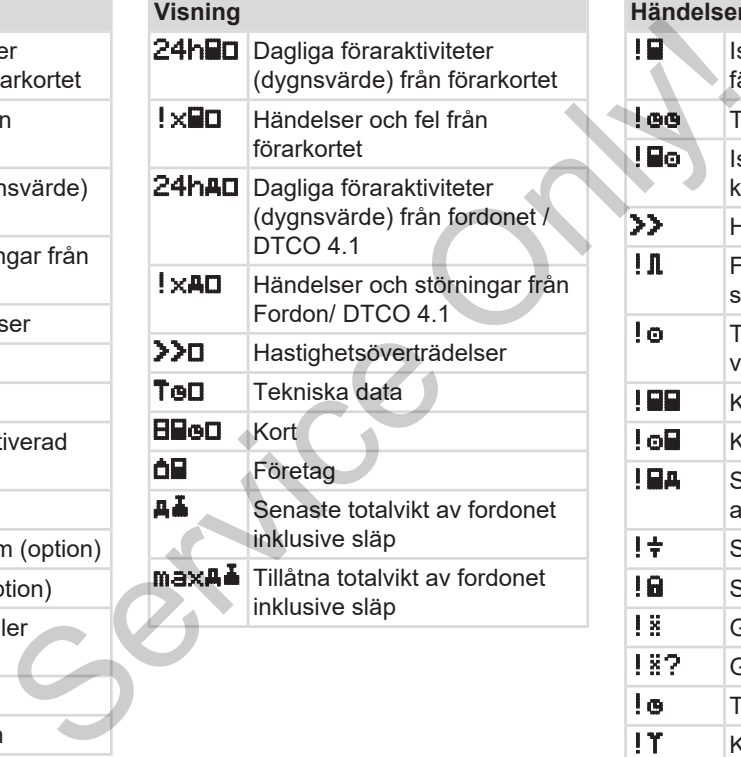

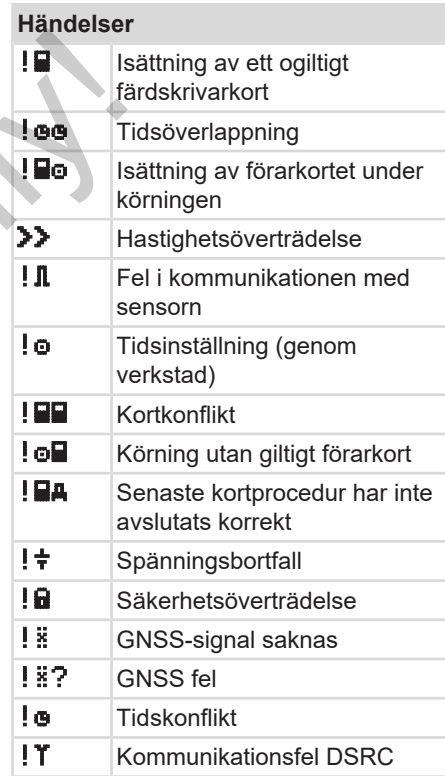

### Nationalitetsmärke Apparatbeskrivning

#### **Händelser**

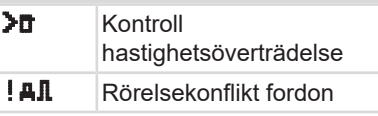

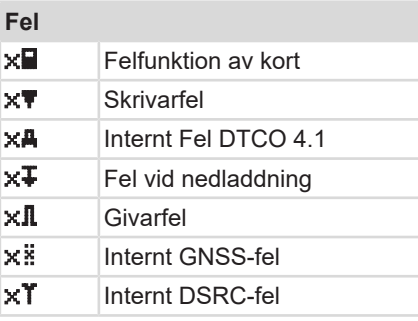

**Körtidsvarningar**

40 Rast!

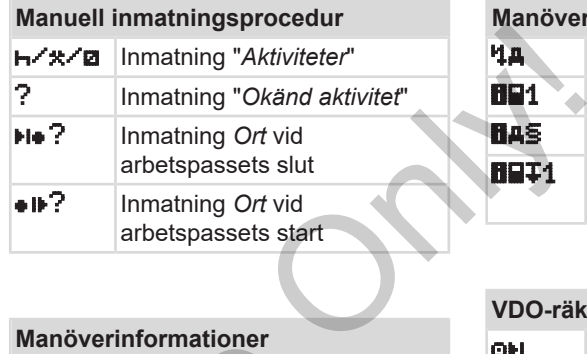

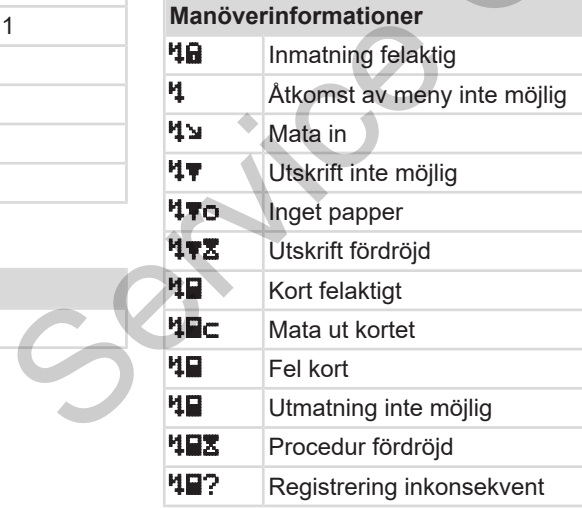

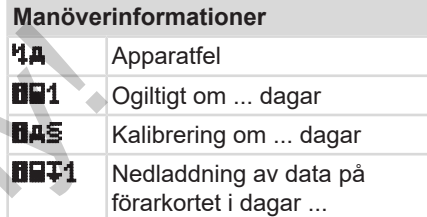

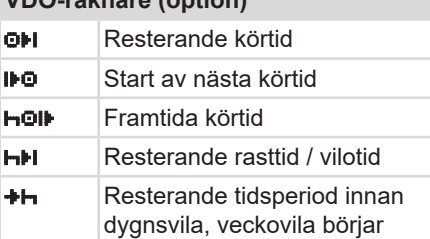

# <span id="page-34-0"></span>**■ Nationalitetsmärke**

**VDO-räknare (option)**

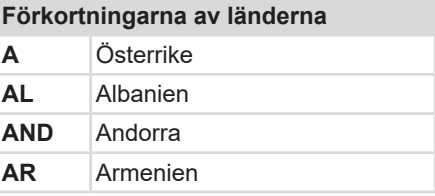

## Apparatbeskrivning **Nationalitetsmärke**

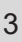

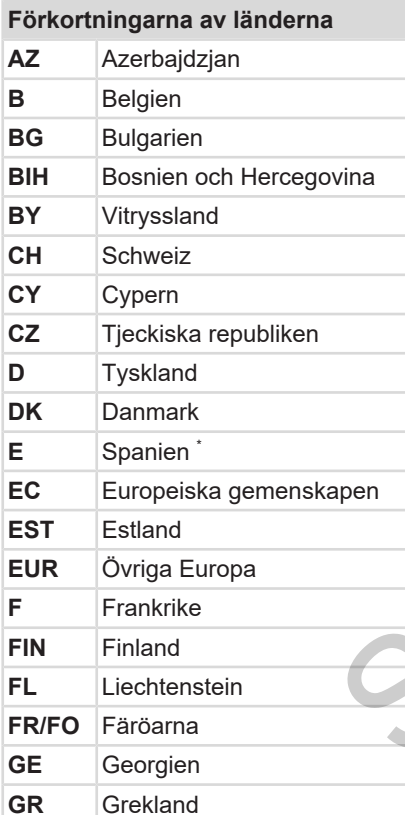

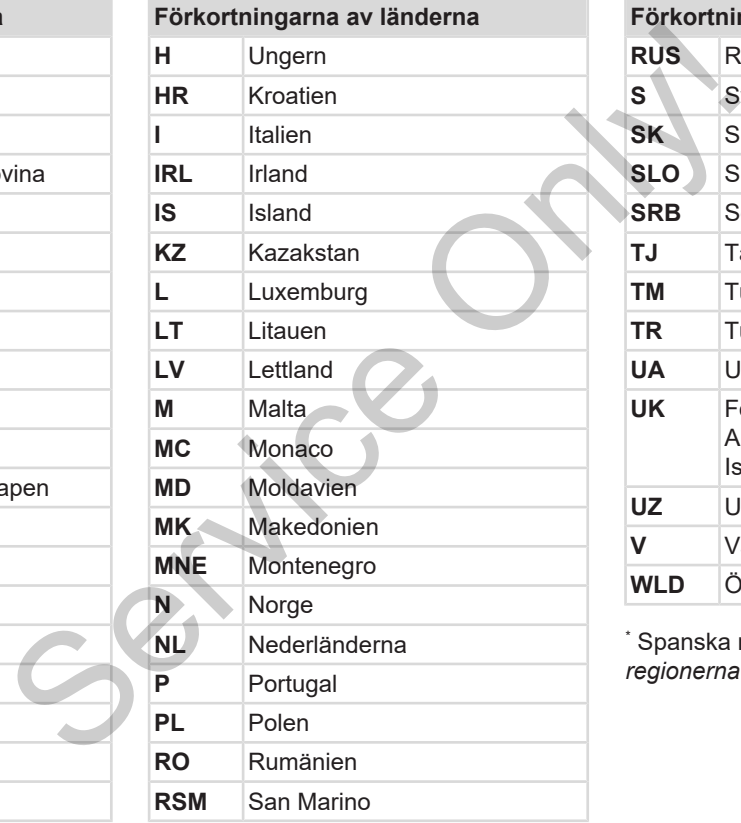

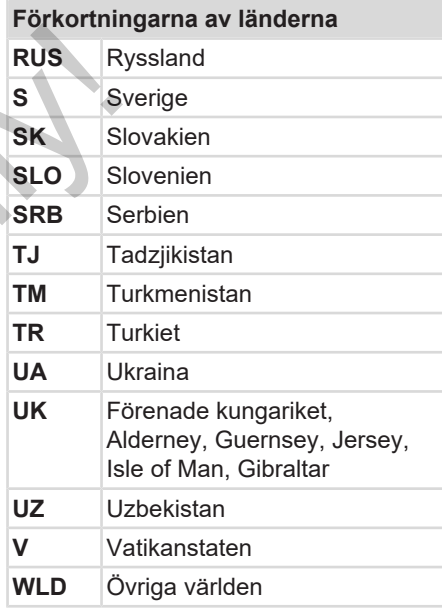

<sup>∗</sup> [Spanska](#page-36-0) regionerna: <del>→</del> *Spanska regionerna [*[}](#page-36-0) *[37\]](#page-36-0)*
#### <span id="page-36-0"></span>**► Spanska regionerna**

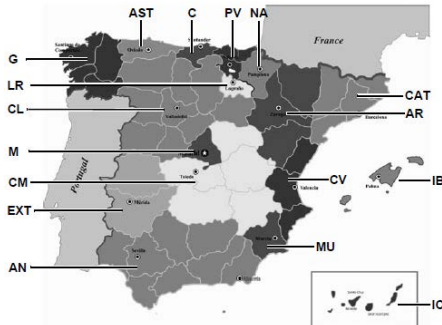

*Avb. 5:* Regioner i Spanien

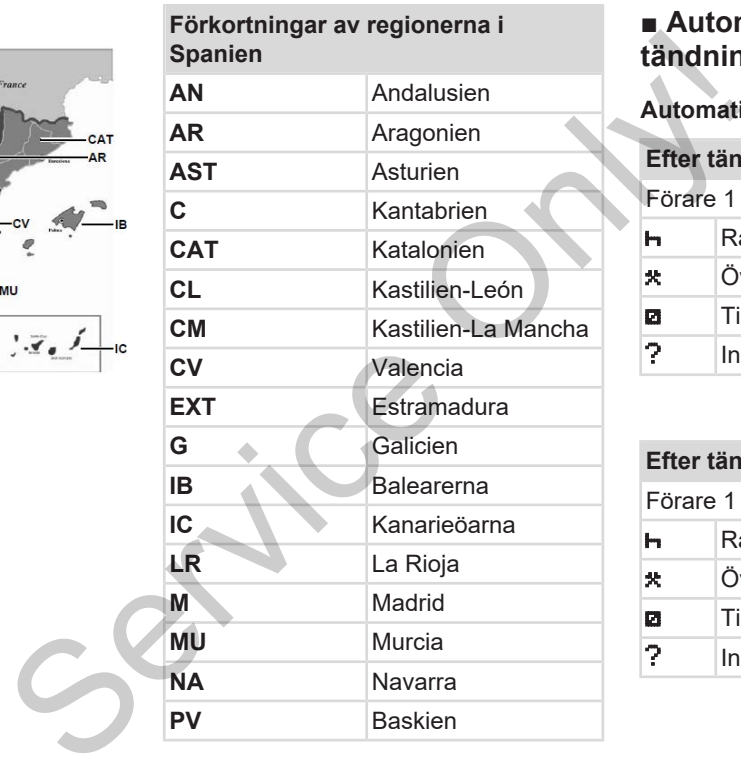

# **■ Automatiska aktiviteter efter tändning på/av (förinställning)**

**Automatiskt inställd aktivitet:**

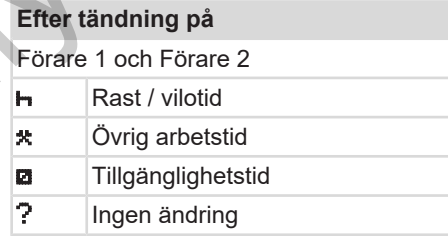

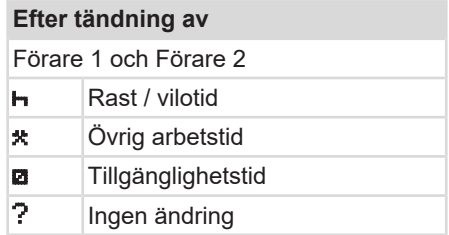

#### **INFORMATION**

Definierade inställningar för aktiviteten efter *tändning på/av* kan redan vara programmerade av fordonstillverkaren.

• Markera med (√) för inställda funktioner i tabellen.

#### **INFORMATION**

Undantag är tillägg av aktiviteter på förarkortet. Så länge *Manuell Inmatning* är aktiv, är detta tillval ur funktion. Efter *tändning på/av* finns ingen ändring i aktiviteten.

Den automatiska inställningen efter "*tändning på/av*" visas endast i standardindikeringen. Aktiviteten blinkar i ca 5 sekunder och därefter visas den föregående visningen.

è *[Displayer \[](#page-39-0)*[}](#page-39-0) *[40\]](#page-39-0)*

Standardinställningar: è *[Ställa in aktiviteter \[](#page-54-0)*[}](#page-54-0) *[55\]](#page-54-0)*

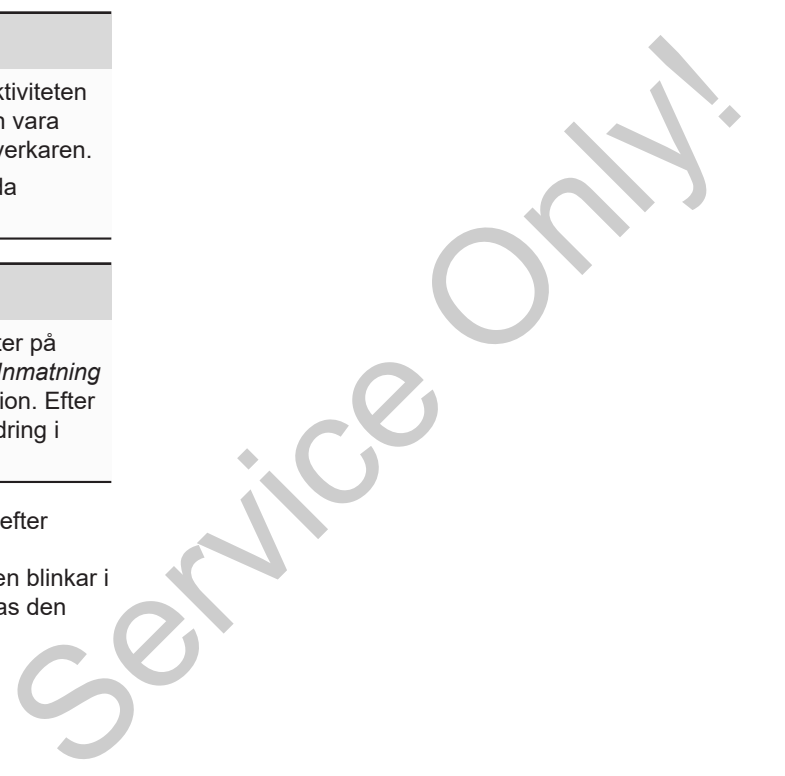

# **Användning (allmänt)**

**Displayer Att gå fram och tillbaka i menyer Sätt i kortet Urtagning av kortet Behandling av korten Ladda ned data** Alt gå fram och till<br>Urta<sub>g</sub><br>Behand

# **Användning (allmänt)**

# <span id="page-39-0"></span>**■ Displayer**

#### **► Visning efter tändning på**

Om det inte finns något isatt färdskrivarkort i kortplats 1 visas i ca 20 sekunder hänvisningen **(1)** (kort saknas) därefter visningen **(2).**

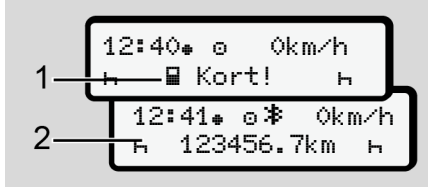

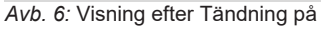

#### **INFORMATION**

Förklaring av piktogram  $\rightarrow$  *[Visningar](#page-39-1) [under körningen \[](#page-39-1)*[}](#page-39-1) *[40\]](#page-39-1)*

#### <span id="page-39-1"></span>**► Visningar under körningen**

Under körningen kan visningarna **(a)**, **(b)** eller **(c)** (option) visas.

Fullständig lista med alla piktogram  $\rightarrow$ *[Piktogram \(översikt\) \[](#page-30-0)*[}](#page-30-0) *[31\]](#page-30-0)*.

Genom att trycka på valfri menyknapp /  $\blacksquare$ , byter du till den önskade visningen.

Visningar under körningen:

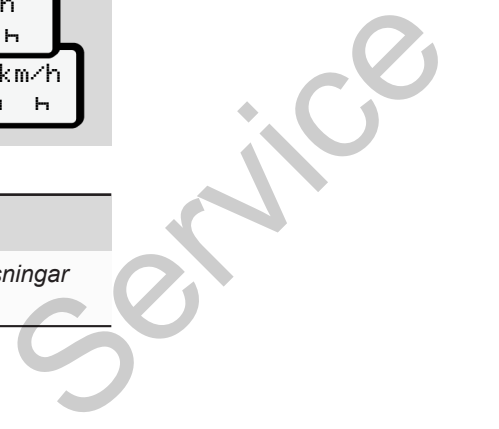

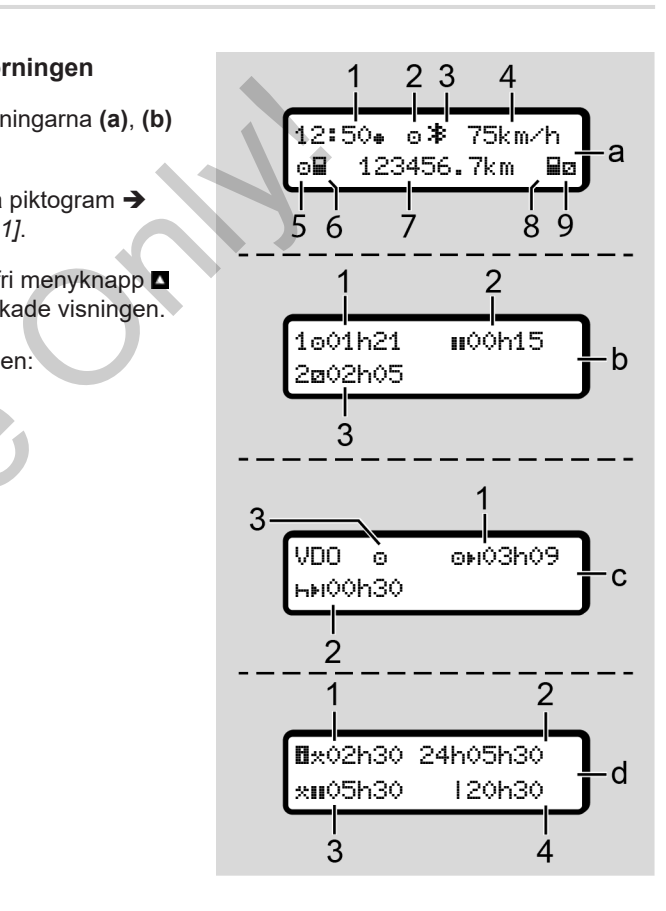

#### **Standardvisning (a):**

- **(1)** Klockslag med symbol  $\bullet$  = lokal tid utan symbol  $\bullet$  = UTC-tid
- **(2)** Markör för driftsätt "*Drift*"
- **(3)** Kännetecken att Bluetooth är aktiverad
- **(4)** Hastighet
- **(5)** Aktivitet förare-1
- **(6)** Kortsymbol förare-1
- **(7)** Totalt antal kilometer
- **(8)** Kortsymbol förare-2
- **(9)** Aktivitet förare-2

#### **Visning körnings- och viloperioder (b):**

- **(1)** Körtid **o** Förare-1 efter en giltig vilotid
- **(2)** Giltig vilotid i delavbrott på minst 15 minuter och följande 30 minuter
- **(3)** Tid för Förare-2: Pågående aktivitet tillgänglighetstid **z** och aktivitetens varaktighet

#### **INFORMATION**

Om förarkort inte är isatt visas tider som tilldelas respektive kortplats -1 eller -2.

# **Visning av resterande kör- och viloperioder (option VDO-räknare) (c):** att visas tider<br>
e kortplats -1<br>
(3) Sum<br>
le kör- och<br>
VDO-räknare) (4) Den<br>
(5) Sum<br>
(1) Den<br>
(1) Sum<br>
(1) Sum<br>
(1) Sum<br>
(1) Sum<br>
(1) Sum<br>
(1) Sum<br>
(1) Sum<br>
(1) Sum<br>
(1) Sum<br>
(1) Sum<br>
(1) Sum<br>
(1) Sum<br>
(1) Sum<br>
(1) Sum<br>
(

- **(1)** Resterande körtid (h blinkar = denna del av visningen är för närvarande aktiv).
- **(2)** Nästa giltiga vilotid / dygnsvila eller veckovila **HH** 
	- è *VDO Counter (option) [*[}](#page-76-0) *[77\]](#page-76-0)*
- **(3)** Den inställda aktiviteten visas.

#### **Visning arbetstidsräknare (Option VDO-räknare:) (d):**

**(1)** Oavbruten arbetstid (varaktighet av den för närvarande inställda arbetstiden \* utan vilotid). (h blinkar = denna del averair denna del averair de nuitre de la de la détait de la détait de la détait de la détait de la détait de la détait de la détait de la détait de la détait de la détait de la détait de la détait

- **(2)** Dagliga arbetstid (summan av arbetstiden sedan den senaste dygns- eller veckovilotiden).
- **(3)** Summerad vilotid (Summan av vilotiderna under den nuvarande arbetstiden ).
- **(4)** Den aktuella veckoarbetstiden (summan av den aktuellt inställda arbetstiden för nuvarande vecka fram till nuvarande tidpunkt).

#### **► Meddelanden**

Meddelanden visas oberoende av den aktuella visningen.

Följande orsaker leder till visningen av ett meddelande:

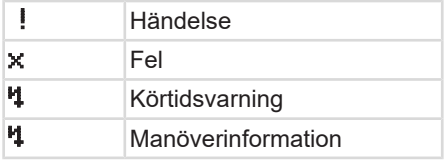

è *[Betydelserna av meddelanden \[](#page-99-0)*[}](#page-99-0) *[100\]](#page-99-0)*

#### **► Visning efter tändning av**

Efter "*tändning av*" visas följande:

|                      | 12:40⊕ ⊙≯ Okm⁄h |   |
|----------------------|-----------------|---|
| <b>⊢⊟</b> 123456.7km |                 | ь |

*Avb. 7:* Visning efter tändning av

# <span id="page-41-1"></span>**■ Att gå fram och tillbaka i menyer**

- Välj ut önskad funktion, aktivitet eller värde med knapparna  $\Box/\Box$  på inmatningsfältet. Servi[ce](#page-82-0) Contract Control and The Service Control and The Service Control and The Service Control and Service Control and Service Control and Service Control and Service Control and Service Control and Service Control and S
	- $\bullet$  Bekräfta ditt val med knappen  $\blacksquare$ .

#### **► Menyer när fordonet står stilla**

När fordonet står stilla och förarkortet är isatt kan du hämta ytterliga data från förarkortet.

è *Andra menynivån – menyfunktioner [*} *83]*

# <span id="page-41-0"></span>**■ Sätt i kortet**

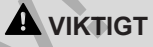

#### **Beakta trafiksäkerheten**

- Isättning av kortet som förare är endast tillåtet när fordonet står stilla.
- Isättning av kortet under körning är möjlig, men inte tillåten. Detta lagras som händelse.

Se till att kortplatserna alltid förblir stängda.

Kortplatsens skydd får inte avlägsnas för att förhindra inträngning av damm, smuts eller vattenstänk.

#### **INFORMATION**

#### **Val av kortplats**

- Kortplats-1 (vänster kortplats) för kortet av den körande föraren.
- Vid flera förare: Kortplats-2 (höger kortplats) för kortet av föraren som inte kör för närvarande.
- För företagskortet: Fritt val av kortplats.

#### **INFORMATION**

För användningen av ADR-varianten måste tändningen vara påslagen.

Beakta de särskilda säkerhetsinformationerna för användningen av ADR-varianten av DTCO 4.1 i miljöer med explosionsrisk. è *[ADR-variant \(ex-variant\) \[](#page-22-0)*[}](#page-22-0) *23]*

1. Håll då kombinationsknappen Förare-1 eller Förare-2 nedtryckt i mer än två sekunder.

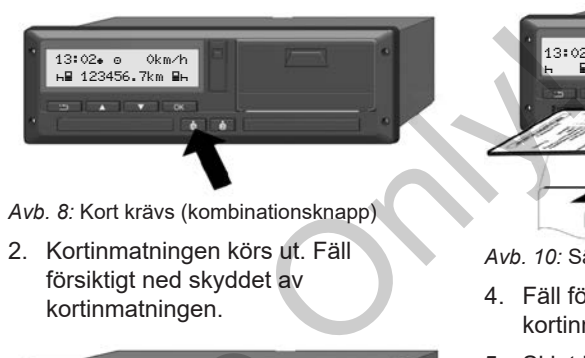

*Avb. 8:* Kort krävs (kombinationsknapp)

2. Kortinmatningen körs ut. Fäll försiktigt ned skyddet av kortinmatningen.

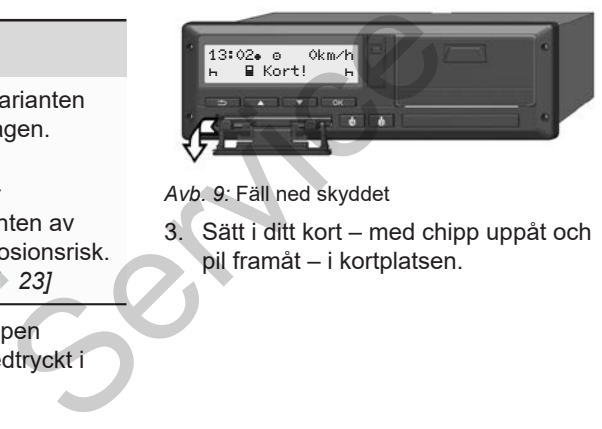

*Avb. 9:* Fäll ned skyddet

3. Sätt i ditt kort – med chipp uppåt och pil framåt – i kortplatsen.

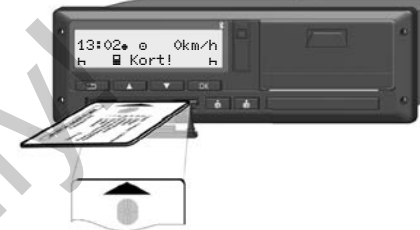

*Avb. 10:* Sätt i kortet

- 4. Fäll försiktigt upp skyddet av kortinmatningen.
- 5. Skjut kortinmatningen in i kortplatsen tills denna snäpper in. Informationerna från kortets chipp läses in.

Under inläsningen av ett kort i Kortplats-1 kan ytterligare ett kort sättas in i kortplats-2:

- Flera förare: förarkortet av den andra föraren som inte kör för närvarande.
- Avläsning av data från kort och massminne: Företagskortet.

Beroende på det isatta kortet följer menystyrda manöversteg.

- 4
- För det första och (om det är isatt) det andra förarkortet

è *[Början av arbetspasset - Sätta i](#page-48-0) [förarkortet \[](#page-48-0)*[}](#page-48-0) *[49\]](#page-48-0)*

• För företagskortet è *[Anmälning - Sätta i företagskortet](#page-67-0) [\[](#page-67-0)*[}](#page-67-0) *[68\]](#page-67-0)*

#### **INFORMATION**

Indikerar DTCO 4.1 under inmatningen av kortet att det inte är giltigt, avbryts inmatningsprocessen (1 *Isättning avbryts*).

#### **► Språk**

Det visade språket bestäms av:

- Isatt förarkort på kortplats-1.
- Färdskrivarkortet som har ett högre värde, t.ex. företagskort, eller kontrollkort.

Alternativt till den automatiska språkinställningen går det att individuellt ställa in ett önskat språk. Maria av:<br>
Dats-1.<br>
Det går er<br>
Det går er<br>
Det går er<br>
Nortplatser<br>
Ret att individuellt<br>
Skydd m<br>
Ta ut föra

è *Ställa in språket [*} *76]* avbryts<br>
→ Ställa in språk[e](#page-75-0)t | 76]<br>
→ Ställa in språket | 76]<br>
→ Ställa in språket | 76]

# <span id="page-43-0"></span>**■ Urtagning av kortet**

#### **INFORMATION**

Det går endast att ta ut korten ur kortplatsen när fordonet står stilla.

# **A** VIKTIGT

#### **Skydd mot manipulation**

Ta ut förarkortet ur kortplatsen:

- Vid arbetspassets slut
- Vid byte av förare- eller fordon.

#### **INFORMATION**

För användningen av ADR-varianten måste tändningen vara påslagen.

Beakta de särskilda säkerhetsinformationerna för användningen av ADR-varianten av DTCO 4.1 i miljöer med explosionsrisk. è *[ADR-variant \(ex-variant\) \[](#page-22-0)*[}](#page-22-0) *[23\]](#page-22-0)*

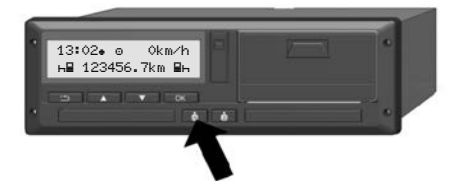

*Avb. 11:* Kort krävs (kombinationsknapp)

- 1. Håll då kombinationsknappen Förare-1 eller Förare-2 nedtryckt i mer än två sekunder. På displayen visas:
	- Namnet av kortets innehavare
	- En förloppsindikator för dataöverföringen från chippet till kortet
	- Förfrågan för Avregistrering
- 2. Välj ut den önskade funktionen med hjälp av knapparna  $\blacksquare / \blacksquare$ :
	- Förarkort: Val av landet där du befinner dig just nu.

#### **INFORMATION**

Sker det inte någon inmatning av landet inom en minut avbryts utmatningen av kortet. INFORMATION<br>
Sker det inte någon inmatning av landet<br>
inom en minut avbryts utmatningen av<br>
kortet.<br>
Företagskort:<br>
- Tryck Ja, om du vill avregistrera<br>
- Tryck Ja, om du vill avregistrera<br>
- Tryck Ja, om du vill avregistr

- Företagskort:
	- Tryck  $Ja$ , om du vill avregistrera företaget vid DTCO 4.1.
	- Tryck  $N$ ej om företagsspärren ska förbli aktiverad.

# **INFORMATION**

Vid en avaktiverad företagsspärr förblir ditt företags lagrade data spärrat för ett annat företag.

3. Bekräfta valet med knappen .

#### **INFORMATION**

I följande fall visas en information:

- Periodisk efterkontroll av DTCO 4.1
- Giltigheten av företags- eller förarkortet går ut
- Nedladdning av data på förarkortet skall ske

#### **INFORMATION**

Om ett isatt kort bearbetas (för kortets inmatning eller utmatning) och utmatningen av ett kort i en annan kortplats krävs, avslutar DTCO 4.1 först den pågående processen för det första kortet innan utmatningsprocessen för det andra kortet startas.

 $\Delta$ 

Kortinmatningen för vederbörande kortplats körs ut.

- 4. Ta ur kortet.
- 5. Fäll försiktigt upp skyddet av kortinmatningen.
- 6. Skjut kortinmatningen in i kortplatsen tills denna snäpper in.

# ■ Behandling av korten

- Böj eller bryt inte färdskrivarkortet och använd det inte för andra ändamål.
- Använd inte ett skadat färdskrivarkort.
- Håll kontaktytorna rena, torra och fria från fett och olja (förvara alltid i skyddshöljet). Skrivarkortet och<br>
Skrivarkortet och<br>
Från för<br>
It färdskrivarkort<br>
In Skrivarkort<br>
In Skrivarkort<br>
Skrivarkort<br>
Only Skrivarkort<br>
Only Skrivarkort<br>
Only Skrivarkort<br>
Only Skrivarkort<br>
Only Skrivarkort<br>
Only Skrivarkort<br>
O
- Skydda kortet mot direkt solljus (låt det inte ligga på instrumentpanelen).
- Lägg det inte direkt intill kraftiga elektromagnetiska fält.
- Använd inte kortet efter dess giltighetsdatum. Ansök om ett nytt färdskrivarkort i god tid. - Lagy det ihle direkt ihlin krang<br>elektromagnetiska fält.<br>- Använd ihle kortet efter dess<br>giltighetsdatum. Ansök om ett<br>färdskrivarkort i god tid.

# <span id="page-45-0"></span>**■ Ladda ned data**

**► från förar- eller företagskortet**

# **A EXPLOSIONSFARA**

#### **Vid ADR-varianten består explosionsfara på grund av restspänningar och öppna gränssnitt**

I miljöer med explosionsrisk leder användningen av knapparna av DTCO 4.1, isättningen av kort, öppnandet av skrivarfacket eller öppnandet av framsidans gränssnitt till en ökad explosionsfara.

- Skyddet måste vara stängt.
- Inga data får laddas ned.

#### **INFORMATION**

För nedladdningen får bara ett förarkort (kortet av förare-1 eller förare-2) vara isatt. Är båda korten isatta fungerar inte dataöverföringen.

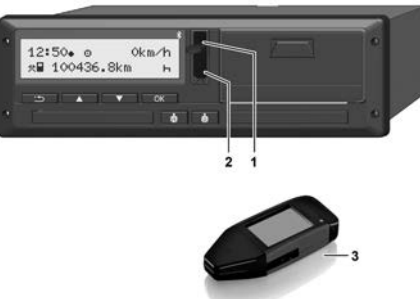

- *Avb. 12:* Anslutning till framsidans gränssnitt
- 1. Fäll luckan **(1)** av framsidans gränssnitt uppåt.
- 2. Isättning av Download Key**(3)** i framsidans gränssnitt **(2)**. Nedladdningen startar automatiskt.

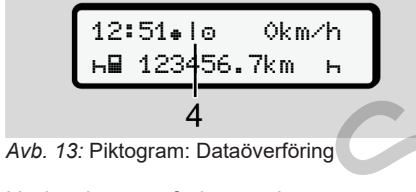

Under dataöverföringen visas motsvarande piktogram **(4)**.

#### **INFORMATION**

Möjlig dataförlust vid överföringen till din Download Key.

Avbryt inte förbindelsen till framsidans gränssnitt under dataöverföringen.

- 3. Stäng skyddet när data har laddats ned **(1)**.
- **► Identifiering av data**

För kopierade data används en digital signatur (identifiering).

Utifrån denna signatur kan data tilldelas ett visst förarkort samt en kontroll om att de är fullständiga och äkta utföras.

# **INFORMATION**

Detaljerad information om programvaran för utläsning eller om Download Key hittar du i respektive dokumentation. INFORMATION<br>
Möjlig dataförlust vid överföringen till<br>
Möjlig dataförlust vid överföringen till<br>
Avbryt inte förbindelsen till framsidans<br>
Tränsmitt under dataöverföringen.<br>
Ska ladda<br>
13. Stäng skyddet när data har laddat

#### **► Ladda ned från massminnet**

Data från massminnet kan bara laddas ned med företagskortet.

På din Download Key kan du ställa in vilka data (kort- eller massminne) som ska laddas ned.

#### **► Fjärrstyrd nedladdning (option)**

Med hjälp av ett styrningssystem för fordonsflottan (fjärrstyrningsdrift) kan man efter den lyckade autentiseringen av ett företagskort (serverbaserat) även fjärrstyrt ladda ned data.

#### **INFORMATION**

Detaljerad information angående hårdoch programvarukomponenter samt deras användning hittar du i vederbörande dokumentation.

*© Continental Automotive Technologies GmbH*

# **Betjäning genom förare**

**Förarkortets funktioner**

**Början av arbetspasset - Sätta i förarkortet**

**Ställa in aktiviteter**

**Lastning/ Avlastning (cabotagetrafik)**

**Arbetspass slut - ta ut förarkort**

**Manuella inmatningar (notering/ tillägg)**

**Förar- / fordonsbyte**

**Sätta i förarkortet för första gången**

unktioner<br>etspasset - Sätta i förarkortet<br>iteter<br>utgåva 2020-01 - La ut förarkort<br>atningar (notering/ tillägg)<br>shyte<br>ritet för första gången

# **Betjäning genom förare**

# **■ Förarkortets funktioner**

Med förarkortet identifierar sig föraren vid DTCO 4.1.

Förarkortet är avsett för normal körning och tillåter lagring, visning, utskrift eller (vid isatt förarkort) nedladdning av aktiviteter.

#### **INFORMATION**

Förarkortet kan inte överlåtas.

#### **INFORMATION**

Menyfunktionerna för visningen och utskriften av förardata är endast tillgängliga om respektive kort har satts i.

Till exempel visas menypunkten utskrift förare 2 endast om ett förarkort är isatt i kortplats-2.

# <span id="page-48-0"></span>**■ Början av arbetspasset - Sätta i förarkortet**

#### **INFORMATION**

*"Manövrering genom förare"* motsvarar driftsättet "*Drift"* enligt tillämpningsföreskrifterna (EU) 2016/799 I C i den aktuellt gällande formuleringen. è *Driftsätt (översikt) [*} *24]* S[er](#page-22-0)vice [O](#page-23-0)nly!

# **INFORMATION**

För manövreringen av ADR-varianten måste tändningen vara påslagen.

Beakta de särskilda säkerhetsinformationerna för användningen av ADR-varianten av DTCO 4.1 i miljöer med explosionsrisk. è *ADR-variant (ex-variant) [*} *23]*

# **► 1. Sätt i kortet**

Sätt in förarkortet i valfri kortplats när arbetspasset börjar (arbetsdagens start).

- è *[Sätt i kortet \[](#page-41-0)*[}](#page-41-0) *[42\]](#page-41-0)*
- Med Isättning av förarkortet kopplas displayen om till språket som är inställt på förarkortet.

#### **INFORMATION**

Du kan ställa in språket i menyn. è *[Ställa in språket \[](#page-75-0)*[}](#page-75-0) *[76\]](#page-75-0)*

Menyn som visas leder dig steg för steg genom menyn ända tills DTCO 4.1 är fullständigt redo för drift:

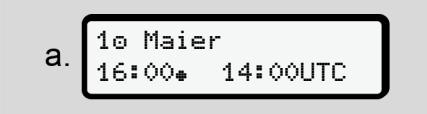

*Avb. 14:* Välkomstskärmen

5

Under ca. 3 sekunder visas namnet av kortinnehavaren, inställd lokal tid (till exempel 6:00<sup>+</sup>) och UTC-tid (till exempel 14:00UTC) (tidsfördröjning = två timmar i sommartid).

Under inläsningen av kortet är det inte möjligt att göra inmatningar.

När du trycker på en tangent visas detta meddelande:

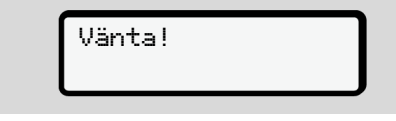

eller:

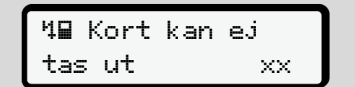

Det följer inläsningen av kortets data:

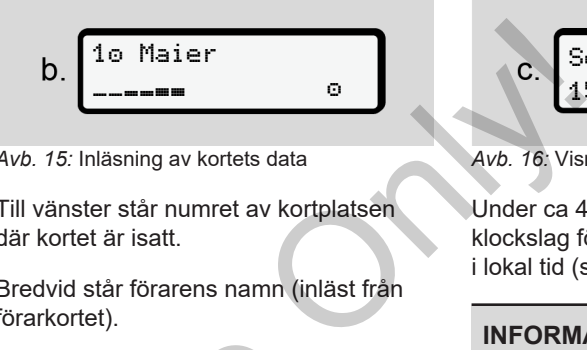

*Avb. 15:* Inläsning av kortets data

Till vänster står numret av kortplatsen där kortet är isatt.

Bredvid står förarens namn (inläst från förarkortet).

En förloppsindikator visar den fortsatta inläsningen av förarkortet.

# **INFORMATION**

Så länge den manuella inmatningen av föraraktiviteter är möjlig, men inte har startats ännu, tillhandahåller DTCO 4.1 en möjlighet för föraren att mata ut detta förarkort utan att ytterligare dataposter har lagrats på kortet eller på DTCO 4.1. En förloppsindikator visar den for<br>
inläsningen av förarkortet.<br>
INFORMATION<br>
Så länge den manuella inmatnin<br>
föraraktiviteter är möjlig, men int<br>
startats ännu, tillhandahåller DT<br>
en möjlighet för föraren att mata<br>
detta

$$
c. \overbrace{\text{Sensste uttas}}^{\text{Sensste uttas}} \overbrace{\text{15.03.23 \ 16:31}}^{\text{Senste uttas}}
$$

*Avb. 16:* Visning av senaste urtagning

Under ca 4 sekunder visas datum och klockslag för senaste urtagning av kortet i lokal tid (symbol  $\bullet$ ).

#### **INFORMATION**

Se till att körningens data är fullständig.

Enligt förordning ska aktiviteterna, som inte kan registreras på förarkortet, matas in manuellt i efterhand.

Därefter följer en förfrågan för manuellt tillägg:

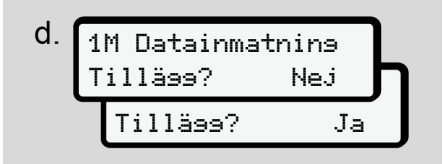

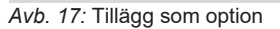

- Du kan tillägga aktiviteter; è *[Manuella inmatningar \(notering/](#page-58-0) [tillägg\) \[](#page-58-0)*[}](#page-58-0) *[59\]](#page-58-0)*
	- Om "*inga aktiviteter*" skall läggas till, välj ut Nej; fortsätt jämför steg i.
	- Med Ja uppmanar DTCO 4.1 dig att genomföra den manuella inmatningen; efterföljande Display:

M 15.03.23 16:31  $\mathbf{e}$ 18.03.23 07:35

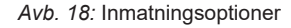

- $M$  = Manuell inmatning
- $\mathbf{H}$  = aktivitetens inmatningsfält blinkar

Tidsperioden mellan urtagning (1. rad) och den aktuella isättningsproceduren (2. rad) visas i lokal tid.

è *[Ställa in aktiviteter \[](#page-54-0)*[}](#page-54-0) *[55\]](#page-54-0)*

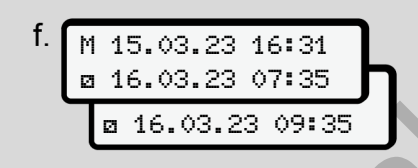

*Avb. 19:* 2. Rad = Inmatningsblock

• Du kan successivt mata in de nödvändiga uppgifterna (blinkande inmatningsfält) i följande ordning: *Aktivitet /dag/månad/år/timme/minut*.

Proceduren avslutas, när tidpunkten för isättningsproceduren har uppnåtts.

# **INFORMATION**

DTCO 4.1 avvisar urtagning av förarkortet, tills inmatningsproceduren har avslutats korrekt. För en urtagning av förarkortet måste du kräva urtagningen på nytt när DTCO 4.1 har avslutat inmatningsproceduren. f. M 15.03.23 16131<br>
a 16.03.23 07135<br>
a 16.03.23 07135<br>
a 16.03.23 07135<br>
Avb. 19:2. Rad = Inmatningsblock<br>
• Du kan successivt mata in de<br>
individing uppgiftern (blinkande<br>
• Maji ut landet con möjlig<br>
in the start rese otering/<br>
Ill läggas<br>
Ill läggas<br>
Service only in 15.03.23 07:35<br>
Ill läggas<br>
On 4.1 dig<br>
Arthological Homotophy: Digital Homotophy<br>
Du kan successivt mata in de<br>
Ill international Homotophy is the continue of the CM of t

Därefter följer begäran om inmatning av

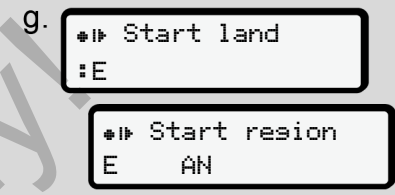

*Avb. 20:* Urval av landet

- Välj ut landet och möjligen regionen för tillägget och bekräfta ditt val  $med$  $a$ 
	- è *[Nationalitetsmärke \[](#page-34-0)*[}](#page-34-0) *[35\]](#page-34-0)*

#### **INFORMATION**

För Spanien behöver du även ange regionen.

#### **INFORMATION**

Du kan med tangenten avbryta inmatningen om du genast vill fortsätta ditt arbetspass.

5

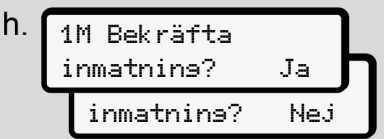

*Avb. 21:* Bekräftelsen för inmatningen

• Bekräfta inmatningen med Ja eller Nej**.**

#### **INFORMATION**

Vid urvalet**Nej** visas inmatningarna på nytt och du kan korrigera dem om det behövs.

• Första gången kortet sätts i När kortet sätts i för första gången följer ytterligare frågor:

è *[Sätta i förarkortet för första gången](#page-63-0) [\[](#page-63-0)*[}](#page-63-0) *[64\]](#page-63-0)*

Standardvisningen följer.

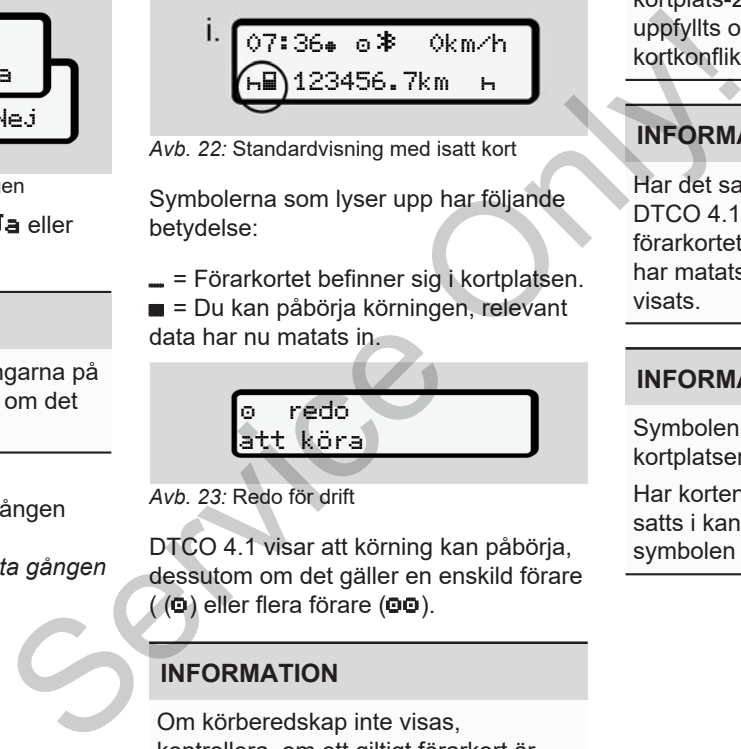

*Avb. 22:* Standardvisning med isatt kort

Symbolerna som lyser upp har följande betydelse:

 $=$  Förarkortet befinner sig i kortplatsen.

Du kan påbörja körningen, relevant data har nu matats in.

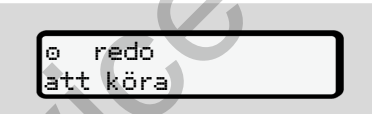

*Avb. 23:* Redo för drift

DTCO 4.1 visar att körning kan påbörja, dessutom om det gäller en enskild förare  $($  ( $\bullet$ ) eller flera förare ( $\bullet\bullet$ ).

#### **INFORMATION**

Om körberedskap inte visas, kontrollera, om ett giltigt förarkort är isatt i kortplats-1 och möjligen

Betjäning genom förare Början av arbetspasset - Sätta i förarkortet

kortplats-2, att alla nödvändiga krav har uppfyllts och att det inte finns någon kortkonflikt.

#### **INFORMATION**

Har det satts i två förarkort är, kräver DTCO 4.1 inmatningen av det andra förarkortet, så fort det första förarkortet har matats in och körberedskapen har visats.

#### **INFORMATION**

Symbolen **und visas för båda** kortplatserna.

Har korten för förare-1 och förare-2 satts i kan körningen påbörjas när symbolen **ift** för förare-1 visas.

#### **► 2. Ställa in aktivitet**

Med kombinationsknappen för respektive kortplats ställer du in **den** den aktivitet som du för tillfället önskar utföra.

- è *[Ställa in aktiviteter \[](#page-54-0)*[}](#page-54-0) *[55\]](#page-54-0)*
- Vid byte av lokal tid: Ställ in klockslaget på lokal tid. è *[Ställa in lokal tid \[](#page-94-0)*[}](#page-94-0) *[95\]](#page-94-0)*

DTCO 4.1 är redo.

#### **INFORMATION**

När körningen påbörjas avslutas varje påbörjade manuella inmatning - även för förare-2.

# **A** VIKTIGT

Ställ vid en rast eller vilotid aktiviteten ovillkorligen till **h**.

Fel vid DTCO 4.1 eller vid systemkomponenterna visas på displayen è *[Betydelserna av](#page-99-0) [meddelanden \[](#page-99-0)*[}](#page-99-0) *[100\]](#page-99-0)*.

- Bekräfta meddelandet med knappen **o**<sub>K</sub>
- **► Inmatningen av land manuellt**

En gränsöverträdelse känner DTCO 4.1 igen automatiskt è *Gränsöverträdelse [\[](#page-29-0)*[}](#page-29-0) *[30\]](#page-29-0)*. visas på<br>
ma av  $\begin{array}{ccc} \cdot & \sqrt{a} & \text{if och} \\ \cdot & \sqrt{a} & \text{if ord} \end{array}$ <br>
et med knappen<br> **nd – manuellt**<br>
inter DTC[O](#page-29-0) 4.1
<br>
inter DTCO 4.1
<br>
inter PTCO 4.1
<br>
inter PTCO 4.1
<br>
inter inter internal property<br>
inter internal property<br>

Om DTCO 4.1 inte känner igen en gränsöverträdelse automatiskt, måste bytet av land genomföras manuellt:

#### <span id="page-52-0"></span>**Inmatning av landet vid arbetspassets start**

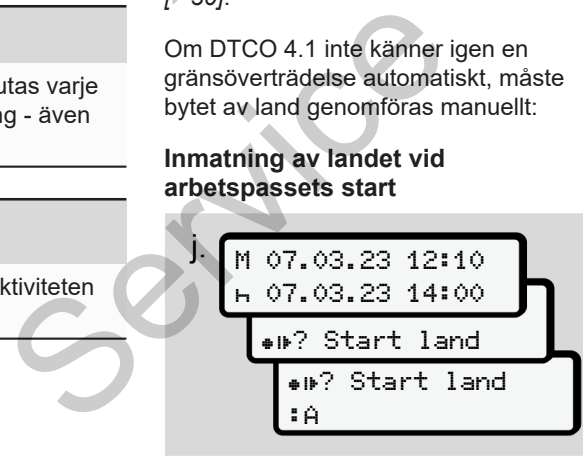

*Avb. 24:* Inmatningsoption - Start Land

- Symbolen . F? Land Start väljs ut och bekräftas.
- Välj ut och bekräfta land. è *[Nationalitetsmärke \[](#page-34-0)*[}](#page-34-0) *[35\]](#page-34-0)*

#### **INFORMATION**

I Spanien måste du även ange regionen där din körning påbörjas.

è *[Spanska regionerna \[](#page-36-0)*[}](#page-36-0) *[37\]](#page-36-0)*

#### **Uppgift om landet vid arbetspassets slut**

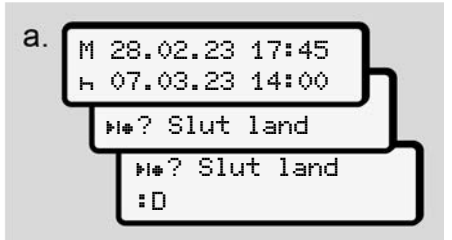

*Avb. 25:* Inmatning - Slut Land

- I första inmatningsfältet **+** symbolen **He? Slut Land väljs ut och** bekräftas.
- Välj ut och bekräfta land.

#### **Val av länder**

5

Vid ett nytt val visas först landet som innan dess har matats in.

Via tangenterna  $\Box / \Box$  visas de 4 senast inmatade länderna. Markering: Kolon framför nationalitetsmärket **: R** 

#### **INFORMATION**

Detta är även tillgängligt för urvalet av regionen - till exempel i Spanien.

Det fortsatta valet sker i bokstavsordning med början på bokstav **A**:

- Tangenten  $\blacksquare: A, Z, Y, X, ...$ o.s.v.
- Tangenten  $\blacksquare$ : A, B, C, D, ... o.s.v.

#### **INFORMATION**

Har en Fordonsidentifiering aktiverats, tillhandahåller DTCO 4.1 ett urval av länder beroende på lokaliseringen av fordonet vid tidpunkten av förarkortets

isättning. Kan ett land genom en fordonsidentifiering inte fastställas (fordonet befinner sig utanför de tillgängliga kortdata eller positionsberäkningen pågår ännu), tillhandahåller DTCO 4.1 de senast inmatade fyra länderna eller regionerna. Fastställas<br>
anför de 30 sekunder<br>
1 de senast<br>
eller<br>
Avb. 26: Upp<br>
displayen<br>
Om du efte

#### **INFORMATION**

Om du håller knappen **D**/D nedtryckt går urvalet fortare (auto-repeatfunktion).

#### **INFORMATION**

De föreslagna lokaliseringarna är bara förslag för ett enklare urval. Se till att du som förare väljer ut landet där du faktiskt befinner dig. valet av<br>
Service de la håller knappen **d** / **d** ned<br>
går urvalet fortare (auto-repeat-<br>
vsordning<br> **EXPLACE CONSECTED AVACUATION**<br>
De föreslagna lokaliseringarna ä<br>
förslag för ett enklare urval.<br>
Se till att du som förar

#### **► Avbrott i inmatningsproceduren**

Genomförs det inte någon inmatning på 30 sekunder visas följande display:

 Mata in data

*Avb. 26:* Uppmaning om inmatning vid displayen

Om du efter ytterligare 30 sekunder trycker på knappen **x** kan du fortsätta med inmatningen.

Sker det inte någon inmatning och trycks det inte någon knapp på DTCO 4.1 inom tio minuter, matas förarkortet ut ur kortfacket.

Redan inmatade data som inte har bekräftats raderas för att säkerställa att endast korrekta och av dig bekräftade data lagras. Detta gäller den fjärrstyrda inmatningen såväl som den manuella inmatningen vid DTCO 4.1.

Genom att trycka på kombinationsknappen **a** avbryts den "*manuella inmatningen*". Även detta avbryts, om färden påbörjas under inmatningen.

# <span id="page-54-0"></span>**■ Ställa in aktiviteter**

# **► Möjliga Aktiviteter**

Följande aktiviteter kan ställas in:

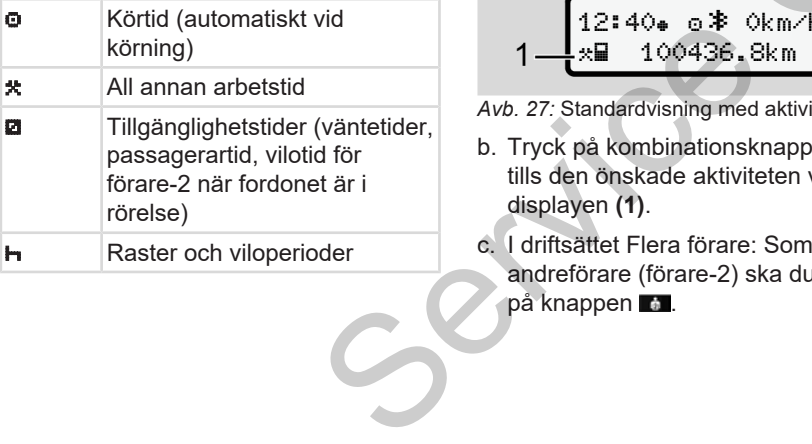

# **► Byte av aktivitet**

# **INFORMATION**

Du kan bara ställa in aktiviteterna när fordonet står stilla.

a. Som förare använder du kombinationsknappen i för förare-1. Standardvisning visas. DTCO 4.<br>
följande a<br>
ktiviteterna när<br>
Fr du<br>
en El för förare-1.<br>
Sokm/h<br>
Sokm/h<br>
Kontrolle

$$
\begin{array}{r}\n12:40 \bullet \circ \text{\text{*}} \text{ 0km/h} \\
\hline\n\text{m} \cdot \text{m} \cdot \text{m} \cdot \text{m} \cdot \text{m} \cdot \text{m} \cdot \text{m}\n\end{array}
$$

- *Avb. 27:* Standardvisning med aktivitet (1)
- b. Tryck på kombinationsknappen tills den önskade aktiviteten visas på displayen **(1)**.
- c. I driftsättet Flera förare: Som andreförare (förare-2) ska du trycka på knappen **a.**

#### **► Ställa in automatiskt**

DTCO 4.1 kopplar automatiskt till följande aktiviteter:

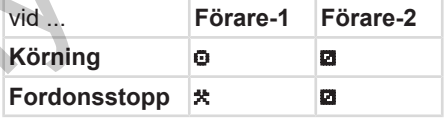

#### **INFORMATION**

Kontrollera att räknarens (option) beräkning är korrekt:

• Vid slutet av ett arbetspass eller när du tar ut en rast måste du ställa in aktiviteten  $\mathbf{H}$ .

#### **Automatisk inställning efter tändning på/ av (förinställning)**

Efter tändning på / av kan DTCO 4.1 koppla om till en definierad aktivitet, exempelvis $H$ .

Denna aktivitet kan programmeras med ett företagskort eller av en auktoriserad bilverkstad.

Aktiviteten (1) och / eller (2) som ändras automatiskt beroende på om tändningen är på eller tändningen är av visas i standardvisningen. Den blinkar i ca. 5 sekunder.

18:01⊕ o<sup>\$</sup> 0km/h 123456.7km ⊞h

*Avb. 28:* Aktiviteten blinkar i standardvisningen

Efter tändning på visas den föregående visningen.

#### **Exempel:**

Du har valt ut "*Räknare*" och slår från tändningen.

När du slår på tändningen visas "*Räknaren*" efter 5 sekunder åter igen.

#### **► Notera aktiviteter för hand**

#### **INFORMATION**

Beakta förordningen.

Enligt förordning (EU) 165/2014 ska aktiviteter som inte kan registreras på förarkortet manuellt tilläggas i efterhand.

I följande fall bör aktiviteter noteras manuellt:

- Vid en defekt av DTCO 4.1
- Vid förlust, stöld, skada eller om förarkortet inte fungerar korrekt.

I dessa fall måste du vid start och slut av körningen eller arbetspasset göra en dygnsutskrift vid DTCO 4.1.

På pappersrullens baksida kan du för hand **(2)** notera dina aktiviteter och komplettera utskriften med personuppgifter **(1)**.

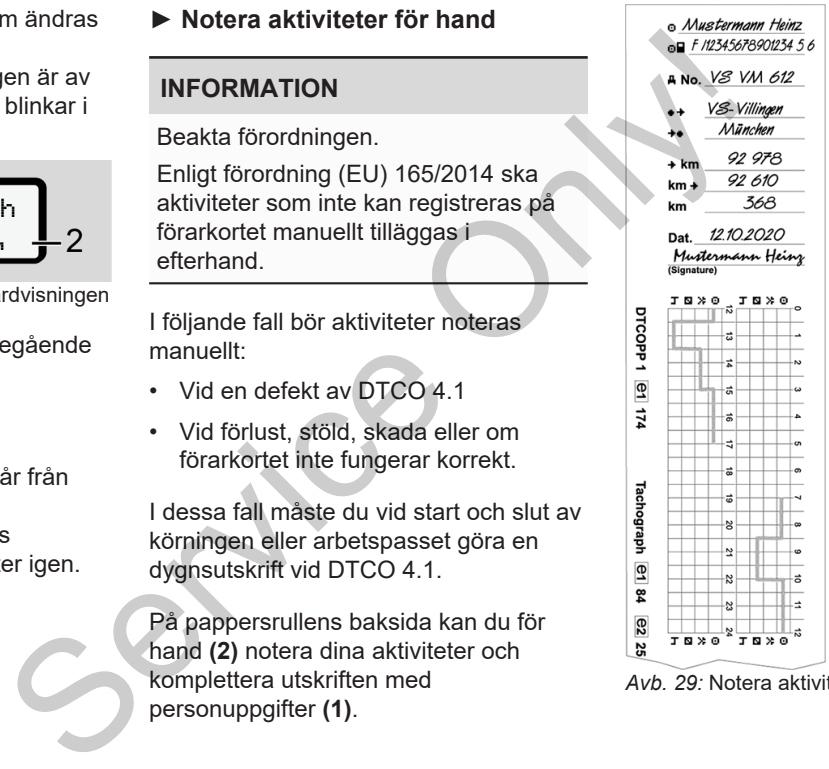

*Avb. 29:* Notera aktiviteter

#### **Betydelsen av symbolerna**

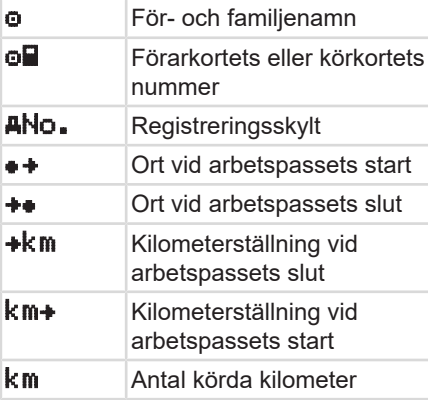

#### **INFORMATION**

Följ de i ditt land gällande lagbestämmelserna.

# **■ Lastning/ Avlastning (cabotagetrafik)**

Du kan dokumentera lastnings-/ avlastningsprocesser i DTCO 4.1 inom ramen av regleringarna för cabotagetrafiken (gränsöverträdande transport). For a things-/<br>
DTCO 4.1 inom<br>
för att sl<br>
söverträdande<br>
ch tid av en<br>
rocess.<br>
Penynunkt

DTCO 4.1 lagrar ort och tid av en lastnings/ avlastningsprocess.

Inmatningsmeny: è *[Menypunkt](#page-93-0) inmatning fordon [*} *94]*

# <span id="page-56-0"></span>**■ Arbetspass slut - ta ut förarkort**

# **INFORMATION**

För att skydda personliga data borde du ta ut ditt förarkort vid slutet av varje arbetspass.

Det går endast att ta ut förarkortet ur kortplatsen när fordonet står stilla.

#### **INFORMATION**

För användningen av ADR-varianten måste tändningen vara påslagen.

Beakta de speciella säkerhetsinformationerna för användningen av ADR-varianten i miljöer med risk för explosioner. è *[ADR-variant \(ex-variant\) \[](#page-22-0)*[}](#page-22-0) *[23\]](#page-22-0)* exempel Vilotid Humaning Suppose of the exempel Vilotid Humaning Coronal Control of the exempel Vilotid Humaning Control of the exempel Vilotid Humaning Control of the exempel Vilotid Humaning Control of the exempel Viloti

- 1. Avsluta till slutet av arbetspasset respektive aktivitet (vid arbetsdagens slut) eller vid byte av fordon, t. ex.
	- è *[Ställa in aktiviteter \[](#page-54-0)*[}](#page-54-0) *[55\]](#page-54-0)*

5

2. Håll tangenten nedtryckt i minst 2 sekunder.

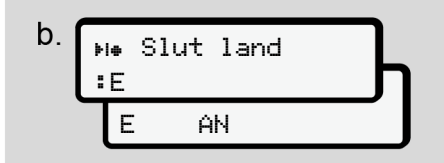

*Avb. 30:* Uppgifter om företagets nuvarande lokalisering

3. Välj ut land med knapparna  $\blacksquare / \blacksquare$  och bekräfta valet med knappen  $\blacksquare$ . è *[Inmatning av landet vid](#page-52-0) [arbetspassets start \[](#page-52-0)*[}](#page-52-0) *[53\]](#page-52-0)*

#### **INFORMATION**

Om funktionen står till förfogande kan du vid DTCO 4.1 göra en dygnsutskrift innan kortet matas ut.

#### **INFORMATION**

Sker det inte någon inmatning av landet inom en minut avbryts utmatningen av kortet.

- 4. Numret av kortplatsen och förarens efternamn visas. En förloppsindikator visar registreringen av förarkortet.
- 5. Ta ut förarkortet ur kortplatsen. è *Urtagning av kortet [*} *44]* Detta gäller även för drift med flera förare. Sedan sätter du i ditt förarkort i den andra kortplatsen. Displayen visar: efternamn visas.<br>
En förloppsindikator visar<br>
registreringen av förarkortet.<br>
S. Ta ut förarkortet ut kortplatsen.<br>
S. Ta utförarkortet ut kortplatsen.<br>
S. Ta utförarkortet visar etter kortplatsen.<br>
S. Ta utförarkortet av

# 15:05 0km/h 123456.7km

*Avb. 31:* Standardvisning utan Kort

- 6. Skriv ut om du önskar de lagrade aktiviteterna och händelserna med hjälp av utskrivningsmenyn.
	- è *Andra menynivån –*
	- *menyfunktioner [*} *83]*

#### **INFORMATION**

Om du behöver en utskrift för de senaste 24 timmarna så vänta om det är möjligt fram till nästa dag.

Därmed kan du säkerställa att även den senaste aktiviteten visas fullständigt i utskriften.

# <span id="page-58-0"></span>**■ Manuella inmatningar (notering/ tillägg)**

Om du efter det att förarkortet har satts i vid frågan Datainmatning Tillägg? har bekräftat med Ja **(steg d)** visas inmatningarna som kan ändras manuellt **(steg e)**.

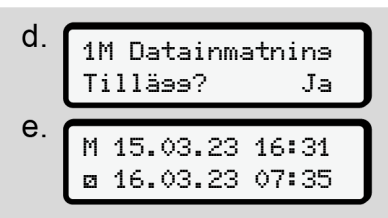

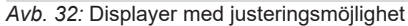

Dessa inmatningar kan du endast genomföra successivt (knapparna  $\blacksquare / \blacksquare$  $och \mathbf{w}$ ).

Vid fel inmatning kan du med tangenten gå tillbaka och upprepa inmatningen.

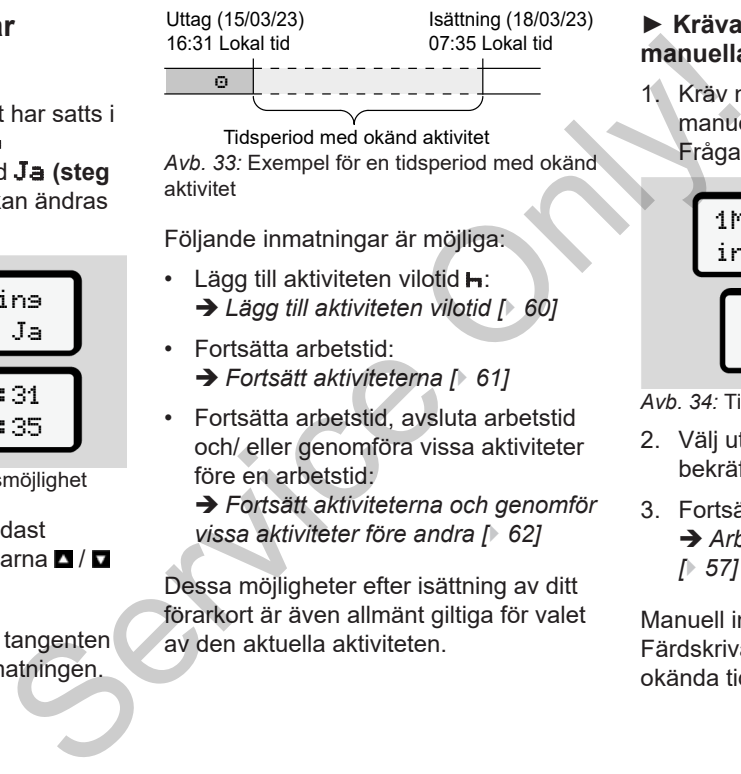

Tidsperiod med okänd aktivitet *Avb. 33:* Exempel för en tidsperiod med okänd aktivitet

Följande inmatningar är möjliga:

- $\cdot$  Lägg till aktiviteten vilotid  $\mathbf{H}$ : è *Lägg till aktiviteten vilotid [*} *60]*
- Fortsätta arbetstid: è *Fortsätt aktiviteterna [*} *61]*
- Fortsätta arbetstid, avsluta arbetstid och/ eller genomföra vissa aktiviteter före en arbetstid:

è *Fortsätt aktiviteterna och genomför vissa aktiviteter före andra [*} *62]*

Dessa möjligheter efter isättning av ditt förarkort är även allmänt giltiga för valet av den aktuella aktiviteten.

#### **► Kräva förarkortet vid den manuella inmatningen**

1. Kräv med tangenten **K**u kortet för manuell utmatning. Frågan för manuell inmatning visas:

1M Bekräfta 1M Bekräfta Tillägg? Nej inmatning? Nej

*Avb. 34:* Tillägg som option

- 2. Välj ut med knapparna  $\Box/\Box$  Nej och bekräfta med tangenten **...**
- 3. Fortsätt med steg 3. è *[Arbetspass slut - ta ut förarkort](#page-56-0) [*} *57]*

Manuell inmatning avbryts. Färdskrivaren DTCO 4.1 lagrar för den okända tidsperioden aktiviteten ? .

5

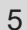

#### <span id="page-59-0"></span>**► Lägg till aktiviteten vilotid**

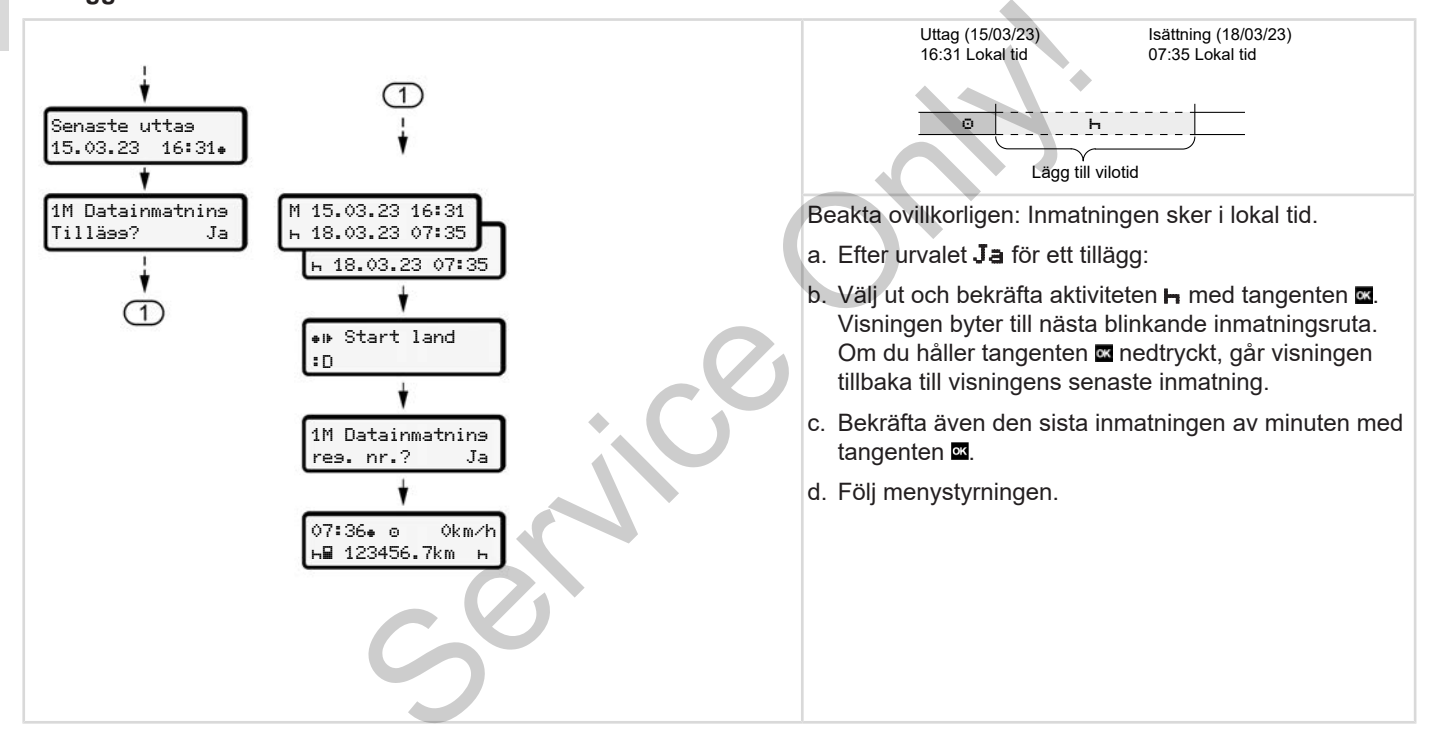

#### <span id="page-60-0"></span>**► Fortsätt aktiviteterna**

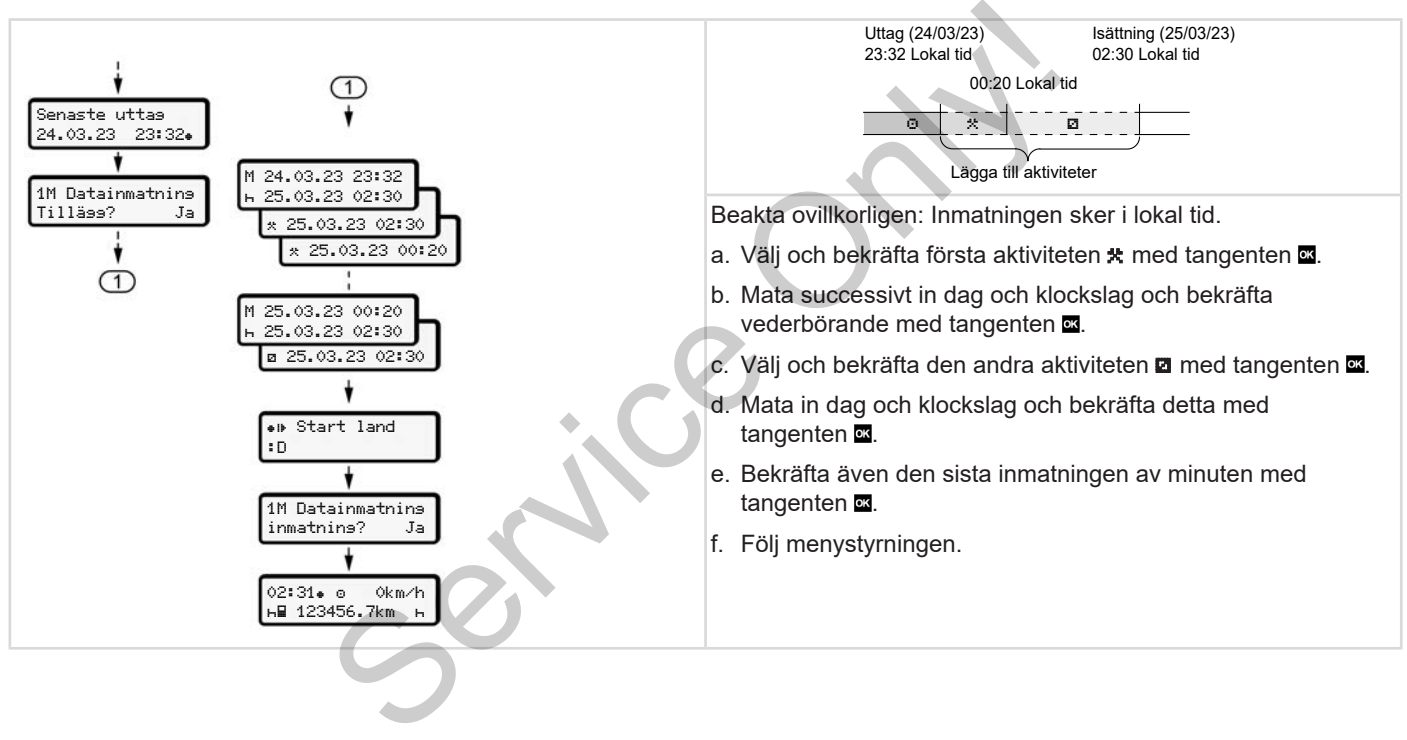

#### <span id="page-61-0"></span>**► Fortsätt aktiviteterna och genomför vissa aktiviteter före andra**

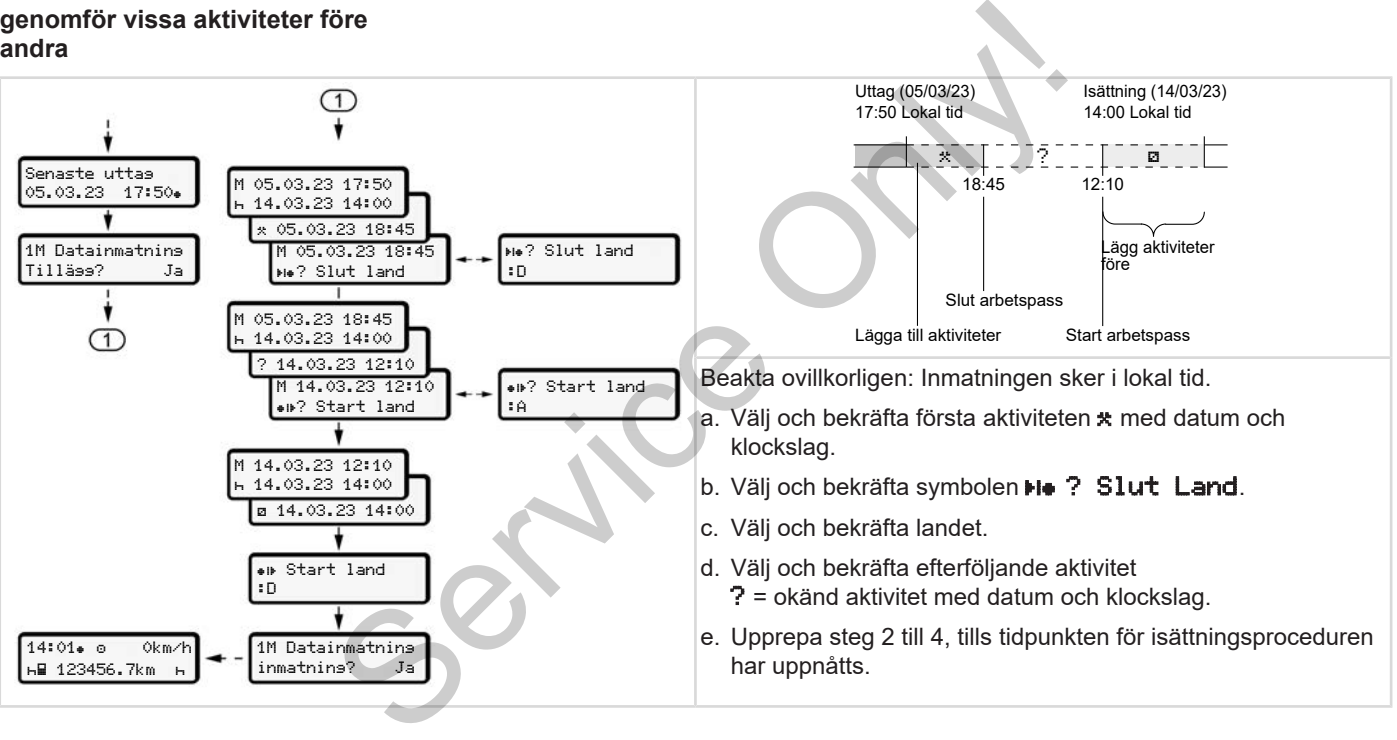

# **■ Förar- / fordonsbyte**

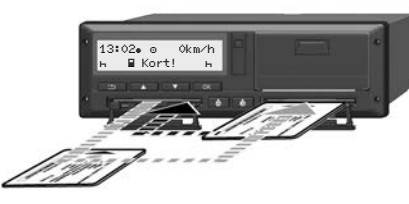

*Avb. 35:* Byt förarkort

#### **► Fall 1 – Flera förare**

Förare-2 blir till förare-1.

- a. Förarkorten tas ut ur kortplatserna och sätts in i den vederbörande andra kortplatsen.
- b. Ställa in önskad aktivitet: è *[Ställa in aktiviteter \[](#page-54-0)*[}](#page-54-0) *[55\]](#page-54-0)*

#### **INFORMATION**

Vid flera förare kan kortet av förare-1 sättas i först för att kunna påbörja körningen snabbare. Redan vid inläsningen av kortet av förare -1 kan kortet av förare -2 sättas i.

Körningen kan börja så snart symbolen **■** för förare -1 och symbolen **m** för förare-2 visas.

#### **► Fall 2 – Slut arbetspass**

Förare-1 och/eller förare-2 lämnar fordonet.

- a. Vederbörande förare framställer eventuellt en dygnsutskrift, kräver sitt förarkort och tar ut förarkortet ur kortplatsen. For förare -1 och symbolen a för<br>
förare -2 visas.<br>
Fäll 2 – Slut arbetspass<br>
Förare -1 och/eller förare -2 lämnar<br>
fördomet.<br>
a. Vederbörande förare framställer<br>
eventuellt en dygnsutskrift, kräver sitt<br>
förarkort och tar
	- b. Den nya fordonsbesättningen sätter i förarkortet, allt enligt funktion (förare-1 eller förare-2), i kortplatsen.

#### **► Fall 3 - blanddrift**

Körning med olika färdskrivartyper.

- Till exempel med an analog färdskrivare med registrering av diagramblad eller ...
- Digital färdskrivare med förarkort enligt förordning (EU) 165/2014, till exempel DTCO 4.1.

Vid en kontroll måste föraren kunna uppvisa följande för innevarande vecka och de senaste 28 dagarna:

- Förarkort **(1),**
- de relevanta dygnsutskrifterna från den digitala färdskrivaren **(2)**, t.ex. om förarkortet skadas eller fungerar felaktigt,
- diagramblad som har beskrivits **(3)**,
- aktiviteter som har noterats för hand.

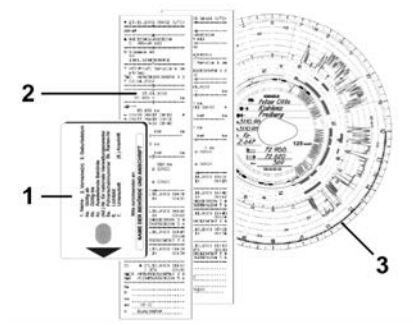

*Avb. 36:* Exempel på dokumenten som bör medföras

#### **INFORMATION**

Följ de i ditt land gällande lagbestämmelserna.

# <span id="page-63-0"></span>**■ Sätta i förarkortet för första gången**

#### **► Användning av data**

När du sätter i kortet för första gången får du frågan om du godkänner bearbetningen av dina personliga uppgifter i hänsyn till skyddet av dina personuppgifter. Gang[e](#page-90-0)n<br>
Mar du sätter i kortet för första gången<br>
Mar du sätter i kortet för första gången<br>
För att att har du rägan om du godkänner<br>
Densbetningen av dina personliga<br>
uppgifter i hänsyn till skyddet av dina<br>
personliga u

è *Skydd av personliga uppgifter [*} *9]*

# **► Anmälningen löper ut**

Frågan kommer automatiskt när du anmäler dig för första gången vid DTCO 4.1.

Den följer efter val av land.

# **INFORMATION**

Du kan ändra inmatningarna i efterhand: **→** Menypunkt inmatning *förare-1 / förare-2 [*} *91]*

#### **ITS-data friges**

#### **INFORMATION**

För att aktivera Bluetooth måste du ha godkänt lagringen av ITS-data ( $\rightarrow$ *[Personliga ITS data \[](#page-9-0)*[}](#page-9-0) *[10\]](#page-9-0)*).

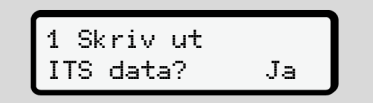

*Avb. 37:* Frågan efter personliga data

- 1. Välj ut med knapparna  $\Box / \Box$  Ja eller Nej.
- 2. Bekräfta med tangenten Ett meddelande visas för att lagra inmatningen:

Datainmatning sparad

*Avb. 38:* Bekräftelse av lagringen

#### **VDO-data friges**

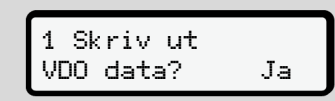

- *Avb. 39:* Frågan angående särskilda personliga uppgifter
- 3. Välj ut med knapparna  $\Box / \Box$  Ja eller Nej
- 4. Bekräfta med tangenten a. Ett meddelande visas för att lagra inmatningen:

#### Datainmatning sparad

*Avb. 40:* Bekräftelse för andra lagringen

#### **aktivera Bluetooth**

Aktiveringen av Bluetooth kan genomföras i denna meny eller senare i menyn "Bluetooth": Beskrivningen av aktiveringen hittar du här: è *[Bluetooth aktivera/ avaktivera](#page-91-0) [\[](#page-91-0)*[}](#page-91-0) *[92\]](#page-91-0)*

#### **Avsluta anmälningen**

Nu följer den vanliga anmälningen vid  $DTCO 41$ Service Only in the United States of the United States of the United States of the United States of the United States of the United States of the United States of the United States of the United States of the United State

è *Början av arbetspasset - Sätta i förarkortet [*} *49]*

# **Manövrering genom arbetsgivare**

**Företagskortets funktioner Menyfunktioner i driftsättet Företag Anmälning - Sätta i företagskortet Mata in medlemsstat och registreringsskylt Ta ut företagskortet** *Brukstioner*<br>
Pridriftsättet Företag<br>
aätta i företagskortet<br>
Kortet<br>
Kortet<br>
Andre Kortet

# **Manövrering genom arbetsgivare**

**■ Företagskortets funktioner**

# **INFORMATION**

Företagskortet är endast avsett för datahanteringen genom företaget och inte för körningen.

Om du kör med företagskortet visas meddelandet ! ol Körning utan giltigt kort.

# **INFORMATION**

Beakta landets gällande lagliga bestämmelser.

Arbetsgivaren ser till att företagskorten används korrekt.

• Följ de i ditt land gällande lagbestämmelserna.

Med företagskortet identifierar sig ett företag gentemot DTCO 4.1.

Företagskortet är beviset för den korrekta driften av fordonet. Genom företagskortet kan respektive fordon tilldelas företaget angående samtliga relevanta data. Företaget kan ansöka om flera företagskort. Exerces<br>
Senom kortet<br>
ektive fordon<br>
ende samtliga<br>
Om flera gången g<br>
registrerir<br>
lagras samtliga<br>
fram tills t<br>
ett annat<br>
är rätten tills t<br>
företaget<br>
lagstiffning lagra

Oberoende av förarna lagras samtliga fordonsrörelser och tider i massminnet av färdskrivaren.

Företaget måste enligt lagstiftning lagra dessa data och ställa dem till förfogande för respektive kontrollmyndighet.

Företagskort är giltigt i fem år. Ett följekort kan sökas tidigast 6 månader före det aktuella kortets giltighetstid går ut. **Example 19 Service School School School School School School School School School School School School School School School School School School School School School School School School School School School School School** 

Vid skada, stöld eller förlust av kortet måste företaget lämna in följande dokument för en ny ansökning:

- vid förlust av kortet en skriftlig förklaring angående förlusten
- vid stöld bevis för en polisanmälan

• eller skada eller felfunktion det gamla kortet

När företagskortet sätts i för första gången genomförs företagets registrering vid DTCO 4.1 så att denna används som företagets färdskrivare fram tills företaget avregistrerar sig eller ett annat företagskort sätts i. Därigenom är rätten till åtkomst av data som tilldelas företaget garanterad.

Företagskortet tillhandahåller följande möjligheter inom ramarna av din rättighetsnivå:

- Registrera och avregistrera företaget vid DTCO 4.1 till exempel vid fordonsförsäljning, utgång av hyrestiden
- Inmatning av en medlemsstat och registreringsskylten av fordonet è *[Mata in medlemsstat och](#page-69-0) [registreringsskylt \[](#page-69-0)*[}](#page-69-0) *[70\]](#page-69-0)*.
- Åtkomst av data i massminnet och data som tilldelas företaget, till exempel händelser, störningar, hastighet, förarens namn
- 6
- Åtkomst av data på ett isatt förarkort
- Snabb åtkomst av framsidans gränssnitt för en auktoriserad nedladdning av data i massminnet

Inom EU måste data laddas ned från massminnet var tredje månad.

I följande fall rekommenderar vi också att du laddar ned data från dataminnet:

- Försäljning av fordonet
- Fordonet tas ur drift
- Vid ett byte av DTCO 4.1

# **■ Menyfunktioner i driftsättet Företag**

Navigering inom menyfunktionerna sker principiellt alltid enligt samma princip. è *[Att gå fram och tillbaka i menyer](#page-41-1) [\[](#page-41-1)*[}](#page-41-1) *[42\]](#page-41-1)*

Om företagskortet emellertid befinner sig i kortplats-2 så är alla huvudmenyer som tilldelas kortplats-2 spärrade.

è *[Spärr av menyåtkomst \[](#page-84-0)*} *85]*

I detta fall kan du endast visa, skriva ut eller ladda ned data av ett isatt förarkort i kortplats 1. I detta fall kan du endast visa, sk<br>eller ladda ned data av ett isatt fö<br>kortplats 1.<br>Trörsta menynivå – Standardva<br>[75]

è *Första menynivå – Standardvärden [*} *75]*

# <span id="page-67-0"></span>**■ Anmälning - Sätta i företagskortet**

# **INFORMATION**

Manövrering genom arbetsgivare motsvarar driftsättet "Arbetsgivare" arbetsgivare enligt tillämpningsföreskrifterna (EU) 2016/799 Bilaga I C i den aktuellt gällande formuleringen. To antiverse<br>
företags<br>
INF[O](#page-84-0)RM<br>
To a i menyer<br>
To a i menyer<br>
Manövreri<br>
Manövreri<br>
Manövreri<br>
Manövreri<br>
Manövreri<br>
Manövreri<br>
Manövreri<br>
Manövreri<br>
Manövreri<br>
Manövreri<br>
Manövreri<br>
Manövreri<br>
Manövreri<br>
Manövreri<br>
Manövr

• Sätt in företagskortet i valfri kortplats; è *[Sätt i kortet \[](#page-41-0)*[}](#page-41-0) *[42\]](#page-41-0)*. Med isättningen av företagskortet ställs språket som har lagrats på kortet in på displayen.

#### **INFORMATION**

Du kan ställa in en individuell språkpreferens.

è *[Ställa in språket \[](#page-75-0)*[}](#page-75-0) *[76\]](#page-75-0)*

Menyn som visas leder dig steg för steg ända tills DTCO 4.1 är fullständigt redo för drift:

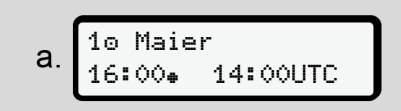

*Avb. 41:* Välkomstskärmen

Under ca för tre sekunder visas namnet av kortets innehavare, den inställda lokala tiden 16:00. och UTC-tiden 14:00UTC (tidsfördröjning = 2 timmar i sommartid).

#### **INFORMATION**

Under inläsningen av kortet är det inte möjligt att göra inmatningar.

När du trycker på en tangent visas detta meddelande.

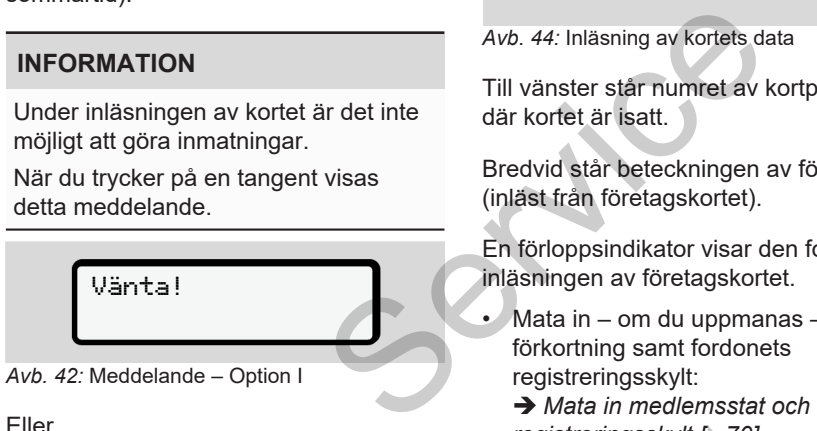

 Kort kan ej tas ut xx

*Avb. 43:* Meddelande – Option II

Det följer inläsningen av kortets data:

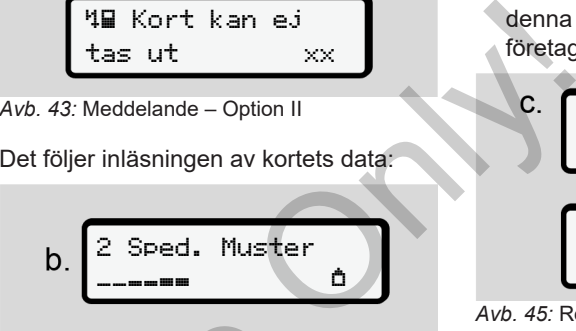

*Avb. 44:* Inläsning av kortets data

Till vänster står numret av kortplatsen där kortet är isatt.

Bredvid står beteckningen av företaget (inläst från företagskortet).

En förloppsindikator visar den fortsatta inläsningen av företagskortet.

• Mata in – om du uppmanas – landets förkortning samt fordonets registreringsskylt:

è *Mata in medlemsstat och [registreringsskylt \[](#page-69-0)*[}](#page-69-0) *[70\]](#page-69-0)*

• Om detta ännu inte har skett vid denna DTCO 4.1 registreras nu företaget:

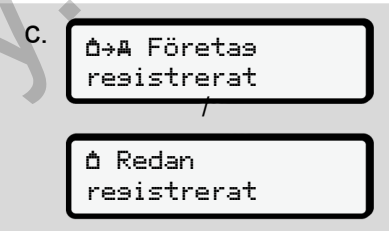

*Avb. 45:* Registrering av företaget

I och med registreringen aktiveras nu företagsspärren fram tills återkallelse sker.

Därmed garanteras att företagsspecifika samt personliga uppgifter av förarna som tilldelas detta företag, skyddas mot obehörig åtkomst.

Standardvisningen följer.

DTCO 4.1 befinner sig i driftsättet **Företag**, symbol **d**:

6

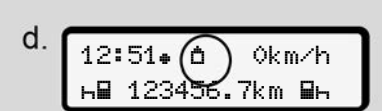

*Avb. 46:* Standardvisning med isatt företagskort

**Resultat**: DTCO 4.1 är redo.

• Nu kan du ladda ned data från massminnet, för att arkivera och utvärdera data enligt de lagstadgade kraven.

è *[Ladda ned data \[](#page-45-0)*[}](#page-45-0) *[46\]](#page-45-0)*

- Du har även åtkomst till data av ett samtidigt isatt förarkort, t. exempel för nedladdning av data.
- Fel vid DTCO 4.1 eller systemkomponenterna visas på displayen. Bekräfta meddelandet med knappen **x**.

è *[Betydelserna av meddelanden](#page-99-0) [\[](#page-99-0)*[}](#page-99-0) *[100\]](#page-99-0)*

# <span id="page-69-0"></span>**■ Mata in medlemsstat och registreringsskylt**

Landsbeteckningen och registreringsskylten lagras standardmässigt i och med installationen och kalibreringen genom en certifierad bilverkstad. Franchischer (Figure 1991)<br>
Franchischer (Figure 1991)<br>
Landsbeteckningen och registreringsskyltt landsbeteckningen och registreringsskylten lagras<br>
standardmässigt i och med installationen bara genomförts,<br>
an och lalibr

- Om detta ännu inte har genomförts, uppmanas du att mata in följande data när företagskortet av DTCO 4.1 sätts i för första gången:
	- Medlemsstat
	- Registreringsskylt. è *Mata in medlemsstat och registreringsskylt [*} *70]*

Inmatningarna lagras i DTCO 4.1.

# **INFORMATION**

Registreringsskylten matas in korrekt. Inmatning av registreringsskylten kan bara genomföras en gång vid DTCO 4.1.

Mata in registreringsskylten exakt så som registreringsskylten befinner sig på fordonet.

Ändringar utöver detta kan endast genomföras av en certifierad fackverkstad med ett verkstadskort.

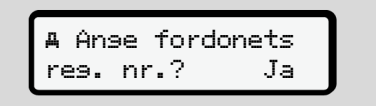

*Avb. 47:* Fråga för inmatning av registreringsskylten

1. Välj ut med knapparna  $\Box/\Box$  Ja och bekräfta med tangenten . Nu följer visningen för inmatningen av medlemsstaten:

$$
\begin{array}{|c|} \hline \text{Land:} & D \\ \hline \end{array}
$$

*Avb. 48:* Urvalsalternativ Land

2. Välj landsbeteckningen av medlemsstaten med knapparna  $\blacksquare / \blacksquare$ och bekräfta med tangenten .

Det finns ett urval som beror på den utfärdande medlemsstaten av företagskortet.

Nu följer visningen för inmatningen av registreringsskylten. Det första tecknet som skall matas in blinkar \_.

> Land: D VS\_

- *Avb. 49:* Inmatning av registreringsskylten
- 3. Välj det önskade tecknet med knapparna **D** / **D** och bekräfta med tangenten **x**.

#### **INFORMATION**

Med tangenten **E** kan du stegvis navigera tillbaka och korrigera inmatningarna.

- Nästa position som skall matas in blinkar ...
- 4. Upprepa steg 3 så många gånger tills registreringsskylten har matats in helt och hållet. Maximalt 13 tecken är möjliga.
- 5. Bekräfta registreringsskylten som har matats in en gång till med knappen Maximalt 13 tecken är möjlig<br>
ingen av 5. Bekräfta registreringsskylter<br>
matats in en gång till med ki<br>
När du bekräftar skapas aut<br>
en kontrollutskrift:<br>
sskylten<br>
med<br>
äfta med<br>
ifta med

. När du bekräftar skapas automatiskt en kontrollutskrift:

T 25.04<br>
du stegvis<br>
orrigera<br>
Skall matas in<br>
Skall matas in<br>
många gånger tills<br>
de Continue of Table 1<br>
B Continue of The Avb. 50: K<br>
är mölliga.<br>
de Continue of Table 1<br>
Avb. 50: K<br>
ar mölliga.<br>
a Nu visi ----<del>T</del>------------GEN2 V2

*Avb. 50:* Kontrollutskrift

• Nu visas registreringsskylten – ännu med möjligheten att korrigera fel – på displayen:

 Bekräfta inmatning? Nej

*Avb. 51:* Urval för bekräftelse

- 6. Kontrollera att registreringsskylten på utskriften är korrekt.
- 7. Välj ut med knapparna  $\Box$  /  $\Box$ :
	- **Nej**; om registreringsskylten inte är korrekt och bekräfta med knappen .

6

Displayen till steg 1 visas en gång till och du kan upprepa dina inmatningar.

• Ja, om registreringsskylten är korrekt, och bekräfta detta med tangenten .

Landsbeteckningen och fordonets registreringsskylt har lagrats i DTCO 4.1.

Om det krävs en ändring, t. ex. exempel genom en ändring av lokaliseringen vänligen kontakta en certifierad fackverkstad med verkstadskort.

# **■ Ta ut företagskortet**

#### **INFORMATION**

För att skydda företagets data samt för att skydda kortet mot manipulation ska du inte lämna det i fordonet.

Det går endast att ta ut företagskortet ur kortplatsen när fordonet står stilla.

# **INFORMATION**

För användningen av ADR-varianten måste tändningen vara påslagen.

Beakta de särskilda säkerhetsinformationerna för användningen av ADR-varianten av DTCO 4.1 i miljöer med explosionsrisk. è *ADR-variant (ex-variant) [*} *23]* Example 1<br>
S[erv](#page-22-0)ice 2<br>
INFORMATION<br>
För att skydda företagets data samt för<br>
ets<br>
Only inte lämna det i fordonet.<br>
Only inte lämna det i fordonet<br>
Only interviews and the state of the state of the state of the state of<br>
ONE

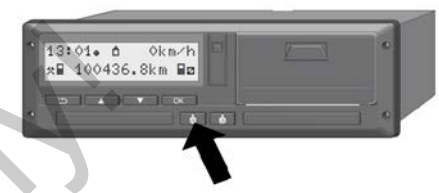

*Avb. 52:* Kräva företagskort (kombinationsknapp)

• Håll kombinationsknappen för kortplats-1 eller kortplats-2 nedtryckt i minst 2 sekunder.

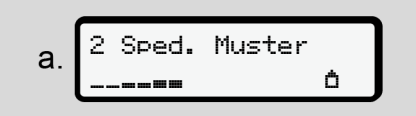

*Avb. 53:* Överföring av användningsdata

- Namnet av företaget visas.
- En förloppsindikator visar registreringen av företagskortet.
- Förfrågan för avregistreringen av företaget visas.
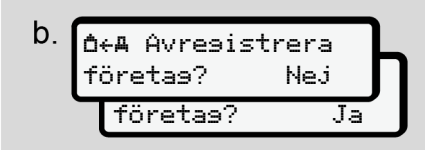

*Avb. 54:* Avanmälan av företaget på DTCO 4.1

- 1. Välj ut med knapparna  $\Box / \Box$ :
	- **Nej:** Företaget avregistreras inte och företagsspärren förblir aktiverad.
	- Ja: Företaget avregistreras och företagsspärren är avaktiverad.

Bekräfta valet med knappen  $\blacksquare$ .

#### **INFORMATION**

Trots en avaktiverad företagsspärr förblir ditt företags lagrade data spärrat för ett annat företag. Redan inmatade data blir inte spärrade.

#### **INFORMATION**

En information visas om en periodisk efterkontroll av DTCO 4.1 måste genomföras eller om giltigheten för företagskortet löper ut. Service [O](#page-71-0)nly INFORMATION<br>
Service Only and the properties of the properties of the discount of the discontrase eller on giltigheten for<br>
the only of the discondition of the discontinue of the discontinuity of the disconti

2. Ta ut företagskortet ur kortplatsen. è *Ta ut företagskortet [*} *72]* Displayen visar:

# $15:05 \bullet \odot$  0km/h  $123456.7km$  h

*Avb. 55:* Standardvisning utan Kort

DTCO 4.1 befinner sig i driftläget **"Drift",**  $symbol \mathbf{\Theta}$ .

**Menyer**

**Första menynivå – Standardvärden Andra menynivån – menyfunktioner** Print - Standardvärden<br>Wan - menyfunktioner<br>Constructioner<br>Constructioner

# **Menyer**

# <span id="page-74-0"></span>**■ Första menynivå – Standardvärden**

**► Visning när fordonet står stilla**

I detta kapitel beskrivs menyerna av DTCO 4.1 som kan väljas ut när fordonet står stilla.

Visningar under körningen è *[Visningar](#page-39-0) [under körningen \[](#page-39-0)*[}](#page-39-0) *[40\]](#page-39-0)*

Utgångspunkten är standardvisningen (a), som visas på displayen efter "*tändning* på" (förinställning).

#### **INFORMATION**

Om den har aktiverats kan optionen VDO-räknare visas som standardvisning.

#### **INFORMATION**

Menyfunktionerna för visningen och utskriften av förardata är endast tillgängliga om rätt kort har satts i.

Så visas tillexempel menypunkten utskrift förare 2 bara om ett förarkort är isatt i kortplats-2.

#### **INFORMATION**

Option VDO-räknare (\*) visas i följande grafik som exempel. Beskrivning VDO-räknare è *[VDO](#page-76-0) Counter (option) [*} *77]* Option VDO-räknare (\*) visas i<br>
grafik som exempel.<br>
Beskrivning VDO-räknare → V<br>
Counter (option) [ \* 77]<br>
ptionen

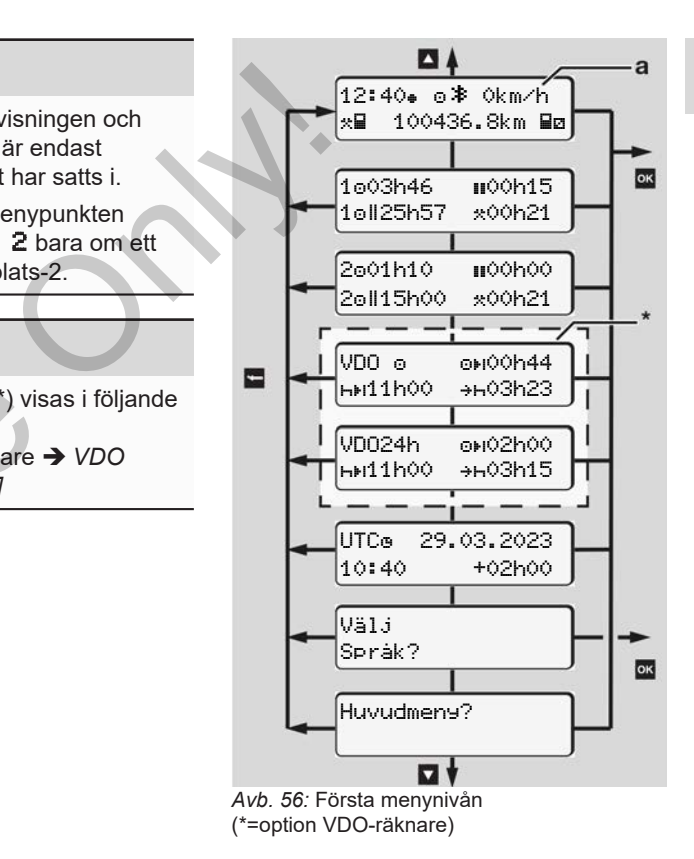

Utgående från standardvisningen **(a)** samt respektive isatt kort kan du med knapparna  $\blacksquare / \blacksquare$  öppna följande informationer:

- Standardvisning **(a)** (till exempel efter "tändning på")
- Två menyer med informationer angående tiderna av de isatta förarkorten (1 = förare-1, 2 = förare-2) è *[Visa förarkortets tider \[](#page-75-0)*[}](#page-75-0) *[76\]](#page-75-0)*
- (VDO) = dags-/ veckoplanering med hjälp av VDO räknaren (option) è *[VDO Counter \(option\) \[](#page-76-0)*[}](#page-76-0) *77]*
- (UTC) = UTC-tid med datum samt den inställda tidsfördröjningen (tidsskillnad) för lokal tid è *[Ställa in lokal tid \[](#page-94-0)*[}](#page-94-0) *[95\]](#page-94-0)*
- Meny för inställning av önskat språk è *[Ställa in språket \[](#page-75-1)*[}](#page-75-1) *[76\]](#page-75-1)*

Med knapp **g** går du direkt tillbaka till standardvisningen **(a)**.

Genom att trycka på knappen **a** kommer du till andra menynivån - till menyfunktionerna.

è *[Andra menynivån – menyfunktioner](#page-82-0) [\[](#page-82-0)*[}](#page-82-0) *[83\]](#page-82-0)*

#### <span id="page-75-0"></span>**► Visa förarkortets tider**

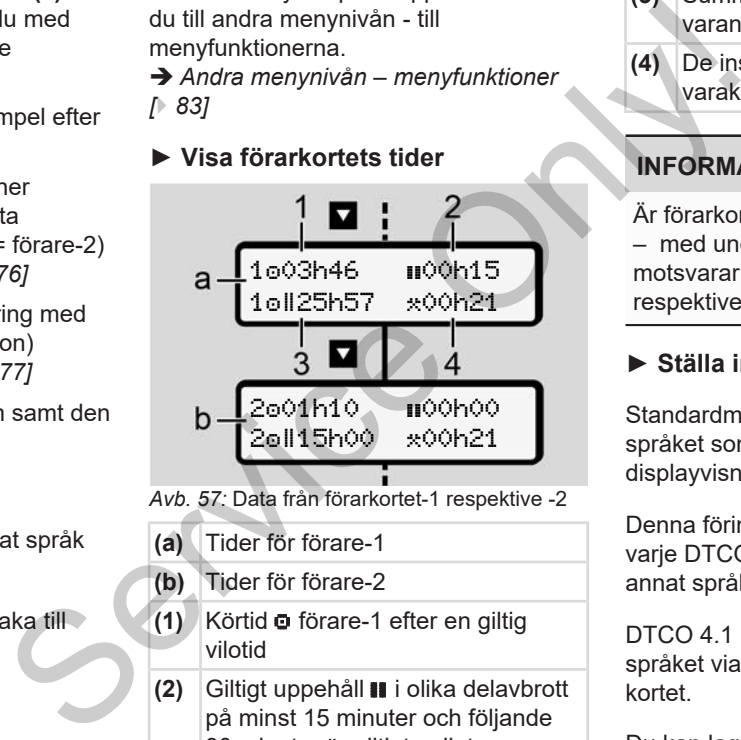

- *Avb. 57:* Data från förarkortet-1 respektive -2
- **(a)** Tider för förare-1
- **(b)** Tider för förare-2
- **(1)** Körtid förare-1 efter en giltig vilotid
- **(2)** Giltigt uppehåll i olika delavbrott på minst 15 minuter och följande 30 minuter är giltigt enligt förordning (EG) 561/2006
- **(3)** Summan av körtiden under två på varandra följande veckor
- **(4)** De inställda aktiviteternas varaktighet

# **INFORMATION**

Är förarkort inte isatt visas tider – med undantag av (3 **)** – som motsvarar den senaste aktiviteten vid respektive kortplats-1 eller -2.

### <span id="page-75-1"></span>**► Ställa in språket**

Standardmässigt tilldelas varje förarkort språket som har använts i ansökan för displayvisningen (utfärdande myndighet).

Denna förinställning kan du anpassa vid varje DTCO 4.1 genom att ställa in ett annat språk.

DTCO 4.1 kan komma ihåg det inställda språket via kortnumret av det isatta kortet.

Du kan lagra upp till 5 språk.

- 1. Välj med knapparna  $\Box$  /  $\Box$  funktionen Välj språket? och tryck på knappen **x**.
- 2. Välj det önskade språket med knapparna  $\Box/\Box$  och bekräfta valet med knappen **x**.

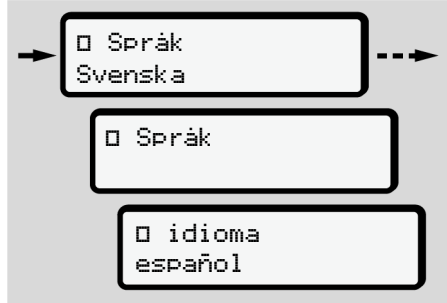

*Avb. 58:* Välj ut det önskade språket

3. DTCO 4.1 visar att språket framgångsrikt har lagrats i det nyvalda språket.

# <span id="page-76-0"></span>**► VDO Counter (option)**

# **INFORMATION**

VDO Counter kan optionalt aktiveras. Vänligen kontakta din auktoriserade bilverkstad vid behov.

VDO Counter (option) hjälper dig med din dags-/ veckoplanering genom att visa de resterande kör- och viloperioderna. Property property<br>
METRIMATION<br>
Systeminique and the VDO Counter kan optional taktiveras.<br>
VDO Counter kan optional taktiveras.<br>
VDO Counter (option) hjälper dig med<br>
din dags-/veckoplanering genom att visa anspråk<br>
de res

# **INFORMATION**

Beakta de gällande landsspecifika föreskrifterna.

På grund av olika utläggningar av förordningen (EG) 561/2006 och AETRförordningarna genom de nationella

kontrollorgan samt ytterligare systeminskränkningar gäller fortfarande utan inskränkning:

VDO räknaren befriar användaren dock inte från att registrera och själv utvärdera kör-, vilo-, beredskaps- samt andra arbetstider, så att gällande föreskrifter kan följas.

Med andra ord: VDO räknaren gör ej anspråk på en allmängiltig och felfri visning enligt de lagligt gällande föreskrifterna.

Ytterligare informationer för VDO-räknaren hittar du under www.fleet.vdo.com

### **INFORMATION**

För att VDO-räknaren ska kunna visa giltiga informationer måste följande krav uppfyllas för utvärderingen av data:

• Samtliga aktiviteter måste i efterhand noteras för hand på förarkortet.

è *[Manuella inmatningar \(notering/](#page-58-0) [tillägg\) \[](#page-58-0)*[}](#page-58-0) *[59\]](#page-58-0)*

- Den nuvarande aktiviteten måste ställas in korrekt - användarfel undvikes; Till exempel att aktiviteten arbetstid  $\star$  väljs ut av misstag istället för dygnsvila $\mathbf{H}$ .
	- $→$  *Ställa in aktiviteter*  $[▶ 55]$  $[▶ 55]$
- Inmatning av färja / tåg samt din nuvarande aktivitet.
	- è *[Färja/ tåg: Mata in Start / Slut](#page-93-0) [\[](#page-93-0)*[}](#page-93-0) *[94\]](#page-93-0)*

#### **Beskrivning av VDO Counter visning**

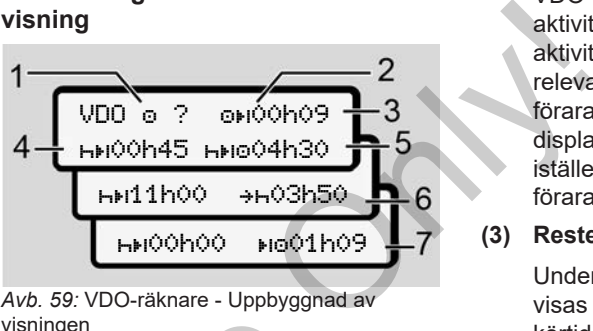

*Avb. 59:* VDO-räknare - Uppbyggnad av visningen

#### **INFORMATION**

Den blinkande bokstaven **h** betyder: Denna del av visningen är för närvarande aktiv.

#### **(1) För närvarande inställd aktivitet**

#### **(2)** ? **= Användarinformation**

På förarkortet lagras tidsperioder med okänd aktivitet ? eller inkonsekventa data (t ex användningen av ett nytt förarkort). måste<br>
Fel<br>
ktiviteten<br>
TREORMATION<br>
Den blinkande bokstaven hetty<br>
Denna del av visningen är för<br>
närvarande aktiv.<br>
Slut<br>
(1) För närvarande inställd aktivitel<br>
(2) ? = Användarinformation<br>
På förarkortet lagras tidsper<br>

VDO-räknaren identifierar aktiviteter som saknas, t ex aktiviteten **-** Fastställes en relevant tidsöverlappning i föraraktiviteten så visas detta på displayen med symbolen ! @@ istället för symbolen ? och föraraktiviteten.

#### **(3) Resterande körtid**

Under körning: Under körningen visas den tillåtna resterande körtiden.

 $(QH Q)$   $QQ =$  körtid avslutad)

#### **(4) Resterande vilotid**

Tidsperiod av nästa nödvändiga rasttid / vilotid.

När aktiviteten **h** har ställts in följer en bakåträkning av den resterande rast- / vilotiden. (HHIOOhOO = paus avslutad).

#### **(5) Framtida körtid**

Tidsperiod av nästa körtid efter det att den rekommenderade rast- / vilotiden har tagits ut.

**(6) Senaste start av dygnsvilan**

Om till exempel aktiviteten \* har ställts in visas den resterande tiden innan den nödvändiga dygnsvilan måste påbörjas.

**(7) Start av nästa körtid**

Du får inte påbörja nästa körtid innan denna tidsperiod har löpt ut.

#### **VDO Counter - Visningar under körningen**

### **INFORMATION**

Beakta de nationella föreskrifterna enligt arbetstidslagen.

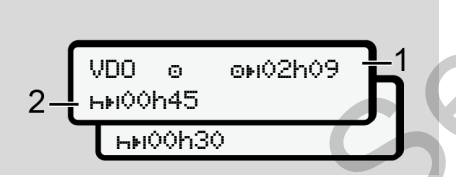

*Avb. 60:* Aktivitet – resterande körtid kontra dygnsvila

**(1)** Resterande körtid.

**(2)** Senast när den visade körtiden **(1)** har löpt ut måste en rast eller en fortsättning av den avbrutna rasttiden tas ut.

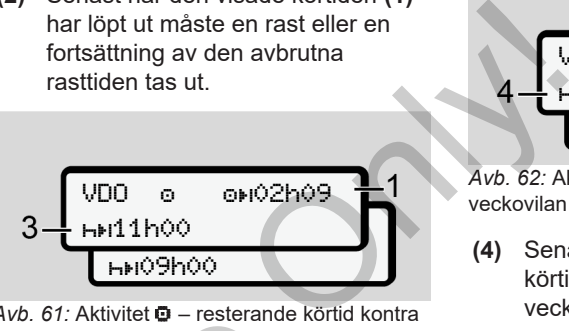

*Avb. 61:* Aktivitet – resterande körtid kontra dygnsvila

**(3)** Senast efter slutet av den visade körtiden **(1)** måste den föreskrivna dygnsvilan tas ut.

Om det tillåts får vilotiden delas upp i två delar. Vilotidens andra del bör omfatta en oavbruten tidsperiod på 9 timmar. Avo. 67: Aktivitet a – resterande ko<br>dygnsvila<br>(3) Senast efter slutet av den<br>körtiden (1) måste den före<br>dygnsvilan tas ut.<br>Om det tillåts får vilotiden (1) två delar. Vilotidens andra<br>omfatta en oavbruten tidsp<br>(9) timma

VDO o oxi02h09 45h00 24h00

*Avb. 62:* Aktivitet – resterande körtid kontra veckovilan

**(4)** Senast efter slutet av den visade körtiden **(1)** måste den föreskrivna veckovilan tas ut.

> Om det tillåts, kan nästa nödvändiga veckovila förkortas.

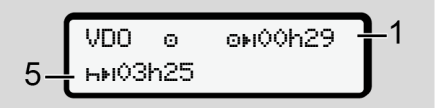

*Avb. 63:* Aktivitet – färja/ tåg kontra Fortsättning vilotid

**(5)** VDO-räknaren identifierar fordonets vistelse på en färja/ ett tåg.

**Förutsättningen**: Den korrekta inmatningen av denna funktion: è *[Färja/ tåg: Mata in Start / Slut](#page-93-0) [\[](#page-93-0)*[}](#page-93-0) *[94\]](#page-93-0)*.

Senast när körtiden **(1)** har löpt ut bör dygnsvilan fortsättas.

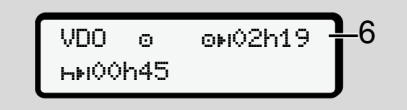

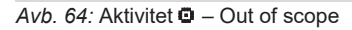

**(6)** Visningen av den resterande körtiden är aktiv (h blinkar), och en bakåträkning genomförs.

> VDO-räknaren identifierar aktiviteten **O** som aktivitet **\***

#### **INFORMATION**

Vänligen beakta att beräkningarna av kör- och vilotider för VDO - räknaren sker enligt förordning (EG) 561/2006

och inte enligt tillämpningsföreskrifterna (EU) 2016/799 bilaga I C i den aktuellt gällande formuleringen.

Därför kan det uppstå avvikelser för standardvisningarna på DTCO 4.1.

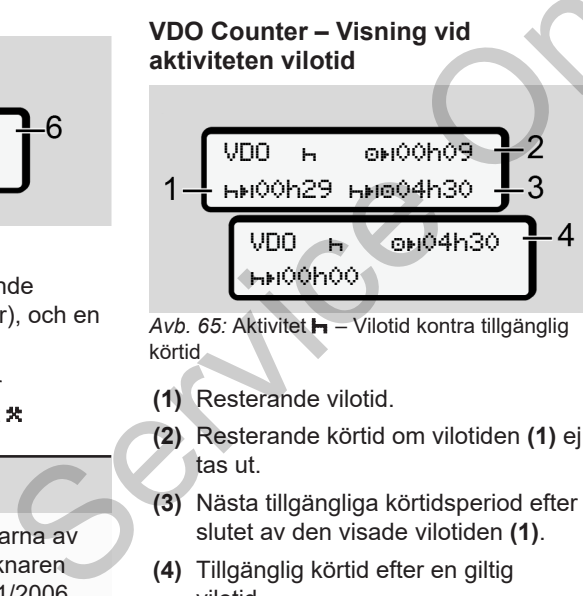

*Avb. 65:* Aktivitet – Vilotid kontra tillgänglig körtid

- **(1)** Resterande vilotid.
- **(2)** Resterande körtid om vilotiden **(1)** ej tas ut.
- **(3)** Nästa tillgängliga körtidsperiod efter slutet av den visade vilotiden **(1)**.
- **(4)** Tillgänglig körtid efter en giltig vilotid.

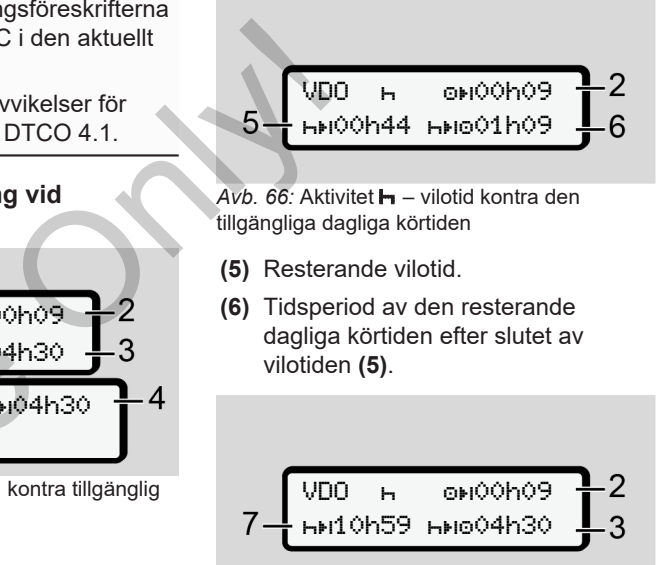

- Avb. 67: Aktivitet **h** dygnsvila
- **(7)** Resterande dygnsvila.

Om det tillåts uppdelad på  $3 + 9$  timmar.

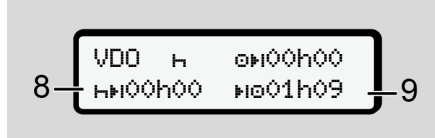

- *Avb. 68:* Aktivitet Slut av vilotid
- **(8)** Den giltiga vilotiden är slut.

Visningen 00h00 blinkar i tio sekunder. Fortsätter vilotiden byter VDO Counter till perioden för nästa dygnsvila eller veckovilotid.

**(9)** Start av nästa körtid.

Situation: Veckans eller dubbelveckans maximala körtid har redan uppnåtts.

Även fast det föreskrivna avbrottet har beaktats, indikerar VDO Counter, att en ny körtid endast är tillåten när den visade tiden har löpt ut.

#### **VDO Counter – Visningar vid aktiviteten arbetstid**

#### **INFORMATION**

Beakta de nationella föreskrifterna enligt arbetstidslagen.

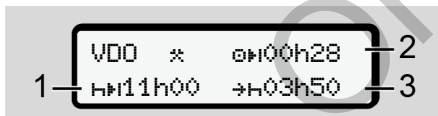

- *Avb. 69:* Aktivitet arbetstid kontra vilotid
- **(1)** Tidsperiod av nästa dygnsvila
- **(2)** Resterande körtid
- **(3)** Start av nästa dygnsvila. Senast innan den visade tiden löper ut måste dygnsvilan påbörjas.

## **Anmärkning:**

VDO-räknaren identifierar aktiviteten under körtidens avbrott som jämförbar med aktivitet **h** (med undantag av dygnsvilan). Fridden för<br>
Kovilotid.<br>
(1) Tidsperiod av nästa dygnsvila.<br>
(2) Resterande körtid<br>
(3) Start av nästa dygnsvila. Sinnan den visade tiden löpe<br>
måste dygnsvilan påbörjas.<br>
(5) Start av nästa dygnsvila.<br>
Sinnan den visade t

> Med knapparna  $\blacksquare / \blacksquare$  kan du ta fram ytterligare informationer.

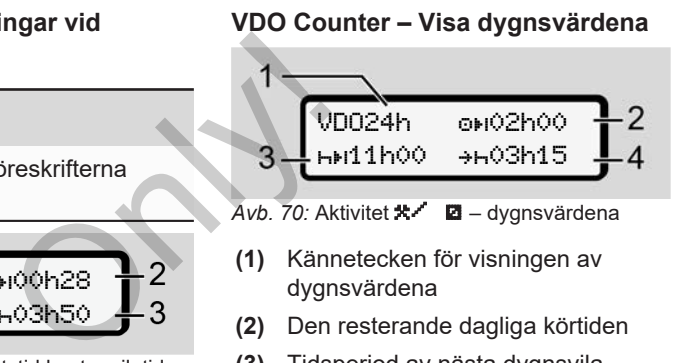

- **(1)** Kännetecken för visningen av dygnsvärdena
- **(2)** Den resterande dagliga körtiden
- **(3)** Tidsperiod av nästa dygnsvila
- **(4)** Senast innan den visade tiden löper ut måste dygnsvilan påbörjas.

## **VDO Counter – Visa veckovärdena**

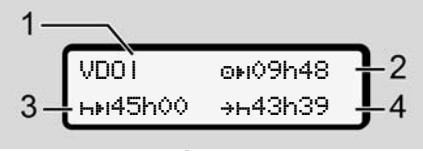

Avb. 71: Aktivitet **\*/ d** – veckovärdena

- **(1)** Kännetecken för visning av veckovärdena sedan den senaste veckovilan
- **(2)** Resterande veckokörtid

- **(3)** Veckovilans tidsperiod. Senast efter sex dagliga körtider måste föraren ta ut en veckovila.
- **(4)** Innan den visade tiden löper ut måste veckovilan påbörjas.

#### **INFORMATION**

Visning av veckovilotiden **(3)** och **(4)** kan vara avaktiverade för den gränsöverskridande persontrafiken.

Är beräkningen för veckovärdena avaktiverad i VDO räknaren, så visas inte värdena.

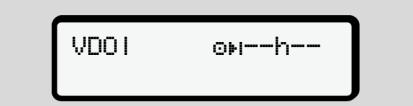

*Avb. 72:* Visning avaktiverad beräkning

#### **VDO Counter - Statusvisning**

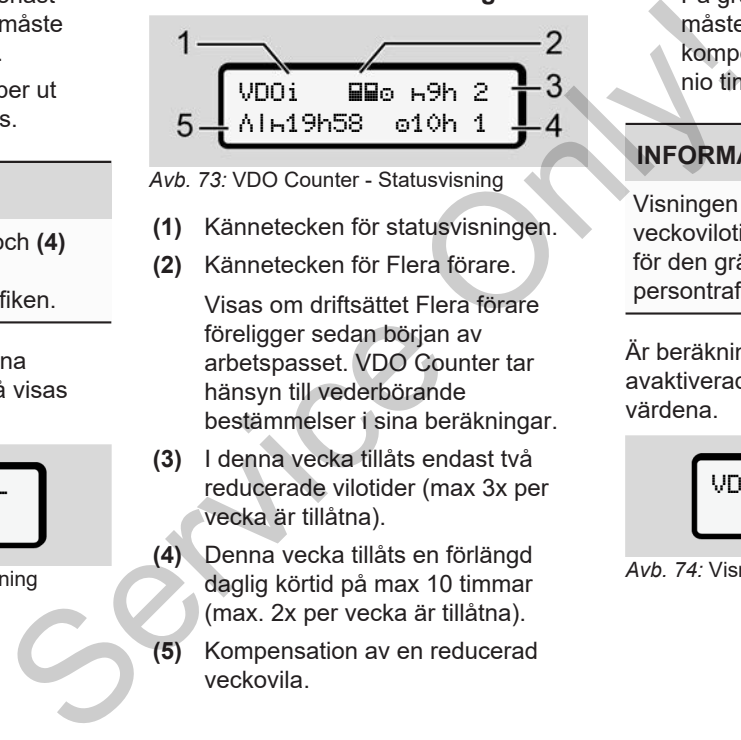

- *Avb. 73:* VDO Counter Statusvisning
- **(1)** Kännetecken för statusvisningen.
- **(2)** Kännetecken för Flera förare.

Visas om driftsättet Flera förare föreligger sedan början av arbetspasset. VDO Counter tar hänsyn till vederbörande bestämmelser i sina beräkningar.

- **(3)** I denna vecka tillåts endast två reducerade vilotider (max 3x per vecka är tillåtna).
- **(4)** Denna vecka tillåts en förlängd daglig körtid på max 10 timmar (max. 2x per vecka är tillåtna).
- **(5)** Kompensation av en reducerad veckovila.

På grund av en förkortad veckovila måste den visade tiden kompenseras med en rast på minst nio timmar.

#### **INFORMATION**

Visningen för den förkortade veckovilotiden **(5)** kan vara avaktiverad för den gränsöverskridande persontrafiken.

Är beräkningen för veckovärdena avaktiverad i VDO Counter, så visas inte värdena.

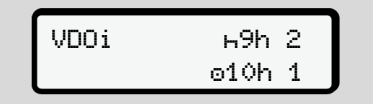

*Avb. 74:* Visning avaktiverad beräkning

# <span id="page-82-0"></span>**■ Andra menynivån – menyfunktioner**

Till den andra menynivån kommer du om du på första nivån har tryckt **eller** väljer menypunkten Huvudmeny?.

è *[Första menynivå – Standardvärden](#page-74-0) [\[](#page-74-0)*[}](#page-74-0) *[75\]](#page-74-0)*

# **INFORMATION**

Om du har valt ut en menypunkt utan att utföra en inmatning inom 30 sekunder så går DTCO 4.1 tillbaka till första menynivå.

Samtliga inmatningar som inte har blivit bekräftade dittills, raderas.

# **INFORMATION**

Det går endast att hämta menyfunktionerna när fordonet står stilla.

Om du inte befinner dig i ett område med explosionsrisk, ska tändningen vara påslagen för användningen av ADR-varianten.

- **► Menystruktur (Översikt)**
- >Utskrift **EV Förare 1** 1)
- |--- 24h Dygnsvärde
- |--- !x Händelser
- |--- Aktiviteter
- Ŧ
- >Utskrift Förare 2 2)
- |--- 24h Dygnsvärde
- |--- !x Händelser
- |--- Aktiviteter
- Ŧ

>Utskrift fordon |--- 24h Dygnsvärde |--- !x Händelser >>\* Hast.övertr. -Tev Teknisk data |--- kort |--- v v-diagram  $\mu$ DV status D1/D2  $|-$  %v $\blacktriangledown$  v-Profil  $\blacktriangledown$ |--- %n n-Profil \* Maximum<br>
Sometime in the Aktivitater<br>
Sultskrift AV fordon<br>
La Billion<br>
La Billion<br>
La Billion<br>
La Billion<br>
La Billion<br>
Sultskrift AV fordon<br>
La Billion<br>
Sultskrift AV fordon<br>
La Billion<br>
Sultskrift AV fordon<br>
La Billion<br>

Ŧ >Inmatning Förare 1 |--- Start land |--- Slut land |--- ? Inställningar |--- Bluetooth |--- Diverse Ŧ  $\begin{array}{ccc}\n\text{or} & \text{area} & \text{if} & \text{if} & \text{if} \\
\text{average} & \text{if} & \text{if} & \text{if} \\
\text{if} & \text{if} & \text{if} & \text{if} \\
\text{if} & \text{if} & \text{if} & \text{if} \\
\text{if} & \text{if} & \text{if} & \text{if} \\
\text{if} & \text{if} & \text{if} & \text{if} \\
\text{if} & \text{if} & \text{if} & \text{if} \\
\text{if} & \text{if} & \text{if} & \text{if} \\
\text{if} & \text{if} & \text$ 

- >Inmatning Förare 2
- |--- Start land
- |--- Slut land
- |--- ? Inställningar
- |--- Bluetooth
- |--- Diverse

#### Ŧ

>Inmatning fordon |--- OUT Start/OUT Slut |--- Start/ Slut |--- lasta/ lasta av |--- Lokal tid

|--- Tid Firma

- |--- \$ Licenskod
- Ÿ
- $\sqrt{V}$ isning **ED Förare 1** 1) |--- 24h Dygnsvärde
	- |--- !x Händelser
- Ţ
- >Visning Förare 2 2)
- |--- 24h Dygnsvärde
- |--- !x Händelser
- Ŧ
- >Visning fordon
- |--- 24h Dygnsvärde
- |--- !x Händelser
- |--- Hast.övertr.
- |--- Teknisk data
- |--- kort
- |--- Firma
- |--- vikt
- |--- DTCO version
- >Visning Kontroll 3)
	- |--- Serienummer av givaren

3)

- *\* Option*
- *1) Menyfunktioner endast med förarkortet isatt i kortplats-1*
- *2) Menyfunktioner endast med förarkortet isatt i kortplats-2*
- *3) Endast med isatt kontrollkort*
- **► Navigera i menyfunktionerna**

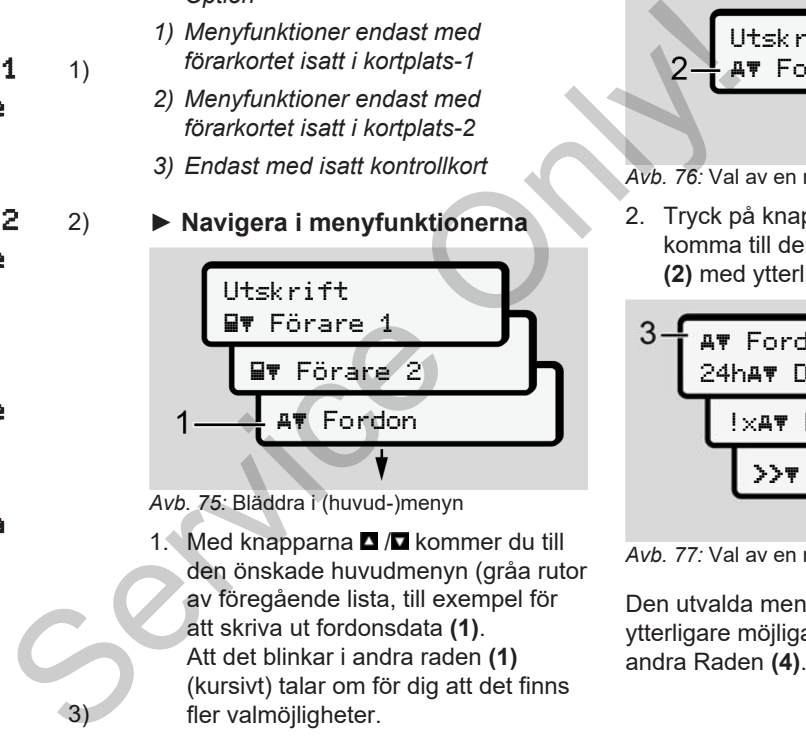

*Avb. 75:* Bläddra i (huvud-)menyn

1. Med knapparna **D** / kommer du till den önskade huvudmenyn (gråa rutor av föregående lista, till exempel för att skriva ut fordonsdata **(1)**. Att det blinkar i andra raden **(1)** (kursivt) talar om för dig att det finns fler valmöjligheter.

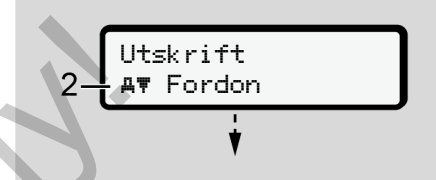

*Avb. 76:* Val av en menypunkt

2. Tryck på knappen **x**, om du vill komma till den önskade funktionen **(2)** med ytterligare urvalsmöjligheter.

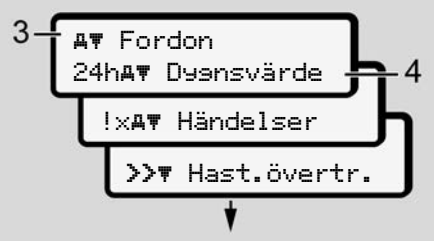

*Avb. 77:* Val av en menyfunktion

Den utvalda menypunkten **(3)** visas, ytterligare möjliga funktioner blinkar i den Visningen i första huvudmenyn angående visnings- och utskriftsmenyn riktar sig efter de isatta förarkorten i kortplats-1 och -2:

- Är ett förarkort isatt i kortplats -1, så visas utskrift Förare 1.
- Är ett förarkort isatt i kortplats -2, så visas utskrift Förare 2.
- Finns det inte några isatta förarkort, så visas endast **Utskrift** Fordon.

Detta gäller ej för inmatningsmenyer.

3. Välj ut den önskade menypunkten med knapparna  $\Box / \Box$ , till exempel för en utskrift av dygnsvärdet **(4)** och bekräfta valet med knappen  $\blacksquare$ .

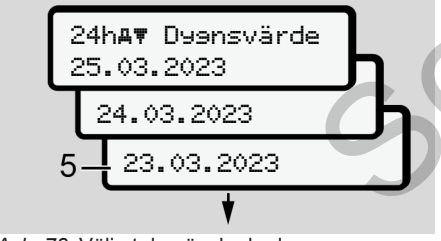

*Avb. 78:* Välj ut den önskade dagen

4. Välj ut den önskade dagen med knapparna  $\blacksquare / \blacksquare$  och bekräfta valet med knappen **x**.

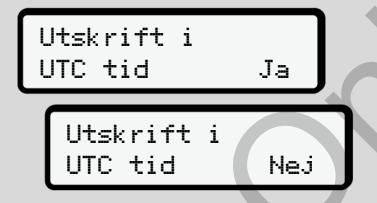

*Avb. 79:* Nej = Utskrift i lokal tid

5. Välj ut den önskade utskriftstypen med knapparna  $\blacksquare/\blacksquare$ och bekräfta valet med knappen **...** Under tre sekunder meddelar DTCO 4.1 att utskriften har påbörjats. Du kan själv avbryta utskriften. è *Avbryta utskrift [*} *117]* Filmenyn<br>
Se[rvi](#page-116-0)ce International Maria Contentium of the service of the service of the service of the service of the service of the service of the service of the service of the service of the service of the service of the

Därefter visas den senast valda menypunkten.

- 6. Fortsatt förfarande:
	- Med knapparna  $\blacksquare / \blacksquare$  väljer du ut ytterligare en utskrift.

Med tangenten **E** kommer du automatiskt direkt tillbaka till nästa menynivå.

# **► Spärr av menyåtkomst**

Enligt förordningarna är åtkomsten på lagrade data reglerad genom rättigheterna till åtkomst och genom de motsvarande färdskrivarkorten.

Visningsexempel på en rättighet som saknas:

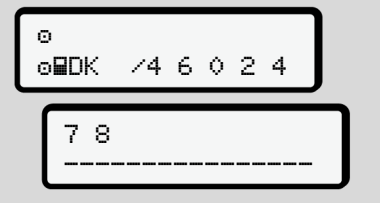

*Avb. 80:* Rättighet saknas

Den uppskattade data visas ofullständigt. Personuppgifter visas inte alls eller endast delvis.

# **► Lämna menyfunktioner**

#### **Automatiskt**

Menyn lämnas automatiskt i följande situationer:

- Efter det att ett färdskrivarkort har satts i eller krävts.
- Efter 1 minuts inaktivitet.
- Med körningens start.

#### **Manuellt**

- 1. Tryck på knappen  $\blacksquare$ .
	- Det påbörjade urvalet eller inmatningen avbryts.
	- Närmast högre urvalsnivå visas gång på gång.
	- Den efterföljande förfrågan visas:

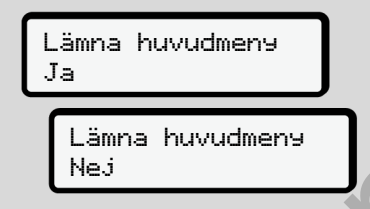

- *Avb. 81:* Lämna menyfunktionen
- 2. Välj med knapparna  $\Box/\Box$  Ja och bekräfta med knappen **x** Eller hoppa över förfrågan med knappen  $\blacksquare$ . Displayen visar standardvisningen igen **(a)**. Emma huvudmens<br>
Ja<br>
jande<br>
Int har<br>
Avb. 81: Lämna menyfunktionen<br>
2. Välj med knapparna **D**<br>
bekräfta med knapparna **D**<br>
Eller hoppa över förfrågan med<br>
Knappen **B.**<br>
Displayen visar standardvisningen<br>
er<br> **Displayen visa**

#### **► Menypunkt utskrift förare-1/ förare-2**

Med hjälp av denna menypunkt kan du skriva ut data från ett isatt förarkort.

# **Anmärkning:**

- Förloppet är identiskt för båda förarkorten.
- Före varje utskrift väljer du den önskade utskriftstypen.

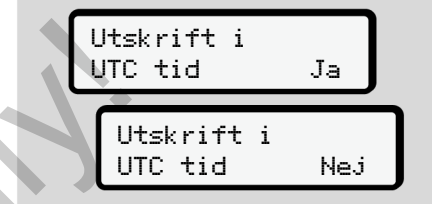

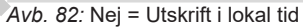

#### **Skriva ut dygnsvärde**

#### **INFORMATION**

Det är bra om du varie morgon skriver ut en utskrift för föregående dag. Kontrollera att den senast registrerade aktiviteten av föregående dag finns med i utskriften.

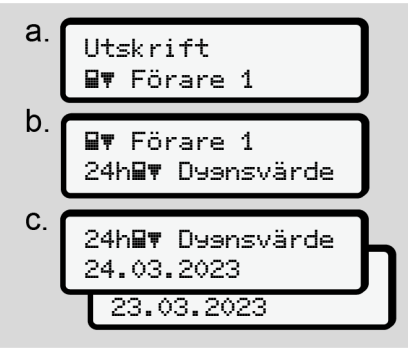

*Avb. 83:* Menyföljd Utskrift – Dygnsvärde för förare-1

En utskrift över samtliga aktiviteter av det valda dygnet skrivs ut enligt urvalet. è *[Utskrifter \(exempel\) \[](#page-119-0)*[}](#page-119-0) *[120\]](#page-119-0)*

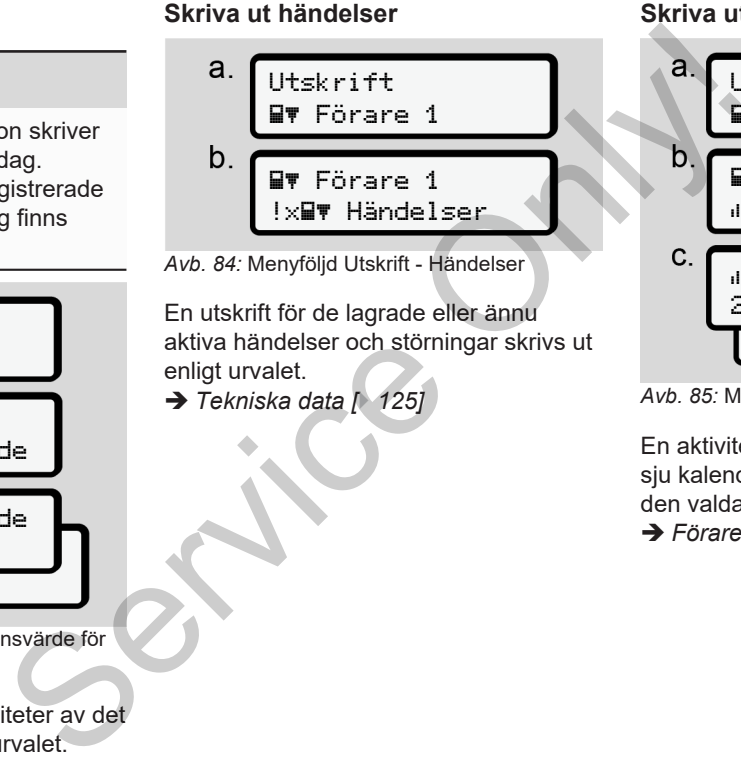

# **Skriva ut aktiviteter**

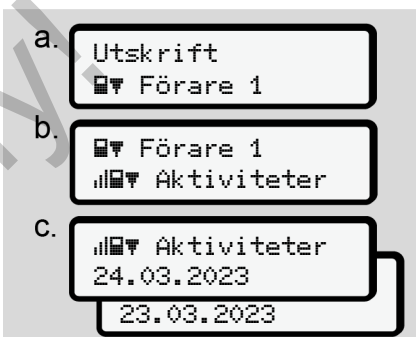

*Avb. 85:* Menyföljd Utskrift - Aktiviteter

En aktivitetsutskrift från de senaste sju kalenderdagarna sker med start från den valda dagen.

è *[Förarens aktiviteter \[](#page-125-0)*[}](#page-125-0) *[126\]](#page-125-0)*

#### **► Menypunkt Utskrift fordon**

Med hjälp av denna menypunkt kan du skriva ut fordonsdata från massminnet.

Välj ut den önskade funktionen (beskrivs nedan).

Därefter kommer frågan efter det önskade klockslaget.

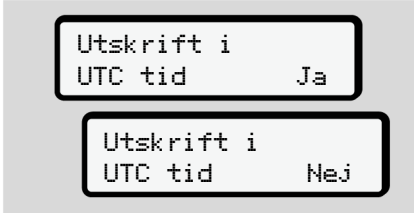

*Avb. 86:* Nej = Utskrift i lokal tid

### **Skriva ut dygnsvärde**

### **INFORMATION**

|                      |                                                                                                    | kronologisł                                          |
|----------------------|----------------------------------------------------------------------------------------------------|------------------------------------------------------|
| t kan du<br>sminnet. | <b>INFORMATION</b>                                                                                                    | med urvale<br>förare- $2.$                           |
| (beskrivs            | Det är bra om du varje morgon skriver<br>ut en utskrift för föregående dag.<br>Kontrollera att den senast registrerade | $\rightarrow$ Fordone<br>Skriva ut                   |
| et                   | aktiviteten av föregående dag finns<br>med i utskriften.                                                               | a.                                                   |
|                      | a.<br>Utskrift<br>A∀ Fordon                                                                                            | b.                                                   |
| эj                   | b.<br>Fordon<br>24hAT Dygnsvärde                                                                                       | Avb. 88: Mei<br>En utskrift <sup>-</sup>             |
|                      | C.<br>24hAT Dyensvärde<br>25,03,2023<br>24.03.2023                                                                     | aktiva händ<br>enligt urval<br>$\rightarrow$ Händels |
|                      | Avb. 87: Menyföljd Utskrift - Dygnsvärde för<br>förare-1 och förare-2                                                  |                                                      |

*Avb. 87:* Menyföljd Utskrift - Dygnsvärde för förare-1 och förare-2

En utskrift av alla föraraktiviteter i kronologisk ordning skrivs ut i enlighet med urvalet åtskilda enligt förare-1 / förare-2.

è *[Fordonets dygnsutskrift \[](#page-121-0)*[}](#page-121-0) *[122\]](#page-121-0)*

## **Skriva ut händelser [Fordon]**

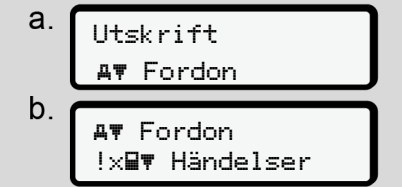

*Avb. 88:* Menyföljd Utskrift - Händelser Fordon

En utskrift för de lagrade eller ännu aktiva händelser och störningar skrivs ut enligt urvalet.

è *[Händelser/ fel från fordonet \[](#page-123-0)*[}](#page-123-0) *[124\]](#page-123-0)*

#### **Skriva ut hastighetsöverträdelser**

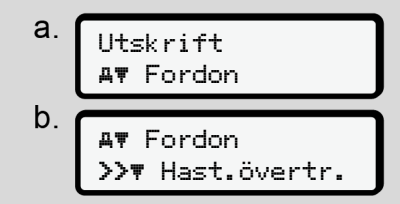

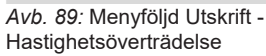

En utskrift för överträdelser av det i DTCO 4.1 inställda hastighetsvärdet skrivs ut enligt urvalet.

è *[Hastighetsöverträdelser \[](#page-124-1)*[}](#page-124-1) *125]*

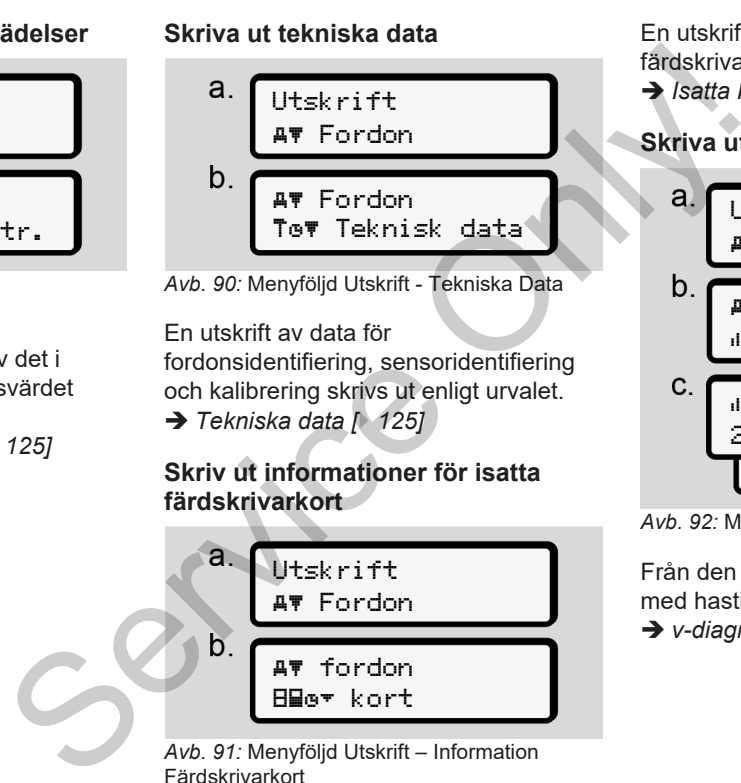

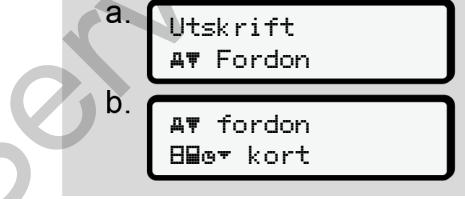

*Avb. 91:* Menyföljd Utskrift – Information Färdskrivarkort

En utskrift över data av alla isatta färdskrivarkort skrivs ut enligt urvalet.

è *[Isatta Färdskrivarkort \[](#page-126-0)*[}](#page-126-0) *[127\]](#page-126-0)*

### **Skriva ut v-diagram**

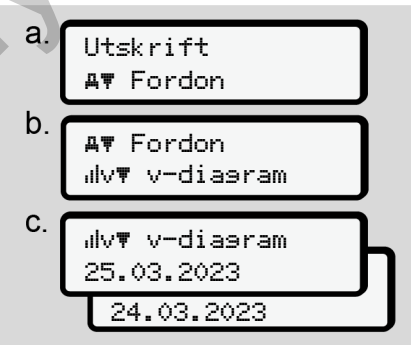

*Avb. 92:* Menyföljd Utskrift - v-diagram

Från den valda dagen görs en utskrift med hastighetsförloppet.

è *[v-diagram \[](#page-125-1)*[}](#page-125-1) *[126\]](#page-125-1)*

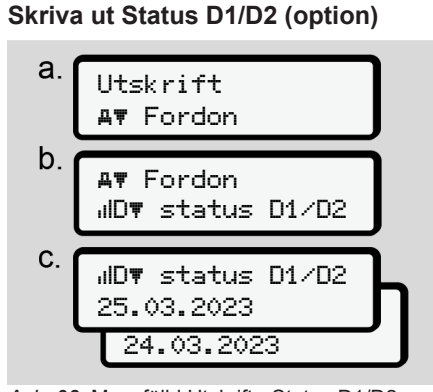

*Avb. 93:* Menyföljd Utskrift - Status D1/D2

Från och med den valda dagen visas en utskrift över statusingångarna av de senaste sju kalenderdagarna.

è *[Status D1 /D2 diagram \(option\)](#page-125-2) [\[](#page-125-2)*[}](#page-125-2) *[126\]](#page-125-2)*

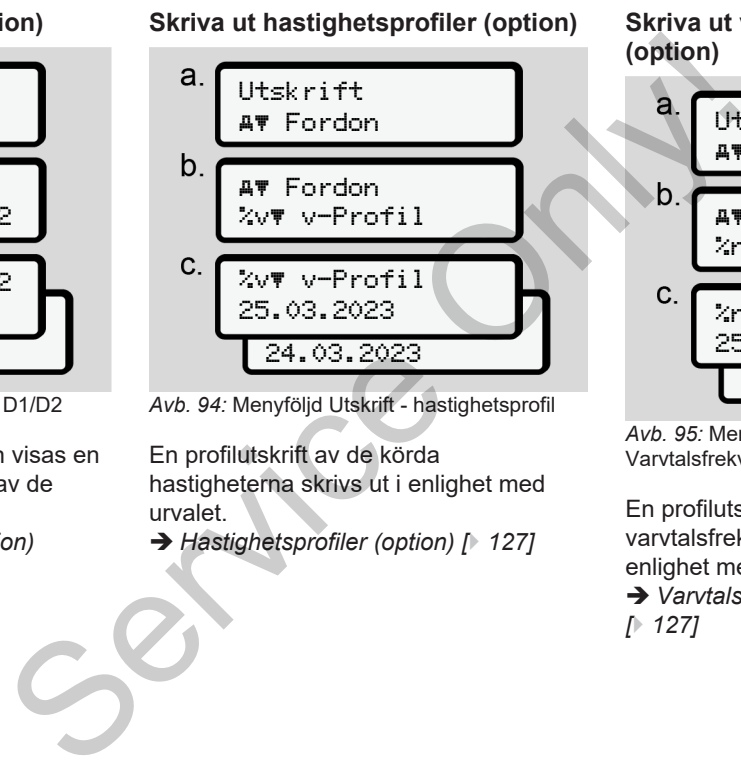

*Avb. 94:* Menyföljd Utskrift - hastighetsprofil

En profilutskrift av de körda hastigheterna skrivs ut i enlighet med urvalet.

è *Hastighetsprofiler (option) [*} *127]*

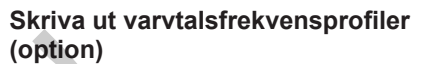

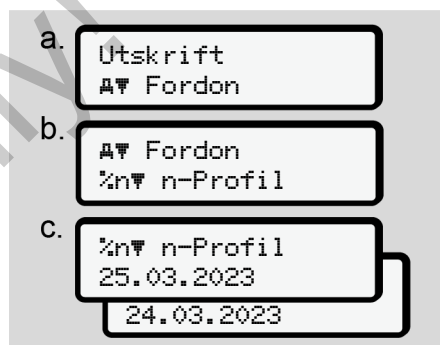

*Avb. 95:* Menyföljd Utskrift - Varvtalsfrekvensprofiler

En profilutskrift av

varvtalsfrekvensprofiler skrivs ut i enlighet med urvalet.

è *[Varvtalsfrekvensprofiler \(option\)](#page-126-2) [*} *127]*

#### **► Menypunkt inmatning förare-1 / förare-2**

# **Mata in land**

Istället för att utföra inmatning av land vid isättning eller urtagning av förarkortet kan du även utföra inmatningarna av land vid denna menypunkt.

# **INFORMATION**

Enligt förordning måste förare-1 och förare-2 var för sig mata in det land i färdskrivaren i vilket denne påbörjar eller avslutar ett arbetspass.

# **Anmärkning:**

• För båda förare är förloppet identiskt.

# **Land start**

Välj angivna funktioner stegvis.

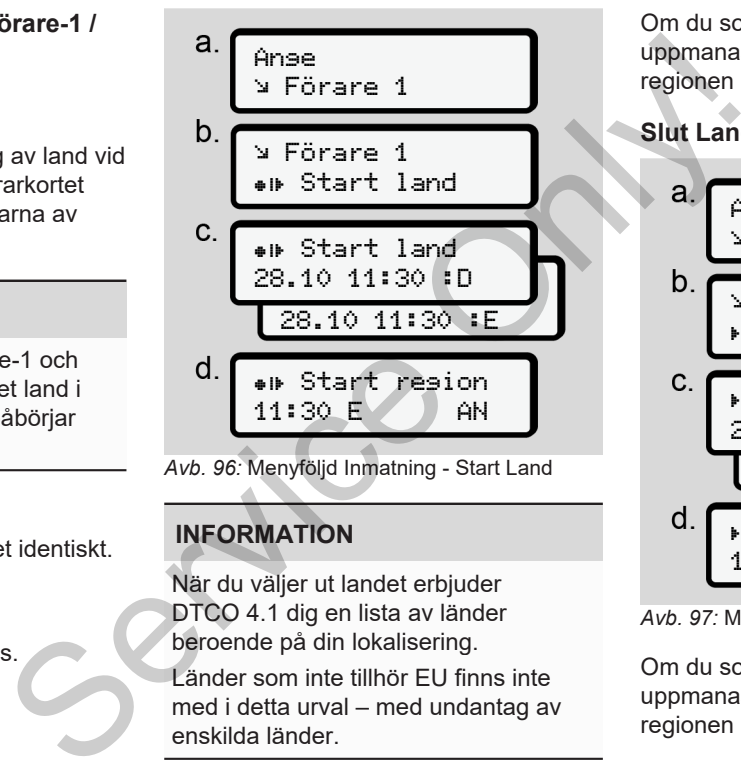

# **INFORMATION**

När du väljer ut landet erbjuder DTCO 4.1 dig en lista av länder beroende på din lokalisering.

Länder som inte tillhör EU finns inte med i detta urval – med undantag av enskilda länder.

Om du som land har valt ut *"Spanien"* uppmanas du automatiskt att mata in regionen **(steg d).**

# **Slut Land**

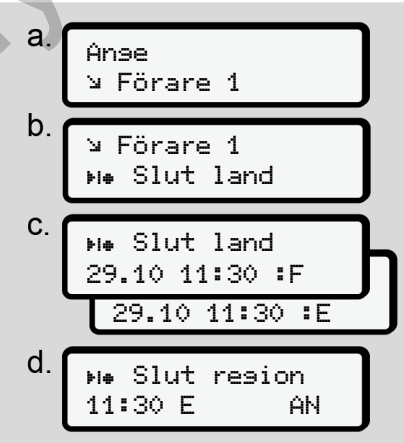

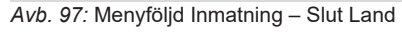

Om du som land har valt ut "*Spanien*" uppmanas du automatiskt att mata in regionen **(steg d).**

#### **Inställningar**

**Ändra inställningarna för personliga ITS-data**

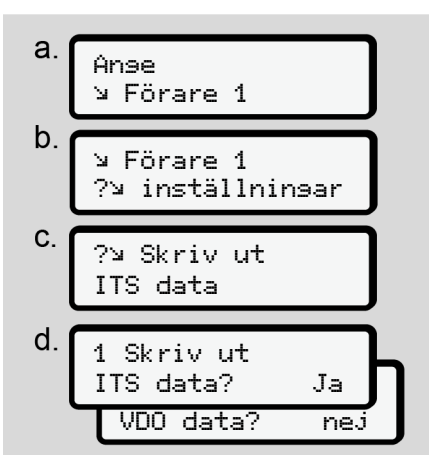

*Avb. 98:* Menyföljd Inmatning - personliga data

è *[Sätta i förarkortet för första gången](#page-63-0) [\[](#page-63-0)*[}](#page-63-0) *[64\]](#page-63-0)*.

#### **Ändra inställningar för personliga VDO-data**

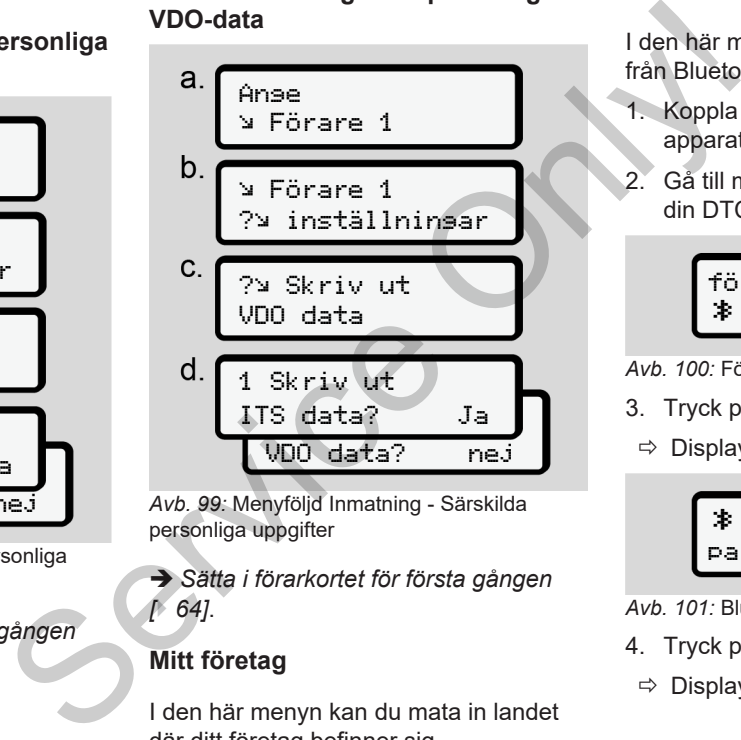

*Avb. 99:* Menyföljd Inmatning - Särskilda personliga uppgifter

è *[Sätta i förarkortet för första gången](#page-63-0) [*} *64]*.

# **Mitt företag**

I den här menyn kan du mata in landet där ditt företag befinner sig.

### **Bluetooth aktivera/ avaktivera**

I den här menyn kan du koppla till eller från Bluetooth.

- 1. Koppla till Bluetooth på din externa apparat.
- 2. Gå till menyn " <sup>></sup> Bluetooth" på din DTCO.

- *Avb. 100:* Förare1 Bluetooth
- 3. Tryck på knappen  $\overline{\mathfrak{A}}$ .
- $\Rightarrow$  Displayen visar:

 Bluetooth pairing

*Avb. 101:* Bluetooth pairing

- 4. Tryck på knappen  $\alpha$ .
- $\Rightarrow$  Displayen visar:

# förare 1 Bluetooth

# $\ast$  pairing Vänligen koppla

*Avb. 102:* Fråga Koppla Bluetooth

- 5. På din externa apparat visas DTCO nu i Bluetooth menyn.
- 6. Koppla DTCO till din externa apparat (beroende på respektive extern apparat).
- 7. På din externa apparat och på DTCO visas nu en 6-siffrig PIN-kod. Båda pinkoder måste stämma överens med varandra.

 $\mathcal{B}$  pairing xxxxxx Ja

*Avb. 103:* bekräfta pairing

- 8. Bekräfta "Koppla" på din externa apparat (beroende på respektive extern apparat).
- 9. Bekräfta kopplingen på DTCO genom att trycka på knappen  $\Box$ .
- 10. Avsluta Kopplingen genom att trycka på knappen **...**
- 11. Kopplingen har nu avslutats framgångsrikt.

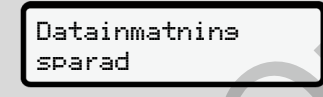

- *Avb. 104:* Bekräftelse av lagringen
- 12. I standardvisning visas nu en "<sup>非</sup>" i den övre raden è *Displayer [*} *40]*.

# **INFORMATION**

Vid urtagning av förarkortet blir Bluetooth automatiskt avaktiverad. Vid en ny isättning av förarkortet aktiveras Bluetooth automatiskt igen. manna apparat Maria (Maria S[e](#page-39-1)rvice only is discussed in the delayed of the service of the discussed of the pair of the discussed of the pair of the pair of the pair of the pair of the pair of the pair of the pair of the pa

# **INFORMATION**

Vid användningen av en fjärrkontroll ansvarar användaren själv för den lagligt föreskrivna fullständigheten och korrektheten av inmatningarna och godkänner detta med användningen av fiärrkontrollen.

Användningen av fjärrkontrollen är inte en del av det lagliga färdskrivarsystemet. Användningen sker på egen risk.

Tidsperioderna då en fjärrkontroll har använts, kan skrivas ut och visas.

è *[Fordonets dygnsutskrift \[](#page-121-0)*[}](#page-121-0) *[122\]](#page-121-0)*

# **Diverse**

På denna display kan du mata in användarspecifika inmatningar.

# **► Menypunkt inmatning fordon**

# <span id="page-93-1"></span>**Mata in OUT Start / Slut**

Om du kör med fordonet utanför förordningens giltighetsområde så kan du ställa in respektive avsluta funktionen **Out of scope** i följande meny och avsluta om det behövs.

Följande körningar befinner sig möjligtvis utanför tillämpningsområdet:

- Körningar på privata vägar.
- Körningar utanför AETR-staterna.
- Körningar där fordonets totalvikt inte överstiger gränsen för obligatoriskt användande av DTCO 4.1.

Välj ut angivna funktioner stegvis.

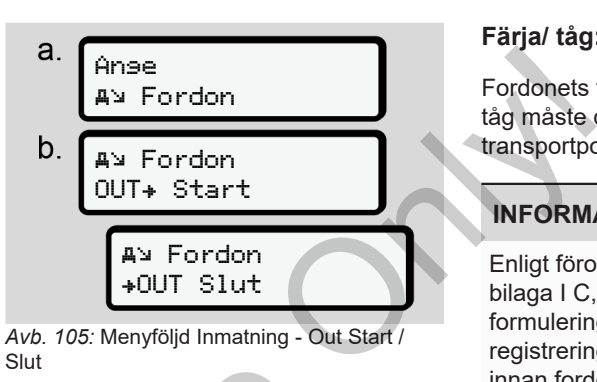

**INFORMATION**

Inställningen **Out of scope** avslutas automatiskt så snart du tar ut eller sätter i ett förarkort. Slut<br>
Information<br>
Information<br>
Inställningen Out of scope avslute<br>
automatiskt så snart du tar ut ell<br>
sätter i ett förarkort.<br>
Vis.<br>
Vis.

# <span id="page-93-0"></span>**Färja/ tåg: Mata in Start / Slut**

Fordonets transport på en färja eller ett tåg måste dokumenteras när transportpositionen har intagits.

# **INFORMATION**

Enligt förordning (EU)2016/799, bilaga I C,i den aktuellt gällande formuleringen måste registreringenfärja/ tås startas innan fordonets motor slås av på en färja / ett tåg.

1. Välj ut följande menypunkter:  $\mathbf{a}$ Ange **A**> Fordon  $b$ . **A**> Fordon Start **A**> Fordon

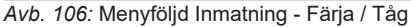

+& Slut

- -
	-

#### *© Continental Automotive Technologies GmbH*

- Andra menynivån menyfunktioner Menyer Menyer Menyer Menyer Menyer Menyer Menyer Menyer Menyer Menyer Menyer
- 2. Ställ in Start eller Slut av tidsperioden på en färja eller ett tåg.

Registreringen Färja / Tås avslutas, så snart den slås från i menyn eller förarkortet tas ut.

#### **INFORMATION**

Om kortet tas ut på en färja eller ett tåg och blir isatt igen måste inmatningen färja/ tåg åter ställas in.

#### **Lastning/ Avlastning**

I denna meny lagrar DTCO 4.1 tid och ort av lastnings- och avlastningsförloppet.

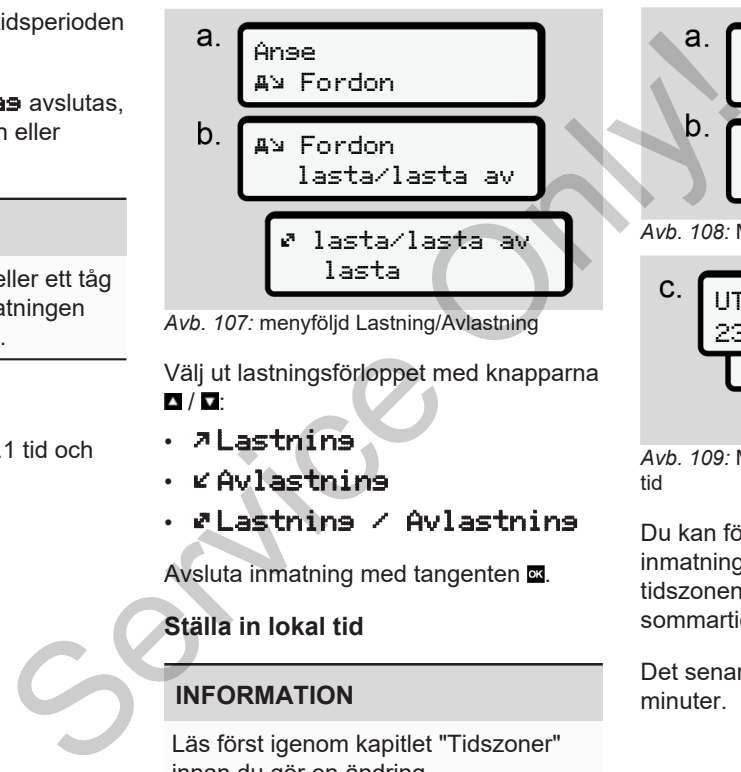

*Avb. 107:* menyföljd Lastning/Avlastning

Välj ut lastningsförloppet med knapparna  $\Delta$  /  $\mathbf{\nabla}$ 

- Lastning
- Avlastning
- Lastning / Avlastning

Avsluta inmatning med tangenten ...

# <span id="page-94-0"></span>**Ställa in lokal tid**

#### **INFORMATION**

Läs först igenom kapitlet "Tidszoner" innan du gör en ändring.

è *[Tidszoner \[](#page-29-0)*[}](#page-29-0) *[30\]](#page-29-0)*

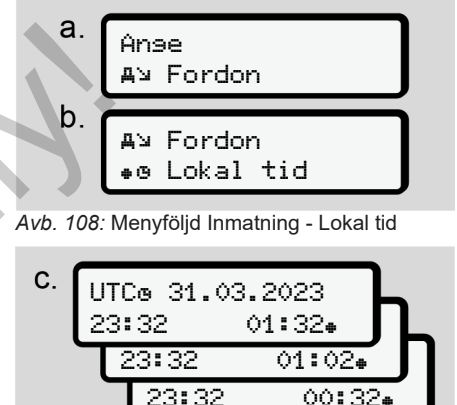

*Avb. 109:* Menyföljd Inmatning - Mata in lokal tid

Du kan för Standardvisningen anpassa inmatningen av klockslaget till den lokala tidszonen samt till början eller slut av sommartiden.

Det senare genomför du i steg på ± 30 minuter.

#### **INFORMATION**

Följ de i ditt land gällande lagbestämmelserna.

### **Inställningen av Lokal tid företag**

För en enkel beräkning av arbetstiderna tillhandahåller DTCO 4.1 en arbetstidsräknare som relaterar till företagets lokala tid.

Dessa informationer kan laddas ned via framsidans nedladdningsgränssnitt.

1. Välj ut följande menypunkter:

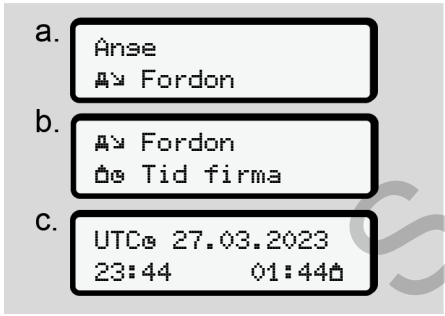

*Avb. 110:* Menyföljd Inmatning - Lokal tid

2. Mata in datum och klockslag samt avvikelsen av UTC-tiden för företagets driftställe i steg b.

#### **Aktivera extrafunktionerna**

Du kan aktivera extrafunktionerna på DTCO 4.1 med inmatningen av en licenskod.

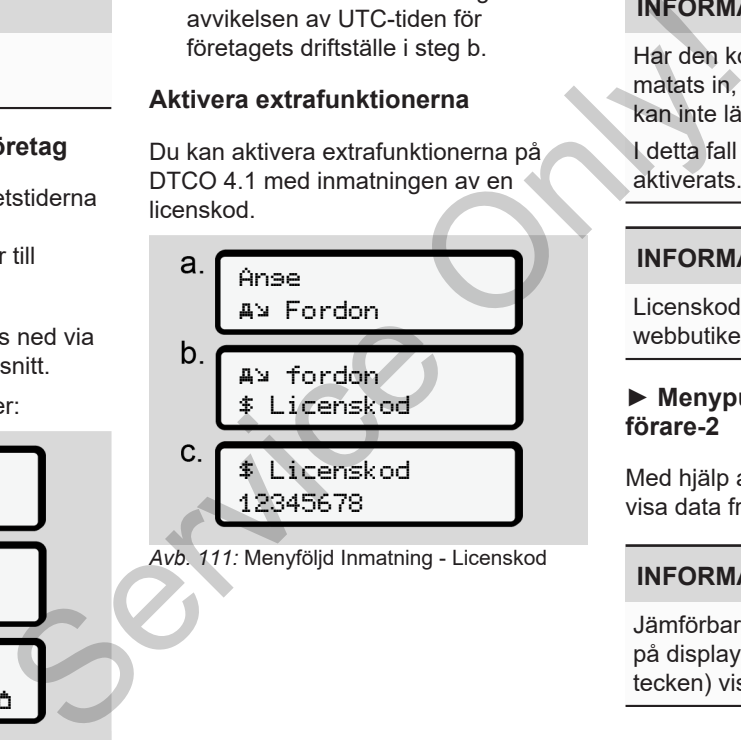

*Avb. 111:* Menyföljd Inmatning - Licenskod

### **INFORMATION**

Har den korrekta licenskoden redan matats in, visas denne fullständigt och kan inte längre modifieras.

I detta fall har extrafunktionerna redan aktiverats.

#### **INFORMATION**

Licenskoden kan köpas i VDO webbutiken.

#### **► Menypunkt visning förare-1 / förare-2**

Med hjälp av denna menypunkt kan du visa data från ett isatt förarkort.

# **INFORMATION**

Jämförbart med en utskrift visas data på displayen varvid en utskriftsrad (24 tecken) visas uppdelad på två rader.

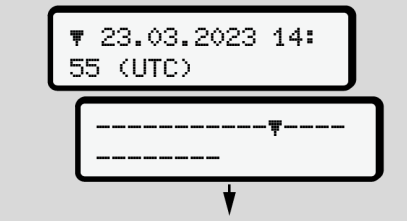

*Avb. 112:* Exempel för visning av data

Om du bläddrar igenom informationen med knapparna **I**/ **D** och åter bläddrar tillbaka kan du endast hämta ca 20 tidigare utskriftsrader av utskriften.

Med knappen **lämnar du visningen**.

Anmärkning:

- Hämtningen av funktionerna för visning av data är identiskt med den för utskrivning av data. Därför finns det ingen extra beskrivning för detta.
- Du har även möjligheten att hämta den önskade visningen i lokal tid.

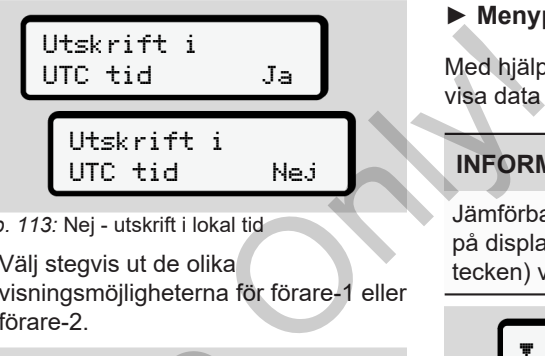

*Avb. 113:* Nej - utskrift i lokal tid

Välj stegvis ut de olika visningsmöjligheterna för förare-1 eller förare-2.

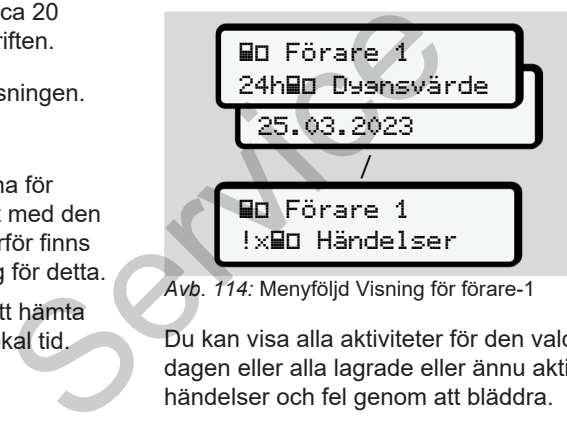

*Avb. 114:* Menyföljd Visning för förare-1

Du kan visa alla aktiviteter för den valda dagen eller alla lagrade eller ännu aktiva händelser och fel genom att bläddra.

### **► Menypunkt Visning fordon**

Med hjälp av denna menypunkt kan du visa data från massminnet.

### **INFORMATION**

Jämförbart med en utskrift visas data på displayen varvid en utskriftsrad (24 tecken) visas uppdelad på två rader.

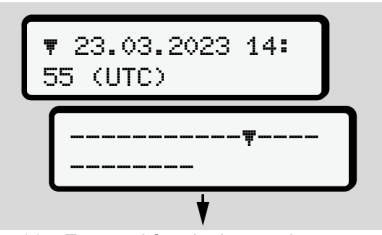

*Avb. 115:* Exempel för visning av data

Om du bläddrar igenom informationen med knapparna  $\blacksquare$  och åter bläddrar tillbaka kan du endast hämta ca 20 tidigare utskriftsrader av utskriften.

Med knappen **in lämnar du visningen.** 

Anmärkning:

- Hämtningen av funktionerna för visning av data är identiskt med den för utskrivning av data. Därför finns det ingen extra beskrivning för detta.
- Du har även möjligheten att hämta den önskade visningen i lokal tid.

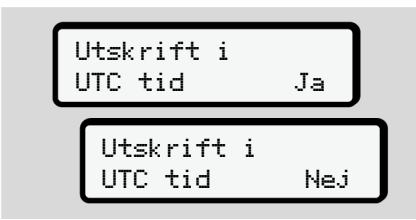

*Avb. 116:* Nej - visning i lokal tid

Välj angivna funktioner stegvis:

- Visa alla föraraktiviteter i kronologisk ordning.
- Visa alla sparade eller ännu aktiva händelser och fel.
- Visa överträdelserna av det inställda hastighetsvärdet.
- Visa data för fordons- och sensoridentifiering samt kalibrering.
- Visning av data av de hittills isatta färdskrivarkorten.
- Visa numret på företagskortet av det registrerade företaget. Om inget företag är registrerat visas .........
- Visning av fordonsvikten. (Onboard Weight System krävs)
- Visa DTCO-version och

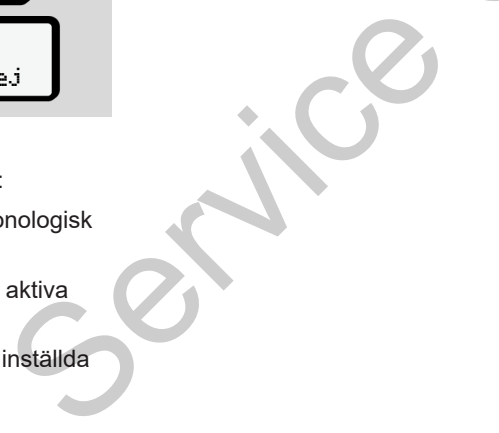

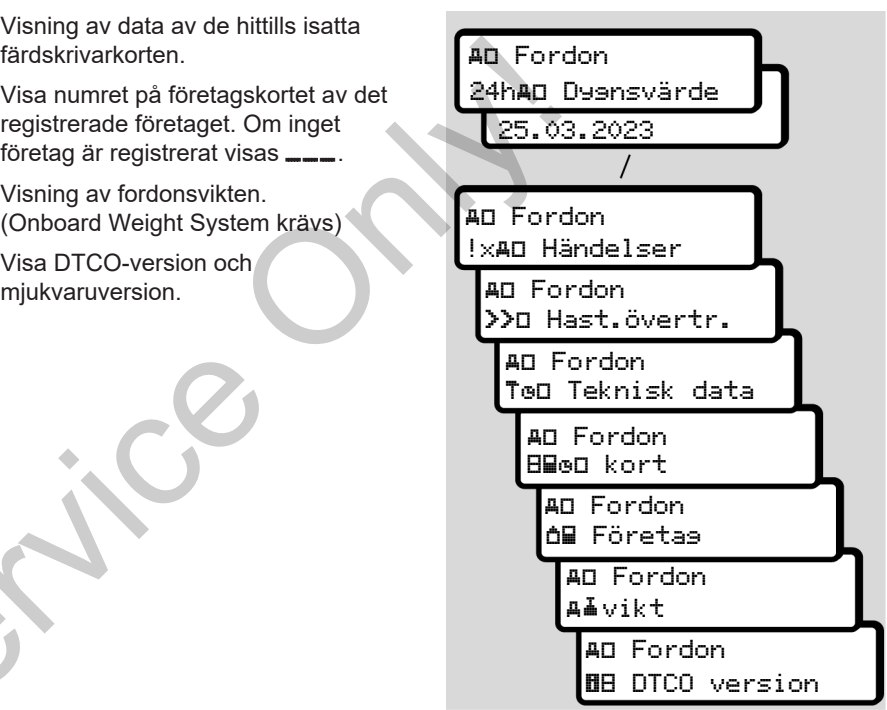

*Avb. 117:* Menyföljd Visning för fordonet

# **Meddelanden**

**Betydelserna av meddelanden**

**Särskilda Meddelanden**

**Översikt över möjliga händelser**

**Översikt över möjliga fel**

**Körtidsvarningar**

**Översikt över möjliga manöverinformationer** Betydelserma<br>
Särskilde<br>
Översikt över mö<br>
Översikt över möjliga manöve<br>
Könnung<br>
Service Only Service Only Service Only Service Only Service Only Service Only Service Only Service Only Service Only Service Only Service On

# **Meddelanden**

# **■ Betydelserna av meddelanden**

Fel i en komponent, i apparaten eller i manövreringen visas som meddelande på displayen så snart de inträffar.

Det finns följande kännetecken:

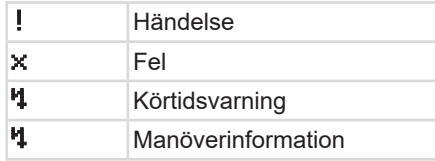

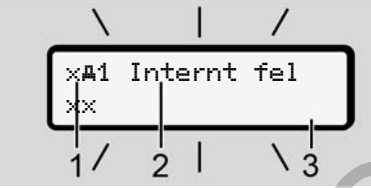

*Avb. 118:* Visning av ett meddelande (periodvis blinkande)

**(1)** Piktogram-kombination, vid behov med kortplatsens nummer **(2)** Meddelandet i klartext **(3)** Felkoden

# **VARNING**

#### **Distraktion genom apparatmeddelanden**

Det består risk för distraktion om det under körningen visas meddelanden på skärmen eller kortet automatiskt matas ut. med kortplatsens nummer<br>
(2) Meddelandet i klartext<br>
(3) Felkoden<br>
neller i<br>
delande<br>
Distraktion genom<br>
Distraktion genom<br>
Distraktion genom<br>
Distraktion genom<br>
Distraktion genom<br>
Distraktion genom<br>
Distraktion genom<br>
Dis

• Bry dig inte om dessa meddelanden utan ägna all din uppmärksamhet åt trafiken.

# **INFORMATION**

Vid meddelanden relaterade till färdskrivarkortet visas bredvid piktogrammet numret av vederbörande kortplats.

#### **► Meddelandenas kännetecken**

#### **Händelser, störningar**

- Vid visningen av händelser eller fel blinkar displayens bakgrundsbelysning i
- ca. 30 sekunder.
- Orsaken visas med piktogram, meddelandet i klartext och felkoden.
- Detta meddelande måste bekräftas med knappen .
- DTCO 4.1 lagrar (motsvarande förordningens föreskrifter om lagring) händelsen eller felet i massminnet och på förarkortet. Du kan visa och skriva ut dessa data via menyfunktionen.

# **INFORMATION**

Om en händelse ständigt upprepas kontakta då en auktoriserad bilverkstad.

#### **INFORMATION**

#### **Hur man ska bete sig om färdskrivaren fungerar felaktigt**

Om färdskrivaren fungerar felaktigt krävs det av dig som förare att du noterar samtliga uppgifter om aktiviteterna som inte längre har blivit korrekt registrerade eller utskrivna på ett separat blad eller pappersrullens baksida.

è *[Notera aktiviteter för hand \[](#page-55-0)*} *56]*

#### **Körtidsvarningar**

- Meddelandet Körtidsvarning varnar föraren innan körtiden överskrides.
- Detta meddelande visas med blinkande bakgrundsbelysning och måste bekräftas med tangenten .

## **Manöverinformationer**

Manöverinformationen visas **utan** blinkande bakgrundsbelysning och slocknar automatiskt efter 3 respektive 30 sekunder (med undantag av enskilda meddelanden). Manöverinformationen visas utan alternationen visas utan kityt siocknar automatiskt efter 3 respektive siockra<br>
slocknar automatiskt efter 3 respektive blinka<br>
meddelanden).<br>
har blivit indikeringsinstrument som kan koppla

#### **Indikeringsinstrument som kan kopplas ihop med DTCO 4.1**

Om ett indikeringsinstrument som kan kommunicera med DTCO 4.1 finns monterat i fordonet hänvisar funktionskontrollen  $\blacksquare$  till meddelanden i  $DTCO 41$ 

# **INFORMATION**

Detaljerade informationer finns i bruksanvisningen av ditt fordon.

- **► Bekräfta meddelanden**
- Tryck på knappen **x**. Därmed har du bekräftat meddelandet och den blinkande bakgrundsbelysningen slocknar.
- 2. Tryck igen på knappen . Därmed slocknar meddelandet och den förut inställda standardvisningen visas igen.

#### **Anmärkningar:**

En manöverinformation slocknar redan första gången knappen manövreras . Om det finns flera meddelanden måste du bekräfta meddelandena ett och ett efter varandra.

### **■ Särskilda Meddelanden**

**► Tillverkningsversion**

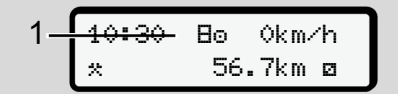

*Avb. 119:* Standardvisning – Tillverkningsversion

Om DTCO 4.1 inte är aktiverad som kontrollapparat visas "*tillverkningsversionen"*, symbol **(1).**

DTCO 4.1 accepterar endast verkstadskortet.

#### **INFORMATION**

DTCO 4.1 skall tas i drift igen på korrekt sätt av en certifierad bilverkstad.

#### **► OUT (lämna giltighetsområdet)**

12:10 75km/h OUT 123456.7km

*Avb. 120:* Standardvisning - Out of scope

Om du kör med fordonet utanför förordningens giltighetsområde visas symbolen OUT **(2)**. è *[Benämningar \[](#page-9-0)*[}](#page-9-0) *10]*

Denna funktion kan du ställa in via menyn è *Mata in OUT Start / Slut [*} *[94\]](#page-93-1)* Sont Senamningar [10]<br>
Senamningar [10]<br>
In El (1). Denna funktion kan du ställa in v<br>
Thata in OUT Start / Slut [10]<br>
Genom att trycka på valfri tanger<br>
du byta till en annan visning.<br>
på

Genom att trycka på valfri tangent kan du byta till en annan visning.

**► Färja / tåg**

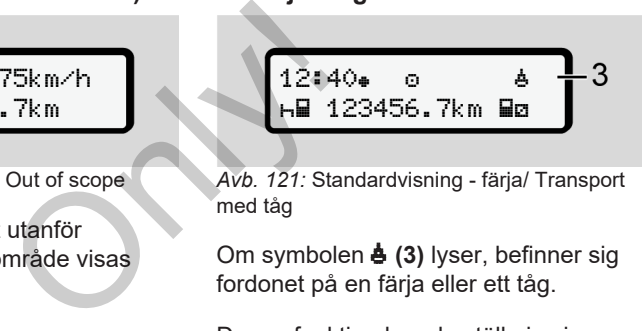

*Avb. 121:* Standardvisning - färja/ Transport med tåg

Om symbolen  $\triangleq$  (3) lyser, befinner sig fordonet på en färja eller ett tåg.

Denna funktion kan du ställa in via menyn.

è *[Färja/ tåg: Mata in Start / Slut \[](#page-93-0)*[}](#page-93-0) *[94\]](#page-93-0)*.

#### **INFORMATION**

Se till att denna funktion och din nuvarande aktivitetsinställning är korrekt inställda före en transport av fordonet.

Genom att trycka på valfri tangent kan du byta till en annan visning.

# **■ Översikt över möjliga händelser**

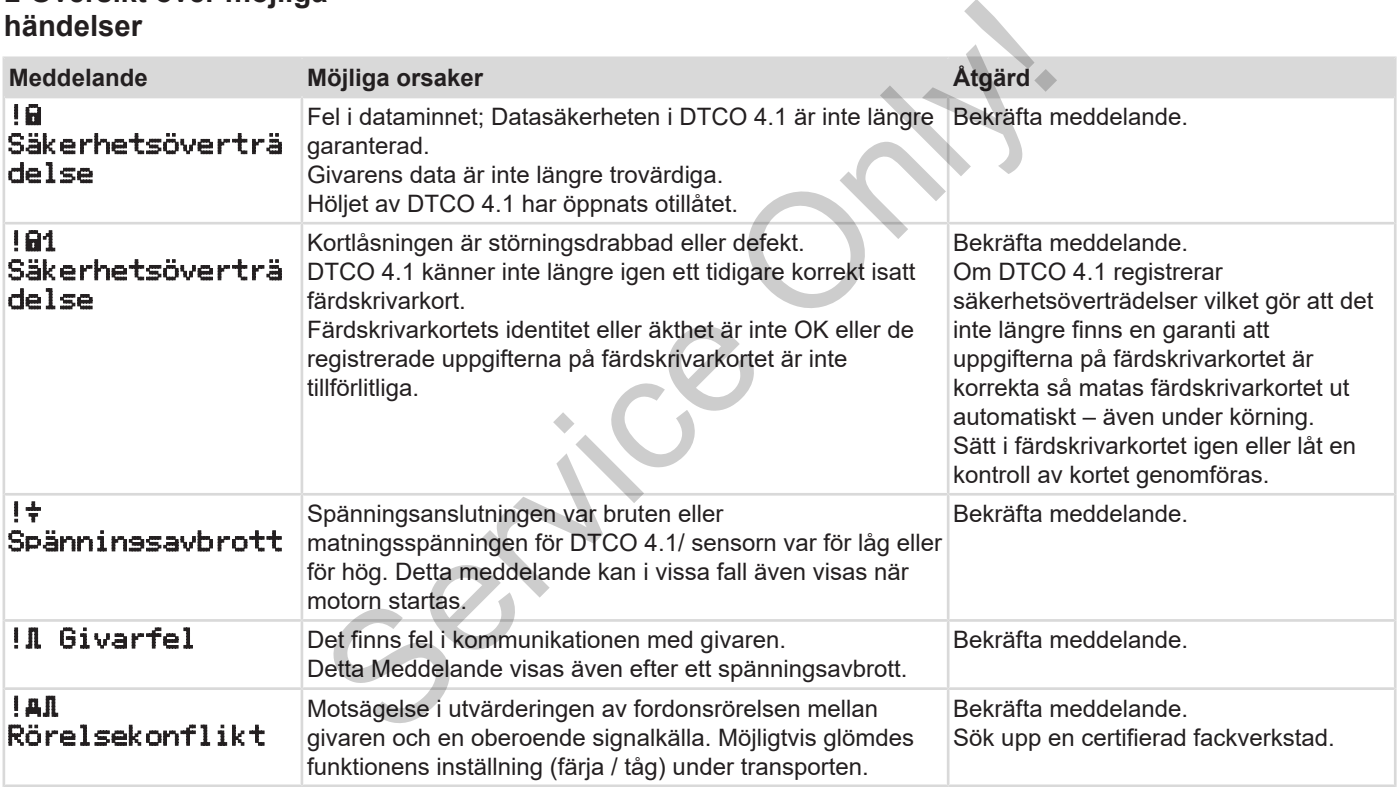

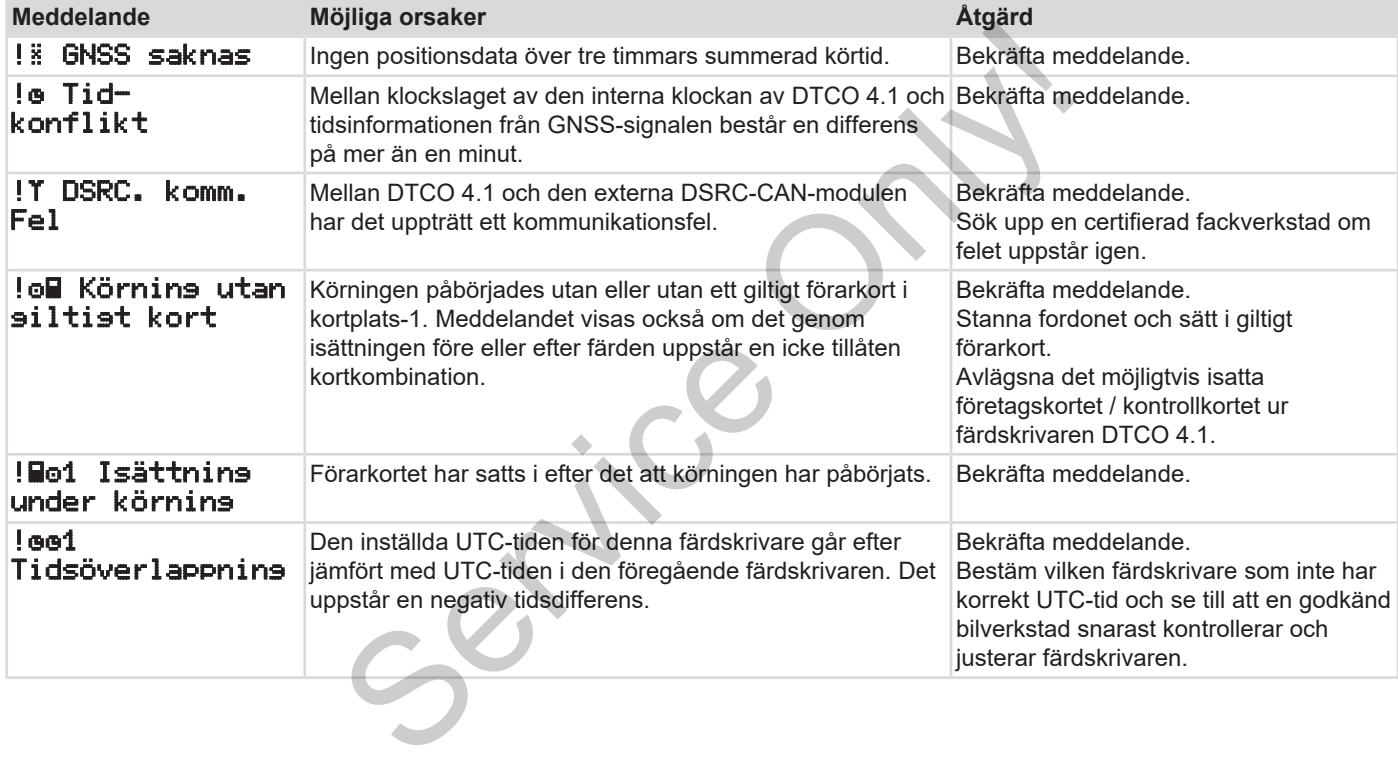

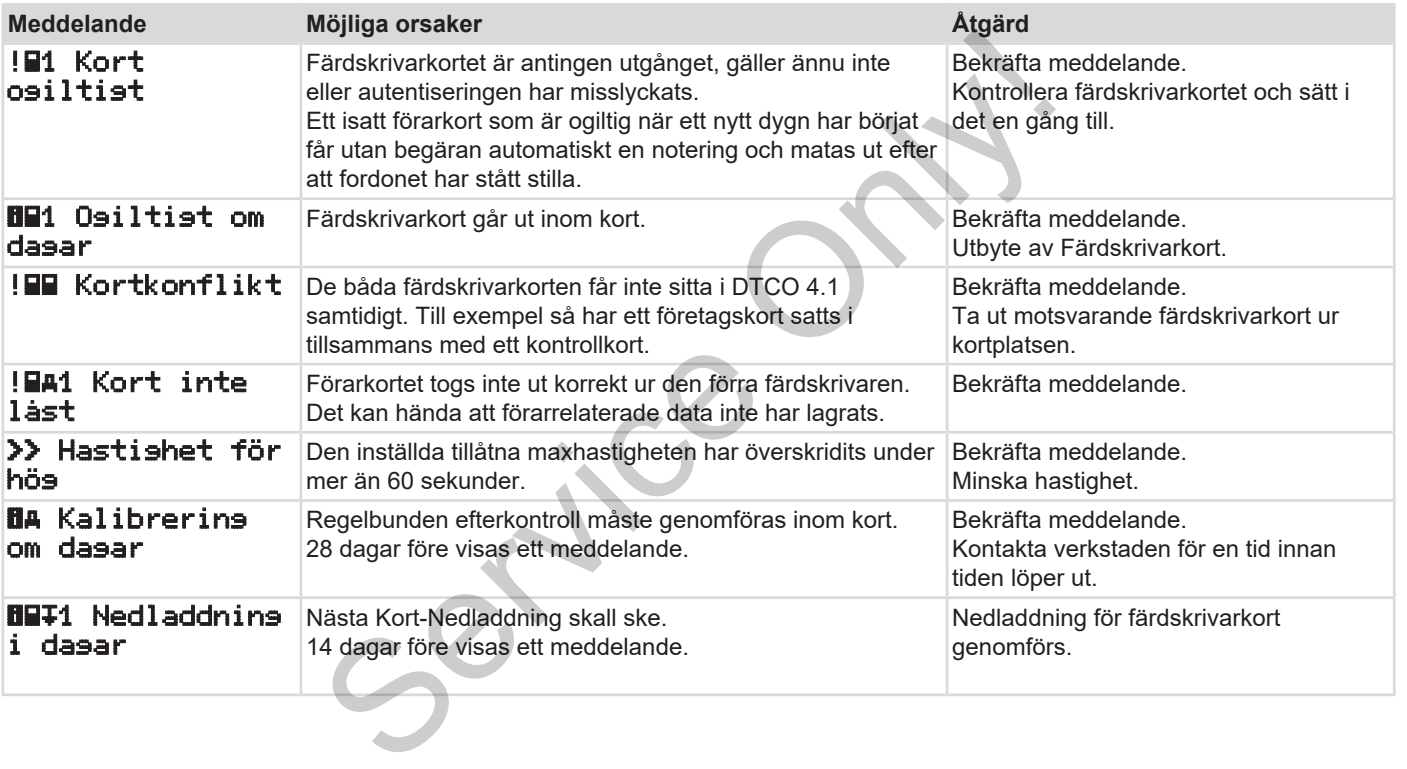

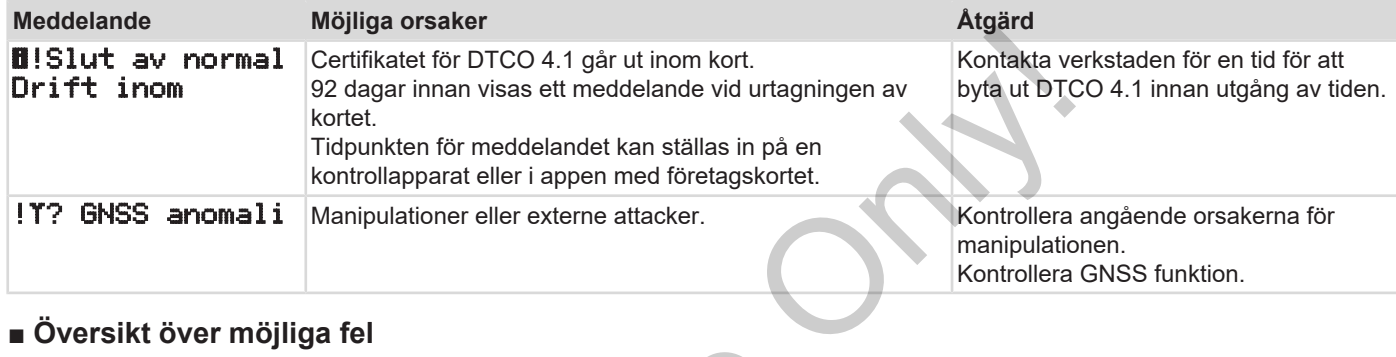

# **■ Översikt över möjliga fel**

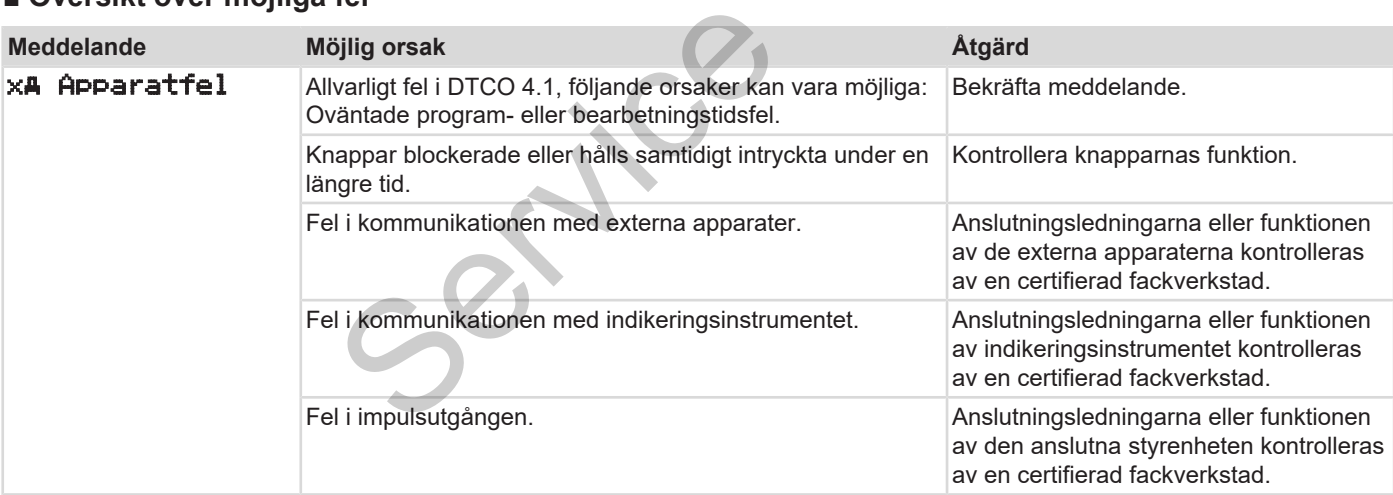

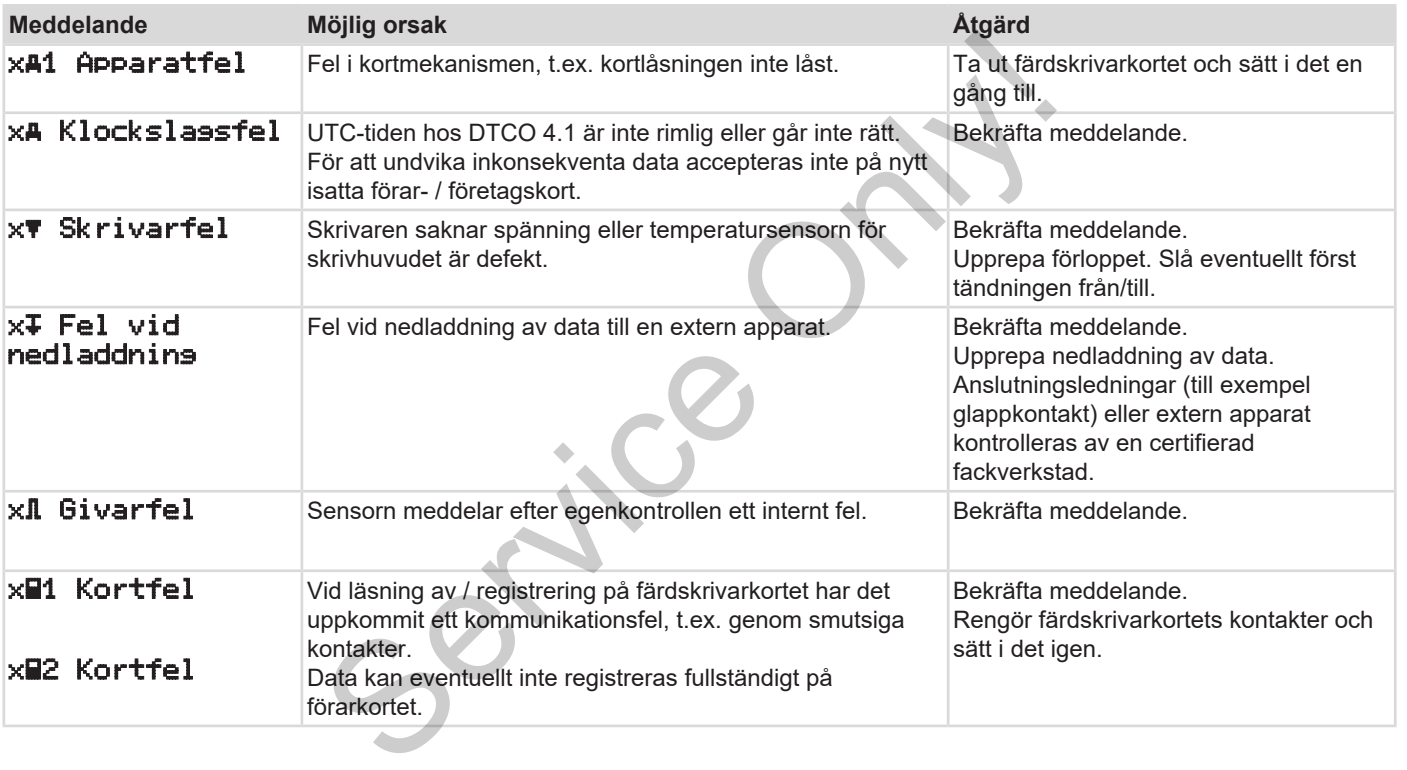

### Meddelanden Körtidsvarningar

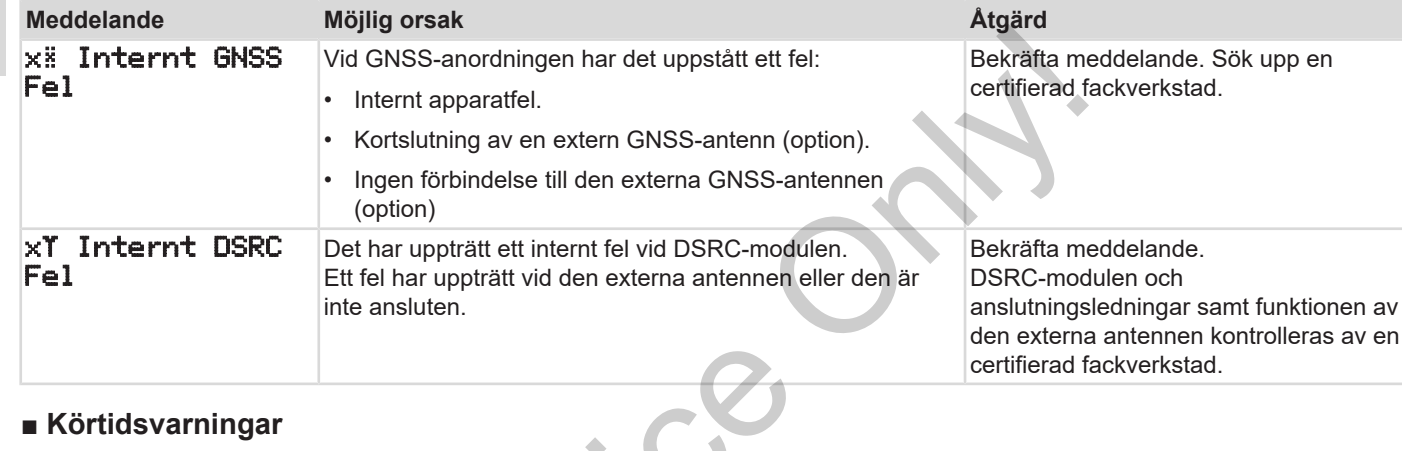

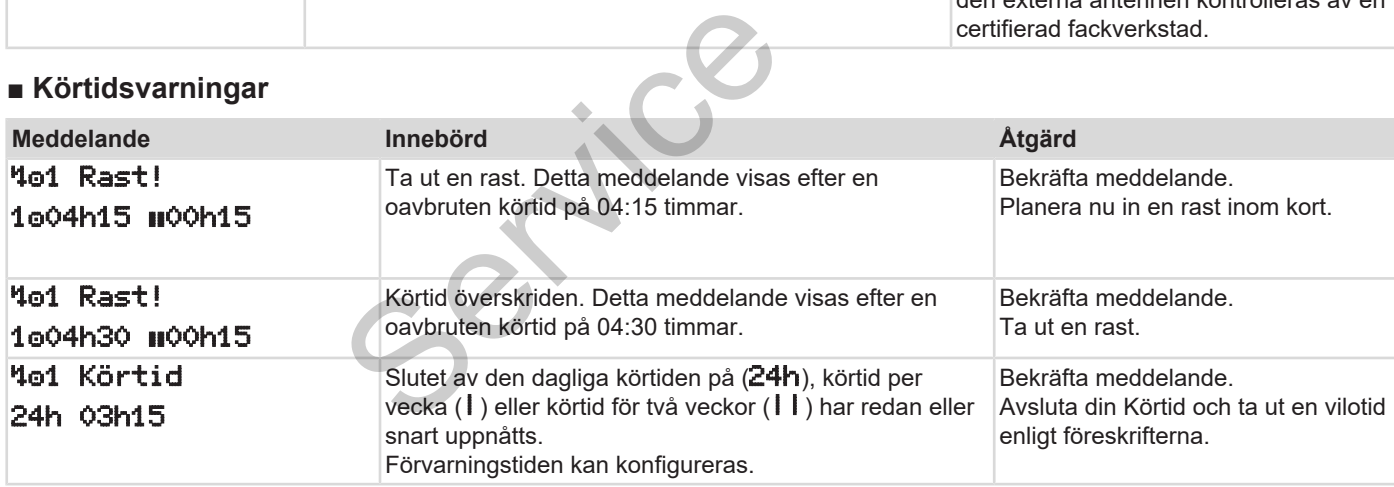
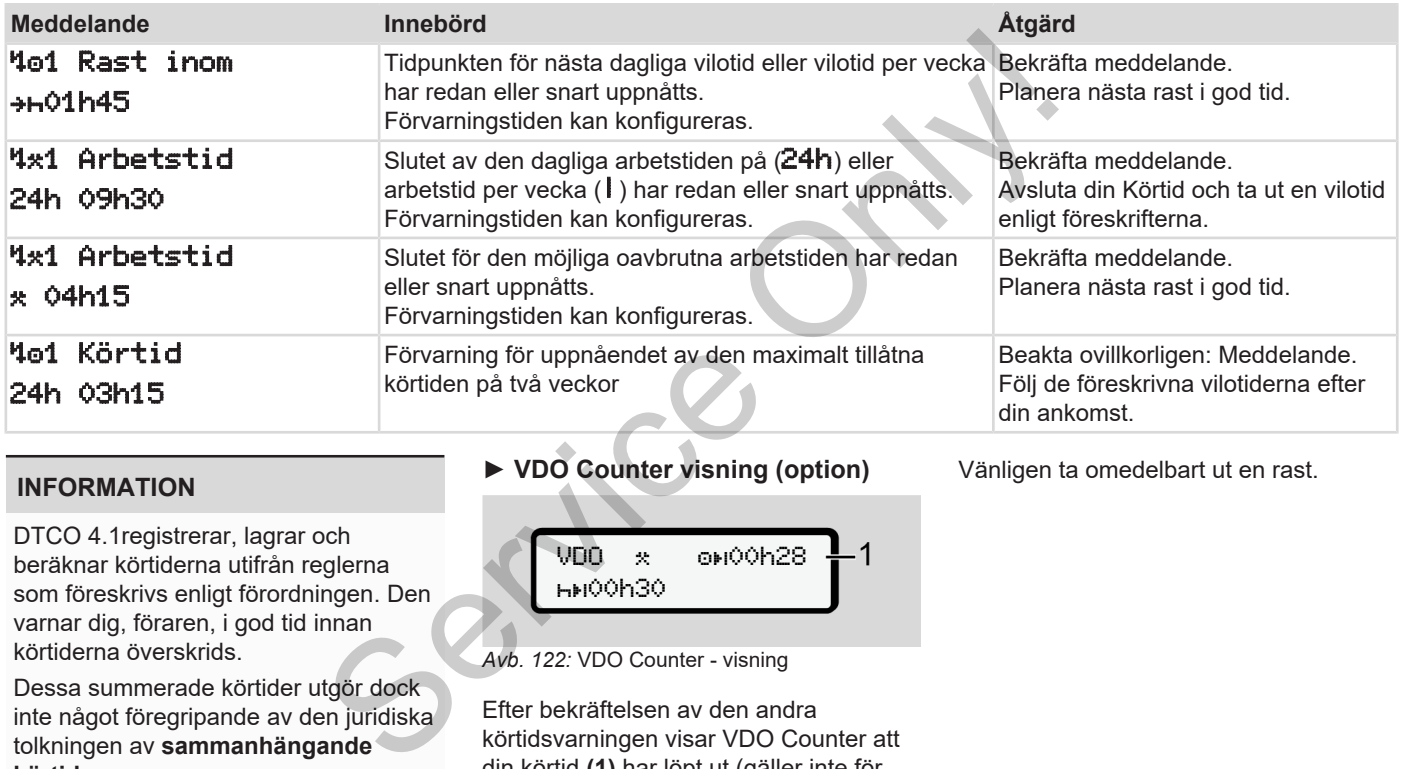

### **INFORMATION**

DTCO 4.1registrerar, lagrar och beräknar körtiderna utifrån reglerna som föreskrivs enligt förordningen. Den varnar dig, föraren, i god tid innan körtiderna överskrids.

Dessa summerade körtider utgör dock inte något föregripande av den juridiska tolkningen av **sammanhängande körtid**.

 $VDD \times 10^{10}$ Oh28 00h30

**► VDO Counter visning (option)**

*Avb. 122:* VDO Counter - visning

Efter bekräftelsen av den andra körtidsvarningen visar VDO Counter att din körtid **(1)** har löpt ut (gäller inte för Out of scope).

Vänligen ta omedelbart ut en rast.

### **■ Översikt över möjliga manöverinformationer**

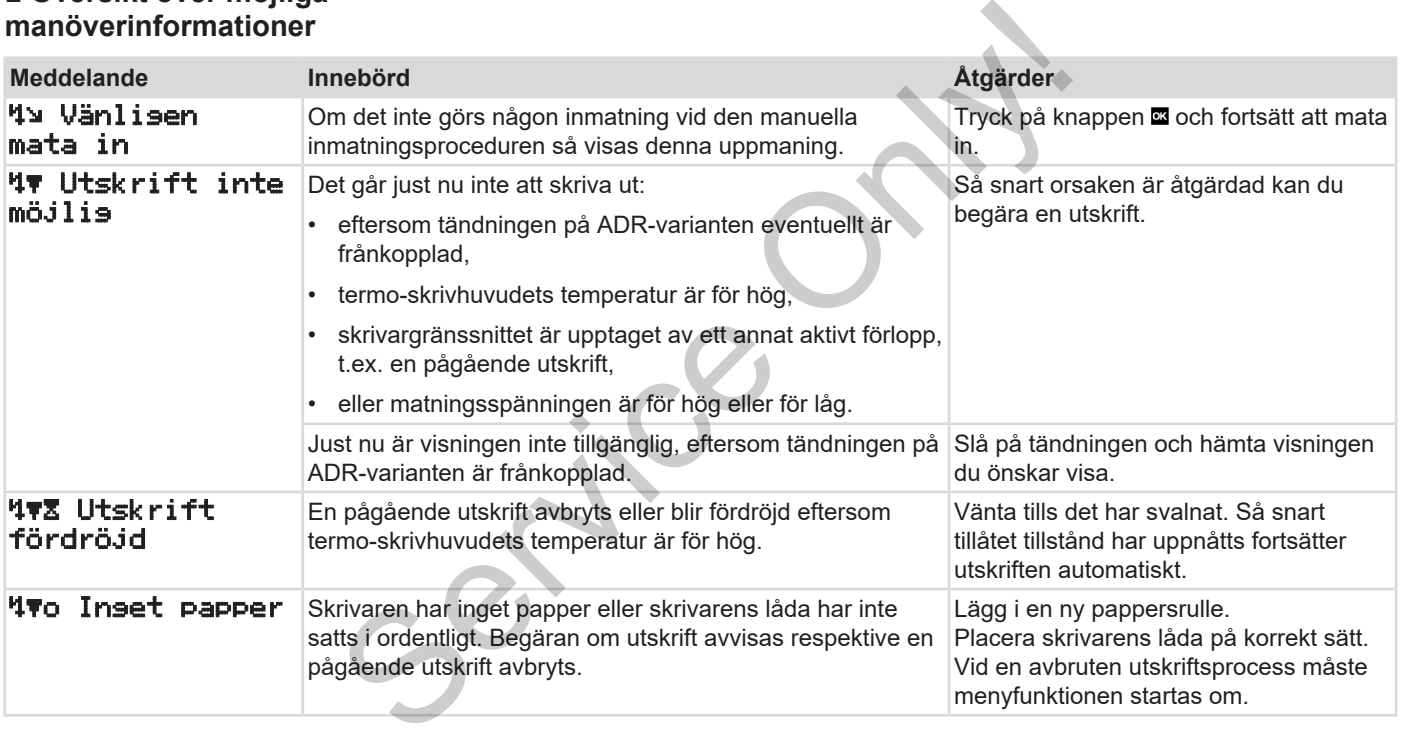

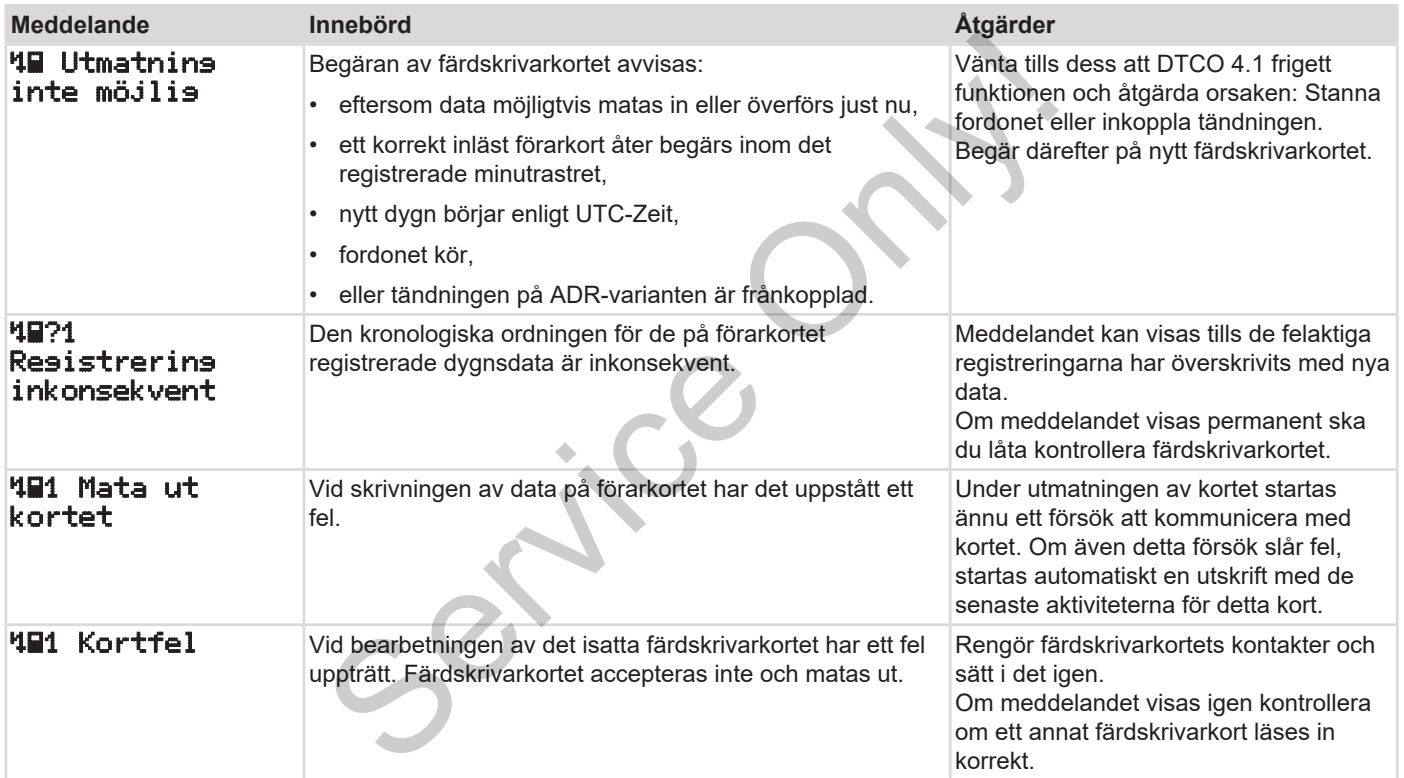

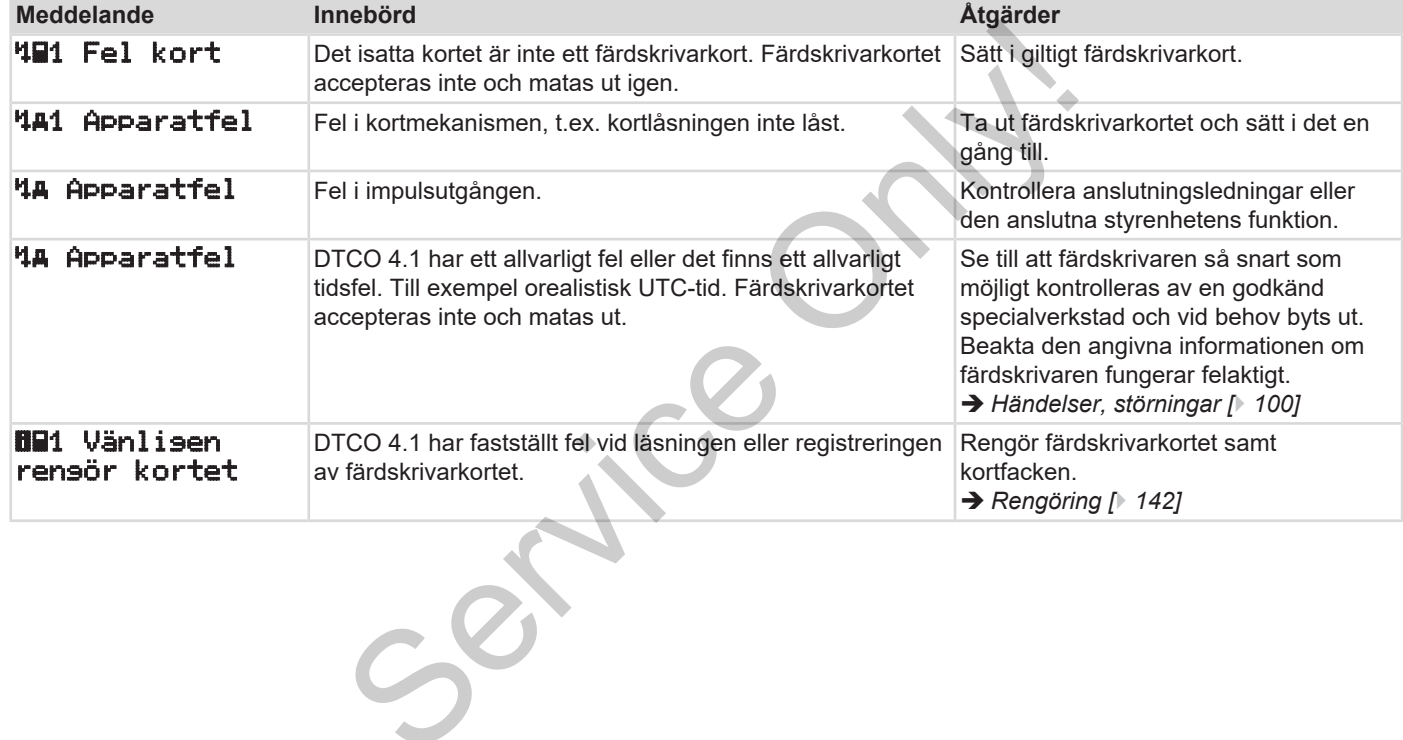

### **► Manöverinformation som information**

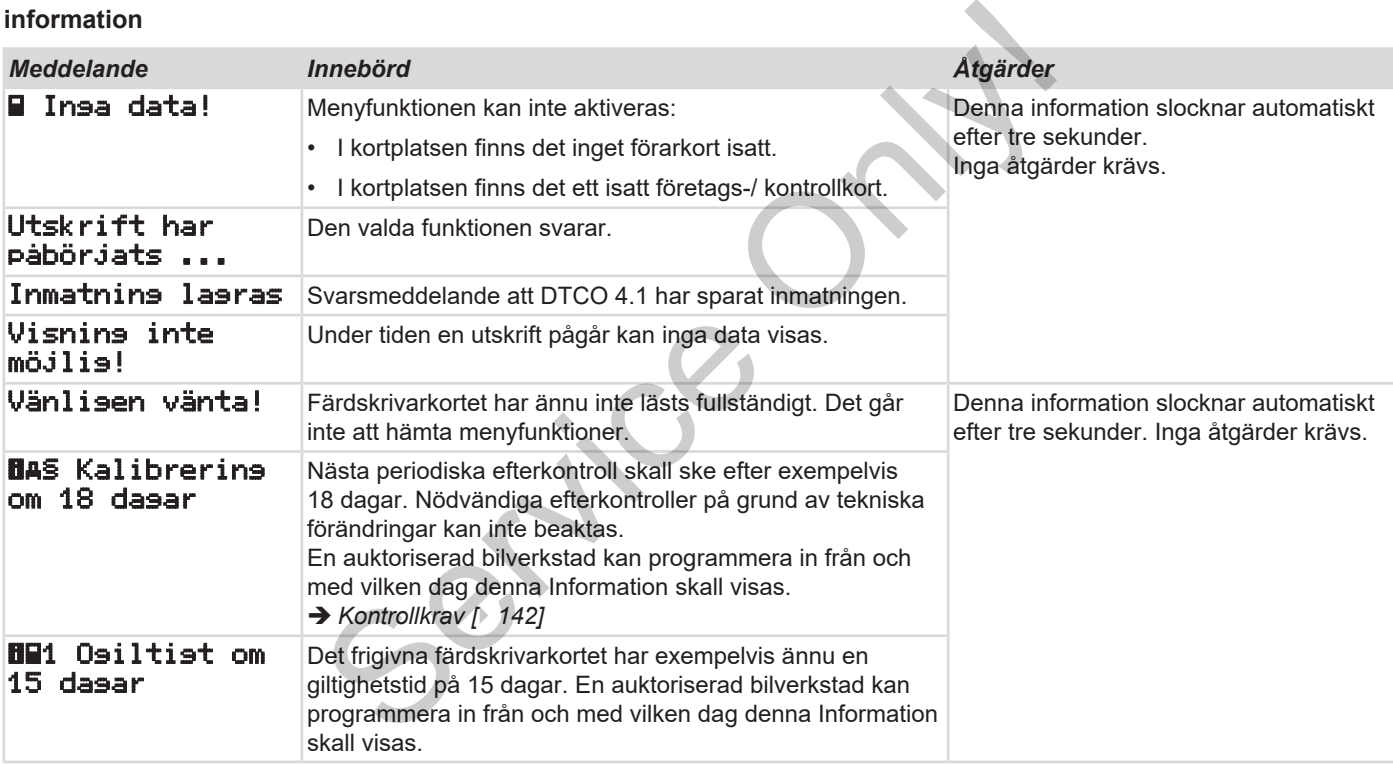

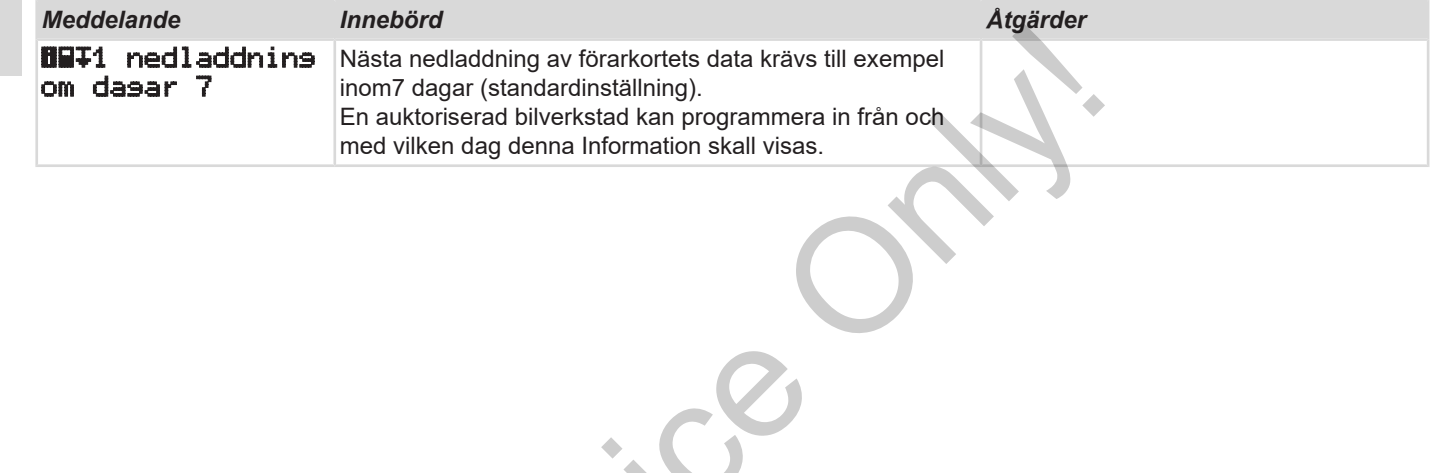

 $s^{2}$ 

# **Skriva ut**

**Anvisningar för utskrivning Starta utskrift Avbryta utskrift Skrivarpapper byts ut Åtgärda pappersstopp** Anvisningar<br>
Althoughread Automotive Technology<br>
Contract Continental Automotive Technology<br>
Contract Contract Automotive Technology<br>
Contract Contract Automotive Technology<br>
Contract Contract Automotive Technology<br>
Contra

**Skriva ut**

### 9

### **■ Anvisningar för utskrivning**

### **INFORMATION**

I början av varje utskrift befinner sig ett tomrum på cirka 5 cm.

### **INFORMATION**

Om så önskas kan utskriften förses med företagets logotyp.

### **■ Starta utskrift**

### **INFORMATION**

Förutsättningar för utskrift:

- Fordonet står stilla.
- Vid ADR-variant av DTCO 4.1: Tändningen har slagits på.
- Pappersrullen har satts i.
- Skrivarens låda är stängd.

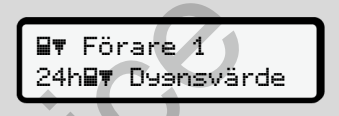

*Avb. 123:* Exempel Utskrift - Dygnsvärde

1. Välj ut med knapparna  $\blacksquare / \blacksquare$  och med knappen **a** den önskade menypunkten Utskrift Förare-1 > Dygnsvärde: S[er](#page-83-0)vice Contraction of the UTC-tid eller local id).<br>
Service of the UTCO 4.1:<br>
Service of the UTCO 4.1:<br>
Service of the UTCO 4.1:<br>
Tandningen har slagts på.<br>
Pappersrullen har satts i.<br>
Skrivarens låda är stängd.<br>
Service

è *Navigera i menyfunktionerna [*} *84]*

2. Välj och bekräfta önskad utskriftstyp (UTC-tid eller lokal tid).

3. Utskriften startar efter ungefär 3 sekunder.

Vänta tills utskriften är klar.

4. Dra loss utskriften från avrivarkanten.

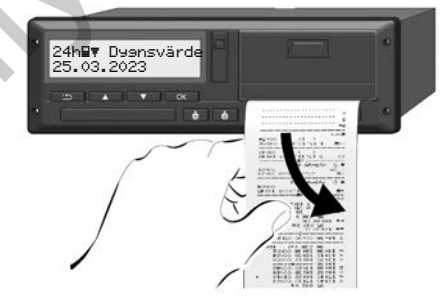

*Avb. 124:* Dra loss utskriften

### **INFORMATION**

Kontrollera att kortplatserna är stängda när du drar loss utskriften, så att de inte smutsas ned utav papperspartiklar och så att kortinmatningen inte skadas.

## **■ Avbryta utskrift**

• Tryck på knappen **a** på nytt, för att avbryta utskriften i förtid. Den efterföljande förfrågan visas:

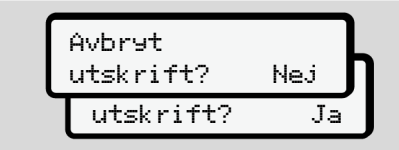

*Avb. 125:* Avbryta utskrift

Den önskade funktionen väljs ut med knapparna  $\blacksquare / \blacksquare$  och bekräftas med tangenten .

### <span id="page-116-0"></span>**■ Skrivarpapper byts ut**

- **► Papper slut**
- Att pappret håller på att ta slut framgår av en färgmarkering på utskriftens baksida. And the state of the state of the state of the state of the state of the state of the state of the state of the state of the state of the state of the state of the state of the state of the state of the state of the state
- Vid Papper slut visas följande meddelande:

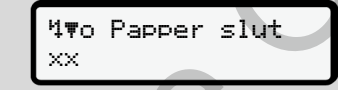

*Avb. 126:* Varning - Inget papper

• Om pappersrullen tar slut under utskriften:

Efter isättningen av en ny pappersrulle startar du om utskriften via menyfunktionen. of the departure of the departure of the departure of the departure of the departure of the departure of the departure of the departure of the departure of the departure of the departure of the departure of the departure o

### **► Pappersrulle ersättes**

### **INFORMATION**

Använd endast original VDOtryckpapper med godkännandemärke:

- Färdskrivare-typ (DTCO 4.1) med kontrollmärke **e184**
- godkännandemärke **[61] 174**  $eller$   $61189$

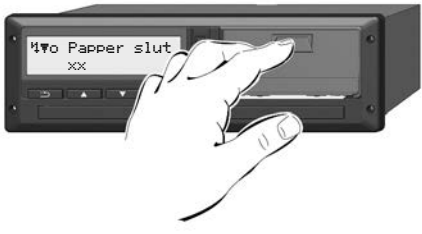

*Avb. 127:* Tryck på frigöringsknapp

1. Tryck frigöringsknappen på skrivarpanelen inåt så att skrivarens låda öppnas. Skrivarfacket öppnas.

# **FÖRSIKTIGHET**

### **Risk för förbränningsskador**

Skrivhuvudet kan vara hett.

• Efter urtagningen av skrivarens draglåda får du inte sticka in handen i skrivarfacket.

### **INFORMATION**

### **Skador på grund av föremål**

För att undvika skador på skrivaren:

- För inte in föremål i skrivarens skrivarfack.
- 2. Ta tag om skrivarens låda på båda sidorna och dra sedan ut den ur skrivaren.

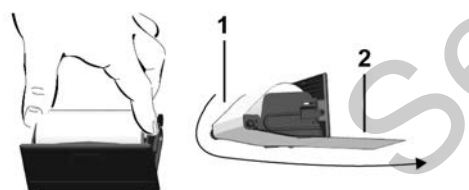

*Avb. 128:* Sätta i pappersrulle

- 3. Placera den nya pappersrullen med pappersslutet uppåt i skrivarens låda.
- 4. Lägg pappret med den gråa delen för styrning över rullen **(1)**.

### **INFORMATION**

Se till att pappersrullen i skrivarlådan inte klämmer och att pappersrullens början **(2)** pekar ut en bit nedanför skrivarfackets rand (avrivarkant). manden<br>
Service of the skyring over rullen (1).<br>
Service of the skyring over rullen (1).<br>
The NATION<br>
Service of the skyring over rullen (1).<br>
Service of the skyring over rullen is skyrivariadan<br>
Service of the skyring (2)

5. Skjut skrivarens draglåda in i skrivarfacket tills denna snäpper in.

Skrivaren är klar att använda.

# **■ Åtgärda pappersstopp**

Vid pappersstopp:

- 1. Öppna skrivarens låda.
- 2. Ta bort hopskrynklat papper från pappersrullen samt ta bort pappersrester ur skrivarens låda.
- 3. Placera pappersrullen igen och skjut in skrivarens draglåda i skrivarfacket tills denna snäpper in.
	- è *[Skrivarpapper byts ut \[](#page-116-0)*[}](#page-116-0) *[117\]](#page-116-0)*

# **Utskrifter**

**Utskrifter förvaras Utskrifter (exempel) Förklaring för utskrifterna Datapost vid händelser eller fel** *Utski*<br>*Utski*<br>Antal Antal Automotive Technologies Vid här

### 10 **Utskrifter**

### **■ Utskrifter förvaras**

Se till att utskrifterna inte skadas (blir oläsbara) genom ljus eller solsken eller genom fukt eller värme.

Utskrifterna ska förvaras av fordonets ägare/arbetsgivaren under minst ett år.

- **Utskrifter (exempel)**
- **► Förarkortets dygnsutskrift**

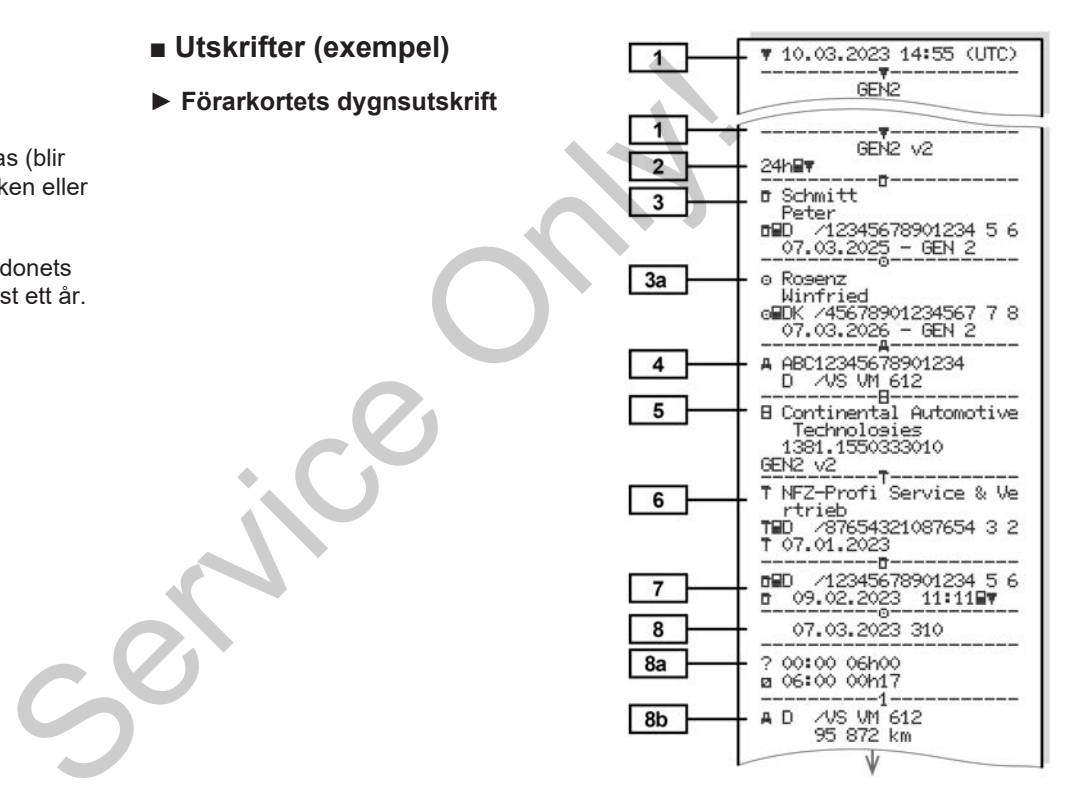

Utskrifter (exempel) Utskrifter

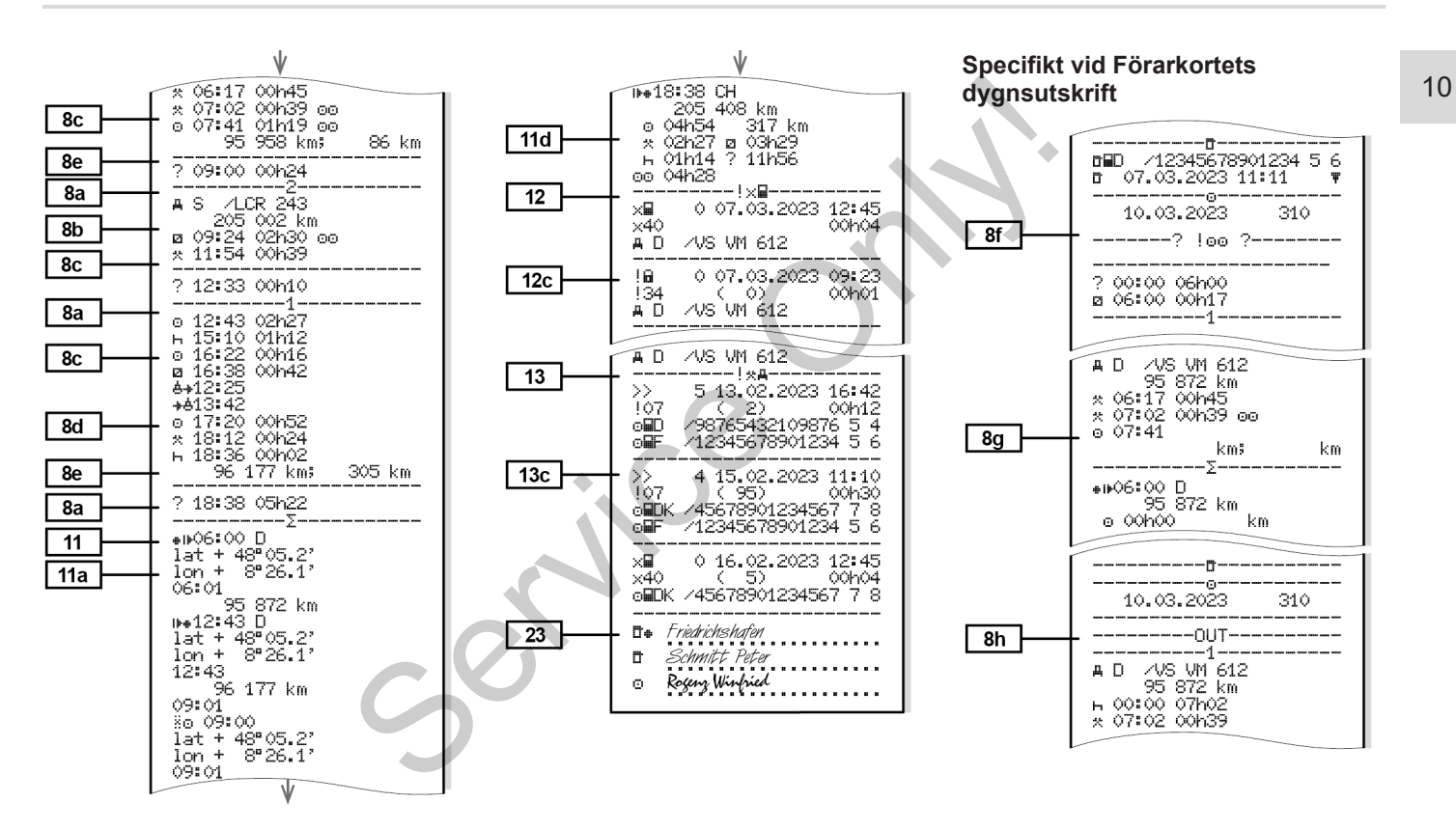

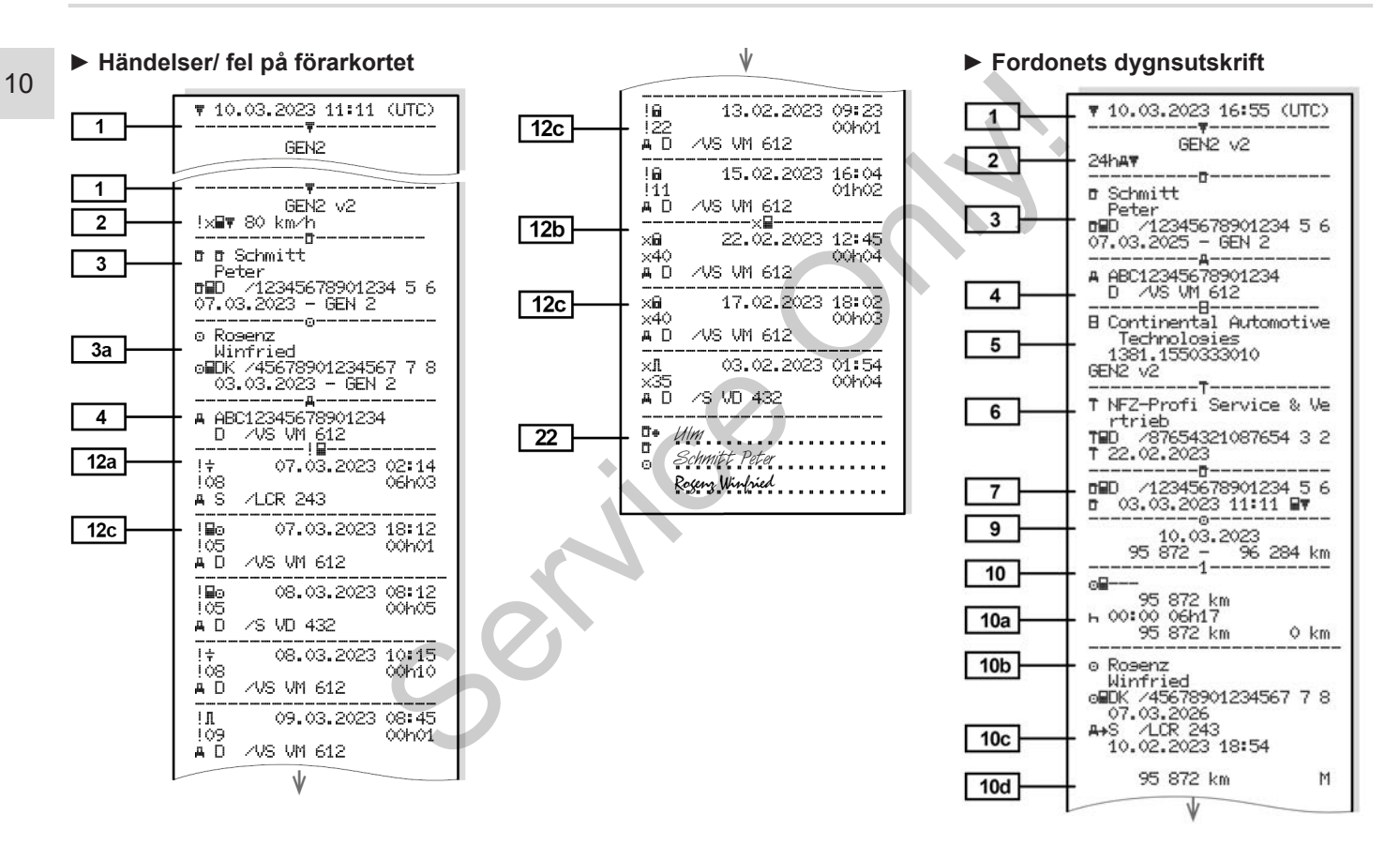

Utskrifter (exempel) Utskrifter

00120

00h12

 $00h04$ 

 $\sqrt{}$ 

 $(1)$ 

----------------------

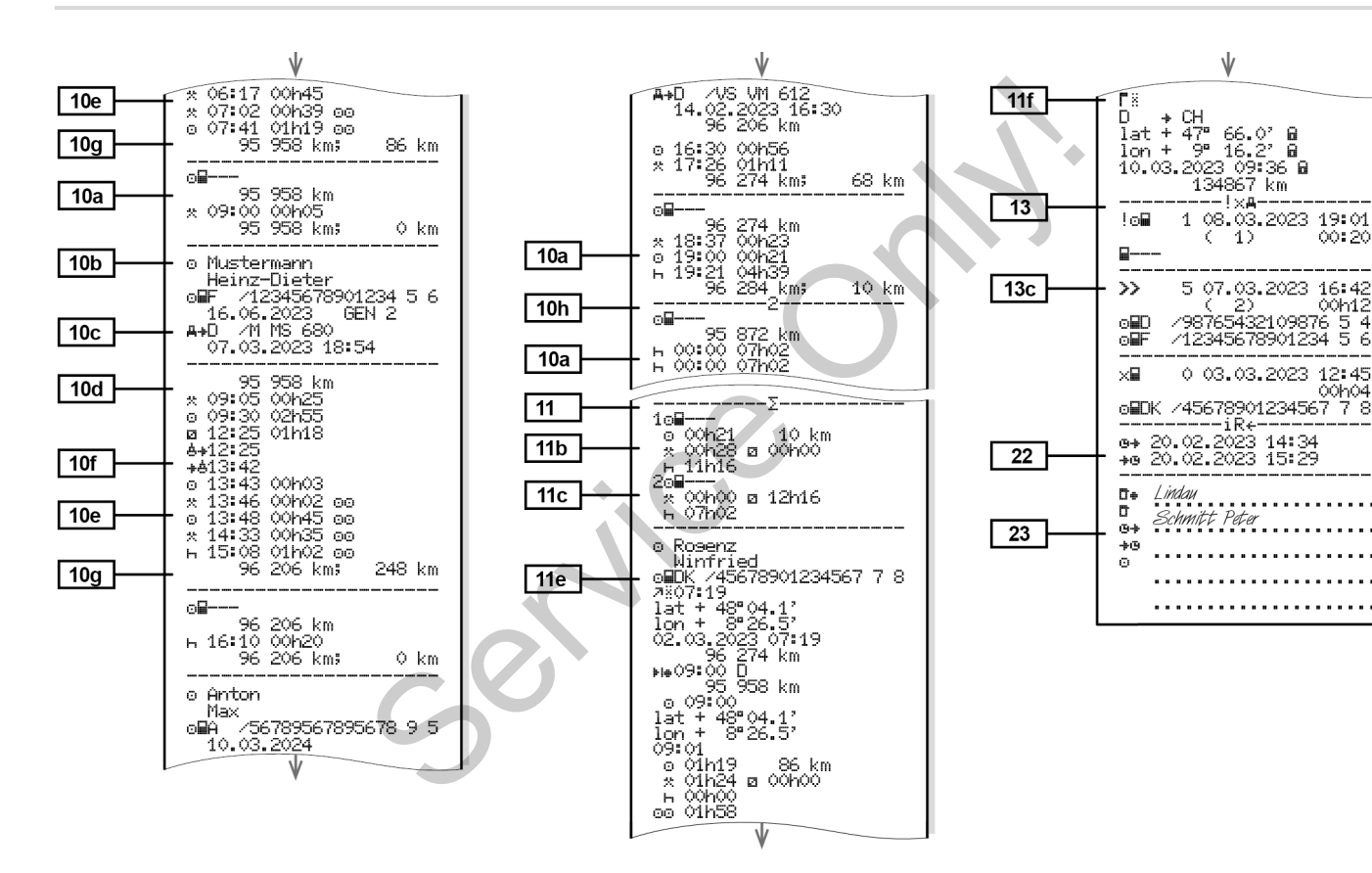

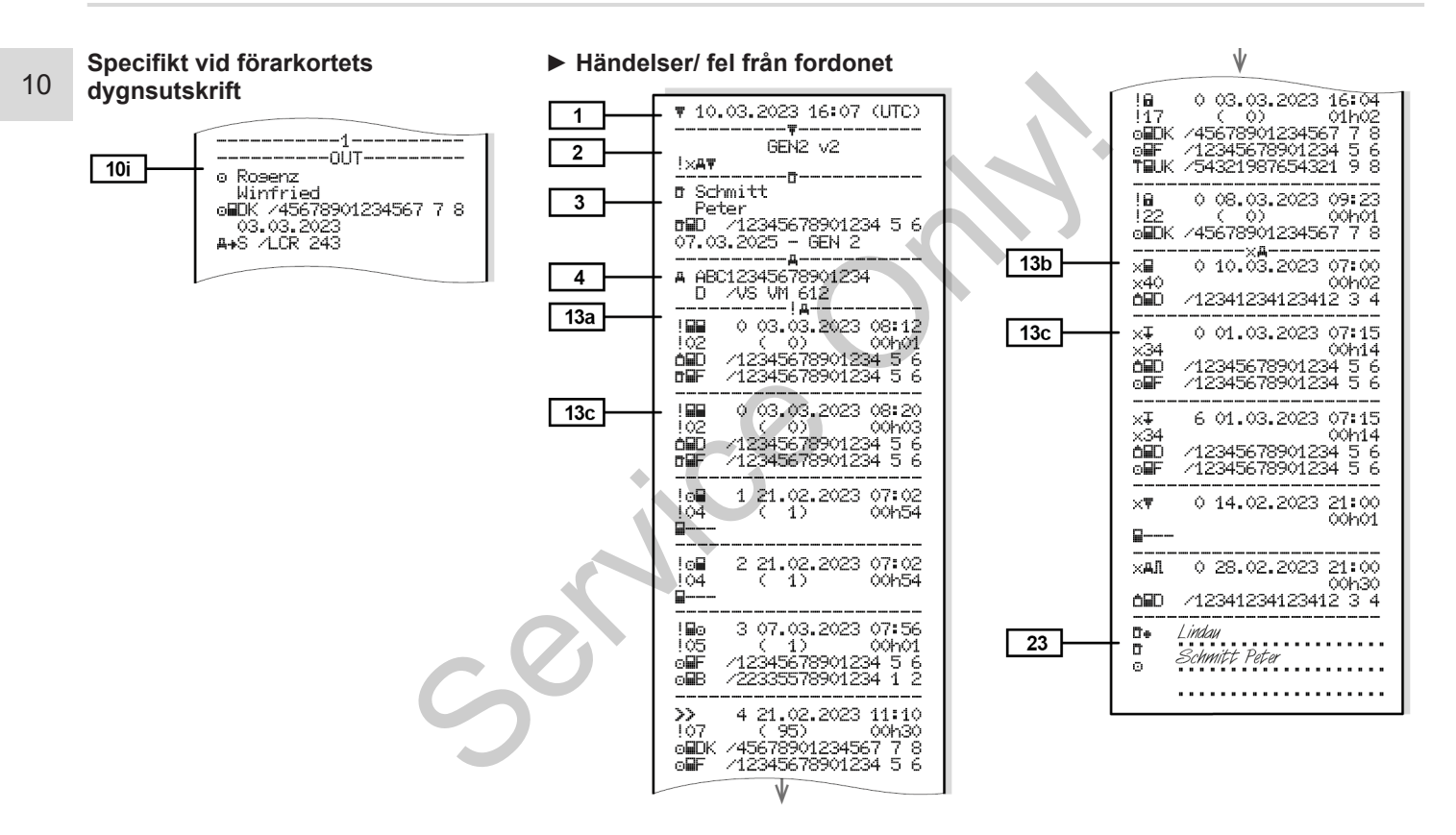

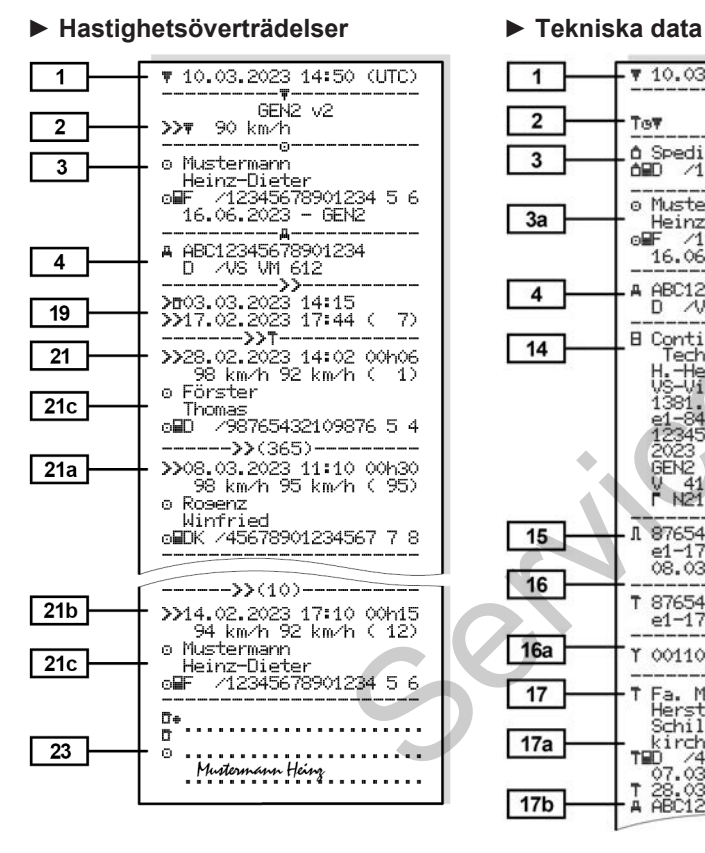

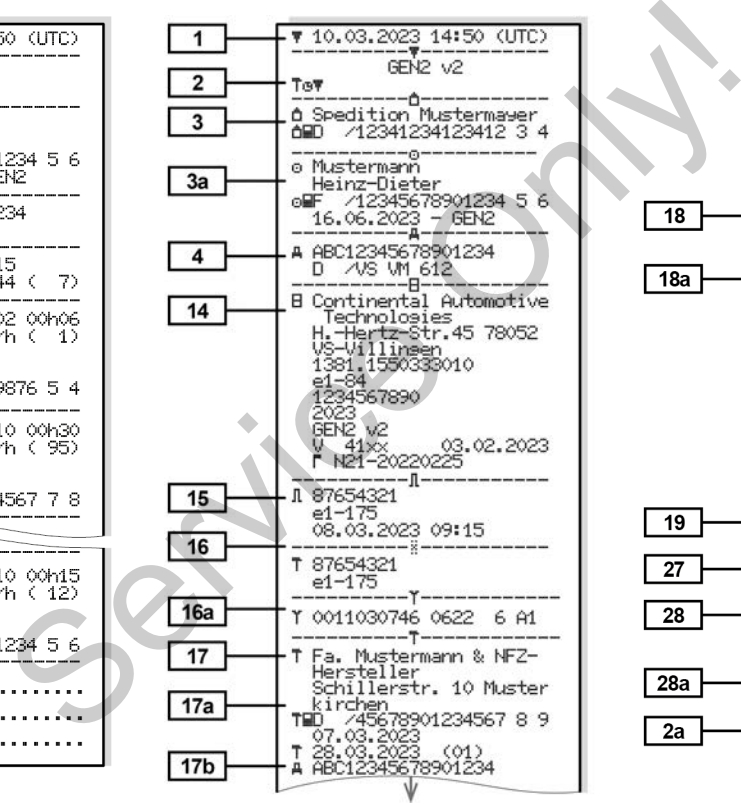

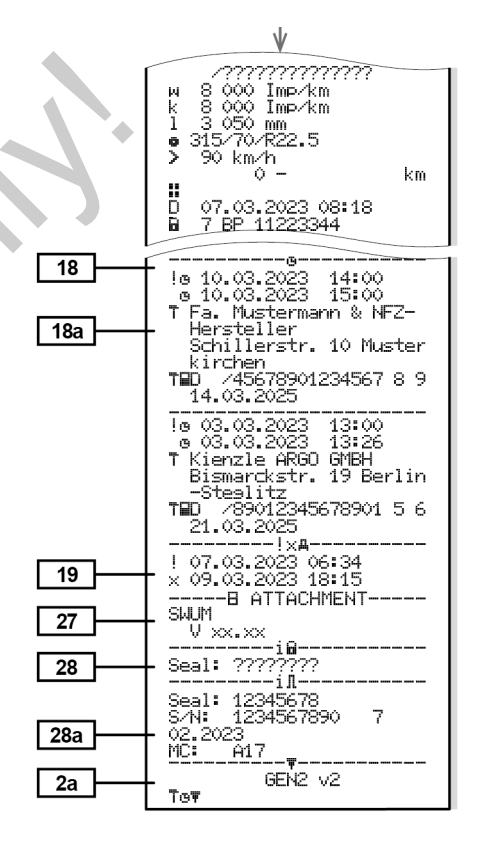

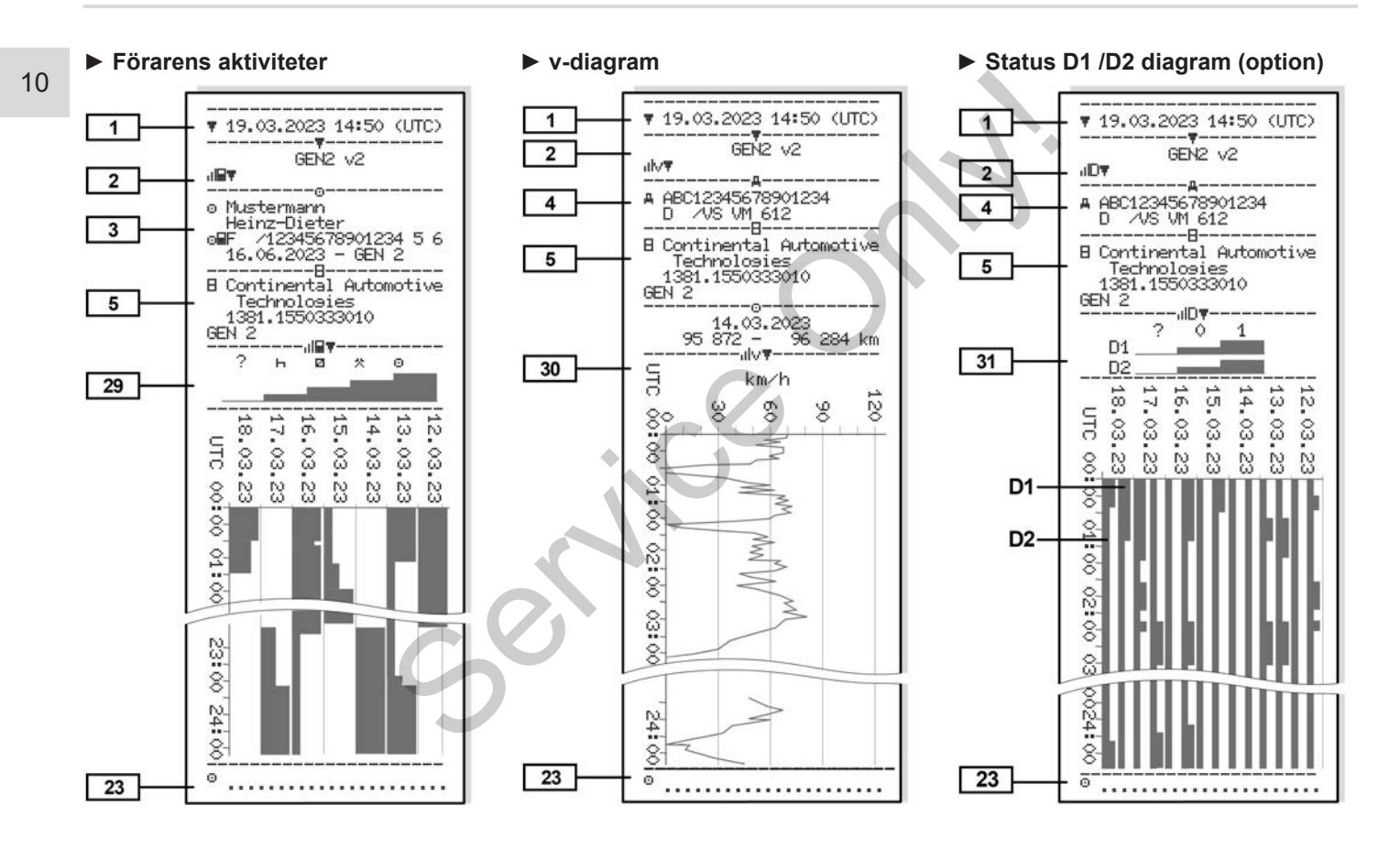

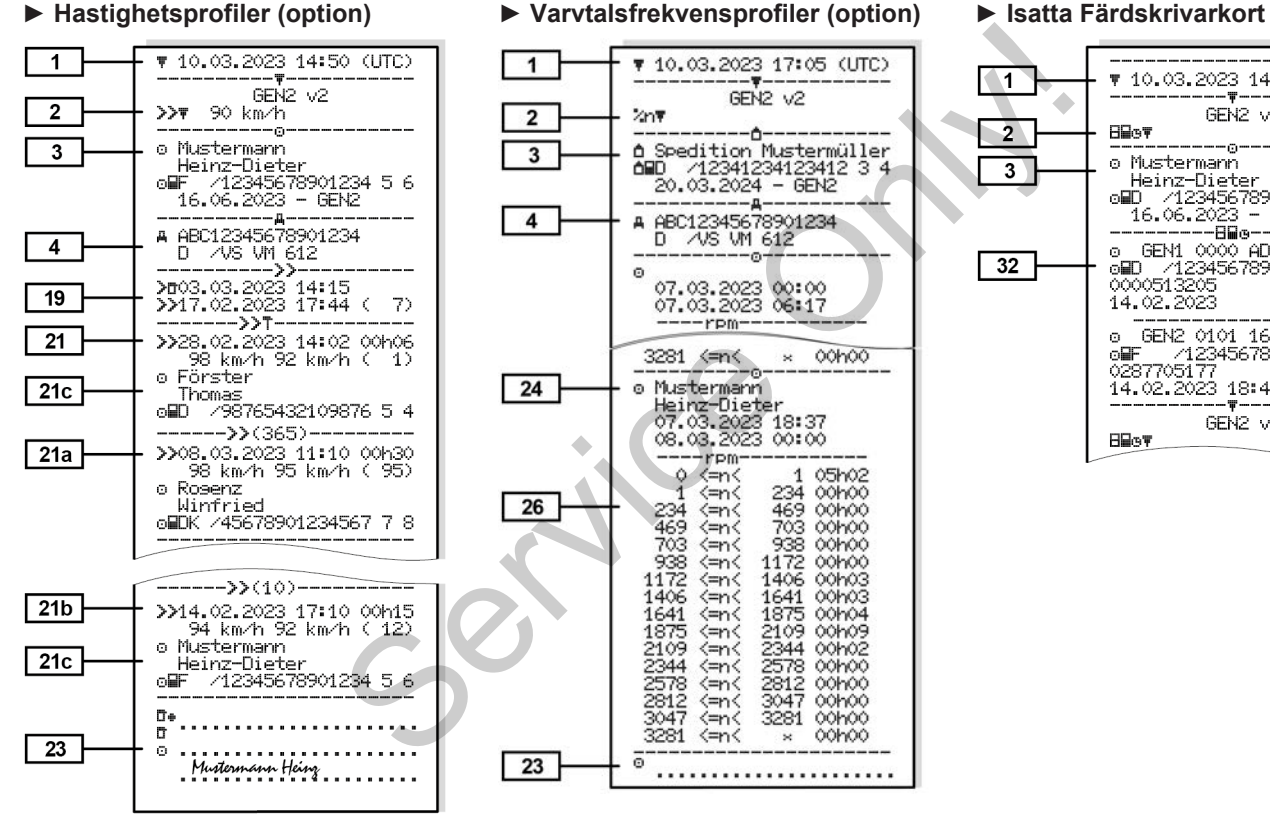

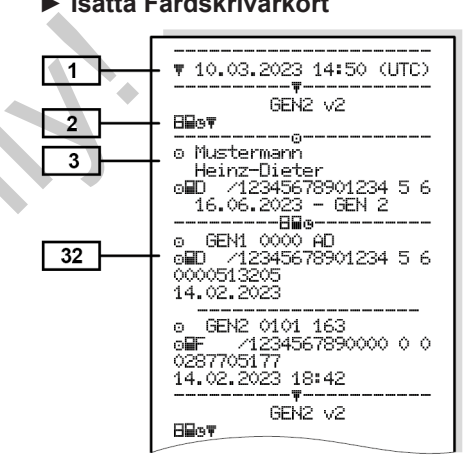

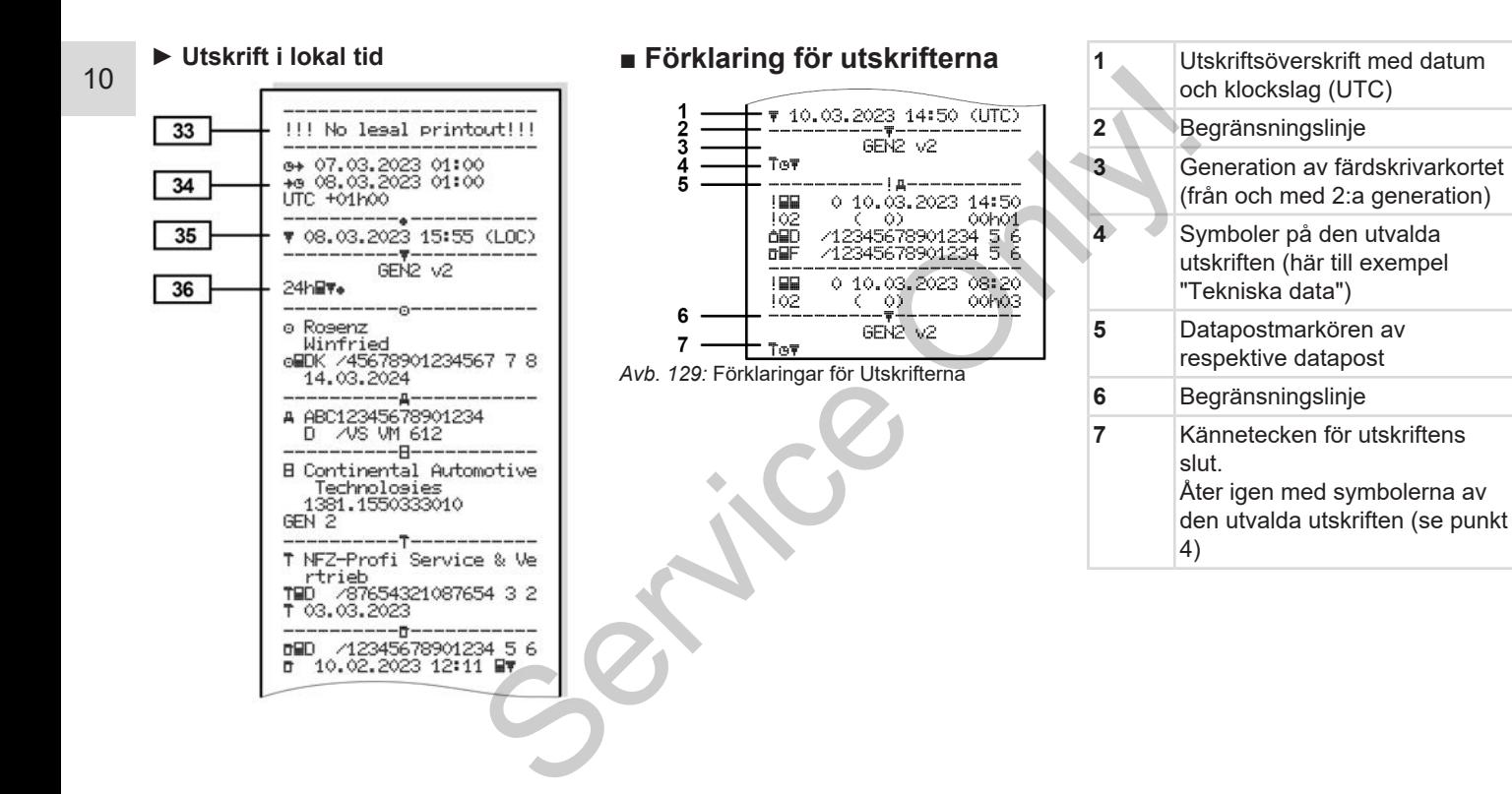

### **► Förklaring för datablocken**

**[1] Generationen av färdskrivarkortet enligt bilaga IB (GEN1) och bilaga IC (GEN2 och GEN2 v2).** Utskriftens datum och klockslag

i UTC-tid.

### **INFORMATION**

De visade utskrifterna till färdskrivarkorten visar exempel på att förarkort av första och andra generationen är isatta i DTCO 4.1.

Särskilda fall:

- Finns det endast ett förarkort av första generationen isatt för utskriften utförs dygnsutskriften som för de tidigare modellerna av DTCO utan känneteckningarna GEN1 och GEN2.
- Vid en utskrift av ett förarkort av andra generationen från en dag, då korten har varit isatta i en DTCO 3.0 eller en tidigare modell, skrivs alla

block ut, fast de är tomma. För aktiviteterna visas tidsnoteringar med 00:00.

- **[2] Utskriftens typ:**
	- $24h$  = Förarkortets dygnsutskrift
	- $\mathbf{P} = \mathbf{H}$ ändelser / fel på förarkortet
	- $24h$ A $\blacktriangledown$  = Dygnsutskrift från DTCO 4.1
	- $\parallel$  xA $\parallel$  = Händelser / fel på DTCO 4.1
	- $220 = 1$

Hastighetsöverträdelser Det förinställda värdet för den lagligt tillåtna hastighetsbegränsningen skrivs ut också. Service

- **TeD** = Tekniska data
- $\mathbf{H} = \mathsf{F}$ örarens aktiviteter
- $\mathbf{u} \mathbf{v}$  = v-diagram

Utskrifter som tillval:

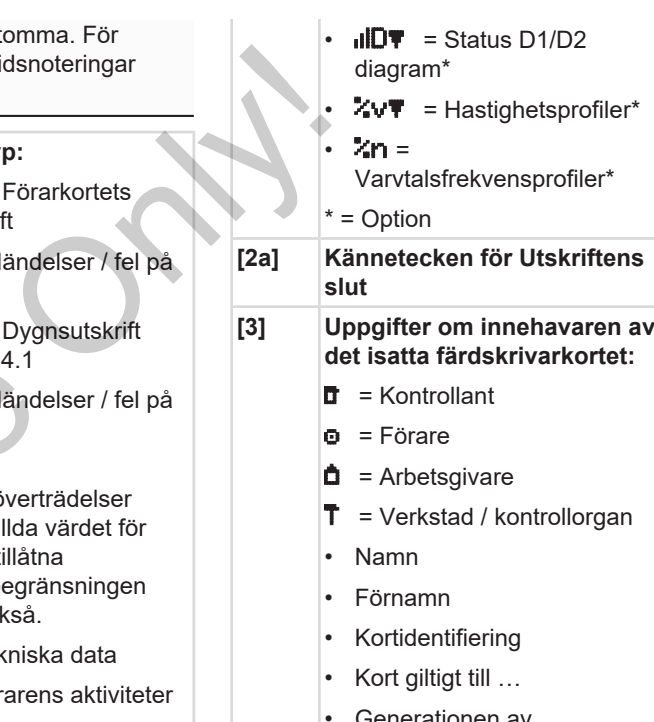

• Generationen av färdskrivarkortet (GEN1, GEN2 eller GEN2 v2)

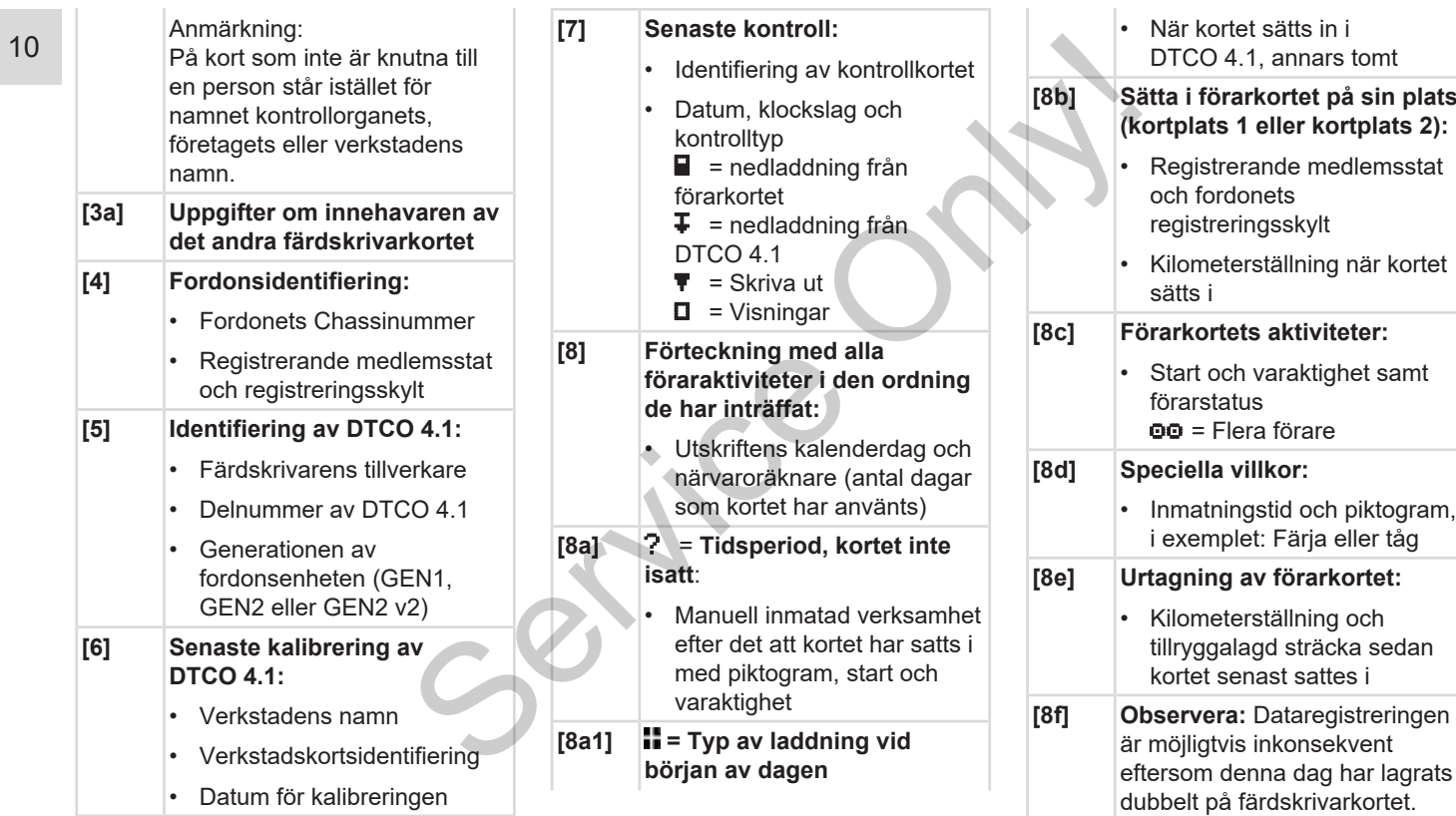

### Förklaring för utskrifterna Utskrifter

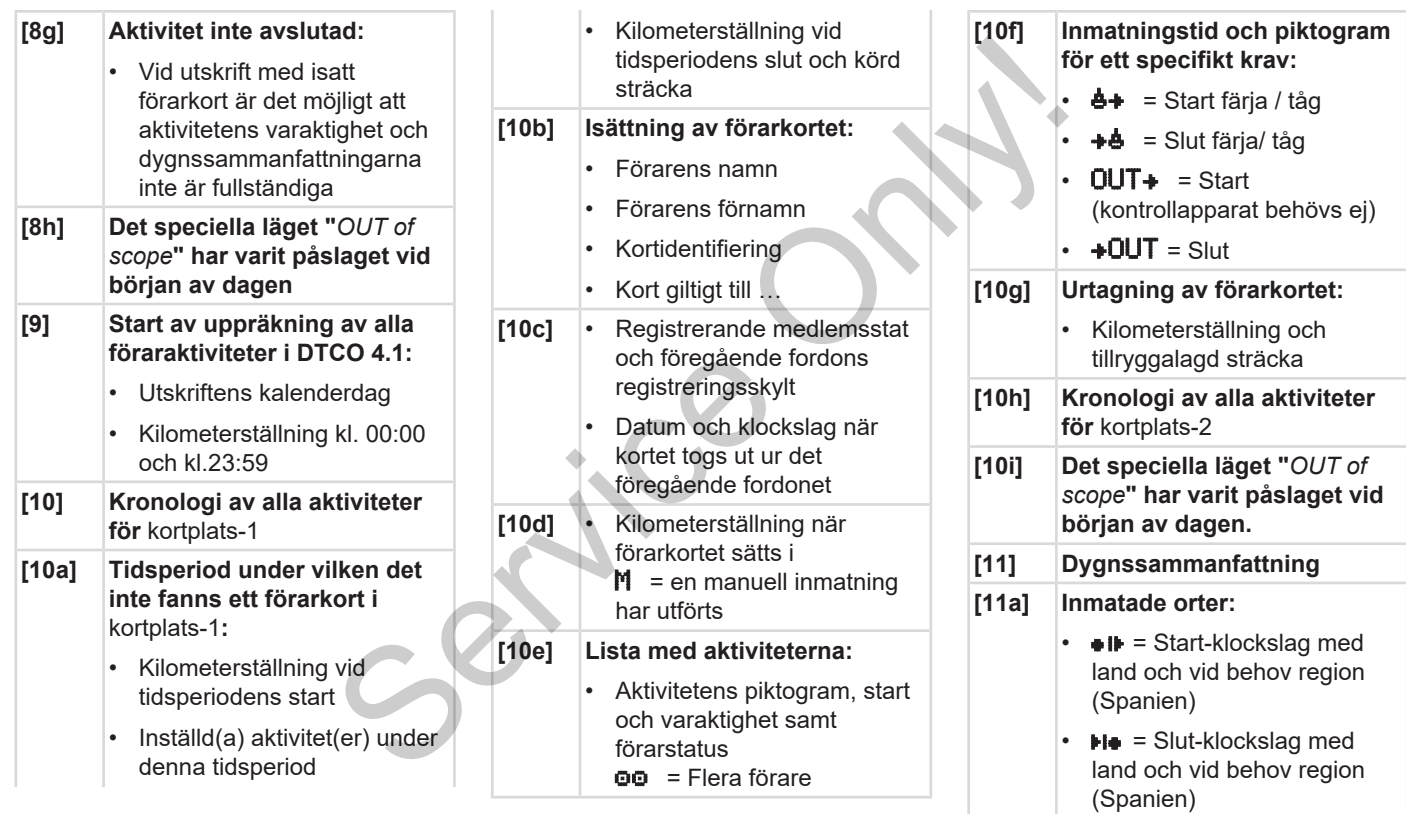

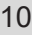

• Fordonets kilometerställning

### **Positionsdata (endast förarkorten av andra generationen)**

- Kronologisk uppräkning av positionsdata vid Start och Slut av arbetstiden samt efter tre timmars summerad körtid
- **[11b] Sammanfattning av tidsperioderna utan förarkort i** kortplats-1**:**
	- Inmatade orter i kronologisk ordning (ingen inmatning i exemplet)
	- Alla aktiviteter från kortplats-1
- **[11c] Sammanfattning av tidsperioderna "utan förarkort" i kortplats 2:**
	- Inmatade orter i kronologisk ordning (ingen inmatning i exemplet)
	- Alla aktiviteter från kortplats-2
- **[11d] Dygnssammanfattning "***aktiviteternas totalvärde***" från förarkortet:** ndalvärde" från<br>
oh tillryggalagd<br>
och<br>
d<br>
och okänd tid<br>
flera förare<br>
ng av
	- Total körtid och tillrvggalagd sträcka
	- Total arbets- och beredskapstid
	- Total vilotid och okänd tid
	- Total tid med flera förare

**[11e] Sammanfattning av aktiviteterna, kronologiskt ordnade efter förare (per förare, summerat för båda kortplatser):** France Contract (1119)<br>
Sammania (1119)<br>
aktiviteterna, kronolog<br>
ordnade efter förare (p<br>
förare, summerat för b<br>
kortplatser):<br>
Efternamn, förarens kortidentifier<br>
(Spanien)<br>
Pie = Slut-Klockslag<br>
land och vid behov re<br>

- Efternamn, förnamn, förarens kortidentifiering
- $\bullet$   $\bullet$  = Början-Klockslag med land och vid behov region (Spanien)
- $H\bullet =$  Slut-Klockslag med land och vid behov region (Spanien)
- $\vec{P}$  = Lastning med klockslag och positionsdata  $\mathbf{W}$ : = Avlastning med klockslag och positionsdata
- Positionsdata (kronologisk) efter tre timmars sammanhängande körtid och vid slut av arbetspass (här bara vid slut av arbetspass)
- Denne förares aktiviteter:
	- total körtid och tillbakalagd sträcka,
	- total arbets- och total beredskapstid,
	- total vilotid,
	- total tid med flera förare.
- **[12] Förteckning över de fem senast lagrade händelserna eller felen på förarkortet [12a] Förteckning över alla på**
- **förarkortet lagrade händelser anordnade efter feltyp och datum**

### Förklaring för utskrifterna Utskrifter

10

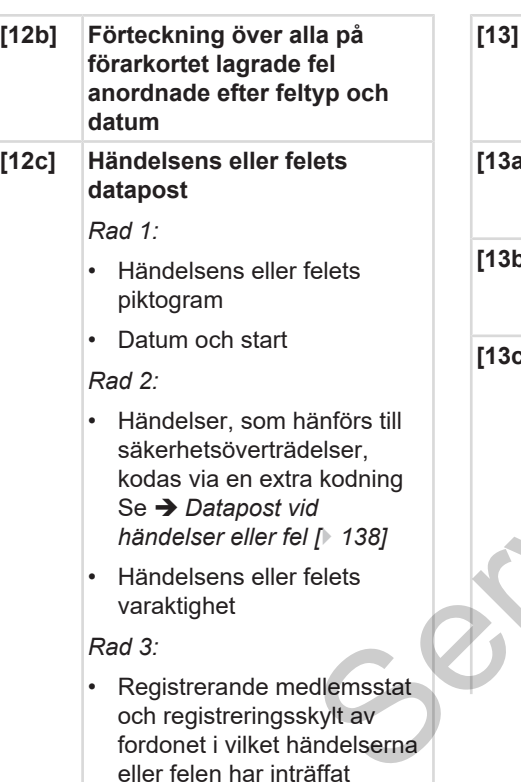

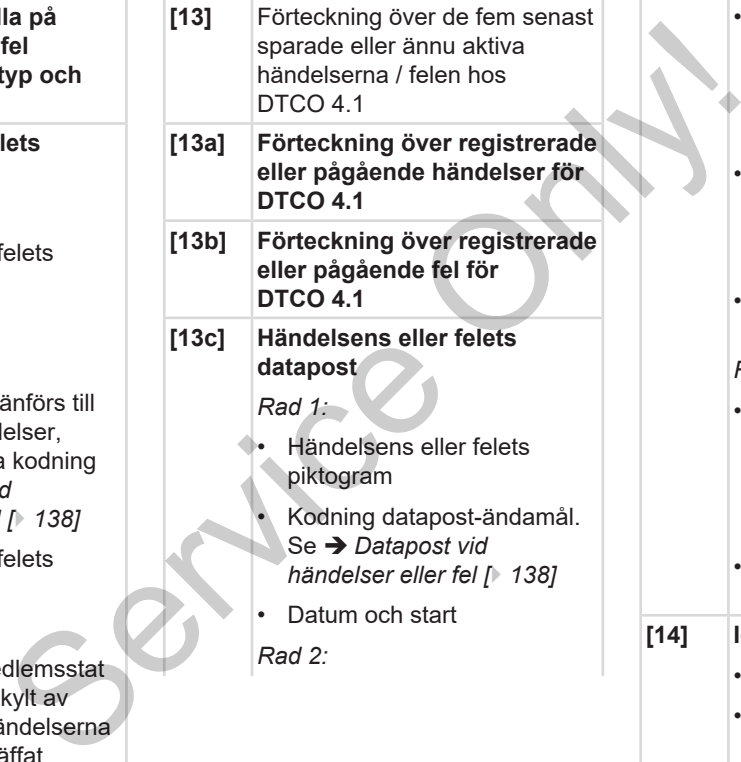

- Händelser, som hänförs till säkerhetsöverträdelser, kodas via en extra kodning Se è *[Kodning för närmare](#page-139-0) [beskrivning \[](#page-139-0)*[}](#page-139-0) *[140\]](#page-139-0)*
- Antalet liknande händelser denna dag Se è *[Antalet liknande](#page-138-0) [händelser \[](#page-138-0)*[}](#page-138-0) *[139\]](#page-138-0)*
- Händelsens eller felets varaktighet

### *Rad 3:*

- Identifiering av det eller de förarkort som vid händelsens eller felets start eller slut var isatta (maximalt fyra noteringar)
- $\cdot$   $\Box$   $\equiv$  visas när inget förarkort är isatt

### **[14] Identifiering av färdskrivaren:**

- Färdskrivarens tillverkare
- Färdskrivartillverkarens adress
- Delnummer

- Typgodkännandenummer
- Serienummer
- Tillverkningsår
- Programvaruversion och installationsdatum
- Versionen av det lagrade digitala kortet
- **[15] Identifiering av givaren:**
	- **Serienummer**
	- Typgodkännandenummer
	- Datum/ Klockslag av senaste koppling med DTCO 4.1
- **[16] Identifiering GNSS-modulen**
- **[16a] Identifiering av DSRC**
- **[17] Kalibreringsdata**
- **[17a] Förteckning över kalibreringsdata (i dataposter):**
	- Verkstadens namn och adress
	- Verkstadskortsidentifiering
	- Verkstadskort giltigt till ...
- **[17b]** Datum och ändamål för kalibrering:
	- $-$  01 = Aktivering: Registrering av kända kalibreringsdata vid tidpunkten för aktiveringen riadinal rich<br>
	ering;<br>
	ig av kända<br>
	isdata vid<br>
	i för<br>
	en<br>
	ita installation,<br>
	breringsdata<br>
	eringen av
	- 02 = Första installation, första kalibreringsdata efter aktiveringen av DTCO 4.1
- 03 = Installation efter reparation utbytesapparat; första ummer<br>  $\overline{0}$ <br>  $\overline{0}$ <br>  $\overline$

kalibreringsdata i det nuvarande fordonet

- $Q4$  = Regelbunden efterkontroll
- $\sqrt{5}$  = Inmatning av registreringsskylten genom företaget
- $-$  06 = Tidsanpassning utan Kalibrering (GNSS)
- $-$  80 = Serienumret av den nya KITAS-plomberingen
- 81 = Möjligheten för användningen av färdskrivarkort av första generationen undertrycks
- $-$  82 = Installation eller byte av rörelsegivaren
- $-83$  = Installation eller byte av remotekommunikationsmodulen
- Fordons-Chassinummer
- Registrerande medlemsstat och Registreringsskylt
- $W =$  fordonets karakteristiska vägvarvtal
- $\mathbf{k}$  = inställd konstant i DTCO 4.1 för hastighetsanpassning
- $\mathbf{l}$  = faktisk däckomkrets = Däckdimension
- $\geq$  = Högsta lagligt tillåtna hastighetsbegränsning
- Gammal och ny kilometerställning

### Förklaring för utskrifterna Utskrifter

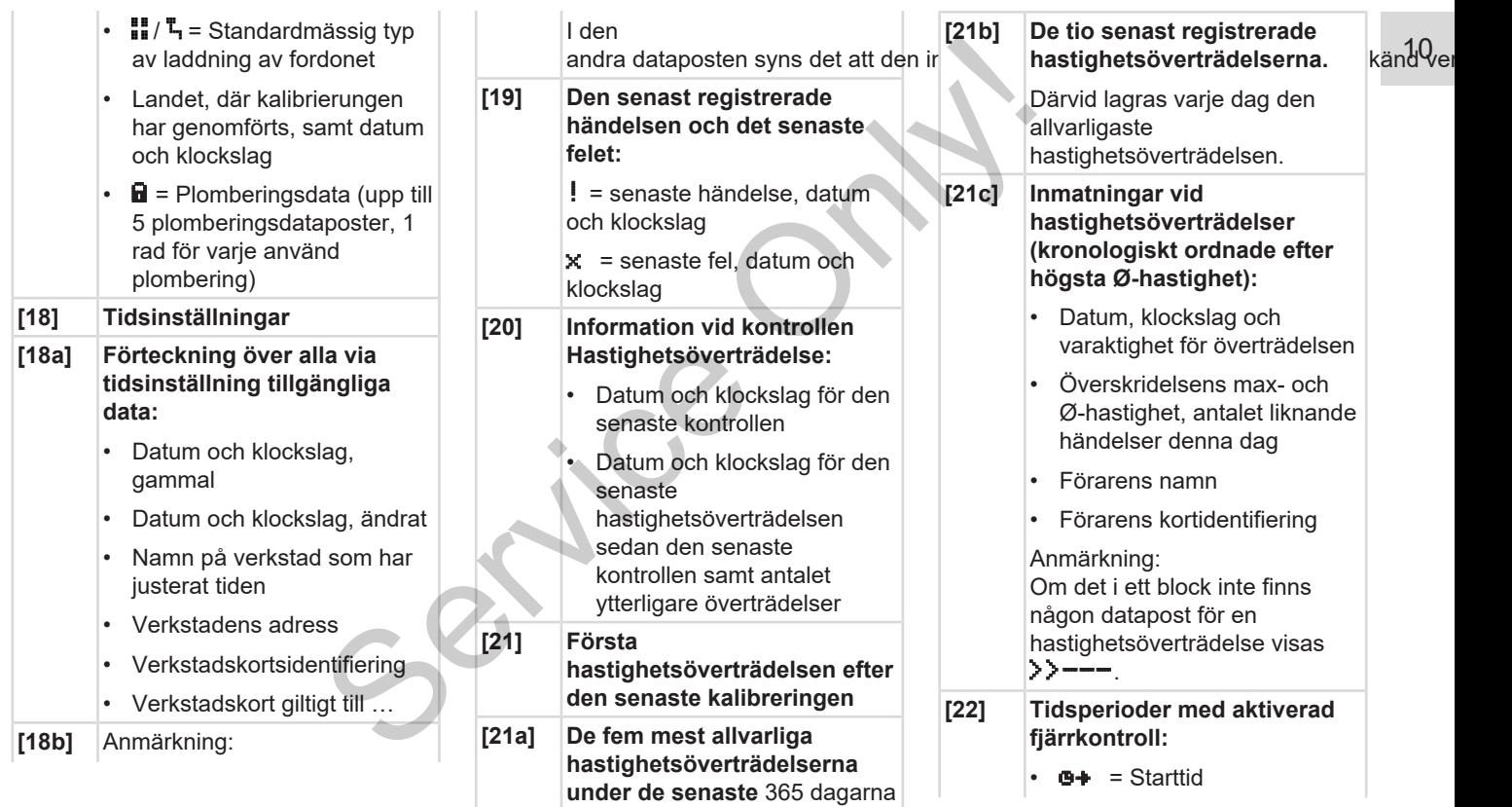

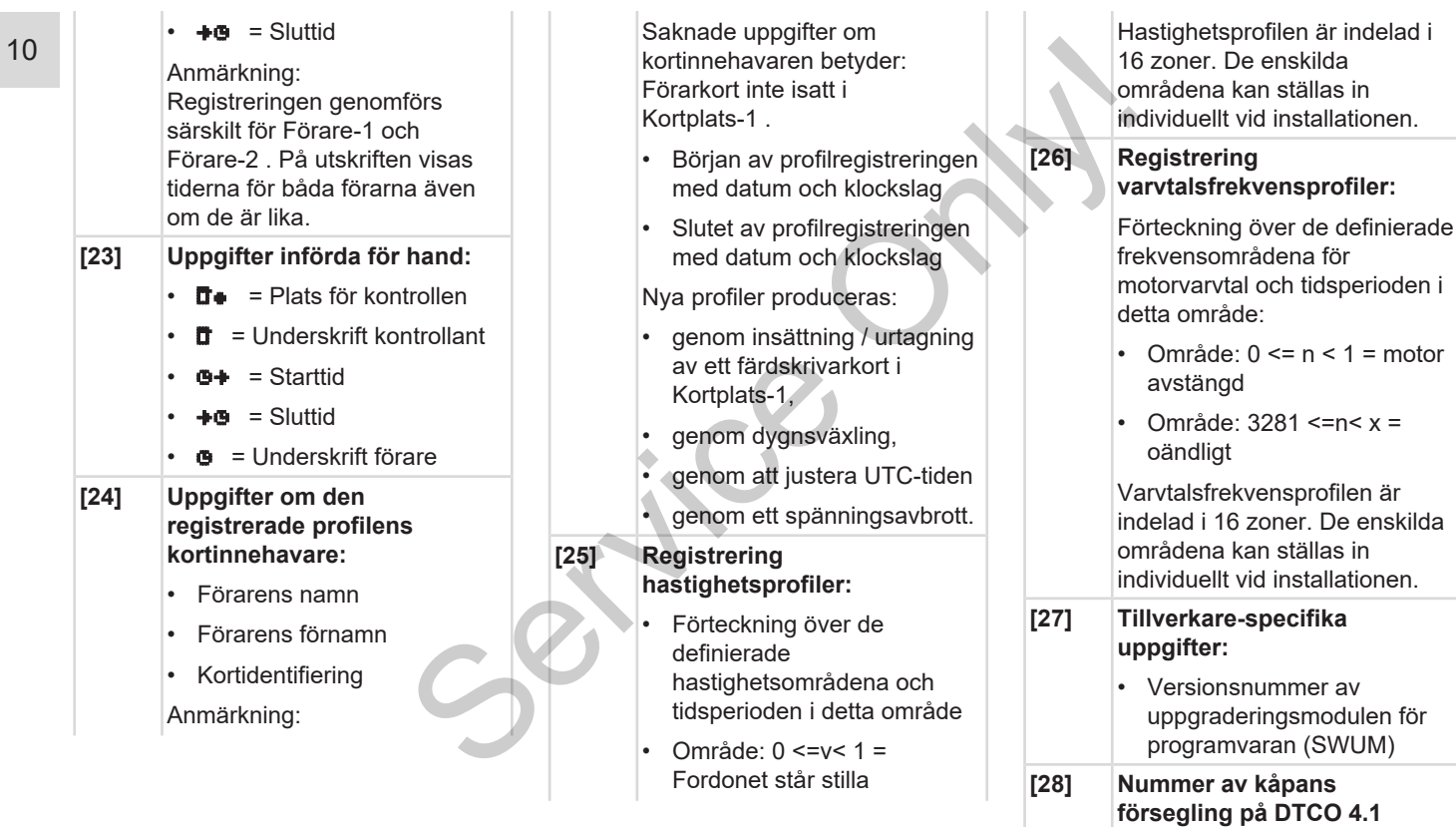

### Förklaring för utskrifterna Utskrifter

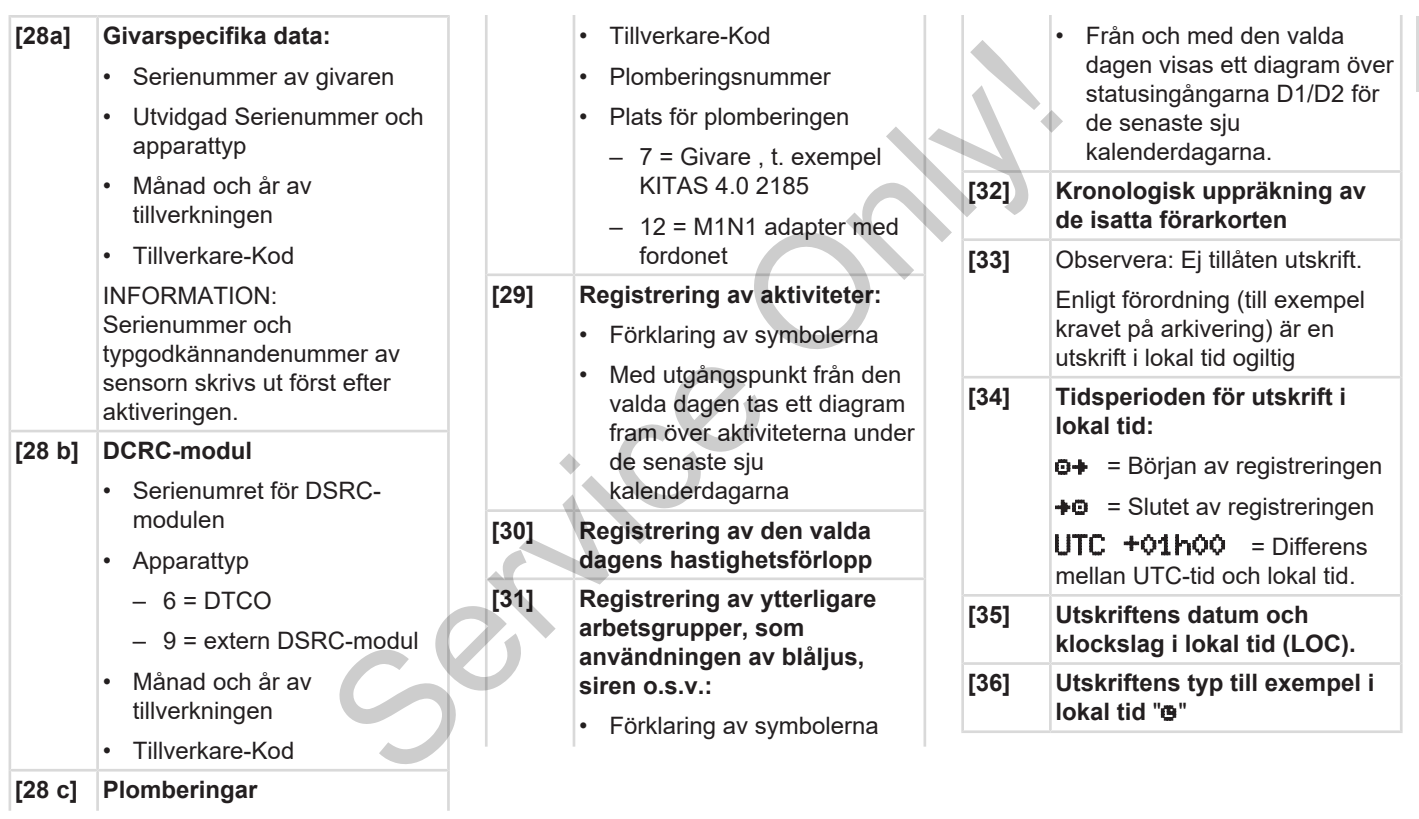

### <span id="page-137-0"></span>**■ Datapost vid händelser eller fel**

Vid varje konstaterad händelse och vid varje konstaterat fel registrerar och lagrar DTCO 4.1 data enligt förutbestämda regler.

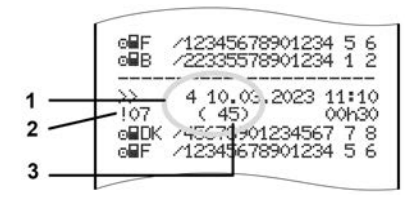

**(1)** Datapost-ändamål

**(2)** EventFaultType enligt bilaga I C **(3)** Antalet liknande händelser denna dag

Datapost-ändamålet **(1)** markerar varför händelsen eller störningen registrerades. Händelser av samma typ som förekommer flera gånger samma dag, visas på position **(2)**.

### **INFORMATION**

Klicka på de gröna länkarna eller på plus- eller minussymbolen, för att vika upp eller stänga förklaringen.

Den följande översikten visar händelserna och felen anordnade enligt feltyp (orsak) och tilldelningen av datapost-ändamålet:

- è *[Kodning datapost-ändamål \[](#page-137-1)*} *138]*
- è *Antalet liknande händelser [*[}](#page-138-0) *[139\]](#page-138-0)*

Händelser som betyder en säkerhetsöverträdelse "!<sup>9</sup>", kodas via en speciell kodning **(1 i tabell nedan)**:

è *[Kodning för närmare beskrivning](#page-139-0) [*} *140]*

### <span id="page-137-1"></span>**► Kodning datapost-ändamål**

Den följande översikten visar händelserna och felen ordnade efter feltyp (orsak) och tilldelningen av datapost-ändamålet.

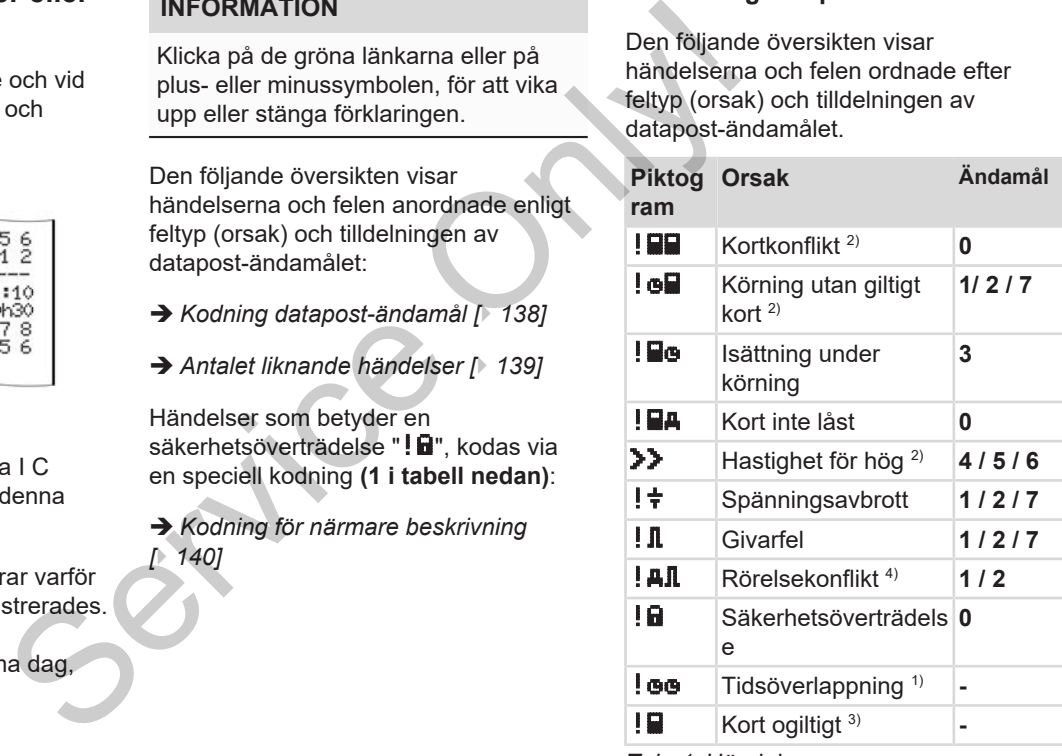

*Tab. 1:* Händelser

### Datapost vid händelser eller fel Utskrifter

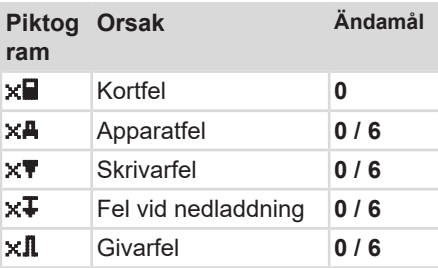

*Tab. 2:* Fel

*1) Denna händelse lagras endast på förarkortet.*

*2) Denna händelse/ störning lagras endast i DTCO 4.1.*

*3) Denna händelse lagras inte av DTCO 4.1.*

*4) Denna händelse/ störning lagras i DTCO 4.1 och på förarkort utav andra generationen.*

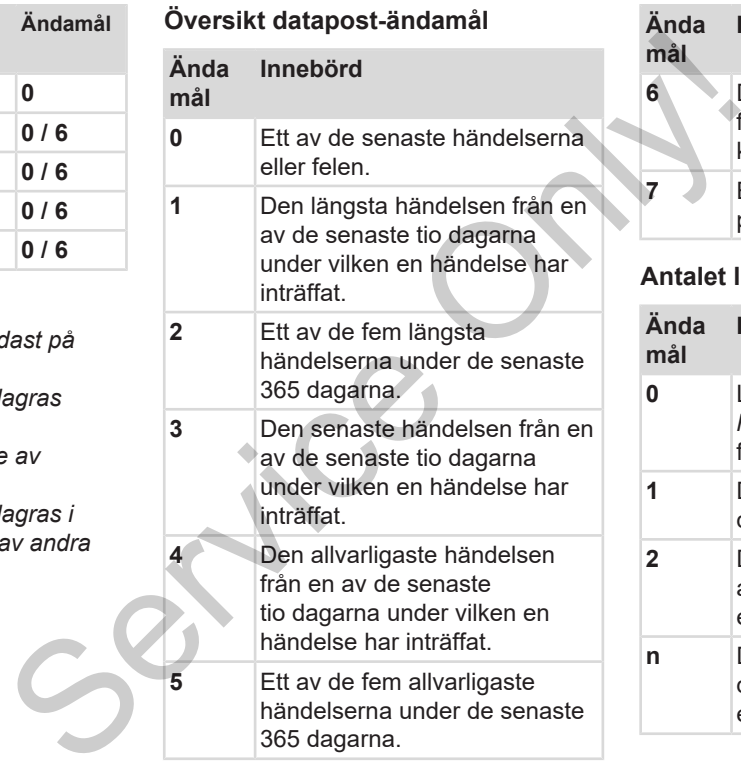

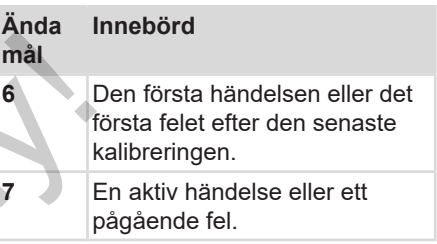

### <span id="page-138-0"></span>**Antalet liknande händelser**

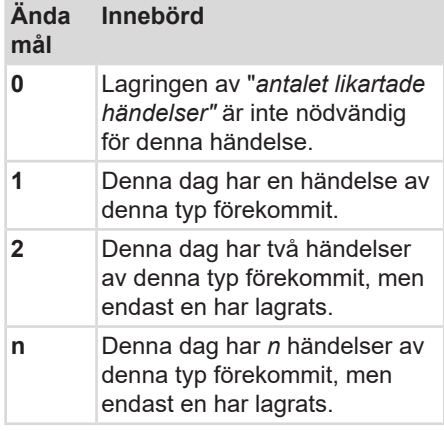

### <span id="page-139-0"></span>**► Kodning för närmare beskrivning**

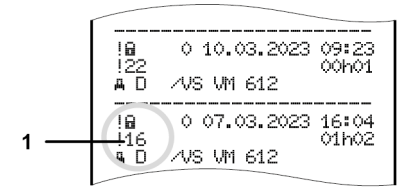

*Avb. 130:* Förklaringar för kodning

Händelser som hänförs till säkerhetsöverträdelsen kodas via en extra kodning **(1)**.

### **Försök att påverka säkerheten vid DTCO 4.1**

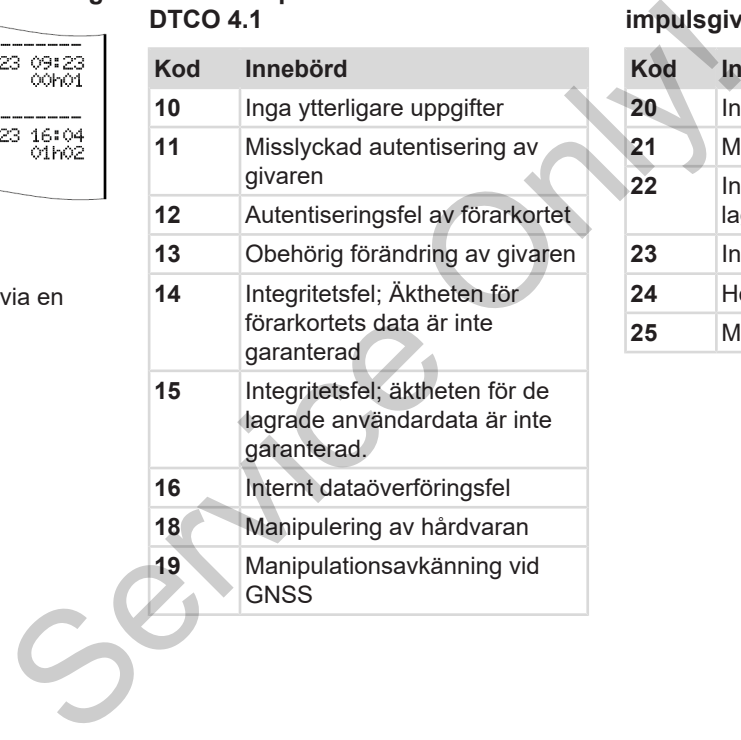

### **Försök att påverka säkerheten i impulsgivaren**

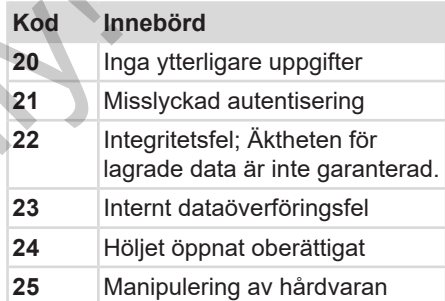

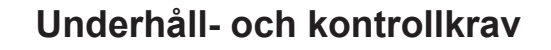

**Service Only!** 

**Rengöring**

**Kontrollkrav**

### **Underhåll- och kontrollkrav**

### <span id="page-141-0"></span>**■ Rengöring**

### **► Att rengöra DTCO 4.1**

- Rengör DTCO 4.1 med en något fuktig trasa eller med en rengöringstrasa utav mikrofiber.
- Rengör kortfacken med ett lämpligt rengöringskort è *[Rengöringskort och](#page-159-0) [rengöringsservetter \[](#page-159-0)*[}](#page-159-0) *[160\]](#page-159-0)*

Båda finns hos ditt försäljnings & servicecenter.

# **A** VIKTIGT

### **Undvik skador**

• Använd inte rengöringsmedel av typen skurmedel eller lösningsmedel som t.ex. förtunning eller bensin.

### **► Rengöra färdskrivarkortet**

● Rengör nedsmutsade kontakter på färdskrivarkortet med en lätt fuktad duk eller en rengöringstrasa utav mikrofiber. Franchischer Marine (Maria Christopher Maria Christopher Maria Christopher Maria Christopher Christopher Christopher Christopher Christopher Christopher Christopher Christopher Christopher Christopher Christopher Christoph

Den senare kan beställas på ditt Försäljnings & servicecenter.

# **A** VIKTIGT

### **Undvik skador**

Använd inte lösningsmedel som förtunning eller bensin vid rengöringen av ett färdskrivarkorts kontakter.

### <span id="page-141-1"></span>**■ Kontrollkrav**

Förebyggande underhållsarbeten för DTCO 4.1 behöver inte utföras.

• Ett korrekt arbetssätt av DTCO 4.1 kontrolleras dock minst vartannat år av en certifierad bilverkstad.

Efterkontroller ska utföras om följande punkter har uppstått:

- Ändringar på fordonet har genomförts som till exempel av rörelseimpulstalet eller däckomkretsen.
- En reparation har genomförts på DTCO 4.1.
- Fordonets registreringsskylt har ändrat sig.
- UTC-tiden avviker med mer än 20 minuter.

# **A** VIKTIGT

### **Beakta efterkontrollen**

• Se i samband med varje efterkontroll till att installationsskylten förnyas och att föreskrivna uppgifter finns på den. Efferkontroll<br>
Services<br>
Ter tuppstå<br>
Only States.<br>
Conversation of the Contract of Contract of Contract of Contract of Contract of Contract of Contract of Contract of Contract of Contract of Contract of Contract of Contra

### **INFORMATION**

Felinmatning i KITAS 4.0 2185

• Vid ett strömavbrott kan det uppstå en felinmatning i KITAS 4.0 2185.

# **Åtgärdande av fel**

**En datasäkring har genomförts utav verkstaden** *B* Anar genomförts utav verkstaden<br> *Pänning*<br>
munikationen<br> *Anar* defekt<br> *Manar defekt*<br> **Anarchives Anarchives Only on the Constant of Anarchives Only on the Constant of Anarchives Only on the Constant of Anarchives A** 

**Över-/ Underspänning**

**Fel i kortkommunikationen**

**Skrivarens låda defekt**

**Automatisk utmatning av färdskrivarkortet**
# **Åtgärdande av fel**

# **■ En datasäkring har genomförts utav verkstaden**

<span id="page-144-0"></span>De godkända verkstäderna kan ladda ned data från DTCO 4.1 och överlämna dem till det aktuella företaget.

Om det på grund av ett fel inte går att ladda ned de lagrade data så ska verkstäderna överlämna ett intyg om detta till företaget.

# $\mathbf A$  VIKTIGT

# **Lagra data**

• Arkivera de erhållna data eller förvara intyget noggrant för eventuella senare frågor.

# **■ Över-/ Underspänning**

<span id="page-144-1"></span>En för tillfället för låg eller för hög spänning hos DTCO 4.1 visar sig i standardvisningen **(a)** så här:

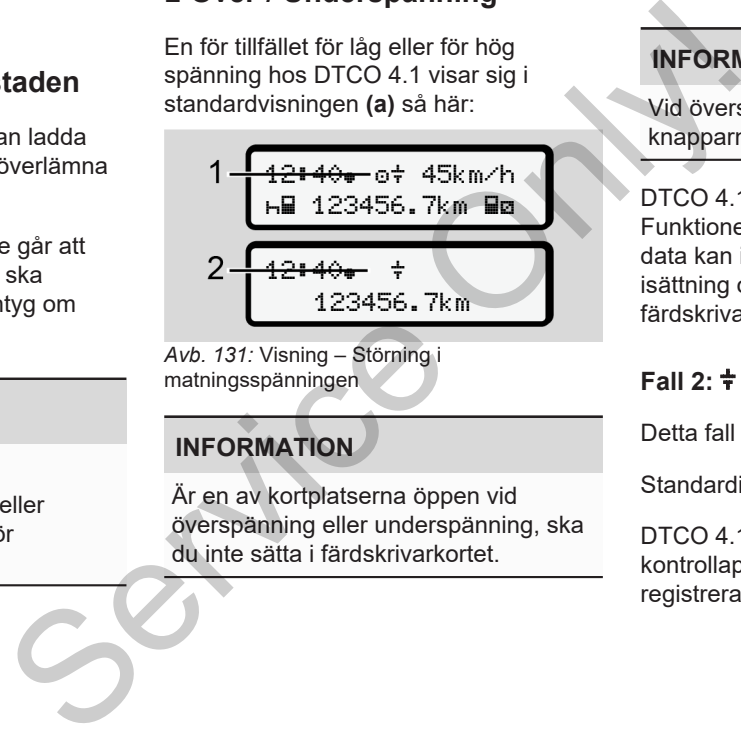

*Avb. 131:* Visning – Störning i matningsspänningen

# **INFORMATION**

Är en av kortplatserna öppen vid överspänning eller underspänning, ska du inte sätta i färdskrivarkortet.

```
Fall 1:  (1) Överspänning
```
# **INFORMATION**

Vid överspänning slås displayen av och knapparna spärras.

DTCO 4.1 lagrar som tidigare aktiviteter. Funktionerna Utskrift eller Visning av data kan inte utföras. Samma gäller för isättning och utmatning av ett färdskrivarkort.

# **Fall 2: (2) Underspänning**

Detta fall motsvarar ett spänningsavbrott.

Standardindikeringen visas.

DTCO 4.1 fungerar nu inte längre som kontrollapparat. Förarens aktiviteter registreras inte.

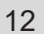

**► Spänningsavbrott** xx.xx.xx ! Spänningsavbrott xx

*Avb. 132:* Visning – Spänningsavbrott

<span id="page-145-0"></span>Efter ett spänningsavbrott visas i ca. 5 sekunder programvaruversionen **(1)** och versionen av uppgraderingsmodulen för programvaran **(2)**.

Därefter meddelar DTCO 4.1! Spänningsavbrott.

# **A** VIKTIGT

# **Permanent visning av**

- Om symbolen  $\frac{1}{7}$  visas permanent vid korrekt ombordspänning: Vänligen sök upp en certifierad bilverkstad.
- Om DTCO 4.1 är defekt är du förpliktigad att för hand notera föraraktiviteter.
	- è *Notera aktiviteter för hand [*} *56]*

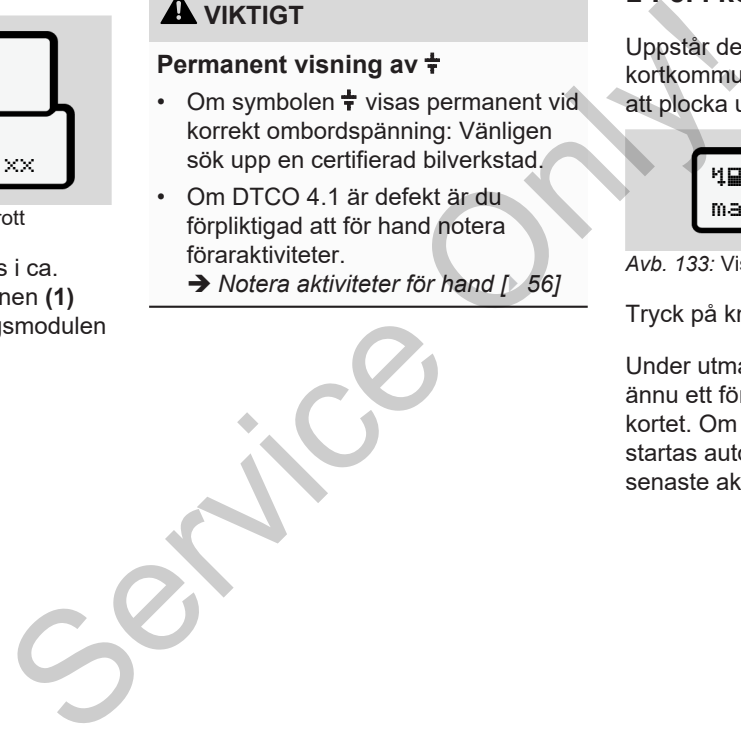

# **■ Fel i kortkommunikationen**

Uppstår det ett fel inom kortkommunikationen, uppmanas föraren att plocka ut sitt kort.

> 1 Vänligen mata ut kort xx

## *Avb. 133:* Visning - Mata ut kortet

# Tryck på knappen **...**

Under utmatningen av kortet startas ännu ett försök att kommunicera med kortet. Om även detta försök slår fel, startas automatiskt en utskrift med de senaste aktiviteterna för detta kort.

# **INFORMATION**

Med denna utskrift har föraren ändå möjligheten att dokumentera sina aktiviteter.

Utskriften måste signeras av föraren.

Dessutom kan föraren notera samtliga aktiviteter (med undantag av körtider) i efterhand, fram till den nya isättningen av kortet.

# **INFORMATION**

Föraren kan dessutom göra en dygnsutskrift av fordonsenheten och notera ytterligare aktiviteter samt signera i efterhand, fram till den nya isättningen av kortet.

# **INFORMATION**

Vid en längre frånvaro - till exempel under en dags- eller veckovilotid borde förarkortet tas ut ur kortplatsen.

# **■ Skrivarens låda defekt**

Om skrivarens låda är defekt, kan den ersättas.

• Vänligen kontakta din certifierade bilverkstad. en anda<br>
Sina<br>
Seraitas.<br>
Seraitas.<br>
Seraitas.<br>
Termentifierade<br>
Seraitas.<br>
Seraitingen kontakta din certifierade<br>
Seraitingen kontakta din certifierade<br>
Eddetar<br>
Kortheradelar<br>
Kortheradelar<br>
Kortheradelar<br>
Kortheradelar<br>

# **■ Automatisk utmatning av färdskrivarkortet**

<span id="page-146-0"></span>Identifierar DTCO 4.1 en störning i kortkommunikationen så försöker den att överföra den tillgängliga datan på färdskrivarkortet.

Föraren informeras angående felet med meddelandet Vänligen mata ut kort och uppmanas att plocka ut sitt förarkort.

Utskriften för de senast sparade aktiviteterna på förarkortet sker automatiskt.

è *[Notera aktiviteter för hand \[](#page-55-0)*[}](#page-55-0) *[56\]](#page-55-0)*

# **Tekniska data**

**DTCO 4.1**

**Pappersrulle**

**Bruite Dry!** 

<span id="page-148-0"></span>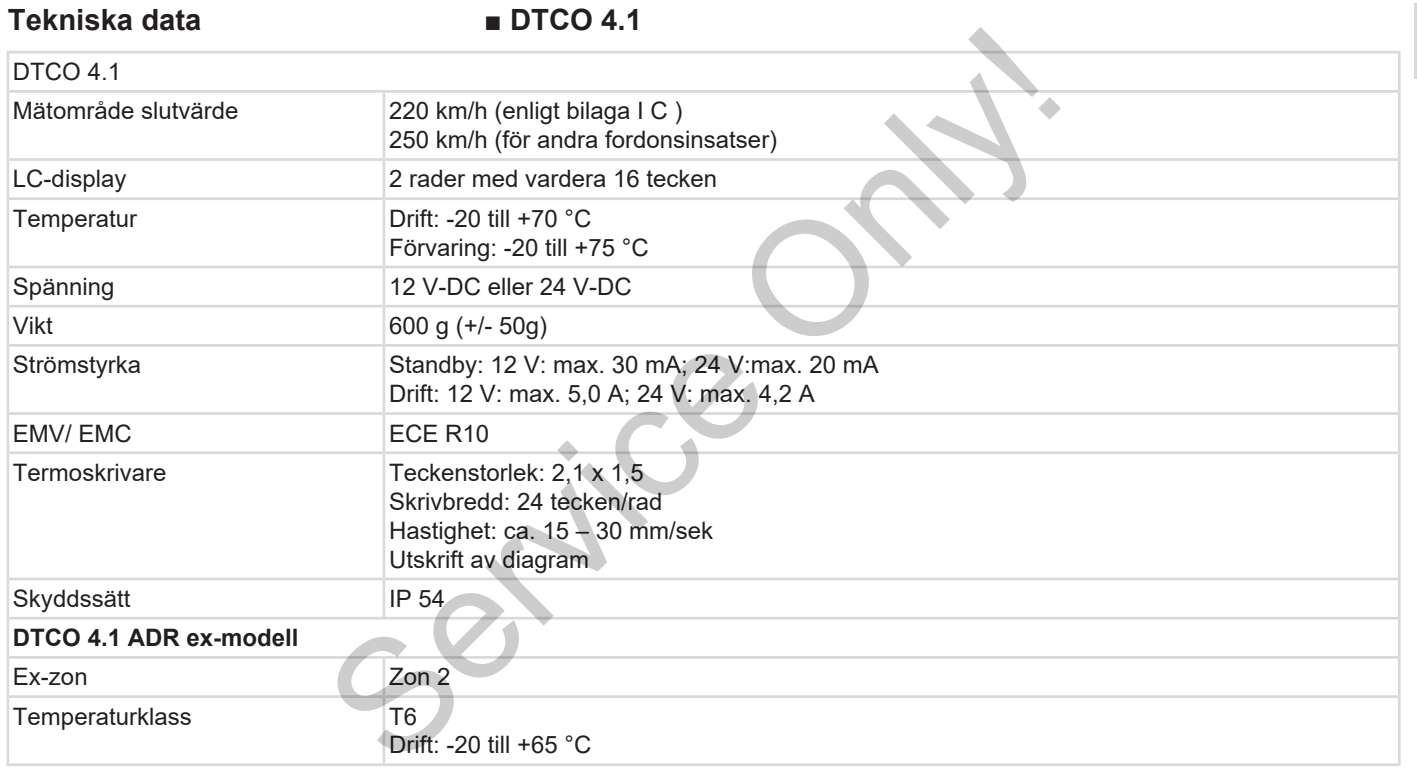

# **■ Pappersrulle**

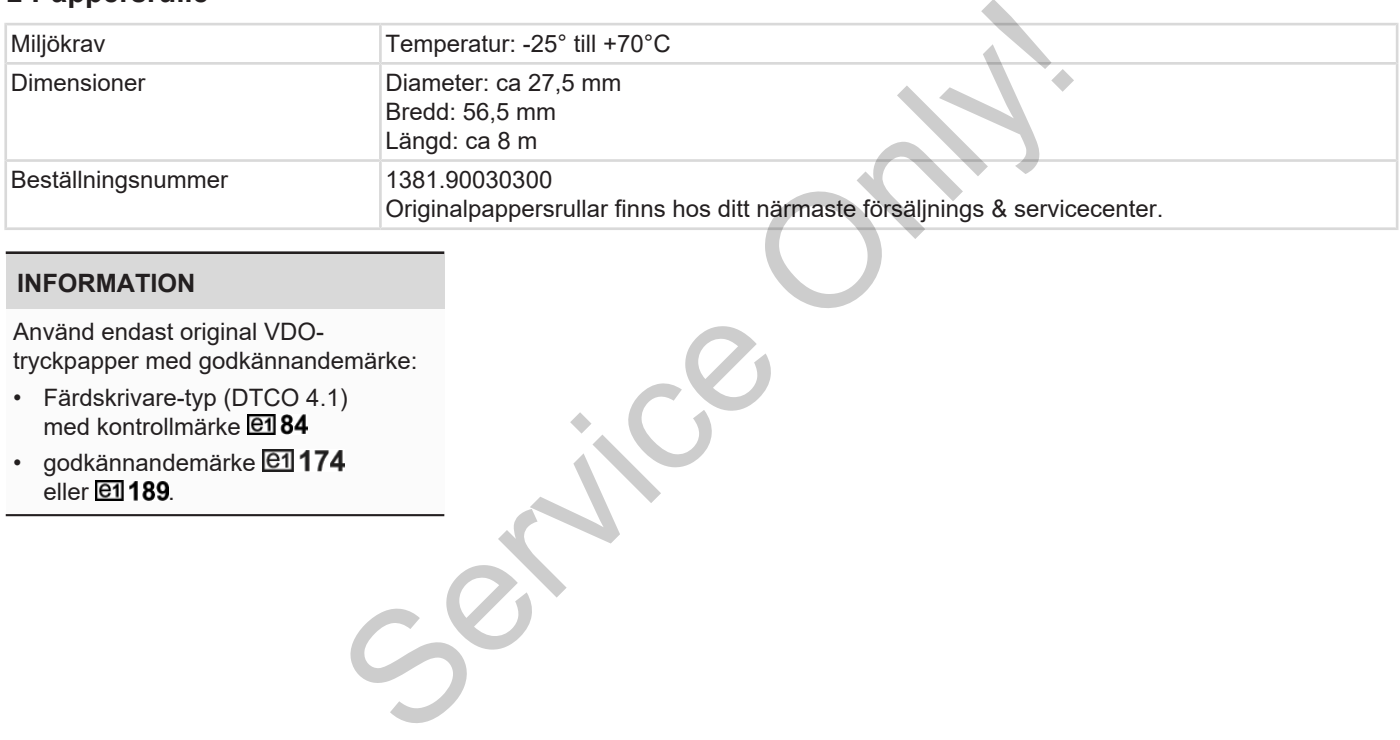

# **INFORMATION**

Använd endast original VDOtryckpapper med godkännandemärke:

- Färdskrivare-typ (DTCO 4.1) med kontrollmärke **e184**
- godkännandemärke **@1174**  $e$ ller $E$ 189.

# **Bilaga**

**Konformitetsförklaring/ tillstånd Tillbehör som option** Konformitetsförk<br>Tillber<br>Control Line

**VDO webbutiken**

# Bilaga Konformitetsförklaring/ tillstånd

# **Bilaga**

**■ Konformitetsförklaring/ tillstånd**

Under länken [https://www.fleet.vdo.com/](https://www.fleet.vdo.com/certificates) certificates hittar du följande förklaringar och tillstånd: Servificates hitter du följande förklaringar . CE-konf<br>
och tillstånd:<br>
. KBA, (den tyska<br>
fordonsmyndigheten)-<br>
Typgodkännande<br>
.<br>
Typgodkännande

<span id="page-151-0"></span>• KBA, (den tyska fordonsmyndigheten)- Typgodkännande

- ATEX-Intyg
- CE-konformitetsförklaring
- UKCA-förklaring

| Smart Mobility (SMY)<br>Automotive (A)<br>EU Declaration of Conformity | 1a. Smart tachograph type DTCO 1381 | Continental Automotive Technologies GmbH<br>78052 Villingen-Schwenningen<br>Heinrich-Hertz-Str. 45<br>Germany | equipment when used for its intended purpose is in conformity with the<br>relevant Union harmonization legislation: Directive No. 2014/53/EU<br>(RED Directive) and if applicable Directive No. 2014/34/EU for<br>2a. We as manufacturer hereby declare that the following described<br>equipment and protective systems for use in potentially explosive<br>atmospheres. | 3a. Variants with GNSS and DSRC:<br>DTCO 1381.xxxxx1x<br>DTCO 1381.xxxxx2x<br>DTCO 1381.xxxxx3x | 3b. variants with GNSS only:<br>DTCO 1381.XXXX4X<br>DTCO 1381 xxxx5x<br>DTCO 1381 xxxx6x | 3c. variants for ADR vehicles:<br>DTCO 1381.2xxxxxx<br>DTCO 1381.3xxxxxx<br><b>DTCO 1381.4xxxxxx</b><br><b>DTCO 1381 7xxxxx</b> | 4a. Only applicable for RED certification (variants 3a. and 3b.)<br>T.2021.04.0012 | 4b. Only applicable for ADR variants (3c.)<br><b>TÜV 03 ATEX 2324 X</b> | 5a. Only applicable for RED certification (variants 3a. and 3b.):<br>CTC advanced GmbH, Untertuerkheimer Str. 6-10,<br>66117 Saarbrücken, Germany, C€ 0682 | TÜV NORD CERT GmbH, Geschäftsstelle Hannover, Am TÜV 1,<br>5b. Only applicable for ADR variants (3c.):<br>30519 Hannover, Germany, CE 0044 | 6a. Only applicable for ADR variants (3c.):<br>II 3(2)G Exec [ib Gb] IIC T6 Gc<br>(£3) | 7a. Applicable for the above mentioned variants (3a. and 3b.)<br>ETSI EN 300 674-1 V1.2.1, ETSI EN 300 674-2-2 V2.1.1;<br>according RED Directive:<br>EN 303 413 V1.1.1; | ETSI EN 301 489-3 V2.1.1 (Final draft);<br>EN 62368-1: 2014/AC: 2015/A11: 2017<br>ETSI EN 301 489-1 V2.2.0 (Draft); | 1/6<br>Contraental Automotive Technologies GmbH   Vahrenvalder Straße 9, 30165 Hannone:   Postfach 1 die   30001 Hannone<br>Real 448 (9151 is 35401   Far 148 (9511 Good f. 770   webst Hannone) alleits Space U.U.S. (D-AV / VAT-ID-No. |
|------------------------------------------------------------------------|-------------------------------------|----------------------------------------------------------------------------------------------------|----------------------------------------------------------------------------------------------------|-------------------------------------------------------------------------------------------------|------------------------------------------------------------------------------------------|----------------------------------------------------------------------------------------------------|------------------------------------------------------------------------------------|-------------------------------------------------------------------------|----------------------------------------------------------------------------------------------------|----------------------------------------------------------------------------------------------------|----------------------------------------------------------------------------------------|----------------------------------------------------------------------------------------------------|----------------------------------------------------------------------------------------------------|----------------------------------------------------------------------------------------------------|
| tinental<br>Avb. 134: EU Declaration of Conformity -                   | 1. Equipment                        | 2. Manufacturer                                                                                               |                                                                                                    | 3. Variants of the Equipment                                                                    |                                                                                          |                                                                                                    | 4. EU type examination certificate                                                 |                                                                         | 5. Notified body                                                                                                    |                                                                                                    | 6. Marking of the equipment                                                            | 7. Used harmonized standards                                                                                                    |                                                                                                    |                                                                                                    |

Мандарички свое и закону Миндарички слов, минида Алианда Мандарички и Алианда (1940), и класси и делати и конт<br>В полной слово продукт в продукт в словом простоят в Советском простоят и на самости и слово и контактивного с

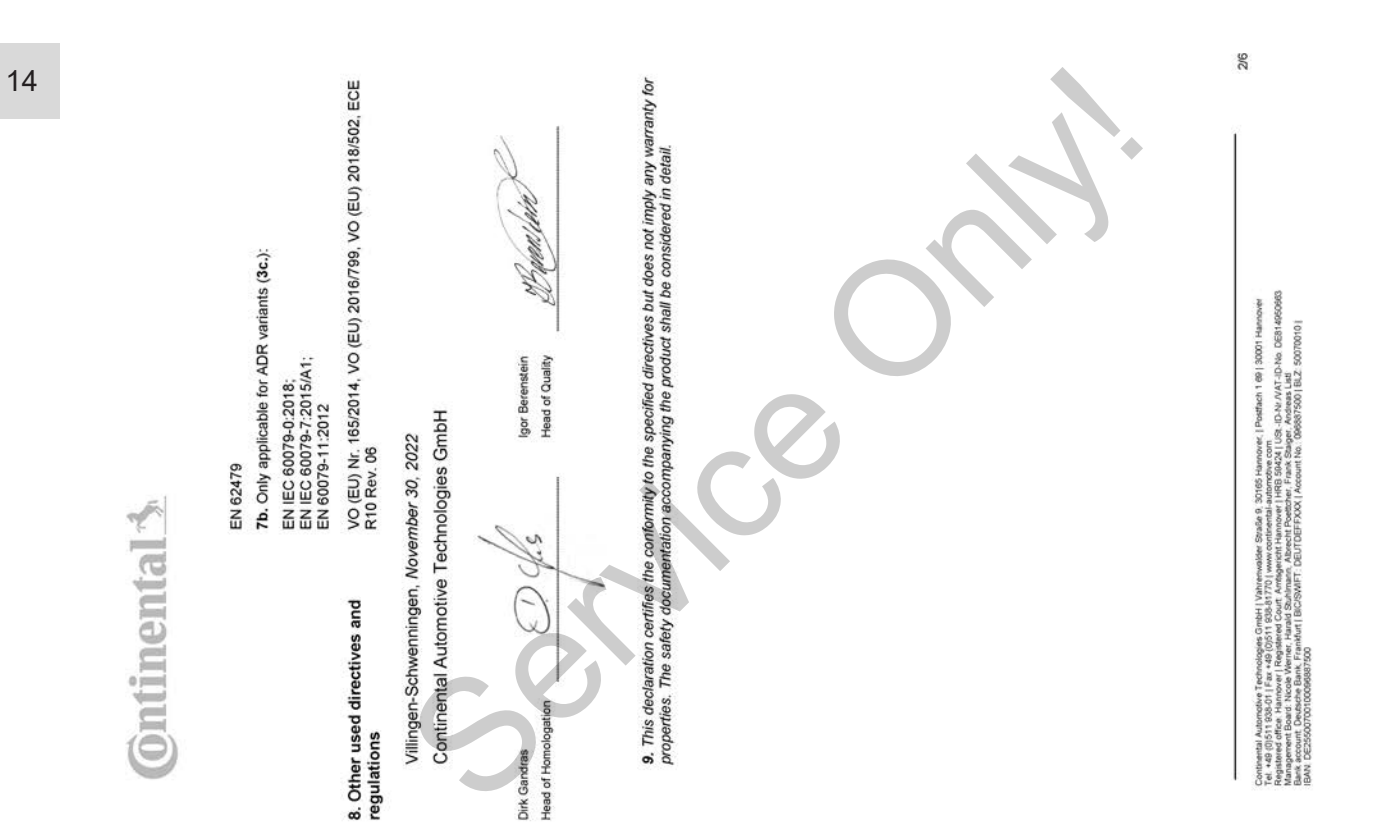

*Avb. 135:* EU Declaration of Conformity – 2

*Avb. 136:* EU Declaration of Conformity – 3

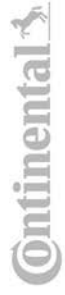

# ANNEX (ENG / DEU / ELL / SPA / FRA / HUN / ITA / LIT / LAV / NLD / POL / POR / RON / SLK / SLV)

1. Eculoment / ta Smart tachograph type DTCO 138112. Manufacturer / 2a. We as manufacturer hereby declare that he<br>Islowing described equipment when used for its intended purpose is in conformity with the relevant Union har **ENG) EU Declaration of Conform** 

REDuced So, So, To, One which are the state of the state of the state of the series of the series of the series of the series of the series of the series of the series of the series of the series of the series of the serie

Julianoske Tanhadogen GmbH i Vahrenwader Stadie 9, 20165 Hannover, i Politikah i 89 i 30001 Hannover<br>ditta i Namove I Regislaved Court Amalyanost Namover i HRB 58024 i USR. L'Aviv AVI. De la SEN 6800600<br>ditta i Namove I Re

3/6

# (FRA) Déclaration de conformité UE

1. Appareil / 1a. Tachygraphe intelligent, type DTCO 1381 / 2. Fabricant / 2a. Nous déclarons par la présente, en tant que

Service of the service of the service of the service of the service of the service of the service of the service of the service of the service of the service of the service of the service of the service of the service of t

USE-ID-NH/WAT-ID-No DESH 400066<br>ger, Andreas Listi<br>(006567500 | BLZ: 50070010 | ach 1 69 | 30001 Ha é Containeal Automobile Technologies Critel | Winterwater Studie | 305<br>| Magazine Passa | 2006 | 2007 | 2008 | 2009 | 2009 | 2009 | 2009 | 2009<br>| Agazine Passa | 2009 | 2008 | 2009 | 2009 | 2009 | 2009 | 2009<br>| Agazine Passa

4/6

1. leiros / ta inteligentais tintográfs, tps DTCO 1381/ 2. Ražotájs / Za. Ar šo měs ká ražotájs okklaréjam, ka turpmák<br>aprakstītā iekārta, to lietojot atbilstoši paredzētajam mērķim, atbilst Direktivas Nr. 2014/52/ES (Dire

phonological state of the phonological state of the phonological state of the state of the state of the state of the state of the state of the state of the state of the state of the state of the state of the state of the s

5/6

14

*Avb. 138:* EU Declaration of Conformity – 5

ontenental Automobie Technologies CircleH (Valuminister Straße 8, 30165 Nanotowe | Parther 1 481 (30001 Hanover<br>Parties and the Marine Marine Handle Dock Primary and Marine Parties and Straße (1994), «D-MA CA-No CER REPOR

# **Ontinental 3**

# (RON) Declaratie de conformitate UE

d protectje perhu utilizare in atmosfere potentjal axplozive. / 3. Variantele aparatulu / 3a. Variante cu GNSS și DSRC/ 7b.<br>Variate cu GNSS / 3c. Variante ADR / 4. Certificatul de examinare UE de tip / 4a., 5a. Se aplică nu  $\frac{3}{5}$ 1. Aparat / ta. Tahograf inheligent de tip DTCO 1381 / 2. Producător / 2a. Prin prezenta, declarăm ca producător că<br>echtpamentul descris mai jos, atunci când este folosit conform destinației prevăzute, îndeplinește cerințe

apearaion / 7. Seandarés amendo / 7. Seandaré / 7. Seandaré amendo variambie menigrosas más as conform Directive<br>species of a Intelegently lacation and the CO-2181/2. Vyrocks / 25. Tymin my, alo vyrocks, vylassipanis of an

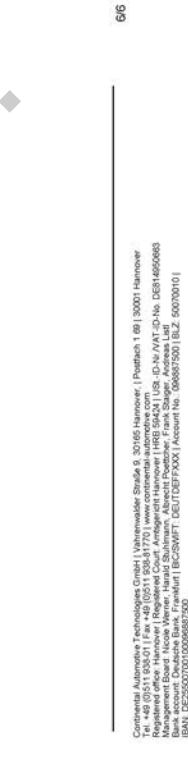

- **Tillbehör som option**
- **► DLKPro Download Key S**

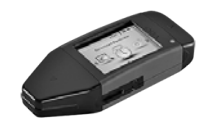

<span id="page-158-0"></span>Med DLKPro Download Key kan du ladda ned data från DTCO 4.1 och från förarkortet och arkivera data på ett sätt som motsvarar de lagliga kraven.

Beställningsnummer: **2910002165200** med aktivering av kortläsaren.

**► DLKPro TIS-Compact S**

<span id="page-158-1"></span>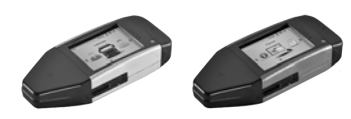

Med DLKPro TIS-Compact S kan du ladda ned data från DTCO 4.1 och från förarkortet och arkivera samt visa data på ett sätt som motsvarar de lagliga kraven. Service of the DLKPro TIS-Compact S kan du<br>
ladda ned data från DTCO 4.1 och från<br>
förarkortet och arkivera samt visa data<br>
på ett sätt som motsvarar de lagliga<br>
Med Rem<br>
Poställningsnumren:<br>
Deställningsnumren:<br>
Coverföra

Beställningsnumren:

- Europa **2910002165300** med aktivering av kortläsaren
- Europa (EE) **2910002165400** med aktivering av kortläsaren

**► Remote DL 4G**

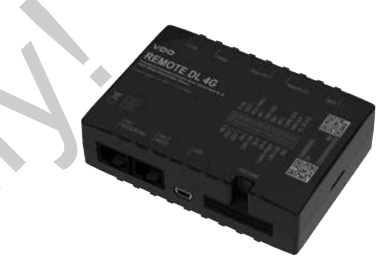

<span id="page-158-2"></span>Med Remote DL 4G av VDO kan du överföra nedladdningsdata via GPRS till ditt styrningssystem för fordonsflottan eller en utvärderingsmjukvara.

Beställningsnummer: **2910002759400**

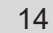

### 14 **► Rengöringskort och rengöringsservetter**

<span id="page-159-0"></span>Med rengöringskorten rengör du kortplatserna av DTCO 4.1.

Rengöringsservetterna använder du till att rengöra dina förar- och/ eller företagskort.

Beställningsnumren:

- Rengöringskort (12 kort): **A2C5951338266**
- Rengöringsservetter (12 servetter): **A2C5951184966**
- Rengöringsservetter (paket) (6 kort / 6 servetter): **A2C5951183866**

# <span id="page-159-1"></span>**■ VDO webbutiken**

Webbutiken för produkter och tjänster av VDO hittar du under: www.fleet.vdo.com. The Constant Condition of the Condition of the Condition of the Condition of the Condition of the Condition of the Condition of the Condition of the Condition of the Condition of the Condition of the Condition of the Condi

# **Ändringsöversikt**

**Release översikt Continental Continents** 

<span id="page-161-0"></span>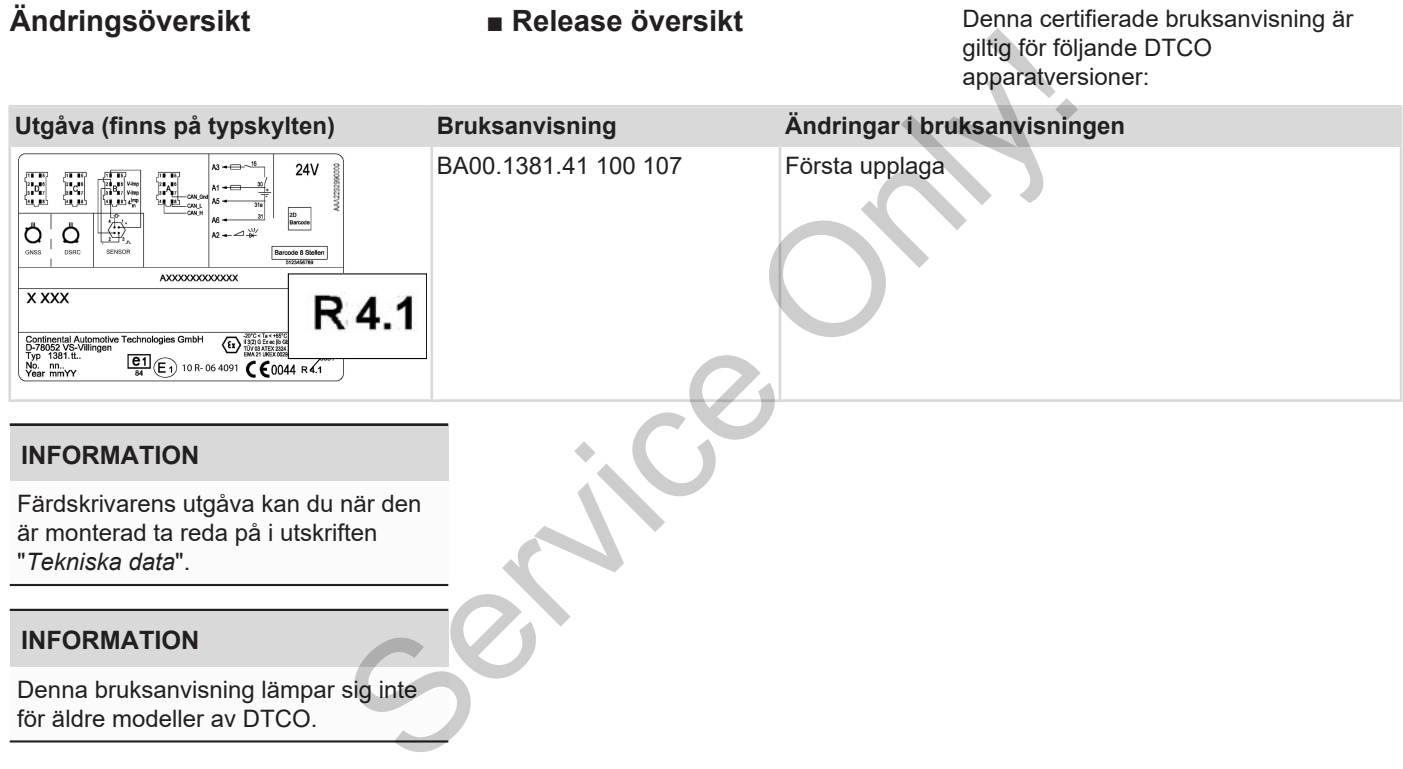

# Ordlista

# Ordlista

16

# **Ordlista**

# Symboler

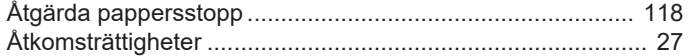

# $\overline{A}$

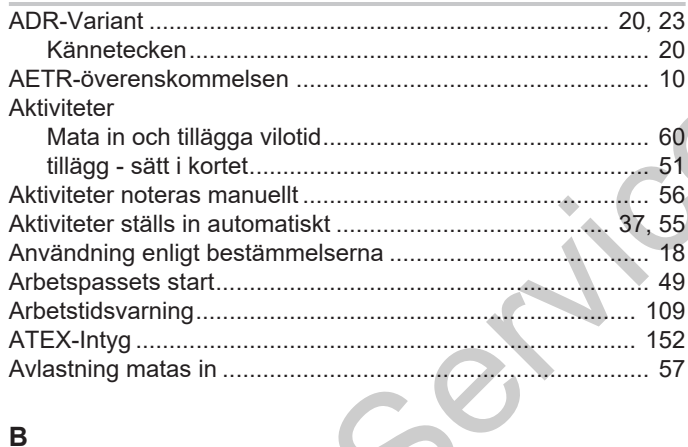

# 

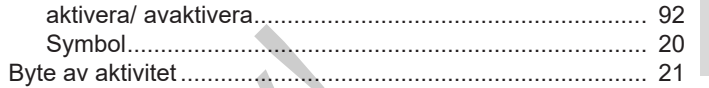

# $\mathbf C$

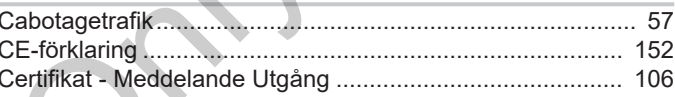

Ĭ.

# D  $Data$

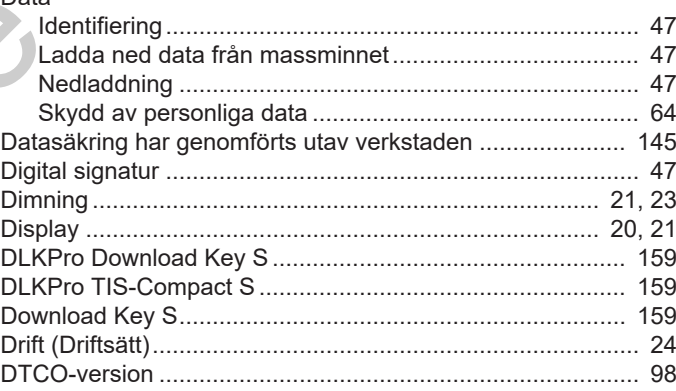

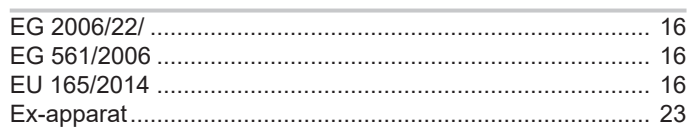

## $\overline{F}$  $\frac{1}{\sqrt{1-x}}$

E

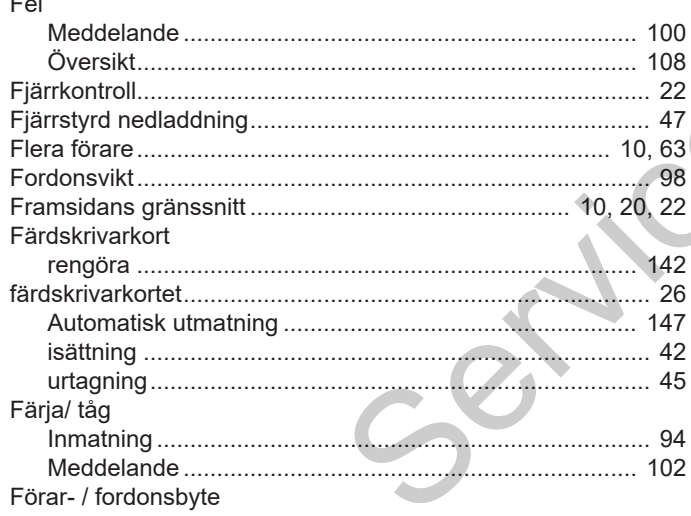

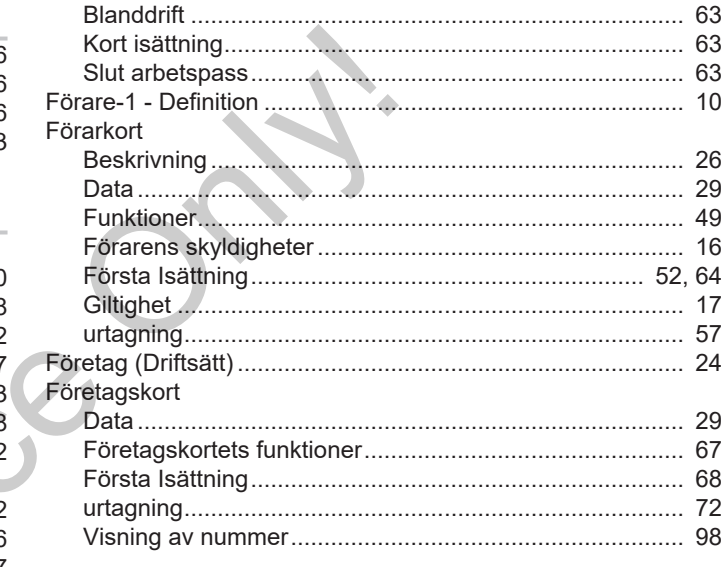

# G

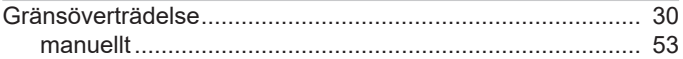

# $\overline{H}$

# Ordlista

 $\overline{\phantom{a}}$ 

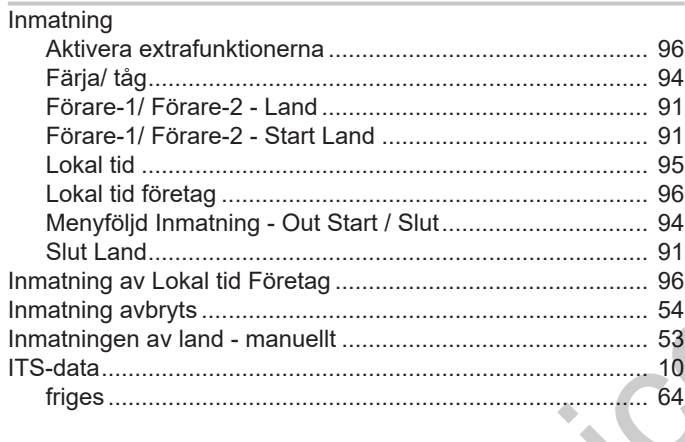

# $\mathsf{K}$

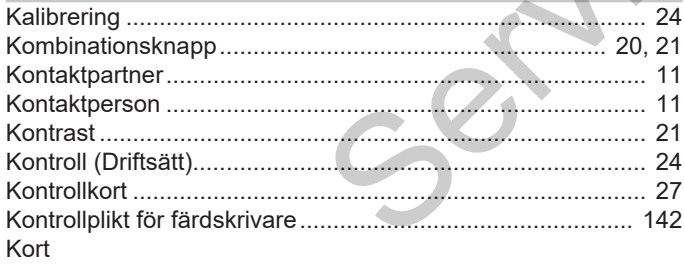

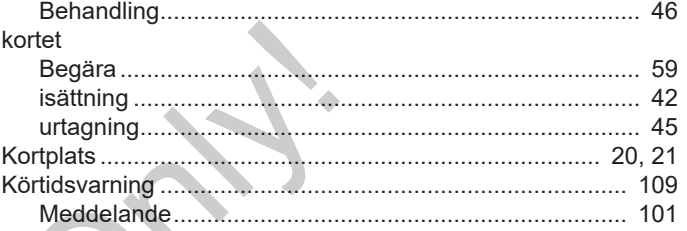

# $\begin{pmatrix} 1 & 1 \\ 1 & 1 \end{pmatrix}$

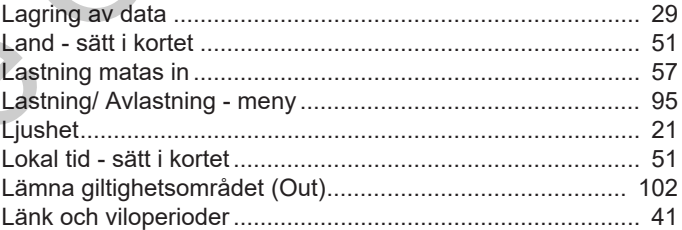

# M

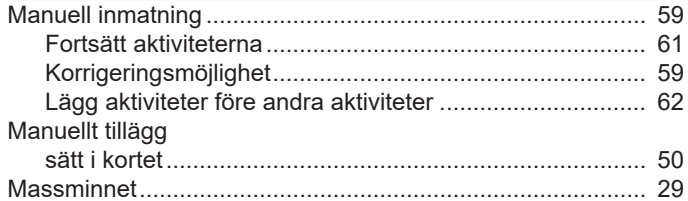

16

Ordlista

# Ändringsöversikt

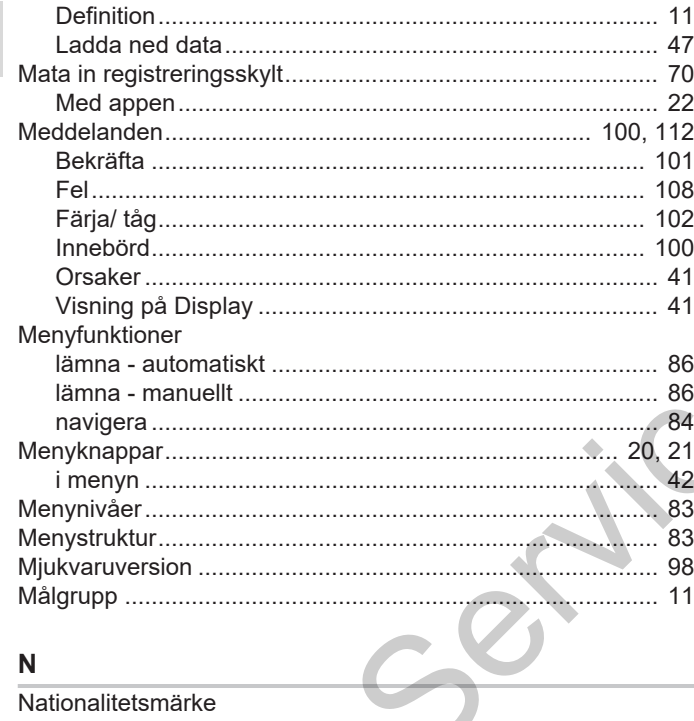

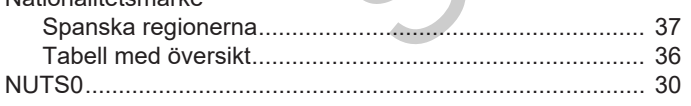

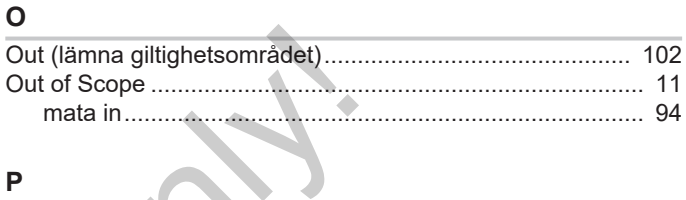

# $\overline{P}$

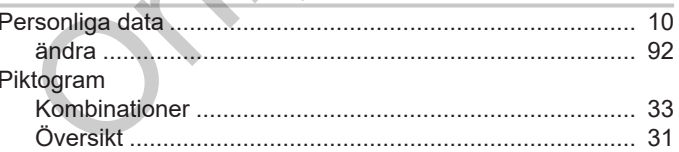

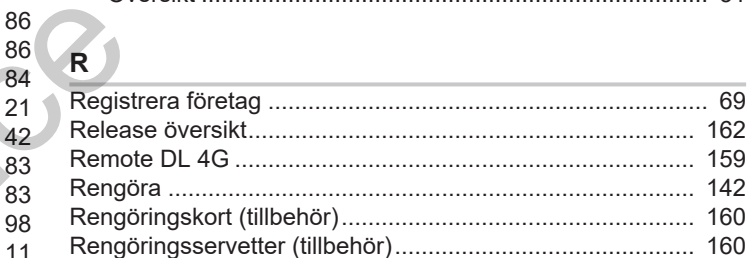

# $\mathbf S$

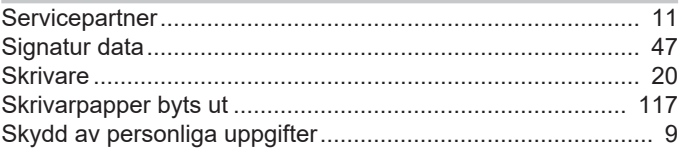

# Ordlista

# Ordlista

16

## Språk **A** Roll to gain to an ann tha airsin.

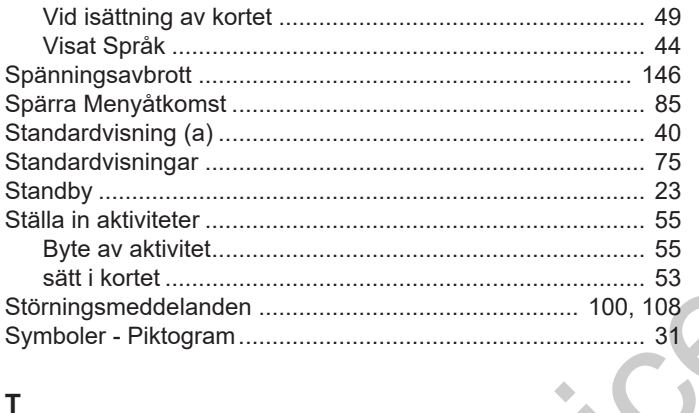

# $\mathsf{T}$

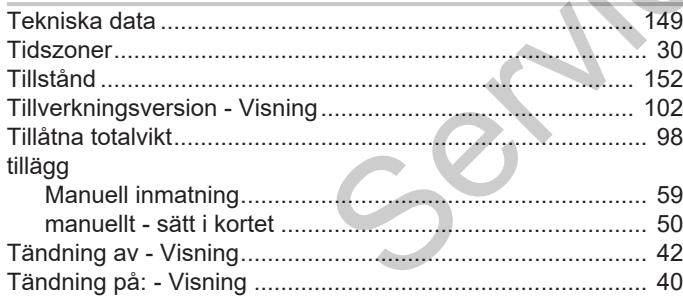

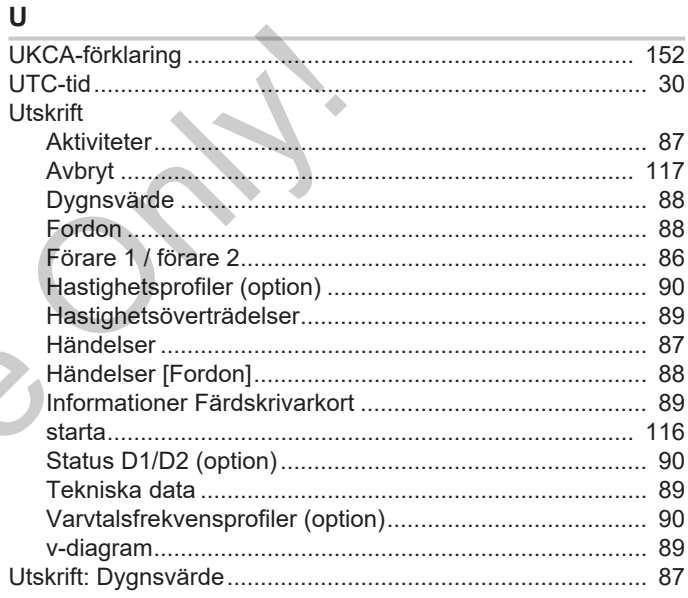

# $\mathsf{V}$

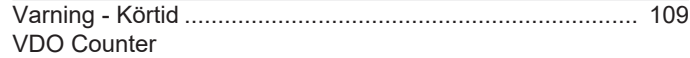

# Ändringsöversikt

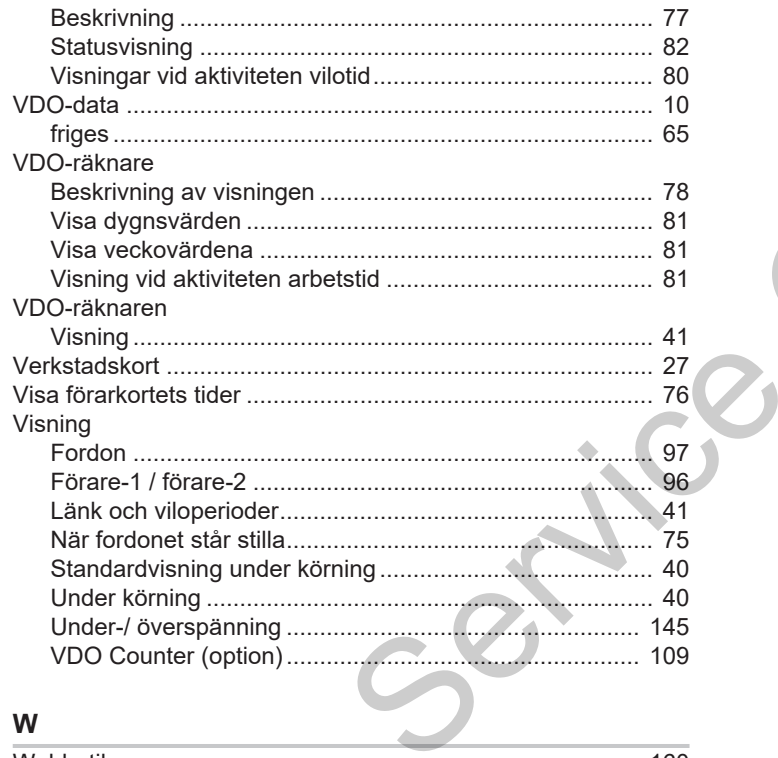

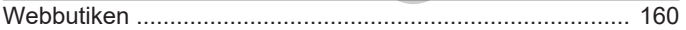

Service Only!

Service Only!

Service Only!

Continental Automotive Technologies GmbH P.O. Box 1640 78006 Villingen-Schwenningen Germany www.fleet.vdo.com **Service Only!** 

AAA2242780000 / AAA2242780029 70122057 SPE 000 AA BA00.1381.41 100 107 Språk: Svenska

Version 041

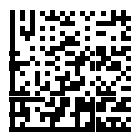

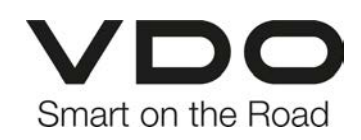